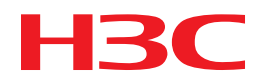

# H3C MSR Router Series

# Comware 5 Fundamentals Command Reference

New H3C Technologies Co., Ltd. http://www.h3c.com

Software version: MSR-CMW520-R2516 Document version: 20180820-C-1.13

# **Copyright © 2006-2018, New H3C Technologies Co., Ltd. and its licensors**

## **All rights reserved**

No part of this manual may be reproduced or transmitted in any form or by any means without prior written consent of New H3C Technologies Co., Ltd.

## **Trademarks**

H3C, H3C, H3CS, H3CIE, H3CNE, Aolynk, H3Care, H3Care, IRF, NetPilot, Netflow, SecEngine, SecPath, SecCenter, SecBlade, Comware, ITCMM and HUASAN are trademarks of New H3C Technologies Co., Ltd.

All other trademarks that may be mentioned in this manual are the property of their respective owners.

#### **Notice**

The information in this document is subject to change without notice. All contents in this document, including statements, information, and recommendations, are believed to be accurate, but they are presented without warranty of any kind, express or implied. H3C shall not be liable for technical or editorial errors or omissions contained herein.

# **Preface**

This command reference describes the configuration commands for CLI, Logging In to the Device, FTP and TFTP, File Management, Configuration File Management, Software Upgrade, Device Management, and so on.

This preface includes the following topics about the documentation:

- [Audience.](#page-2-0)
- [Conventions.](#page-2-1)
- [Documentation feedback.](#page-4-0)

# <span id="page-2-0"></span>Audience

This documentation is intended for:

- Network planners.
- Field technical support and servicing engineers.
- Network administrators working with the routers.

# <span id="page-2-1"></span>**Conventions**

The following information describes the conventions used in the documentation.

# **Command conventions**

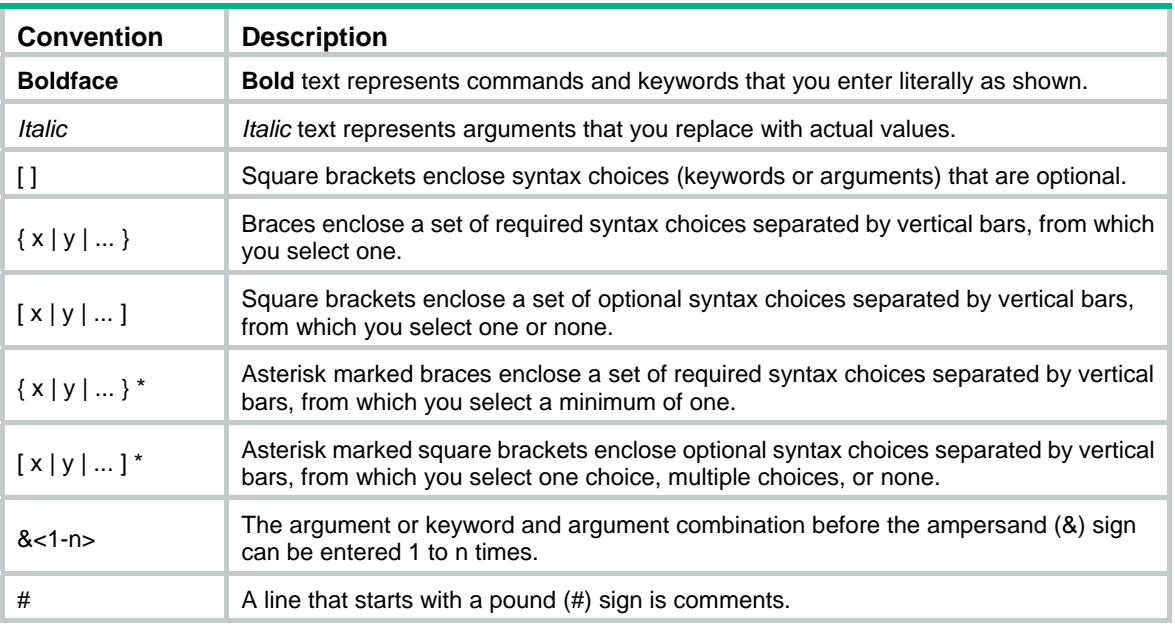

# **GUI conventions**

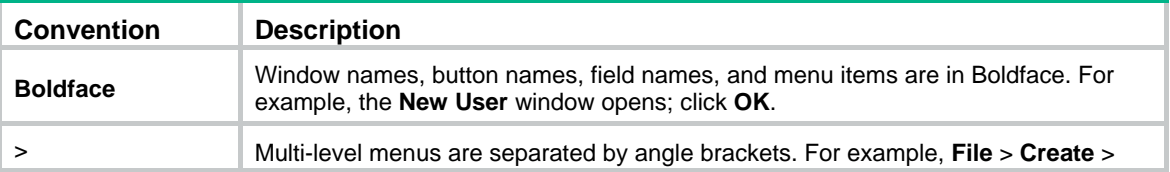

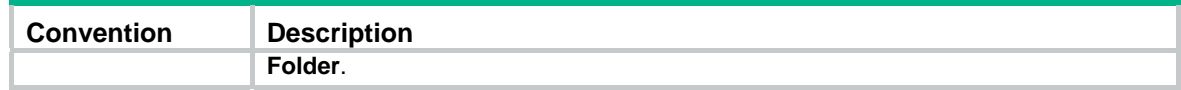

# **Symbols**

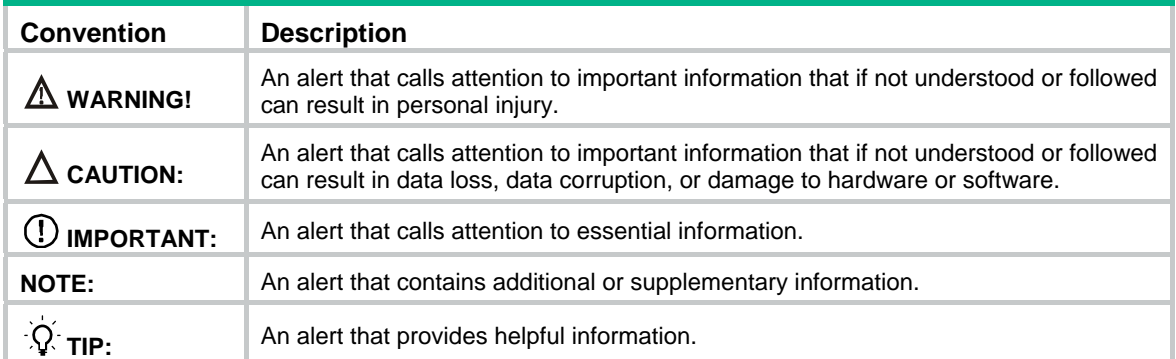

# **Network topology icons**

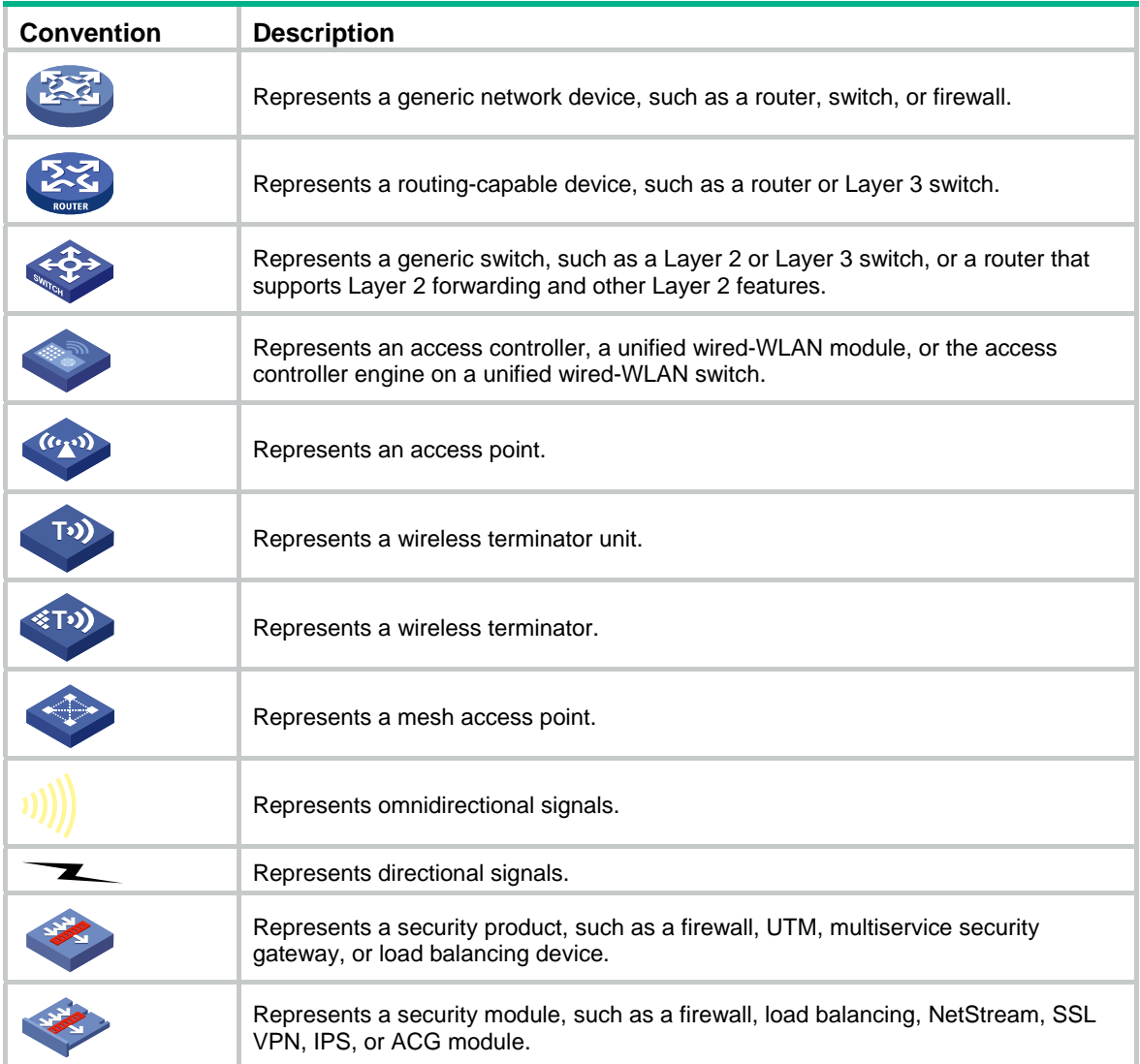

# **Examples provided in this document**

Examples in this document might use devices that differ from your device in hardware model, configuration, or software version. It is normal that the port numbers, sample output, screenshots, and other information in the examples differ from what you have on your device.

# <span id="page-4-0"></span>Documentation feedback

You can e-mail your comments about product documentation to info@h3c.com.

We appreciate your comments.

# Contents

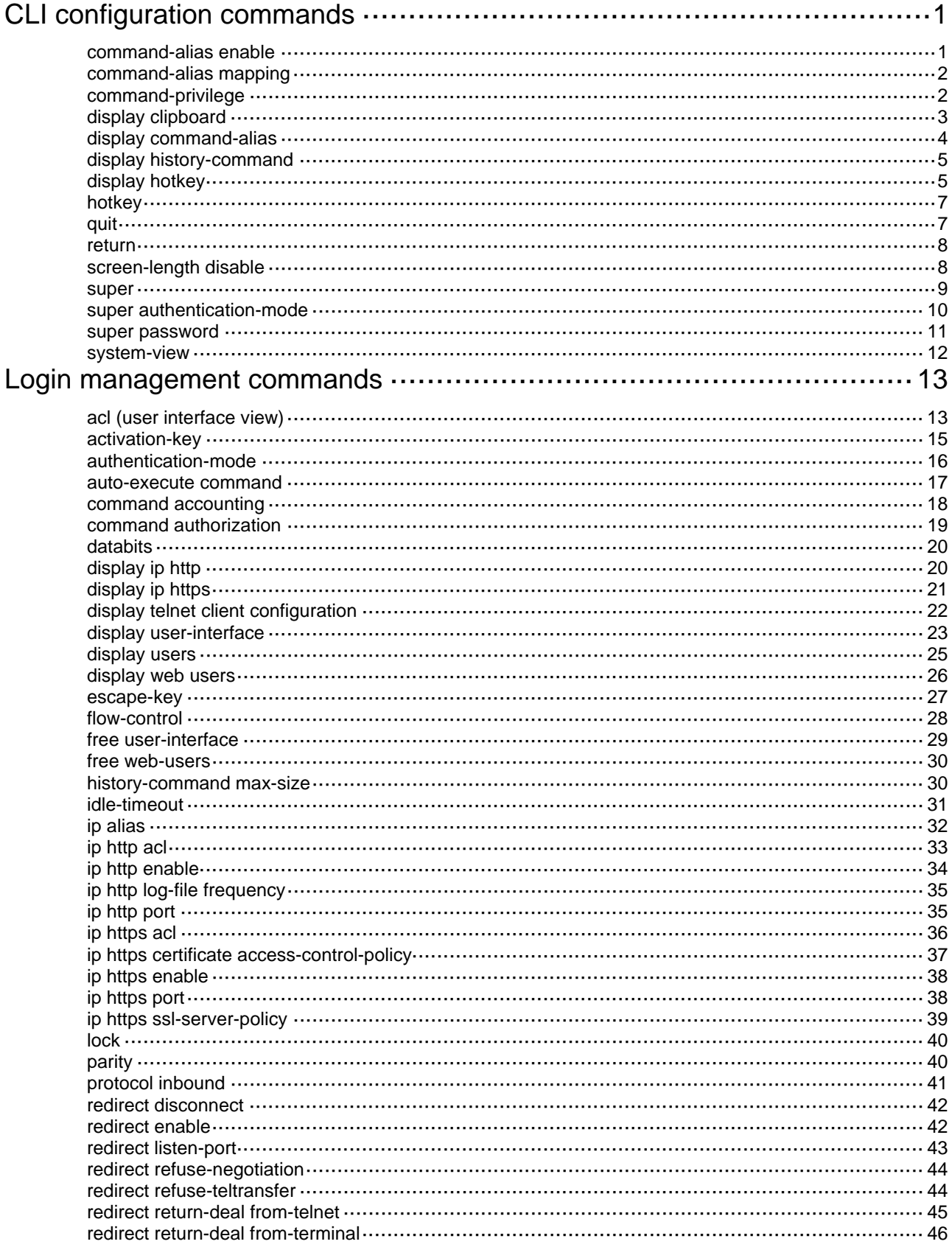

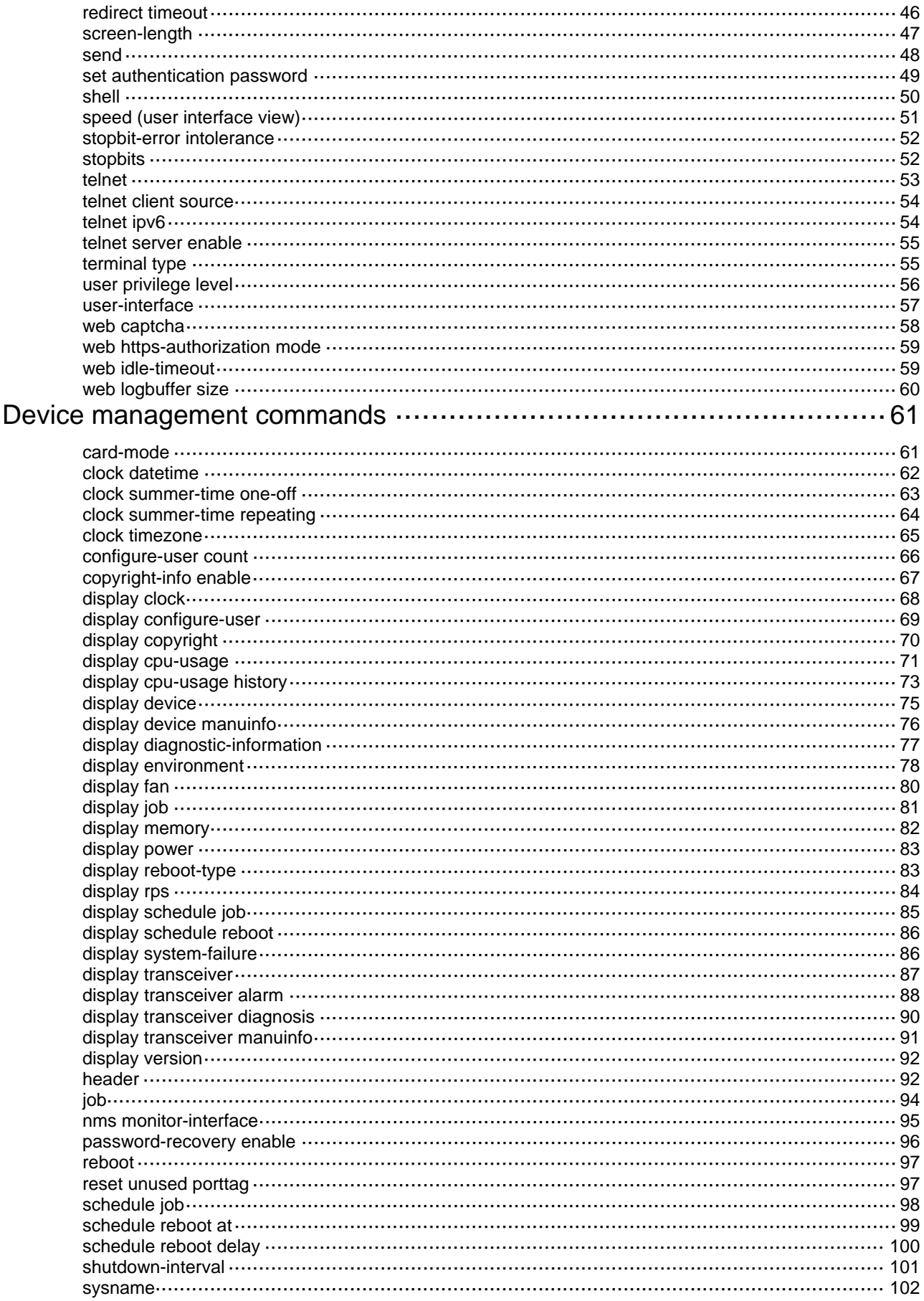

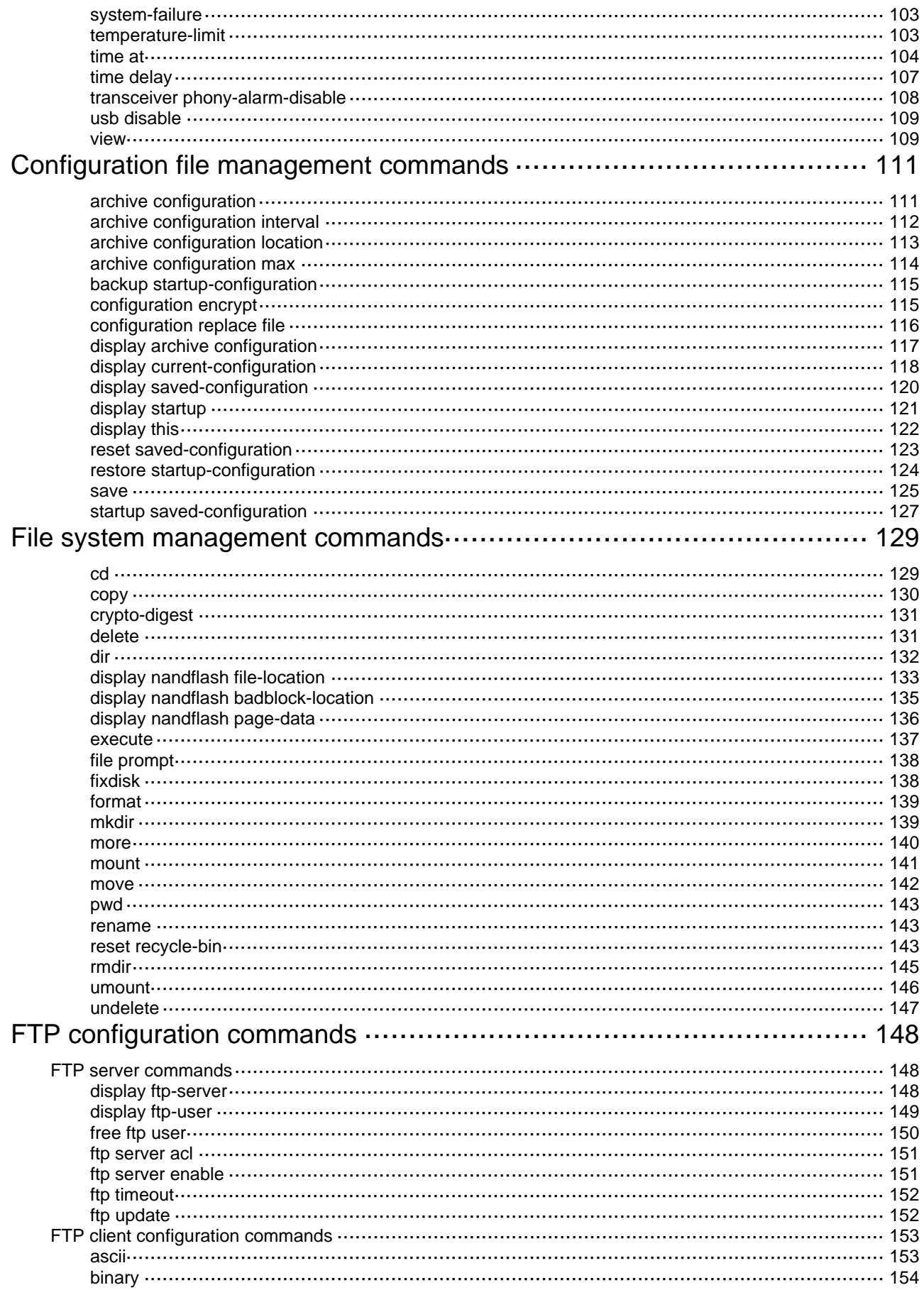

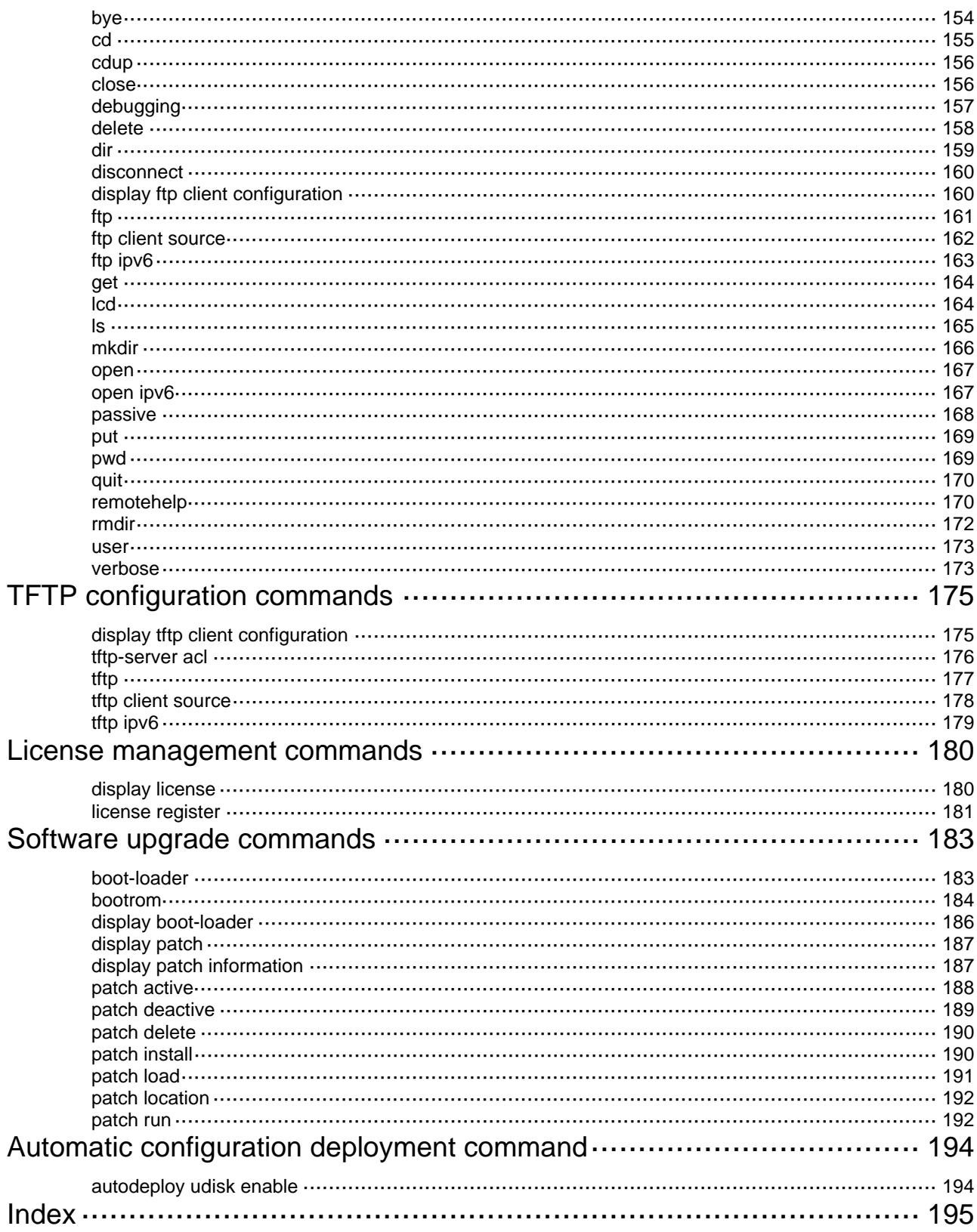

# <span id="page-9-1"></span><span id="page-9-0"></span>**CLI configuration commands**

[Table 1](#page-9-3) shows the support of MSR routers for the FIPS mode that complies with NIST FIPS 140-2 requirements. Support for features, commands, and parameters might differ in FIPS mode and non-FIPS mode.

#### <span id="page-9-3"></span>**Table 1 Hardware and FIPS mode compatibility matrix**

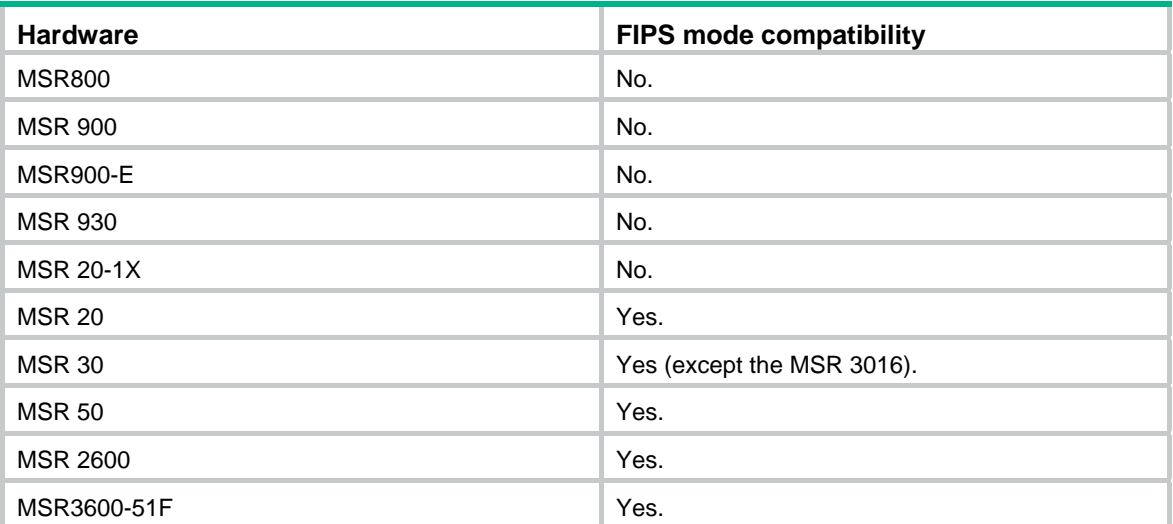

# <span id="page-9-2"></span>command-alias enable

Use **command-alias enable** to enable the command keyword alias function.

Use **undo command-alias enable** to disable the command keyword alias function.

## **Syntax**

**command-alias enable**

**undo command-alias enable** 

# **Default**

The command keyword alias function is disabled.

# **Views**

System view

#### **Default command level**

2: System level

#### **Usage guidelines**

Disabling the command keyword alias function does not delete the configured aliases, but the aliases do not take effect anymore.

#### **Examples**

# Enable the command keyword alias function.

<Sysname> system-view

[Sysname] command-alias enable

# Disable the command keyword alias function.

```
<Sysname> system-view 
[Sysname] undo command-alias enable
```
#### <span id="page-10-0"></span>**Related commands**

**command-alias mapping**

# <span id="page-10-1"></span>command-alias mapping

Use **command-alias mapping** to configure a command keyword alias.

Use **undo command-alias mapping** to delete a command keyword alias.

#### **Syntax**

**command-alias mapping** *cmdkey alias*

**undo command-alias mapping** *cmdkey*

# **Default**

A command keyword has no alias.

# **Views**

System view

#### **Default command level**

2: System level

# **Parameters**

*cmdkey*: Complete form of the first keyword of a non-undo command, or the second keyword of an undo command.

*alias*: Alias for the keyword, which must be different from the first keyword of any non-undo command.

## **Usage guidelines**

Command keyword aliases take effect only after you enable the command keyword alias function.

#### **Examples**

# Define **show** as the alias of the **display** keyword.

<Sysname> system-view

[Sysname] command-alias mapping display show

After you configure the alias, you can enter **show** to execute a **display** command. For example, you can enter **show clock** to execute the **display clock** command.

# Delete the alias of the **display** keyword.

<Sysname> system-view [Sysname] undo command-alias mapping display

# <span id="page-10-2"></span>command-privilege

Use **command-privilege** to assign a level for a specific command in a view.

Use **undo command-privilege** to restore the default.

# **Syntax**

**command-privilege level** *level* **view** *view command* **undo command-privilege view** *view command*

# <span id="page-11-0"></span>**Default**

Each command in a view has a specified level.

# **Views**

System view

# **Default command level**

3: Manage level

# **Parameters**

**level** *level*: Command level in the range of 0 to 3.

**view** *view*: Specifies a view.

*command*: Command to be set in the specified view.

## **Usage guidelines**

Command levels include four privileges: visit (0), monitor (1), system (2), and manage (3). You can assign a privilege level according to the user's need. When logging in to the device, the user can access the assigned level and all levels below it.

Inappropriate use of this command can cause maintenance, operation, and security problems. Make sure you understand the impact of this command on your network before you use it.

The *command* specified for the **command-privilege** command must be complete, and have valid parameters. For example, the default level of the **tftp** *server-address* { **get** | **put** | **sget** } *source-filename* [ *destination-filename* ] [ **source** { **interface** *interface-type interface-number* | **ip** *source-ip-address* } ] command is 3. After the **command-privilege level** 0 **view** shell tftp 1.1.1.1 put a.cfg command is executed, when users with the user privilege level of 0 log in to the device, they can execute the **tftp** *server-address* **put** *source-filename* command (such as **tftp** 192.168.1.26 **put** syslog.txt), but cannot execute the command with the **get**, **sget** or **source** keyword, and cannot specify the *destination-filename* argument.

The *command* specified for the **undo command-privilege view** command can be incomplete. For example, after the **undo command-privilege view system ftp** command is executed, all commands starting with the keyword **ftp** (such as **ftp server acl**, **ftp server enable**, and **ftp timeout**) are restored to their default level. If you have modified the level of commands **ftp server enable** and **ftp timeout**, and you want to restore only the **ftp server enable** command to its default level, use the **undo command-privilege view system ftp server** command.

If you modify the command level of a command in a specified view from the default command level to a lower level, you must modify the command levels of the **quit** command and the command used to enter this view. For example, the default command level of commands **interface** and **system-view**  is 2 (system level). If you want to make the **interface** command available to the level 1 users, execute the following three commands: **command-privilege level** 1 **view shell system-view**, **command-privilege level** 1 **view system interface ethernet 1/1**, and **command-privilege level** 1 **view system quit**. Then, the level 1 users can enter system view, execute the **interface ethernet**  command, and return to user view.

# **Examples**

# Set the command level of the **interface** command to 0 in system view.

```
<Sysname> system-view 
[Sysname] command-privilege level 0 view system interface
```
# <span id="page-11-1"></span>display clipboard

Use **display clipboard** to display data in the clipboard.

# <span id="page-12-0"></span>**Syntax**

# **display clipboard** [ **|** { **begin** | **exclude** | **include** } *regular-expression* ]

# **Views**

Any view

# **Default command level**

1: Monitor level

# **Parameters**

**|**: Filters command output by specifying a regular expression. For more information about regular expressions, see *Fundamentals Configuration Guide*.

**begin:** Displays the first line that matches the specified regular expression and all lines that follow.

**exclude**: Displays all lines that do not match the specified regular expression.

**include**: Displays all lines that match the specified regular expression.

*regular-expression*: Specifies a regular expression, a case-sensitive string of 1 to 256 characters.

# **Usage guidelines**

To copy some content to the clipboard:

- **1.** Move the cursor to the starting position of the content and then press the Esc+Shift+, combination.
- **2.** Move the cursor to the ending position of the content and then press the **Esc+Shift+.** combination.

# **Examples**

# Display data in the clipboard.

<Sysname> display clipboard ---------------- CLIPBOARD---------------- display current-configuration

# <span id="page-12-1"></span>display command-alias

Use **display command-alias** to display the command keyword alias configuration.

# **Syntax**

**display command-alias** [ **|** { **begin** | **exclude** | **include** } *regular-expression* ]

# **Views**

Any view

## **Default command level**

1: Monitor level

## **Parameters**

**|**: Filters command output by specifying a regular expression. For more information about regular expressions, see *Fundamentals Configuration Guide*.

**begin**: Displays the first line that matches the specified regular expression and all lines that follow.

**exclude**: Displays all lines that do not match the specified regular expression.

**include**: Displays all lines that match the specified regular expression.

*regular-expression*: Specifies a regular expression, a case-sensitive string of 1 to 256 characters.

# <span id="page-13-0"></span>**Examples**

# Display the command keyword alias configuration.

```
<Sysname> display command-alias 
Command alias is enabled 
index alias command key
1 show display
```
# <span id="page-13-1"></span>display history-command

Use **display history-command** to display commands saved in the command history buffer.

## **Syntax**

**display history-command** [ **|** { **begin** | **exclude** | **include** } *regular-expression* ]

# **Views**

Any view

#### **Default command level**

1: Monitor level

#### **Parameters**

**|**: Filters command output by specifying a regular expression. For more information about regular expressions, see *Fundamentals Configuration Guide*.

**begin**: Displays the first line that matches the specified regular expression and all lines that follow.

**exclude**: Displays all lines that do not match the specified regular expression.

**include**: Displays all lines that match the specified regular expression.

*regular-expression*: Specifies a regular expression, a case-sensitive string of 1 to 256 characters.

## **Usage guidelines**

By default, the system can save up to 10 commands in the buffer. You can use the **history-command max-size** command to change the buffer size.

## **Examples**

# Display all commands saved in the command history buffer.

```
<Sysname> display history-command 
   display history-command 
   system-view 
   vlan 2 
   quit
```
# <span id="page-13-2"></span>display hotkey

Use **display hotkey** to display hotkey information.

# **Syntax**

**display hotkey** [ **|** { **begin** | **exclude** | **include** } *regular-expression* ]

# **Views**

Any view

## **Default command level**

1: Monitor level

#### **Parameters**

**|**: Filters command output by specifying a regular expression. For more information about regular expressions, see *Fundamentals Configuration Guide*.

**begin**: Displays the first line that matches the specified regular expression and all lines that follow.

**exclude**: Displays all lines that do not match the specified regular expression.

**include**: Displays all lines that match the specified regular expression.

*regular-expression*: Specifies a regular expression, a case-sensitive string of 1 to 256 characters.

#### **Examples**

# Display hotkey information.

<Sysname> display hotkey

----------------- HOTKEY -----------------

=Defined hotkeys=

Hotkeys Command

CTRL\_G display current-configuration

CTRL L display ip routing-table

CTRL\_O undo debug all

=Undefined hotkeys=

Hotkeys Command CTRL\_T NULL CTRL\_U NULL

=System hotkeys=

Hotkeys Function CTRL A Move the cursor to the beginning of the current line. CTRL\_B Move the cursor one character left. CTRL\_C Stop current command function. CTRL\_D Erase current character. CTRL\_E Move the cursor to the end of the current line. CTRL\_F Move the cursor one character right. CTRL H Erase the character left of the cursor. CTRL\_K Kill outgoing connection. CTRL\_N Display the next command from the history buffer. CTRL\_P Display the previous command from the history buffer. CTRL\_R Redisplay the current line. CTRL\_V Paste text from the clipboard. CTRL\_W Delete the word left of the cursor. CTRL\_X Delete all characters up to the cursor. CTRL\_Y Delete all characters after the cursor. CTRL Z Return to the User View. CTRL\_] Kill incoming connection or redirect connection. ESC\_B Move the cursor one word back. ESC D Delete remainder of word. ESC\_F Move the cursor forward one word. ESC\_N Move the cursor down a line.

ESC P Move the cursor up a line.

ESC\_< Specify the beginning of clipboard. ESC\_> Specify the end of clipboard.

# <span id="page-15-1"></span><span id="page-15-0"></span>hotkey

Use **hotkey** to assign a command to a configurable hotkey. Use **undo hotkey** to restore the default.

# **Syntax**

**hotkey** { **CTRL\_G** | **CTRL\_L** | **CTRL\_O** | **CTRL\_T** | **CTRL\_U** } *command*  **undo hotkey** { **CTRL\_G** | **CTRL\_L** | **CTRL\_O** | **CTRL\_T** | **CTRL\_U** }

# **Default**

- Ctrl\_G: **display current-configuration** (display the running configuration)
- Ctrl L: **display ip routing-table** (display the IPv4 routing table information)
- Ctrl\_O: **undo debugging all** (disable all debugging functions)
- Ctrl\_T: No command is assigned to this hotkey.
- Ctrl U: No command is assigned to this hotkey.

# **Views**

System view

# **Default command level**

2: System level

# **Parameters**

**CTRL\_G**: Assigns a command to **Ctrl+G**.

**CTRL\_L**: Assigns a command to **Ctrl+L**.

**CTRL\_O**: Assigns a command to **Ctrl+O**.

**CTRL\_T**: Assigns a command to **Ctrl+T**.

**CTRL\_U**: Assigns a command to **Ctrl+U**.

*command*: Command to be assigned to the hotkey.

# **Examples**

# Assign the **display tcp status** command to the hotkey **Ctrl+T**.

```
<Sysname> system-view 
[Sysname] hotkey ctrl_t display tcp status
```
# <span id="page-15-2"></span>quit

Use **quit** to return to the upper-level view.

# **Syntax**

**quit** 

# **Views**

Any view

# **Default command level**

0: Visit level (executed in user view)

2: System level (executed in other views)

## <span id="page-16-0"></span>**Usage guidelines**

Executing this command in user view disconnects you from the device.

## **Examples**

# Return from Ethernet 1/1 interface view to system view and then to user view.

```
[Sysname-Ethernet1/1] quit 
[Sysname] quit 
<Sysname>
```
# <span id="page-16-1"></span>return

Use **return** to return to user view from any other view. Pressing **Ctrl+Z** has the same effect.

# **Syntax**

**return** 

# **Views**

Any view except user view

# **Default command level**

2: System level

#### **Examples**

# Return to user view from Ethernet 1/1 interface view.

```
[Sysname-Ethernet1/1] return
```
<Sysname>

# **Related commands**

**quit**

# <span id="page-16-2"></span>screen-length disable

Use **screen-length disable** to disable pausing between screens of output for the current session.

Use **undo screen-length disable** to enable pausing between screens of output for the current session.

# **Syntax**

#### **screen-length disable**

#### **undo screen-length disable**

# **Default**

A login user uses the settings of the **screen-length** command. The default settings of the **screen-length** command are: pausing between screens of output and displaying up to 24 lines on a screen.

# **Views**

User view

## **Default command level**

1: Monitor level

## <span id="page-17-0"></span>**Usage guidelines**

When the screen pause function is disabled, all output is displayed at one time and the screen is refreshed continuously.

This command takes effect only for the current session. When you log out, the setting by this command is restored to the default.

#### **Examples**

# Disable pausing between screens of output for the current session.

<Sysname> screen-length disable

#### **Related commands**

**screen-length** 

# <span id="page-17-1"></span>super

Use **super** to switch from the current user privilege level to another user privilege level.

# **Syntax**

**super** [ *level* ]

#### **Views**

User view

# **Default command level**

0: Visit level

#### **Parameters**

*level*: User level in the range of 0 to 3. The default is 3.

#### **Usage guidelines**

If a *level* is not specified, the command switches the user privilege level to 3.

There are four user privilege levels: visit (0), monitor (1), system (2), and manage (3). You can assign different privilege levels for different users. After login, a user can access the commands at or under the assigned level.

A user can switch to a lower privilege level unconditionally. To switch to a higher privilege level, a user must provide the password set for the level with the **super password** command. If the entered password is incorrect, the switching operation fails. If no password is configured for the level, a console user can switch to the level but other users cannot.

When the login authentication method is scheme, a user who fails to provide the correct password during five consecutive attempts must wait 15 minutes before trying again. Trying again before the 15-minute period elapses restores the wait timer to 15 minutes and restarts the timer.

#### **Examples**

# Switch to user privilege level 2 from user privilege level 3.

<Sysname> super 2 User privilege level is 2, and only those commands can be used whose level is equal or less than this. Privilege note: 0-VISIT, 1-MONITOR, 2-SYSTEM, 3-MANAGE

# Switch back to user privilege level 3. (Suppose that the switching password is **123**. If no password is set, users cannot switch to user privilege level 3.)

<Sysname> super 3 Please input the password to change the privilege level, press CTRL\_C to abort.

```
 Password: 
User privilege level is 3, and only those commands can be used 
whose level is equal or less than this. 
Privilege note: 0-VISIT, 1-MONITOR, 2-SYSTEM, 3-MANAGE
```
#### **Related commands**

- • **super password**
- • **super authentication-mode**

# <span id="page-18-1"></span>super authentication-mode

Use **super authentication-mode** to set the authentication mode for user privilege level switching.

Use **undo super authentication-mode** to restore the default.

#### **Syntax**

**super authentication-mode** { **local** | **scheme** } \*

**undo super authentication-mode**

# **Default**

The authentication mode for the user privilege level switching is **local**.

#### **Views**

System view

## **Default command level**

2: System level

#### **Parameters**

**local**: Uses the local password set with the **super password** command for user privilege level switching authentication. If no password is set with the command, the system allows a console user (who uses the console port or an AUX port operating as the console port) to switch the privilege level without authentication, but denies the switching requests of AUX, TTY, and VTY users.

**scheme**: Uses AAA for user privilege level switching authentication. For more information about AAA, see *Security Configuration Guide*.

**local scheme**: Uses the local password, if configured, for user privilege level switching authentication. If the password is not configured, the system allows a console user to switch the privilege level but uses AAA to authenticate other types of login users.

**scheme local**: Uses AAA for user privilege level switching authentication. If the AAA configuration is incomplete or invalid or the server does not respond, the system uses the local password for the authentication.

#### **Examples**

# Set the authentication mode for user privilege level switching to **local**.

<Sysname> system-view

[Sysname] super authentication-mode local

# Set the authentication mode for user privilege level switching to **scheme local**.

<Sysname> system-view

[Sysname] super authentication-mode scheme local

#### **Related commands**

**super password**

# <span id="page-19-1"></span><span id="page-19-0"></span>super password

Use **super password** to set the password used to switch from the current user privilege level to a higher one.

Use **undo super password** to restore the default.

## **Syntax**

**super password** [ **level** *user-level* ] [ [ hash ] { **cipher** | **simple** } *password* ]

**undo super password** [ **level** *user-level* ]

## **Default**

No password is set for switching to a higher privilege level.

## **Views**

System view

# **Default command level**

2: System level

## **Parameters**

**level** *user-level*: User privilege level in the range of 1 to 3. The default is 3.

**hash**: Enables hash-based encryption.

{ **cipher** | **simple** } *password*: Specifies a case-sensitive password string. In FIPS mode, the password must include upper-case alphabetical characters, lower-case alphabetical characters, digits, and special characters. The password length and form requirements vary as shown in [Table 2](#page-19-2) and [Table 3](#page-19-3).

#### <span id="page-19-2"></span>**Table 2 Password length and form requirements for the** *password* **argument in non-FIPS mode**

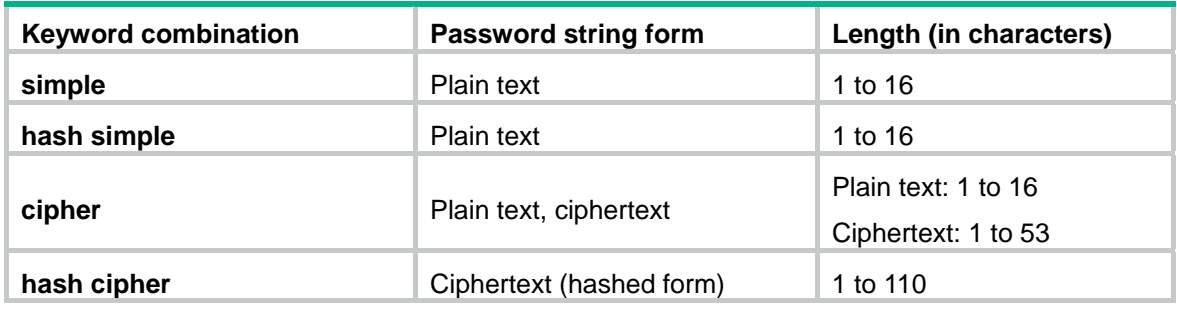

## <span id="page-19-3"></span>**Table 3 Password length and form requirements for the** *password* **argument in FIPS mode**

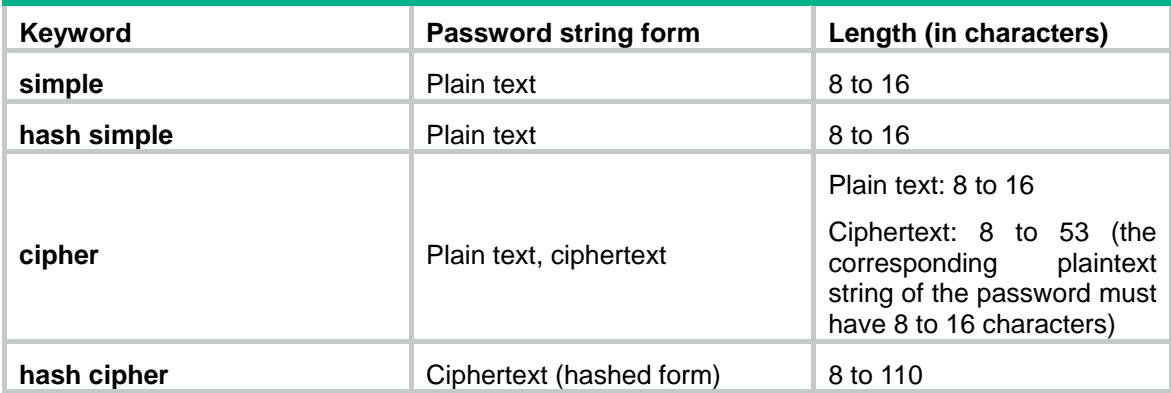

# <span id="page-20-0"></span>**Usage guidelines**

For security purposes, all passwords, including passwords configured in plain text, are saved in cipher text.

# **Examples**

# Set the password for switching to privilege level **3** to plaintext string **abc**.

```
<Sysname> system-view
```
[Sysname] super password level 3 simple abc

# <span id="page-20-1"></span>system-view

Use **system-view** to enter system view from user view.

# **Syntax**

**system-view** 

# **Views**

User view

# **Default command level**

2: System level

# **Examples**

# Enter system view from user view.

```
<Sysname> system-view 
System View: return to User View with Ctrl+Z. 
[Sysname]
```
# **Related commands**

- • **quit**
- • **return**

# <span id="page-21-3"></span><span id="page-21-1"></span><span id="page-21-0"></span>**Login management commands**

[Table 4](#page-21-3) shows the support of MSR routers for the FIPS mode that complies with NIST FIPS 140-2 requirements. Support for features, commands, and parameters might differ in FIPS mode and non-FIPS mode.

#### **Table 4 Hardware and FIPS mode compatibility matrix**

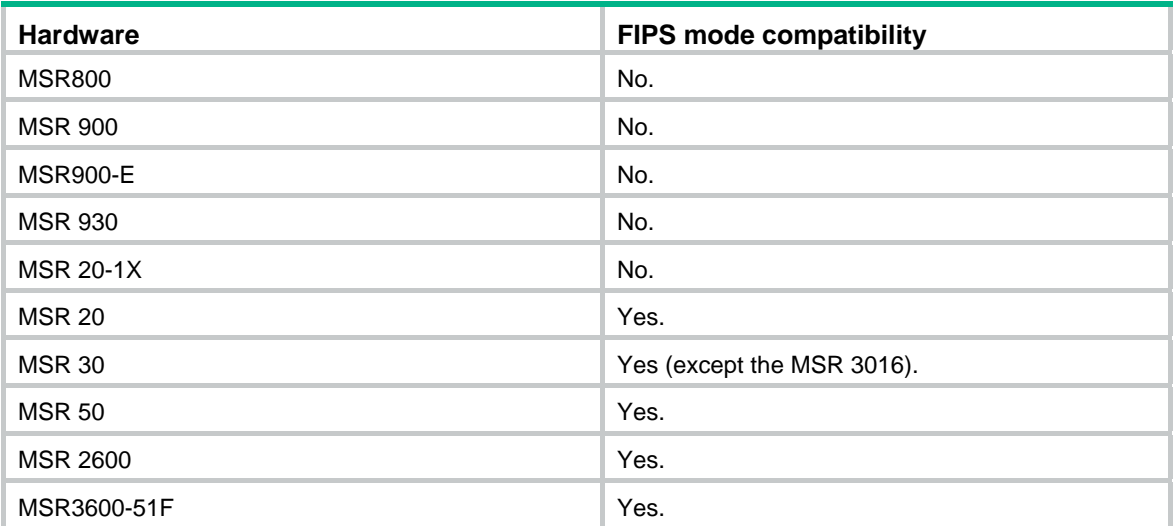

# <span id="page-21-2"></span>acl (user interface view)

Use **acl** to reference ACLs to control access to the VTY user interface.

Use **undo acl** to cancel the ACL application.

# **Syntax**

To use a basic or advanced ACL:

**acl** [ **ipv6** ] *acl-number* { **inbound** | **outbound** }

**undo acl** [ **ipv6** ] *acl-number* { **inbound** | **outbound** }

To use a WLAN or Ethernet frame header ACL:

**acl** *acl-number* **inbound** 

# **undo acl** *acl-number* **inbound**

# **Default**

Access to the VTY user interface is not restricted.

# **Views**

VTY user interface view

#### **Default command level**

2: System level

# **Parameters**

**ipv6**: When this keyword is present, the command supports IPv6; otherwise, it supports IPv4. *acl-number*: Specifies the number of the ACL. The value ranges are as follows:

- WLAN ACL—100 to 199. WLAN ACLs are not supported on MSR 50 routers that use MPU-G2 cards, MSR800 routers, MSR900-E routers, and MSR 930 routers.
- Basic IPv4 ACL—2000 to 2999.
- Advanced IPv4 ACL—3000 to 3999.
- Ethernet frame header ACL-4000 to 4999.
- User-defined ACL—5000 to 5999.

**inbound**: Restricts Telnet or SSH connections established in the inbound direction through the VTY user interface. If the received packets for establishing a Telnet or SSH connection are permitted by an ACL rule, the connection is allowed to be established. When the device functions as a Telnet server or SSH server, use this keyword to control access of Telnet clients or SSH clients.

**outbound**: Restricts Telnet connections established in the outbound direction through the VTY user interface. If the packets sent for establishing a Telnet connection are permitted by an ACL rule, the connection is allowed to be established. When the device functions as a Telnet client, use this keyword to define Telnet servers accessible to the client.

## **Usage guidelines**

If no ACL is referenced in VTY user interface view, the VTY user interface has no access control over establishing a Telnet or SSH connection.

If an ACL is referenced in VTY user interface view, the connection is permitted to be established only when packets for establishing a Telnet or SSH connection match a permit statement in the ACL.

The system regards the basic/advanced ACL with the **inbound** keyword, the basic/advanced ACL with the **outbound** keyword, WLAN ACL, and Ethernet frame header ACL as different types of ACLs, which can coexist in one VTY user interface. The match order is WLAN ACL, basic/advanced ACL, Ethernet frame header ACL. At most one ACL of each type can be referenced in the same VTY user interface, and the most recent configuration takes effect.

For more information about ACL, see *ACL and QoS Command Reference*.

#### **Examples**

# Allow only the user with the IP address of 192.168.1.26 to access the device through Telnet or SSH.

<Sysname> system-view [Sysname] acl number 2001 [Sysname-acl-basic-2001] rule permit source 192.168.1.26 0 [Sysname-acl-basic-2001] quit [Sysname] user-interface vty 0 [Sysname-ui-vty0] acl 2001 inbound

After the configuration, user A (with the IP address 192.168.1.26) can Telnet to the device, but user B (with the IP address 192.168.1.60) cannot. Upon a connection failure, a message appears: "%connection closed by remote host!"

# Allow the device to only Telnet to the Telnet server with IP address 192.168.1.41.

```
<Sysname> system-view 
[Sysname] acl number 3001 
[Sysname-acl-adv-3001] rule permit tcp destination 192.168.1.41 0 
[Sysname-acl-adv-3001] quit 
[Sysname] user-interface vty 0 4 
[Sysname-ui-vty0-4] acl 3001 outbound 
[Sysname-ui-vty0-4] return 
<Sysname>
```
After your configuration, if you Telnet to 192.168.1.46, your operation fails.

<span id="page-23-0"></span><Sysname> telnet 192.168.1.46 %Can't access the host from this terminal! But you can Telnet to 192.168.1.41. <Sysname> telnet 192.168.1.41 Trying 192.168.1.41 ... Press CTRL+K to abort Connected to 192.168.1.41 ... # Allow only the WLAN client with the SSID of **Admin** to access the device through VTY 0.

```
<Sysname> system-view 
[Sysname] acl number 100 
[Sysname-acl-wlan-100] rule permit ssid Admin 
[Sysname-acl-wlan-100] quit 
[Sysname] user-interface vty 0 
[Sysname-ui-vty0] acl 100 inbound
```
# <span id="page-23-1"></span>activation-key

Use **activation-key** to define a shortcut key for starting a terminal session.

Use **undo activation-key** to restore the default.

# **Syntax**

**activation-key** *character*

**undo activation-key** 

#### **Default**

Pressing the **Enter** key starts a terminal session.

# **Views**

User interface view

# **Default command level**

3: Manage level

## **Parameters**

*character*: Shortcut key for starting a terminal session, a single character (or its corresponding ASCII code value in the range of 0 to 127), or a string of 1 to 3 characters. However, only the first character functions as the shortcut key. For example, if you enter an ASCII code value of 97, the system uses its corresponding character **a** as the shortcut key. If you enter string b@c, the system uses the first character **b** as the shortcut key.

## **Usage guidelines**

This command is not supported on VTY user interfaces.

To display the shortcut key you have defined, use the **display current-configuration** command.

#### **Examples**

# Configure character **s** as the shortcut key for starting a terminal session on the console user interface.

```
<Sysname> system-view 
[Sysname] user-interface console 0 
[Sysname-ui-console0] activation-key s
```
# Verify the configuration:

<span id="page-24-0"></span>1. Exit the console session.

[Sysname-ui-console0] return <Sysname> quit

2. Log in to the console user interface again.

#### The following message appears.

```
* Copyright (c) 2004-2017 New H3C Technologies Co., Ltd. All rights reserved.*
* Without the owner's prior written consent,
* no decompiling or reverse-engineering shall be allowed.
                                             \ddot{\phantom{0}}
```
User interface con0 is available.

Please press ENTER.

3. Press Enter

Pressing Enter does not start a session.

4. Enter s.

A terminal session is started.

<Sysname> %Mar 2 18:40:27:981 2005 Sysname SHELL/5/LOGIN: Console login from con0

# <span id="page-24-1"></span>authentication-mode

Use **authentication-mode** to set the authentication mode for a user interface.

Use undo authentication-mode to restore the default.

# **Syntax**

authentication-mode { none | password | scheme }

#### undo authentication-mode

# **Default**

The authentication mode is password for VTY and AUX user interfaces, and none for console and TTY user interfaces.

# **Views**

User interface view

#### **Default command level**

3: Manage level

# **Parameters**

none: Performs no authentication. This keyword is not available in FIPS mode.

password: Performs local password authentication. This keyword is not available in FIPS mode.

scheme: Performs AAA authentication. For more information about AAA, see Security Configuration Guide.

# **Usage Guidelines**

In FIPS mode, the authentication mode can only be scheme.

#### <span id="page-25-0"></span>**Examples**

# Enable the none authentication mode for user interface VTY 0.

```
<Sysname> system-view 
[Sysname] user-interface vty 0
```
[Sysname-ui-vty0] authentication-mode none

# Enable password authentication for user interface VTY 0 and set the password to 321.

<Sysname> system-view

[Sysname] user-interface vty 0

[Sysname-ui-vty0] authentication-mode password

[Sysname-ui-vty0] set authentication password simple 321

# Enable scheme authentication for user interface VTY 0 and the username to **123** and the password to **321**.

```
<Sysname> system-view
```

```
[Sysname] user-interface vty 0
```
[Sysname-ui-vty0] authentication-mode scheme

```
[Sysname-ui-vty0] quit
```
[Sysname] local-user 123

[Sysname-luser-123] password simple 321

[Sysname-luser-123] service-type telnet

```
[Sysname-luser-123] authorization-attribute level 3
```
#### **Related commands**

**set authentication password**

# <span id="page-25-1"></span>auto-execute command

# **CAUTION:**

After configuring this command for a user interface, you might be unable to access the CLI through the user interface. Make sure you can access the CLI through a different user interface before you configure this command and save the configuration.

Use **auto-execute command** to specify a command that is to be automatically executed when a user logs in to the current user interface.

Use **undo auto-execute command** to remove the configuration.

# **Syntax**

**auto-execute command** *command*

**undo auto-execute command** 

## **Default**

Command auto-execution is disabled.

#### **Views**

User interface view

# **Default command level**

3: Manage level

#### **Parameters**

command: Specifies the command to be automatically executed.

## <span id="page-26-0"></span>**Usage guidelines**

This command is not supported on the console user interface, or the AUX user interface when the device has only one AUX port and no console port.

The system automatically executes the specified command when a user logs in to the user interface, and tears down the user connection after the command is executed. If the command triggers another task, the system does not tear down the user connection until the task is completed.

The command auto-execute function is typically used for redirecting a Telnet user to a specific host.

#### **Examples**

# Configure the device to automatically Telnet to 192.168.1.41 after a user logs in to interface VTY 0.

```
<Sysname> system-view
<Sysname> system-view
[Sysname] user-interface vty 0
[Sysname -ui-vty0] auto-execute command telnet 192.168.1.41
% This action will lead to configuration failure through ui-vty0. Are you sure?
[Y/N]:y[Sysname-ui-vty0]
```
# To verify the configuration, Telnet to 192.168.1.40.

The device automatically Telnets to 192.168.1.41, and the following output is displayed:

```
C:\> telnet 192.168.1.40
* Copyright (c) 2004-2017 New H3C Technologies Co., Ltd. All rights reserved.*
* Without the owner's prior written consent,
* no decompiling or reverse-engineering shall be allowed.
<Sysname>
Trying 192.168.1.41 ...
Press CTRL+K to abort
Connected to 192.168.1.41 ...
* Copyright (c) 2004-2017 New H3C Technologies Co., Ltd. All rights reserved.*
* Without the owner's prior written consent,
                                                 \ddot{\phantom{1}}* no decompiling or reverse-engineering shall be allowed.
```
<Sysname.41>

This operation is the same as directly logging in to the device at 192.168.1.41. If the Telnet connection to 192.168.1.41 is broken down, the Telnet connection to 192.168.1.40 breaks down at the same time.

# <span id="page-26-1"></span>command accounting

Use command accounting to enable command accounting.

Use undo command accounting to restore the default.

**Syntax** 

#### **command accounting**

#### **undo command accounting**

#### <span id="page-27-0"></span>**Default**

Command accounting is disabled, and the accounting server does not record executed commands.

## **Views**

User interface view

#### **Default command level**

3: Manage level

# **Usage guidelines**

When command accounting is enabled and command authorization is not, every executed command is recorded on the HWTACACS server.

When both command accounting and command authorization are enabled, only the authorized and executed commands are recorded on the HWTACACS server.

#### **Examples**

# Enable command accounting for user interface VTY 0.

```
<Sysname> system-view 
[Sysname] user-interface vty 0 
[Sysname-ui-vty0] command accounting
```
# <span id="page-27-1"></span>command authorization

Use **command authorization** to enable command authorization.

Use **undo command authorization** to restore the default.

#### **Syntax**

**command authorization** 

#### **undo command authorization**

# **Default**

Command authorization is disabled. Logged-in users can execute commands without authorization.

#### **Views**

User interface view

#### **Default command level**

3: Manage level

# **Usage guidelines**

With command authorization enabled, users can perform only commands authorized by the server.

# **Examples**

# Enable command accounting for VTY 0 so users logged in to VTY 0 can perform only the commands authorized by the HWTACACS server.

```
<Sysname> system-view 
[Sysname] user-interface vty 0 
[Sysname-ui-vty0] command authorization
```
# <span id="page-28-1"></span><span id="page-28-0"></span>databits

Use **databits** to specify the number of data bits for each character.

Use **undo databits** to restore the default.

#### **Syntax**

**databits** { **5** | **6** | **7** | **8** }

# **undo databits**

# **Default**

Eight data bits are used for each character.

# **Views**

User interface view

# **Default command level**

2: System level

# **Parameters**

- **5**: Uses five data bits for each character.
- **6**: Uses six data bits for each character.
- **7**: Uses seven data bits for each character.
- **8**: Uses eight data bits for each character.

# **Usage guidelines**

This command is only applicable to asynchronous serial interfaces, including AUX and console ports.

This setting must be the same as that on the configuration terminal.

#### **Examples**

# Configure AUX 0 to use 5 data bits for each character.

```
<Sysname> system-view 
[Sysname] user-interface aux 0 
[Sysname-ui-aux0] databits 5
```
# <span id="page-28-2"></span>display ip http

Use **display ip http** to display HTTP information.

## **Syntax**

**display ip http** [ **|** { **begin** | **exclude** | **include** } *regular-expression* ]

# **Views**

Any view

# **Default command level**

1: Monitor level

# **Parameters**

**|**: Filters command output by specifying a regular expression. For more information about regular expressions, see *Fundamentals Configuration Guide*.

**begin**: Displays the first line that matches the specified regular expression and all lines that follow.

<span id="page-29-0"></span>**exclude**: Displays all lines that do not match the specified regular expression.

**include**: Displays all lines that match the specified regular expression.

*regular-expression*: Specifies a regular expression, a case-sensitive string of 1 to 256 characters.

# **Usage guidelines**

This command is not available in FIPS mode.

## **Examples**

# Display information about HTTP.

```
<Sysname> display ip http 
HTTP port: 80 
WLAN ACL: 100 
Basic ACL: 2222 
Current connection: 0 
Operation status: Running
```
## **Table 5 Command output**

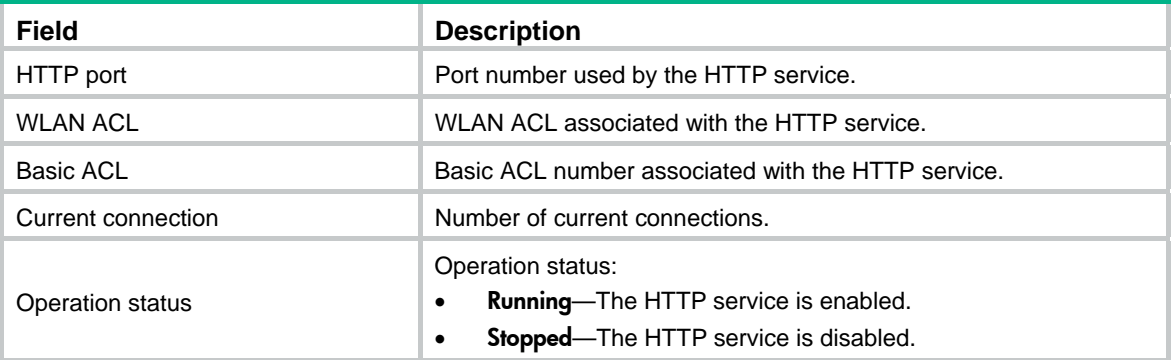

# <span id="page-29-1"></span>display ip https

Use **display ip https** to display information about HTTPS.

# **Syntax**

**display ip https** [ **|** { **begin** | **exclude** | **include** } *regular-expression* ]

# **Views**

Any view

# **Default command level**

1: Monitor level

# **Parameters**

**|**: Filters command output by specifying a regular expression. For more information about regular expressions, see *Fundamentals Configuration Guide*.

**begin**: Displays the first line that matches the specified regular expression and all lines that follow.

**exclude**: Displays all lines that do not match the specified regular expression.

**include**: Displays all lines that match the specified regular expression.

*regular-expression*: Specifies a regular expression, a case-sensitive string of 1 to 256 characters.

# **Examples**

# Display information about HTTPS.

```
<Sysname> display ip https 
HTTPS port: 443 
SSL server policy: test 
Certificate access-control-policy: 
WLAN ACL: 100 
Basic ACL: 2222 
Current connection: 0 
Operation status: Running
```
#### **Table 6 Command output**

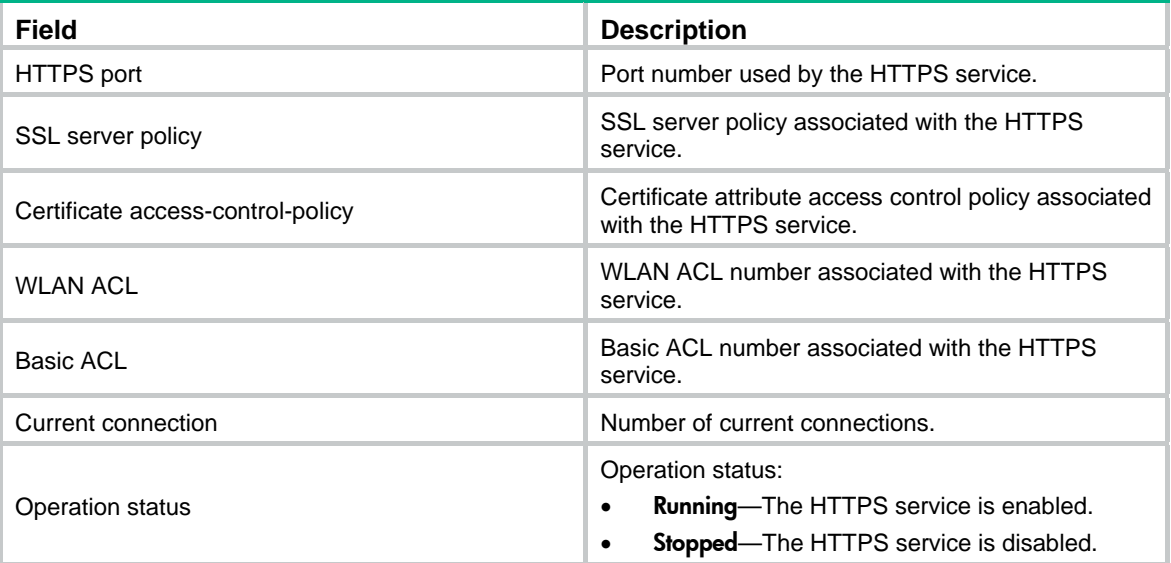

# <span id="page-30-1"></span>display telnet client configuration

Use **display telnet client configuration** to display the configuration of the device when it serves as a Telnet client.

# **Syntax**

**display telnet client configuration** [ **|** { **begin** | **exclude** | **include** } *regular-expression* ]

# **Views**

Any view

# **Default command level**

1: Monitor level

# **Parameters**

**|**: Filters command output by specifying a regular expression. For more information about regular expressions, see *Fundamentals Configuration Guide*.

**begin**: Displays the first line that matches the specified regular expression and all lines that follow.

**exclude**: Displays all lines that do not match the specified regular expression.

**include**: Displays all lines that match the specified regular expression.

*regular-expression*: Specifies a regular expression, a case-sensitive string of 1 to 256 characters.

# **Usage guidelines**

This command is not available in FIPS mode.

# <span id="page-31-0"></span>**Examples**

# Display the configuration of the device when it serves as a Telnet client.

<Sysname> display telnet client configuration The source IP address is 1.1.1.1.

The output shows that the device uses the source IPv4 address 1.1.1.1 for outgoing Telnet packets when it serves as a Telnet client.

# <span id="page-31-1"></span>display user-interface

Use **display user-interface** to display user interface information.

# **Syntax**

**display user-interface** [ *num1* | { **aux** | **console** | **tty** | **vty** } *num2* ] [ **summary** ] [ **|** { **begin** | **exclude** | **include** } *regular-expression* ]

# **Views**

Any view

## **Default command level**

1: Monitor level

#### **Parameters**

*num1*: Specifies the absolute number of a user interface. The value range typically starts from 0.

**aux**: Specifies the AUX user interface.

**console**: Specifies the console user interface.

**tty**: Specifies the TTY user interface.

**vty**: Specifies the VTY user interface.

*num2*: Specifies the relative number of a user interface.

**summary**: Displays summary information about user interfaces.

**|**: Filters command output by specifying a regular expression. For more information about regular expressions, see *Fundamentals Configuration Guide*.

**begin**: Displays the first line that matches the specified regular expression and all lines that follow.

**exclude**: Displays all lines that do not match the specified regular expression.

**include**: Displays all lines that match the specified regular expression.

*regular-expression*: Specifies a regular expression, a case-sensitive string of 1 to 256 characters.

## **Examples**

# Display information about user interface 0.

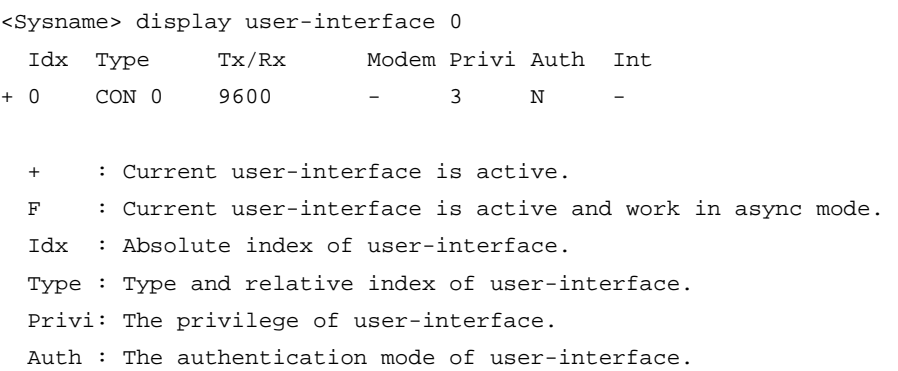

- Int : The physical location of UIs.
- A : Authentication use AAA.
- L : Authentication use local database.
- N : Current UI need not authentication.
- P : Authentication use current UI's password.

#### **Table 7 Command output**

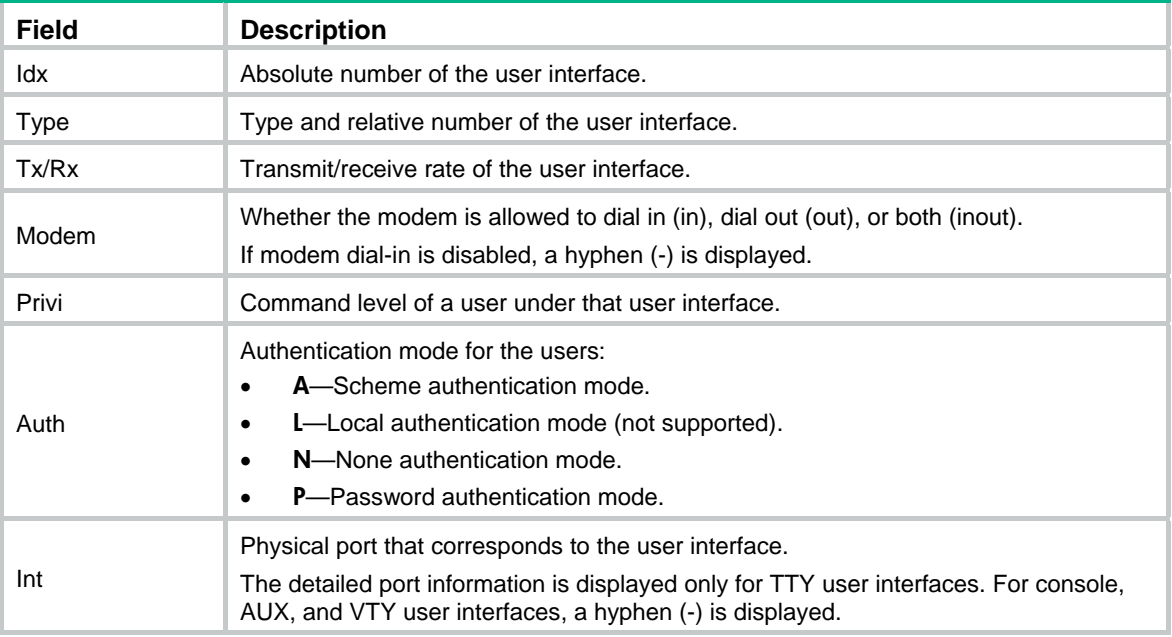

# # Display summary information about all user interfaces.

```
<Sysname> display user-interface summary 
  User interface type : [CON] 
            0:X User interface type : [TTY] 
             1:XXXX XXXX XXXX XXXX 
            17:XXXX XXXX XXXX XXXX 
            33:XXXX XXXX XXXX XXXX 
            49:XXXX XXXX XXXX XXXX 
            65:XXXX XXXX XXXX XXXX 
  User interface type : [AUX] 
            81:X 
  User interface type : [VTY] 
            82:XUXU U 
     3 character mode users. (U)
```

```
 83 UI never used. (X) 
  3 total UI in use
```
#### **Table 8 Command output**

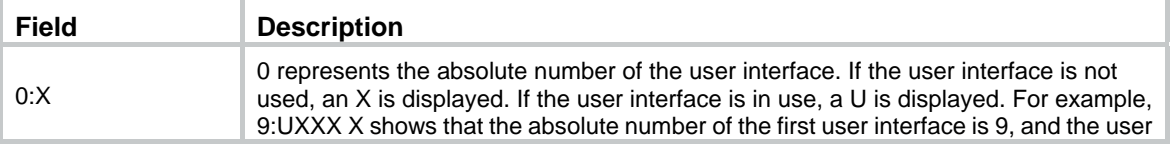

<span id="page-33-0"></span>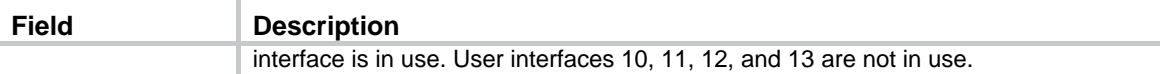

# <span id="page-33-1"></span>display users

Use **display users** to display information about the user interfaces being used.

Use **display users all** to display information about all user interfaces supported by the device.

# **Syntax**

**display users** [ **all** ] [ **|** { **begin** | **exclude** | **include** } *regular-expression* ]

# **Views**

Any view

# **Default command level**

1: Monitor level

## **Parameters**

**all**: Displays information about all user interfaces the device supports.

**|**: Filters command output by specifying a regular expression. For more information about regular expressions, see *Fundamentals Configuration Guide*.

**begin**: Displays the first line that matches the specified regular expression and all lines that follow.

**exclude**: Displays all lines that do not match the specified regular expression.

**include**: Displays all lines that match the specified regular expression.

*regular-expression*: Specifies a regular expression, a case-sensitive string of 1 to 256 characters.

## **Examples**

# Display information about the user interfaces being used.

```
<Sysname> display users 
The user application information of the user interface(s): 
   Idx UI Delay Type Userlevel 
+ 178 VTY 0 00:00:00 TEL 3 
   179 VTY 1 00:02:34 TEL 3 
Following are more details. 
VTY 0 :
        Location: 192.168.1.54 
VTY 1 : 
        Location: 192.168.1.58 
    : Current operation user.
F : Current operation user work in async mode.
```
The output shows that two users have logged in to the device: one is using user interface VTY 0 and the other is using VTY !. The one using VTY 0 is at 192.168.1.54 and is the one who executed the display command.

## **Table 9 Command output**

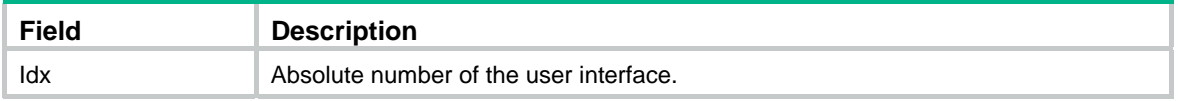

<span id="page-34-0"></span>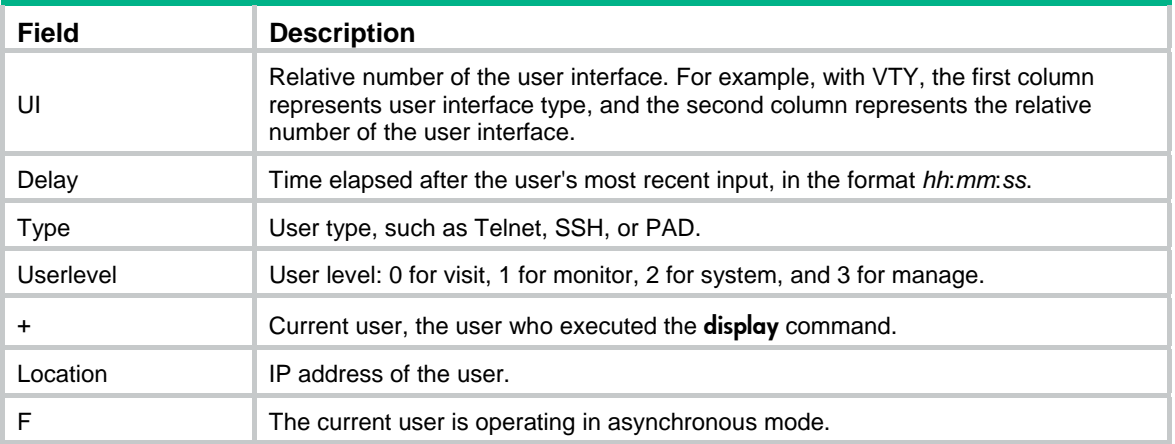

# <span id="page-34-1"></span>display web users

Use **display web users** to display information about the Web users.

# **Syntax**

**display web users** [ **|** { **begin** | **exclude** | **include** } *regular-expression* ]

# **Views**

Any view

# **Default command level**

1: Monitor level

## **Parameters**

**|**: Filters command output by specifying a regular expression. For more information about regular expressions, see *Fundamentals Configuration Guide*.

**begin**: Displays the first line that matches the specified regular expression and all lines that follow.

**exclude**: Displays all lines that do not match the specified regular expression.

**include**: Displays all lines that match the specified regular expression.

*regular-expression*: Specifies a regular expression, a case-sensitive string of 1 to 256 characters.

# **Examples**

# Display information about the Web users.

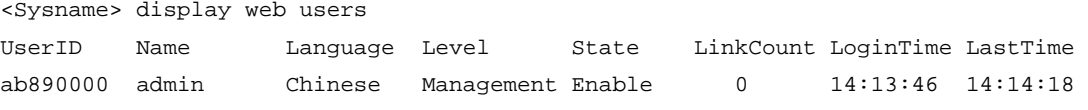

# **Table 10 Command output**

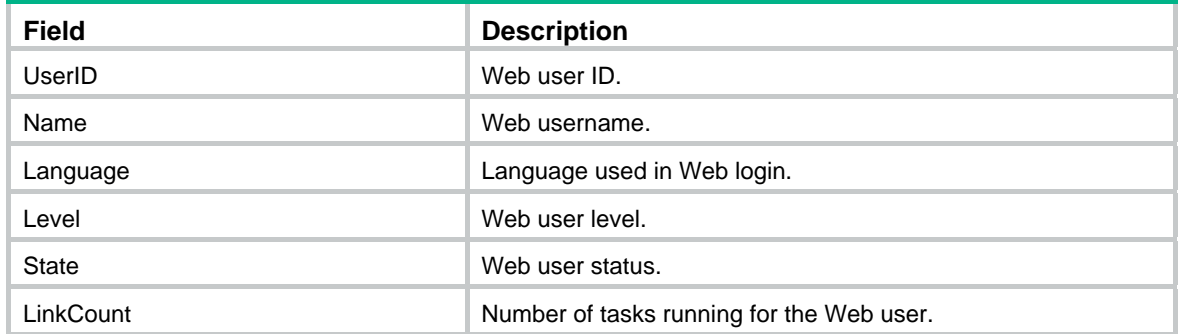

<span id="page-35-0"></span>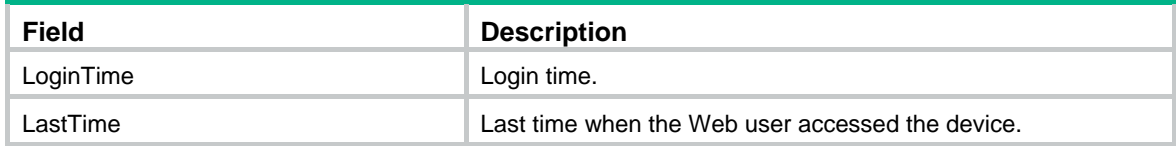

# <span id="page-35-1"></span>escape-key

Use **escape-key** to define a shortcut key for terminating a task.

Use **undo escape-key** to disable the shortcut key for terminating tasks.

## **Syntax**

**escape-key** { **default** | *character* }

**undo escape-key** 

# **Default**

Pressing **Ctrl+C** terminates a task.

## **Views**

User interface view

#### **Default command level**

3: Manage level

# **Parameters**

*character*: Specifies the shortcut key for terminating a task, a single character (or its corresponding ASCII code value in the range of 0 to 127) or a string of 1 to 3 characters. Only the first character of a string functions as the shortcut key. For example, if you enter an ASCII code value of 113, the system uses its corresponding character **q** as the shortcut key. If you enter the string  $q@c$ , the system uses the first character **q** as the shortcut key.

**default**: Restores the default escape key sequence **Ctrl+C**.

## **Usage guidelines**

You can execute this command multiple times, but only the most recent configuration takes effect. To display the effective shortcut key definition, use the **display current-configuration** command.

If you set the *character* argument in a user interface of a device, when you use the user interface to log in to the device and then Telnet to another device, the *character* argument can be used as a control character to terminate a task rather than used as a common character. For example, if you specify *character* **e** in VTY 0 user interface of Device A, when you log in to Device A using VTY 0 from a PC (HyperTerminal), you can enter **e** as a common character on the PC, and you can also use **e** to terminate the task running on Device A. If you Telnet to Device B from Device A, you can only use **e** to terminate the task running on Device B, rather than use **e** as a common character. It is a good practice to specify a key sequence.

# **Examples**

# Define character **a** as the shortcut key for terminating a task.

<Sysname> system-view

[Sysname] user-interface console 0 [Sysname-ui-console0] escape-key a

#### # To verify the configuration:

**1.** Ping IP address 192.168.1.49, specifying the **-c** keyword to set the number of ICMP echo request packets to 20.

<Sysname> ping -c 20 192.168.1.49
```
 PING 192.168.1.49: 56 data bytes, press a to break 
  Reply from 192.168.1.49: bytes=56 Sequence=1 ttl=255 time=3 ms 
  Reply from 192.168.1.49: bytes=56 Sequence=2 ttl=255 time=3 ms
```
## **2.** Press **a**.

The task terminates and the system returns to user view.

```
 --- 192.168.1.49 ping statistics --- 
   2 packet(s) transmitted 
   2 packet(s) received 
   0.00% packet loss 
   round-trip min/avg/max = 3/3/3 ms
```
<Sysname>

## flow-control

Use **flow-control** to configure the flow control mode.

Use **undo flow-control** to restore the default.

## **Syntax**

**flow-control** { **hardware** | **none** | **software** }

**flow-control hardware** *flow-control-type1* [ **software** *flow-control-type2* ]

**flow-control software** *flow-control-type1* [ **hardware** *flow-control-type2* ]

#### **undo flow-control**

#### **Default**

For an independent AUX port, hardware flow control is performed. For an AUX and console integrated port, no flow control is performed.

### **Views**

User interface view

#### **Default command level**

2: System level

#### **Parameters**

**hardware**: Performs hardware flow control.

**none**: Disables flow control.

**software**: Performs software flow control.

*flow-control-type1, flow-control-type2*: Specifies the direction of flow control, **in** or **out**. If **in** is specified, the local device receives flow control information from the remote device. If **out** is specified, the local device sends flow control information to the remote device.

## **Usage guidelines**

This command is only applicable to asynchronous serial interfaces, including AUX and console ports.

- A flow control mode can be **hardware**, **software**, or **none**. Only one control mode takes effect in one direction.
- To set the same flow control mode for the inbound and outbound directions, use the **flow-control** { **hardware** | **software** | **none** } command.
- To set different flow control modes for the inbound and outbound directions, use command **flow-control hardware** *flow-control-type1* [ **software** *flow-control-type2* ] or command **flow-control software** *flow-control-type1* [ **hardware** *flow-control-type2* ]. If a direction is not specified, flow control is disabled in that direction. For example, command **flow-control hardware in** automatically disables flow control in the outbound direction.
- The flow control mode setting on one end in the inbound/outbound direction must be the same as that in the outbound/inbound direction on the other end.

#### **Examples**

# Configure software flow control in the inbound and outbound directions for user interface Console  $\Omega$ 

<Sysname> system-view [Sysname] user-interface console 0 [Sysname-ui-console0] flow-control software

# Configure hardware flow control in the inbound direction and disable flow control in the outbound direction for user interface Console 0.

<Sysname> system-view [Sysname] user-interface console 0 [Sysname-ui-console0] flow-control hardware in

# Configure hardware flow control in the inbound direction and software flow control in the outbound direction for user interface Console 0.

<Sysname> system-view

[Sysname] user-interface console 0

[Sysname-ui-console0] flow-control hardware in software out

## free user-interface

Use **free user-interface** to release a user interface.

#### **Syntax**

**free user-interface** { *num1* | { **aux** | **console** | **tty** | **vty** } *num2* }

## **Views**

User view

#### **Default command level**

3: Manage level

#### **Parameters**

*num1*: Specifies the absolute number of a user interface. The value range typically starts from 0.

**aux**: Specifies the AUX user interface.

**console**: Specifies the console user interface.

**tty**: Specifies the TTY user interface.

**vty**: Specifies the VTY user interface.

*num2*: Specifies the relative number of a user interface.

#### **Usage guidelines**

This command cannot release the connection you are using.

#### **Examples**

# Release user interface VTY 1:

**1.** Display which users are operating the device.

```
<Sysname> display users 
    The user application information of the user interface(s): 
       Idx UI Delay Type Userlevel 
    + 82 VTY 0 00:00:00 TEL 3 
       83 VTY 1 00:00:03 TEL 3 
    Following are more details. 
    VTY 0 : 
             Location: 192.168.1.26 
    VTY 1 : 
             Location: 192.168.1.20 
      + : Current operation user. 
           : Current operation user work in async mode.
2. If the operations of the user on VTY 1 affect your operations, log out the user.
```

```
<Sysname> free user-interface vty 1 
Are you sure to free user-interface vty1? [Y/N]:y
```
## free web-users

Use **free web-users** to log out Web users.

#### **Syntax**

**free web-users** { **all** | **user-id** *user-id* | **user-name** *user-name* }

## **Views**

User view

#### **Default command level**

2: System level

#### **Parameters**

**all**: Specifies all Web users.

*user-id*: Web user ID, a hexadecimal number of eight digits.

*user-name*: Web user name, a string of 1 to 80 characters.

#### **Examples**

# Log out all Web users.

<Sysname> free web-users all

#### **Related commands**

**display web users**

## history-command max-size

Use **history-command max-size** to set the size of the command history buffer for a user interface.

Use **undo history-command max-size** to restore the default.

## **Syntax**

**history-command max-size** *size-value* **undo history-command max-size** 

#### **Default**

The buffer of a user interface saves 10 history commands at most.

### **Views**

User interface view

## **Default command level**

2: System level

### **Parameters**

*size-value*: Specifies the maximum number of history commands the buffer can store, in the range of 0 to 256.

## **Usage guidelines**

Each user interface uses a separate command history buffer to save commands successfully executed by its user. The size of the buffer determines how many history commands the buffer can store.

To view stored history commands on your user interface, press the up arrow key or down arrow key or execute the **display history-command** command.

Terminating the CLI session clears the commands in the history buffer.

#### **Examples**

# Set the size of the command history buffer to 20 for user interface Console 0.

```
<Sysname> system-view 
[Sysname] user-interface console 0 
[Sysname-ui-console0] history-command max-size 20
```
## idle-timeout

Use **idle-timeout** to set the session idle-timeout timer.

Use **undo idle-timeout** to restore the default.

## **Syntax**

**idle-timeout** *minutes* [ *seconds* ]

#### **undo idle-timeout**

#### **Default**

The idle-timeout time is 10 minutes.

#### **Views**

User interface view

#### **Default command level**

2: System level

## **Parameters**

*minutes*: Specifies the number of minutes for the idle-timeout time, in the range of 0 to 35791. The default is 10 minutes.

*seconds*: Specifies the number of seconds for the idle-timeout time, in the range of 0 to 59. The default is 0 seconds.

### **Usage guidelines**

The system automatically terminates the user connection on the user interface if there is no information interaction between the device and the user within the idle-timeout time.

Setting the idle-timeout timer to 0 disables the idle-timeout function.

## **Examples**

# Set the idle-timeout timer to 1 minute and 30 seconds.

```
<Sysname> system-view 
[Sysname] user-interface console 0 
[Sysname-ui-console0] idle-timeout 1 30
```
## ip alias

Use **ip alias** to associate a Telnet redirect listening port with an IP address.

Use **undo ip alias** to restore the default.

## **Syntax**

**ip alias** *ip-address port-number*

**undo ip alias** *ip-address* 

## **Default**

A Telnet redirect listening port is not associated with any IP address.

#### **Views**

System view

#### **Default command level**

2: System level

#### **Parameters**

*ip-address*: IP address associated with the Telnet redirect listening port. The IP address cannot be an interface's address on the device, but can be in the same subnet as an interface's address.

*port-number*: Telnet redirect listening port in the range of 2000 to 50000.

## **Usage guidelines**

For example, a user is connected to device A, and device A is connected to device B through its serial port. If the **redirect enable** and **redirect listen-port** *port-number* commands are configured on device A, the user can log in to device B by Telnetting to the IP address of device A and the specified port number. If you associate device A's IP address with the specified port number by using the **ip alias** *ip-address port-number* command, the user can log in to device B by only Telnetting to the IP address of device A.

### **Examples**

# Associate the Telnet redirect listening port 2000 with the IP address 1.1.1.1.

```
<Sysname> system-view
```
[Sysname] ip alias 1.1.1.1 2000

## **Related commands**

- • **redirect enable**
- • **redirect listen-port**

## ip http acl

Use **ip http acl** to associate the HTTP service with an ACL.

Use **undo ip http acl** to remove the association.

#### **Syntax**

For devices supporting both WLAN ACL and basic ACL:

**ip http acl** *acl-number*

**undo ip http acl** *acl-number* 

For devices supporting basic ACL only:

**ip http acl** *acl-number*

**undo ip http acl** *acl-number*

## **Default**

The HTTP service is not associated with any ACL.

#### **Views**

System view

## **Default command level**

2: System level

#### **Parameters**

*acl-number*: ACL number. The value ranges are as follows:

- WLAN ACL—100 to 199. WLAN ACLs are not supported on MSR 50 routers that use MPU-G2 cards, MSR800 routers, MSR900-E routers, and MSR 930 routers.
- **Basic IPv4 ACL**—2000 to 2999.

#### **Usage guidelines**

This command is not available in FIPS mode.

After the HTTP service is associated with an ACL, only the clients permitted by the ACL can access the device through HTTP.

The HTTP service can be associated with a WLAN ACL and a basic ACL, and the two types of ACLs will not overwrite each other. However, ACLs of the same type will overwrite each other. If you execute the **ip http acl** command multiple times to associate the HTTP service with the same type of ACLs, the HTTP service is only associated with the ACL specified most recently.

When the HTTP service is associated with a WLAN ACL, the HTTP service uses this ACL to filter wireless clients only, and does not filter wired clients with this ACL.

#### **Examples**

# Associate the HTTP service with ACL 100 to allow only the wireless client with the SSID **user-ssid-name** to access the device through HTTP.

<Sysname> system-view [Sysname] acl number 100 [Sysname-acl-wlan-100] rule permit ssid user-ssid-name [Sysname-acl-wlan-100] quit [Sysname] ip http acl 100

# Associate the HTTP service with ACL 2001 to only allow the clients within the 10.10.0.0/16 network to access the device through HTTP.

<Sysname> system-view

```
[Sysname] acl number 2001 
[Sysname-acl-basic-2001] rule permit source 10.10.0.0 0.0.255.255 
[Sysname-acl-basic-2001] quit 
[Sysname] ip http acl 2001
```
#### **Related commands**

- • **display ip http**
- • **acl number** (*ACL and QoS Command Reference*)

## ip http enable

Use **ip http enable** to enable the HTTP service.

Use **undo ip http enable** to disable the HTTP service.

## **Syntax**

**ip http enable undo ip http enable** 

#### **Default**

The following matrix shows the default HTTP service status values:

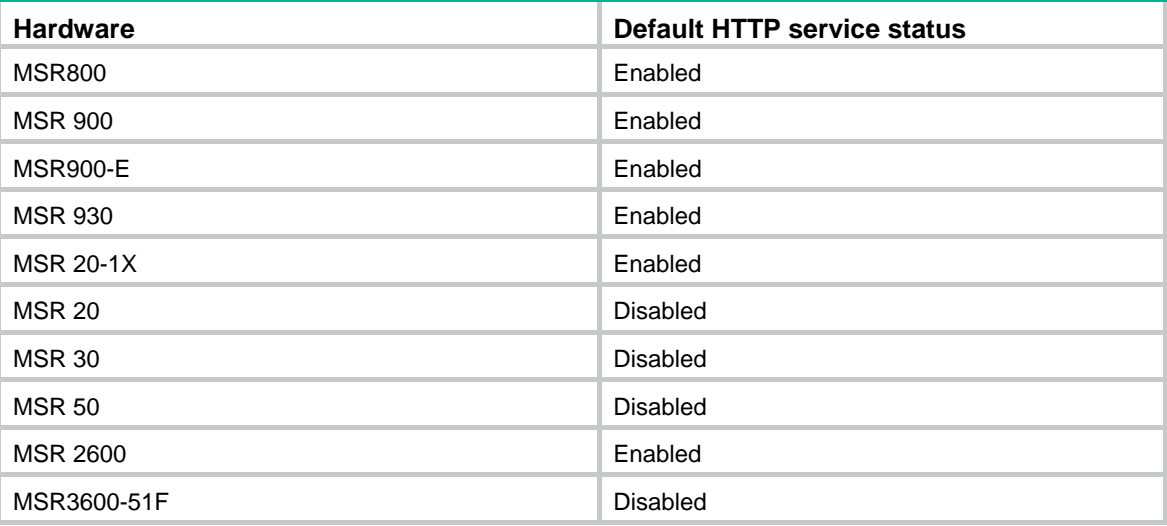

### **Views**

System view

#### **Default command level**

2: System level

## **Usage guidelines**

This command is not available in FIPS mode.

The device can act as the HTTP server that can be accessed only after the HTTP service is enabled.

#### **Examples**

# Enable the HTTP service.

```
<Sysname> system-view
```

```
[Sysname] ip http enable
```
#### # Disable the HTTP service.

<Sysname> system-view

[Sysname] undo ip http enable

### **Related commands**

**display ip http**

## ip http log-file frequency

Use **ip http log-file frequency** to set the interval for writing HTTP service log messages to a log file. Use **undo ip http log-file frequency** to restore the default.

#### **Syntax**

**ip http log-file frequency** *frequency* **undo ip http log-file frequency** 

### **Default**

The interval for writing HTTP service log messages to a log file is 30 minutes.

#### **Views**

System view

## **Default command level**

3: Manage level

## **Parameters**

*frequency*: Specifies the interval for writing HTTP service log messages to a log file in minutes. The value range is 10 to 240.

## **Examples**

# Set the interval for writing HTTP service log messages to a log file to 100 minutes.

<Sysname> system-view

[Sysname] ip http log-file frequency 100

## ip http port

Use **ip http port** to configure the port number of the HTTP service.

Use **undo ip http port** to restore the default.

## **Syntax**

**ip http port** *port-number* **undo ip http port** 

## **Default**

The port number of the HTTP service is 80.

## **Views**

System view

#### **Default command level**

3: Manage level

## **Parameters**

*port-number*: Port number of the HTTP service, in the range of 1 to 65535.

## **Usage guidelines**

This command is not available in FIPS mode.

Verify that the port number is not used by another service, because this command does not check for conflicts with configured port numbers.

#### **Examples**

# Configure the port number of the HTTP service as 8080.

```
<Sysname> system-view 
[Sysname] ip http port 8080
```
#### **Related commands**

**display ip http**

## ip https acl

Use **ip https acl** to associate the HTTPS service with an ACL.

Use **undo ip https acl** to remove the association.

#### **Syntax**

For devices supporting both WLAN ACL and basic ACL:

**ip https acl** *acl-number* 

**undo ip https acl** *acl-number*

For devices supporting basic ACL only:

**ip https acl** *acl-number* 

**undo ip https acl** *acl-number*

## **Default**

The HTTPS service is not associated with any ACL.

## **Views**

System view

#### **Default command level**

3: Manage level

## **Parameters**

*acl-number*: ACL number. The value ranges are as follows:

- WLAN ACL—100 to 199. WLAN ACLs are not supported on MSR 50 routers that use MPU-G2 cards, MSR800 routers, MSR900-E routers, and MSR 930 routers.
- **Basic IPv4 ACL**—2000 to 2999.

## **Usage guidelines**

After the HTTPS service is associated with an ACL, only the clients permitted by the ACL can access the device.

The HTTPS service can be associated with a WLAN ACL and basic ACL, and the two types of ACLs will not overwrite each other. However, ACLs of the same type will overwrite each other. If you execute the **ip https acl** command multiple times to associate the HTTPS service with the same type of ACLs, the HTTPS service is only associated with the ACL specified most recently.

When the HTTPS service is associated with a WLAN ACL, the HTTPS service uses this ACL to filter wireless clients only, and does not filter wired clients with this ACL.

#### **Examples**

# Associate the HTTPS service with ACL 100 to only allow the wireless client with the SSID **user-ssid-name** to access the device through HTTP.

<Sysname> system-view [Sysname] acl number 100 [Sysname-acl-wlan-100] rule permit ssid user-ssid-name [Sysname-acl-wlan-100] quit [Sysname] ip https acl 100

# Associate the HTTPS service with ACL 2001 to only allow the clients within the 10.10.0.0/16 network segment to access the HTTPS server through HTTP.

```
<Sysname> system-view
```
[Sysname] acl number 2001

[Sysname-acl-basic-2001] rule permit source 10.10.0.0 0.0.255.255 [Sysname-acl-basic-2001] quit [Sysname] ip https acl 2001

## **Related commands**

- • **display ip https**
- • **acl number** (*ACL and QoS Command Reference*)

## ip https certificate access-control-policy

Use **ip https certificate access-control-policy** to associate the HTTPS service with a certificate attribute access control policy.

Use **undo ip https certificate access-control-policy** to remove the association.

### **Syntax**

**ip https certificate access-control-policy** *policy-name*

**undo ip https certificate access-control-policy**

#### **Default**

The HTTPS service is not associated with any certificate attribute access control policy.

### **Views**

System view

#### **Default command level**

3: Manage level

## **Parameters**

*policy-name*: Name of the certificate attribute access control policy, a string of 1 to 16 characters.

#### **Usage guidelines**

Association of the HTTPS service with a certificate attribute access control policy can control the access rights of clients.

#### **Examples**

# Associate the HTTPS server with certificate attribute access control policy **myacl**.

<Sysname> system-view [Sysname] ip https certificate access-control-policy myacl

### **Related commands**

- • **display ip https**
- • **pki certificate access-control-policy** (*Security Command Reference*)

## ip https enable

Use **ip https enable** to enable the HTTPS service.

Use **undo ip https enable** to disable the HTTPS service.

### **Syntax**

#### **ip https enable**

**undo ip https enable**

## **Default**

The HTTPS service is disabled.

## **Views**

System view

## **Default command level**

3: Manage level

## **Usage guidelines**

The device can act as the HTTP server that can be accessed only after the HTTP service is enabled.

Enabling the HTTPS service triggers an SSL handshake negotiation process:

- If the local certificate of the device exists, the SSL negotiation succeeds, and the HTTPS service can be started.
- If no local certificate exists, the SSL negotiation triggers a certificate application process that often fails because it times out. If that happens, execute the **ip https enable** command multiple times to start the HTTPS service.

## **Examples**

# Enable the HTTPS service.

<Sysname> system-view [Sysname] ip https enable

## ip https port

Use **ip https port** to configure the port number of the HTTPS service.

Use **undo ip https port** to restore the default.

#### **Syntax**

**ip https port** *port-number*

**undo ip https port** 

### **Default**

The port number of the HTTPS service is 443.

## **Views**

System view

#### **Default command level**

3: Manage level

## **Parameters**

*port-number*: Port number of the HTTPS service, in the range of 1 to 65535.

## **Usage guidelines**

Verify that the port number is not used by another service, because this command does not check for conflicts with configured port numbers.

## **Examples**

# Configure the port number of the HTTPS service as 6000.

<Sysname> system-view

[Sysname] ip https port 6000

## **Related commands**

**display ip https**

## ip https ssl-server-policy

Use **ip https ssl-server-policy** to associate the HTTPS service with an SSL server-end policy.

Use **undo ip https ssl-server-policy** to remove the association.

### **Syntax**

**ip https ssl-server-policy** *policy-name* 

**undo ip https ssl-server-policy** 

## **Default**

The HTTPS service is not associated with any SSL server-end policy, and the device uses a self-signed certificate for authentication. (A self-signed certificate is generated and signed by the device itself, rather than the CA.)

## **Views**

System view

#### **Default command level**

3: Manage level

### **Parameters**

*policy-name*: Name of an SSL server policy, a string of 1 to 16 characters.

### **Usage guidelines**

The HTTPS service can be enabled only after this command is configured successfully.

With the HTTPS service enabled, you cannot modify the associated SSL server-end policy or remove the association between the HTTPS service and the SSL server-end policy after the HTTPS service is enabled.

#### **Examples**

# Associate the HTTPS service with SSL server-end policy **myssl**.

<Sysname> system-view

[Sysname] ip https ssl-server-policy myssl

## **Related commands**

• **display ip https**

• **ssl server-policy** (*Security Command Reference*)

## lock

Use **lock** to lock the current user interface.

## **Syntax**

**lock** 

## **Default**

This function is disabled.

## **Views**

User view

## **Default command level**

3: Manage level

## **Usage guidelines**

This command is not available in FIPS mode.

When you need to leave the device for a while, use this command to lock the current user interface to prevent unauthorized access.

After you enter this command, you are asked to enter a password (up to 16 characters) and then confirm it by entering the password again.

To unlock the user interface, press **Enter** and enter the correct password.

### **Examples**

# Lock the current user interface and then unlock it.

```
<Sysname> lock 
Please input password<1 to 16> to lock current user terminal interface: 
Password: 
Again:
```
locked !

Password: <Sysname>

## parity

Use **parity** to specify a parity check mode. Use **undo parity** to restore the default.

## **Syntax**

**parity** { **even** | **mark** | **none** | **odd** | **space** }

## **undo parity**

## **Default**

The setting is **none**, and no parity check is performed.

## **Views**

User interface view

## **Default command level**

2: System level

#### **Parameters**

**even**: Performs even parity check.

**mark**: Performs mark parity check.

**none**: Disables parity check.

**odd**: Performs odd parity check.

**space**: Performs space parity check.

## **Usage guidelines**

This command is only applicable to asynchronous serial interfaces, including AUX and console ports.

The configuration terminal and the device must be configured with the same parity check mode to communicate.

## **Examples**

# Configure user interface AUX 0 to perform odd parity check.

<Sysname> system-view [Sysname] user-interface aux 0 [Sysname-ui-aux0] parity odd

## protocol inbound

Use **protocol inbound** to enable a user interface to support Telnet, PAD, SSH, or all of them. Use **undo protocol inbound** to restore the default.

#### **Syntax**

In non-FIPS mode:

**protocol inbound** { **all** | **pad** | **ssh** | **telnet** }

**undo protocol inbound** 

In FIPS mode:

**protocol inbound** { **all** | **pad** | **ssh** }

#### **undo protocol inbound**

## **Default**

All the three protocols are supported.

#### **Views**

VTY interface view

#### **Default command level**

3: Manage level

## **Parameters**

**all**: Supports all the three protocols in non-FIPS mode or PAD and SSH in FIPS mode.

**pad**: Supports PAD only.

**ssh**: Supports SSH only.

**telnet**: Supports Telnet only. This keyword is not available in FIPS mode.

## **Usage guidelines**

This configuration is effective only for a user who logs in to the user interface after the configuration is made.

Before configuring a user interface to support SSH, set the authentication mode to **scheme** for the user interface. For more information, see **authentication-mode**.

#### **Examples**

# Enable the VTYs 0 through 4 to support only SSH.

```
<Sysname> system-view 
[Sysname] user-interface vty 0 4 
[Sysname-ui-vty0-4] authentication-mode scheme 
[Sysname-ui-vty0-4] protocol inbound ssh
```
## redirect disconnect

Use **redirect disconnect** to manually terminate redirected Telnet connections.

## **Syntax**

**redirect disconnect**

## **Views**

User interface view

#### **Default command level**

2: System level

#### **Usage guidelines**

This command is supported only on AUX and TTY user interfaces.

This command is applicable to user interfaces on which redirect is enabled. To enable redirect on a user interface, use the **redirect enable** command.

#### **Examples**

# Manually terminate redirected Telnet connections.

```
<Sysname> system-view 
[Sysname] user-interface tty 1 
[Sysname-ui-tty1] redirect disconnect
```
## redirect enable

Use **redirect enable** to enable Telnet redirect for the current user interface.

Use **undo redirect enable** to disable this function.

## **Syntax**

#### **redirect enable**

## **undo redirect enable**

#### **Default**

The Telnet redirect function is disabled.

## **Views**

User interface view

#### **Default command level**

2: System level

## **Usage guidelines**

This command is supported only on AUX and TTY user interfaces.

Before using the redirect function or configuring redirect service related parameters, use this command to enable redirect.

The stop bit setting must be the same for the user interfaces of the connecting ports on the device and the target terminal device for communication. Before enabling redirect, use the **stopbit-error intolerance** command to check their settings.

#### **Examples**

# Enable redirect on user interface TTY 7.

```
<Sysname> system-view
```
[Sysname] user-interface tty 7 [Sysname-ui-tty7] redirect enable

#### **Related commands**

- • **display tcp status**
- • **telnet**

## redirect listen-port

Use **redirect listen-port** to specify a Telnet redirect listening port.

Use **undo redirect listen-port** to restore the default listening port.

### **Syntax**

**redirect listen-port** *port-number*

#### **undo redirect listen-port**

#### **Default**

The port number is the absolute user interface number plus 2000.

### **Views**

User interface view

#### **Default command level**

2: System level

## **Parameters**

*port-number*: Number of the listening port, in the range 2000 to 50000.

## **Usage guidelines**

This command is supported only on AUX and TTY user interfaces.

This command is applicable to user interfaces on which redirect is enabled. To enable redirect on a user interface, use the **redirect enable** command.

#### **Examples**

# Configure port 3000 as the listening port for the redirected Telnet connections.

<Sysname> system-view [Sysname] user-interface tty 1 [Sysname-ui-tty1] redirect listen-port 3000

#### **Related commands**

**ip alias**

## redirect refuse-negotiation

Use **redirect refuse-negotiation** to disable Telnet option negotiation during redirecting a Telnet connection.

Use **undo redirect refuse-negotiation** to enable Telnet option negotiation during redirecting a Telnet connection.

#### **Syntax**

#### **redirect refuse-negotiation**

#### **undo redirect refuse-negotiation**

## **Default**

Telnet option negotiation is enabled.

#### **Views**

User interface view

#### **Default command level**

2: System level

#### **Usage guidelines**

This command is supported only on AUX and TTY user interfaces.

This command is applicable to user interfaces on which redirect is enabled. To enable redirect on a user interface, use the **redirect enable** command.

#### **Examples**

# Disable Telnet option negotiation when the device is establishing a redirected Telnet connection.

<Sysname> system-view [Sysname] user-interface tty 1 [Sysname-ui-tty1] redirect refuse-negotiation

## redirect refuse-teltransfer

Use **redirect refuse-teltransfer** to configure the user interface to not convert the ASCII characters 0xff during redirecting a Telnet connection.

Use **undo redirect refuse-teltransfer** to restore the default.

#### **Syntax**

**redirect refuse-teltransfer** 

**undo redirect refuse-teltransfer** 

#### **Default**

The user interface converts the ASCII characters 0xff to 0xff 0xff when redirecting a Telnet connection.

#### **Views**

User interface view

## **Default command level**

2: System level

#### **Usage guidelines**

The device filters the characters of 0xff sent by the Telnet client when establishing a redirected Telnet connection. To make these characters forwarded to the Telnet server, 0xff needs to be converted to 0xff 0xff so the device filters one string of 0xff and forwards the other string to be forwarded.

If the Telnet client does not send the characters of 0xff, execute the command to configure the user interface not to perform the conversion.

This command is supported only on AUX and TTY user interfaces.

This command is applicable to user interfaces on which redirect is enabled. To enable redirect on a user interface, use the **redirect enable** command.

#### **Examples**

# Configure the user interface to not convert the ASCII characters of 0xff to 0xff 0xff when establishing a redirected Telnet connection.

```
<Sysname> system-view 
[Sysname] user-interface tty 1 
[Sysname-ui-tty1] redirect refuse-teltransfer
```
## redirect return-deal from-telnet

Use **redirect return-deal from-telnet** to configure the user interface to change carriage returns 0x0d 0x0a and 0x0d 0x00 received from Telnet clients to 0x0d during redirecting a Telnet connection.

Use **undo redirect return-deal from-telnet** to restore the default.

Use **redirect return-deal from-telnet** to configure the user interface to change carriage returns 0x0d 0x0a and 0x0d 0x00 received from a terminal (a PC connected to the console port for example) to 0x0d during redirecting a Telnet connection

#### **Syntax**

#### **redirect return-deal from-telnet**

### **undo redirect return-deal from-telnet**

## **Default**

The user interface does not change carriage returns received from Telnet clients during redirecting a Telnet connection.

#### **Views**

User interface view

## **Default command level**

2: System level

#### **Usage guidelines**

This command is supported only on AUX and TTY user interfaces.

This command is applicable to user interfaces on which redirect is enabled. To enable redirect on a user interface, use the **redirect enable** command.

#### **Examples**

# Enable the device to process carriage returns sent by Telnet clients.

```
<Sysname> system-view 
[Sysname] user-interface tty 1 
[Sysname-ui-tty1] redirect return-deal from-telnet
```
## redirect return-deal from-terminal

Use **redirect return-deal from-terminal** to configure the user interface to change carriage returns 0x0d 0x0a and 0x0d 0x00 received from a terminal (a PC connected to the console port for example) to 0x0d during redirecting a Telnet connection.

Use **undo redirect return-deal from-terminal** to restore the default.

#### **Syntax**

#### **redirect return-deal from-terminal**

**undo redirect return-deal from-terminal**

#### **Default**

The user interface does not change carriage returns received from a terminal during redirecting a Telnet connection.

### **Views**

User interface view

#### **Default command level**

2: System level

### **Usage guidelines**

This command is supported only on AUX and TTY user interfaces.

This command is applicable to user interfaces on which redirect is enabled. To enable redirect on a user interface, use the **redirect enable** command.

#### **Examples**

# Enable user interface tty 1 to process the carriage returns sent from terminals when redirecting a Telnet connection.

<Sysname> system-view [Sysname] user-interface tty 1 [Sysname-ui-tty1] redirect return-deal from-terminal

## redirect timeout

Use **redirect timeout** to set the idle timeout timer for Telnet redirect. If no data is received from a Telnet client before the timer expires, the user interface terminates the redirected connection.

Use **undo redirect timeout** to allow the system to maintain a redirected Telnet connection until you tear down the connection.

#### **Syntax**

**redirect timeout** *time*

**undo redirect timeout**

## **Default**

The idle timeout is 360 seconds.

### **Views**

User interface view

## **Default command level**

2: System level

## **Parameters**

*time*: Idle timeout, in the range of 30 to 86400 seconds.

## **Usage guidelines**

This command is supported only on AUX and TTY user interfaces.

This command is applicable to user interfaces on which redirect is enabled. To enable redirect on a user interface, use the **redirect enable** command.

## **Examples**

# Set the idle timeout for redirected Telnet connections to 200 seconds.

```
<Sysname> system-view 
[Sysname] user-interface tty 1 
[Sysname-ui-tty1] redirect timeout 200
```
## screen-length

Use **screen-length** to set the maximum number of lines to be displayed on a screen.

Use **undo screen-length** to restore the default.

#### **Syntax**

**screen-length** *screen-length*

**undo screen-length** 

## **Default**

Up to 24 lines are displayed on a screen.

## **Views**

User interface view

#### **Default command level**

2: System level

#### **Parameters**

*screen-length*: Specifies the maximum number of lines to be displayed on a screen, in the range of 0 to 512. The value of 0 disables pausing between screens of output.

#### **Usage guidelines**

When screen output pauses, press the **Space** key to display the next screen. Not all terminals support this setting. For example, assume you set *screen-length* to 40, but the terminal can display 24 lines in one screen at most. When you press **Space**, the device sends 40 lines to the terminal, but the screen displays only lines 18 through 40. To view the first 17 lines, press the page up or page down key.

To disable pausing between screens of output for the current session, use the **screen-length disable** command.

### **Examples**

# Set the maximum number of lines to be displayed on a screen to 30 for user interface Console 0.

```
<Sysname> system-view 
[Sysname] user-interface console 0 
[Sysname-ui-console0] screen-length 30
```
### **Related commands**

#### **screen-length disable**

## send

Use **send** to send messages to user interfaces.

## **Syntax**

**send** { **all** | *num1* | { **aux** | **console** | **tty** | **vty** } *num2* }

## **Views**

User view

### **Default command level**

1: Monitor level

## **Parameters**

all: Specifies all user interfaces.

*num1*: Specifies a user interface by its absolute number. The value range typically starts from 0.

**aux**: Specifies an AUX user interface.

**console**: Specifies a console user interface.

**tty**: Specifies a TTY user interface.

**vty**: Specifies a VTY user interface.

*num2*: Relative number of a user interface.

## **Usage guidelines**

To end message input, press **Ctrl**+**Z**. To cancel message input and return to user view, press **Ctrl**+**C**.

## **Examples**

# Send message **hello abc** to your own user interface Console 0.

```
<Sysname> send console 0 
Enter message, end with CTRL+Z or Enter; abort with CTRL+C: 
hello abc^Z 
Send message? [Y/N]:y 
<Sysname> 
*** 
*** 
***Message from con0 to con0 
*** 
hello abc
```
<Sysname>

# Before you restart the device, inform other login users so they prepare for the reboot:

**1.** Display information about the user interfaces that are being used.

```
<Sysname> display users 
The user application information of the user interface(s): 
   Idx UI Delay Type Userlevel 
+ 82 VTY 0 00:00:00 TEL 3 
   83 VTY 1 00:00:03 TEL 3 
Following are more details. 
VTY 0 : 
        Location: 192.168.1.26 
VTY 1 : 
        Location: 192.168.1.20 
  + : Current operation user. 
 F : Current operation user work in async mode.
```
// The output shows that you are using VTY 0 and another user is using VTY 1.

#### **2.** Send a notification message to the user of VTY1.

```
<Sysname> send vty 1 
Enter message, end with CTRL+Z or Enter; abort with CTRL+C: 
Your attention, please. I will reboot the system in 3 minutes!^Z
Send message? [Y/N]:y
```
The message should appear on the screen of the user's configuration terminal. The following example assumes that the user was executing the **interface ethernet** command when the message arrived:

```
[Sysname] interface eth 
*** 
*** 
***Message from vty0 to vty1 
*** 
Note please, I will reboot the system in 3 minutes!
```
## set authentication password

Use **set authentication password** to set a password for password authentication.

Use **undo set authentication password** to remove the password.

#### **Syntax**

**set authentication password** [ [ hash ] { **cipher** | **simple** } *password* ]

**undo set authentication password** 

## **Default**

No password is set for password authentication.

### **Views**

User interface view

## **Default command level**

3: Manage level

### <span id="page-58-0"></span>**Parameters**

**hash**: Enables hash-based encryption.

{ **cipher** | **simple** } *password*: Specifies a case-sensitive password string. The password length and form requirements vary as shown in [Table 11.](#page-58-0)

#### **Table 11 Password length and form requirements for the** *password* **argument**

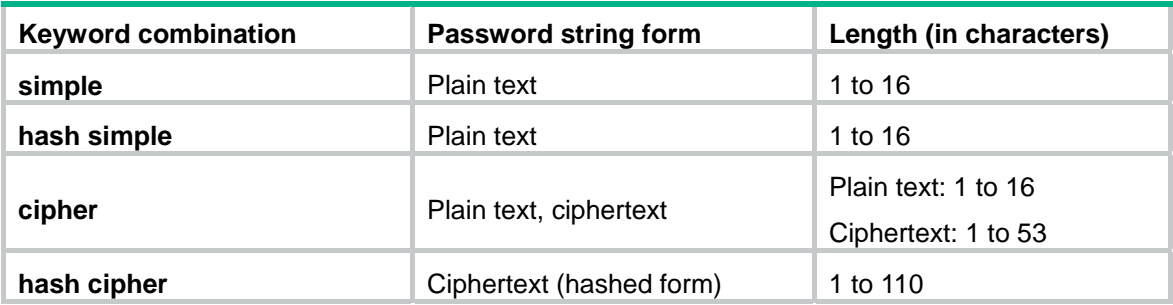

## **Usage guidelines**

This command is not available in FIPS mode.

For security purposes, all passwords, including passwords configured in plain text, are saved in cipher text to the configuration file.

## **Examples**

# Set the password for password authentication on user interface Console 0 to **hello**.

<Sysname> system-view [Sysname] user-interface console 0 [Sysname-ui-console0] authentication-mode password [Sysname-ui-console0] set authentication password simple hello

## **Related commands**

**authentication-mode**

## shell

Use **shell** to enable the terminal service for a user interface.

Use **undo shell** to disable the terminal service for a user interface.

#### **Syntax**

**shell** 

**undo shell** 

## **Default**

The terminal service is enabled on all user interfaces.

## **Views**

User interface view

## **Default command level**

3: Manage level

### **Usage guidelines**

The console user interface does not support the **undo shell** command.

The AUX user interface does not support the **undo shell** command when the device has only one AUX port and no console port.

You cannot disable the terminal service on the user interface you are using.

## **Examples**

# Disable the terminal service for user interface VTY 0 through VTY 4 so no user can log in to the device through the user interfaces.

```
<Sysname> system-view 
[Sysname] user-interface vty 0 4 
[Sysname-ui-vty0-4] undo shell 
% Disable ui-vty0-4 , are you sure? [Y/N]:y 
[Sysname-ui-vty0-4]
```
The following message appears when a user tries to Telnet to the device:

The connection was closed by the remote host!

## speed (user interface view)

Use **speed** to set the transmission rate (also called the "baud rate") on a user interface.

Use **undo speed** to restore the default.

## **Syntax**

**speed** *speed-value*

**undo speed**

#### **Default**

The transmission rate is 9600 bps.

#### **Views**

User interface view

#### **Default command level**

2: System level

#### **Parameters**

*speed-value*: Transmission rate in bps. The transmission rates available for asynchronous serial interfaces include: 300 bps, 600 bps, 1200 bps, 2400 bps, 4800 bps, 9600 bps, 19200 bps, 38400 bps, 57600 bps, and 115200 bps. The transmission rate varies with devices and configuration environments.

## **Usage guidelines**

This command is only applicable to asynchronous serial interfaces, including AUX and console ports.

The configuration terminal and the device must be configured with the same transmission rate to communicate.

#### **Examples**

# Set the transmission rate on the user interface AUX 0 to 19200 bps.

```
<Sysname> system-view 
[Sysname] user-interface aux 0 
[Sysname-ui-aux0] speed 19200
```
## stopbit-error intolerance

Use **stopbit-error intolerance** to enable stop bits detection for a user interface.

Use **undo stopbit-error intolerance** to restore the default.

### **Syntax**

**stopbit-error intolerance**

**undo stopbit-error intolerance** 

## **Default**

Stop bits detection is disabled.

#### **Views**

User interface view

## **Default command level**

2: System level

## **Usage guidelines**

This command is only applicable to asynchronous serial interfaces, including AUX and console ports.

## **Examples**

# Enable stop bits detection for user interface AUX 0.

```
<Sysname> system-view
```
[Sysname] user-interface aux 0 [Sysname-ui-aux0] stopbit-error intolerance

#### **Related commands**

## **stopbits**

## stopbits

Use **stopbits** to specify the number of stop bits for a character.

Use **undo stopbits** to restore the default.

## **Syntax**

**stopbits** { **1** | **1.5** | **2** }

#### **undo stopbits**

## **Default**

One stop bit is used.

## **Views**

User interface view

## **Default command level**

2: System level

## **Parameters**

**1**: Uses one stop bit.

**1.5**: Uses one and a half stop bits.

**2**: Uses two stop bits.

## **Usage guidelines**

This command is only applicable to asynchronous serial interfaces, including AUX and console ports.

The configuration terminal and the device must be configured to use the same number of stop bits to communicate.

#### **Examples**

# Set the number of stop bits to 1.5 for user interface AUX 0.

```
<Sysname> system-view 
[Sysname] user-interface aux 0 
[Sysname-ui-aux0] stopbits 1.5
```
#### **Related commands**

#### **stopbit-error intolerance**

## telnet

Use **telnet** to Telnet to a host in an IPv4 network.

#### **Syntax**

**telnet** *remote-host* [ *service-port* ] [ **vpn-instance** *vpn-instance-name* ] [ **source** { **interface** *interface-type interface-number* | **ip** *ip-address* } ]

## **Views**

User view

## **Default command level**

0: Visit level

#### **Parameters**

*remote-host*: Specifies the IPv4 address or host name of a remote host, a case-insensitive string of 1 to 20 characters.

*service-port*: Specifies the TCP port number for the Telnet service on the remote host, in the range of 0 to 65535. The default is 23.

**vpn-instance** *vpn-instance-name*: Specifies the MPLS L3VPN that the remote host belongs to, where *vpn-instance-name* is a case-sensitive string of 1 to 31 characters. If the remote host is on the public network, do not specify this option.

**source**: Specifies a source IPv4 address or source interface for outgoing Telnet packets.

**interface** *interface-type interface-number*: Specifies the source interface. The primary IPv4 address of the interface will be used as the source IPv4 address for outgoing Telnet packets.

**ip** *ip-address*: Specifies the source IPv4 address for outgoing Telnet packets.

## **Usage guidelines**

This command is not available in FIPS mode.

To terminate the current Telnet connection, press **Ctrl+K** or execute the **quit** command.

The source IPv4 address or source interface specified by this command is only applicable to the current Telnet connection.

### **Examples**

# Telnet to host 1.1.1.2, using 1.1.1.1 as the source IP address for outgoing Telnet packets.

<Sysname> telnet 1.1.1.2 source ip 1.1.1.1

## telnet client source

Use **telnet client source** to specify a source IPv4 address or source interface for outgoing Telnet packets when the device serves as a Telnet client.

Use **undo telnet client source** to remove the configuration.

#### **Syntax**

**telnet client source** { **interface** *interface-type interface-number* | **ip** *ip-address* }

#### **undo telnet client source**

#### **Default**

No source IPv4 address or source interface is specified for outgoing Telnet packets. The source IPv4 address is the primary IPv4 address of the outbound interface.

#### **Views**

System view

#### **Default command level**

2: System level

#### **Parameters**

**interface** *interface-type interface-number*: Specifies a source interface. The primary IP address of this interface will be used as the source IPv4 address for outgoing Telnet packets.

**ip** *ip-address*: Specifies a source IPv4 address.

#### **Usage guidelines**

This command is not available in FIPS mode.

The source IPv4 address or source interface specified by this command is applicable to all Telnet connections. However, if a user specifies a source IPv4 address or source interface when executing the **telnet** command, the setting specified by the user takes effect.

## **Examples**

# Set the source IPv4 address for outgoing Telnet packets to 1.1.1.1 when the device serves as a Telnet client.

<Sysname> system-view [Sysname] telnet client source ip 1.1.1.1

#### **Related commands**

**display telnet client configuration**

## telnet ipv6

Use **telnet ipv6** to Telnet to a host in an IPv6 network

## **Syntax**

**telnet ipv6** *remote-host* [ **-i** *interface-type interface-number* ] [ *port-number* ] [ **vpn-instance** *vpn-instance-name* ]

#### **Views**

User view

### **Default command level**

0: Visit level

### **Parameters**

*remote-host*: Specifies the IP address or host name of a remote host, a case-insensitive string of 1 to 46 characters.

**-i** *interface-type interface-number*: Specifies the outbound interface for sending Telnet packets. This option is required when the destination address is a link-local address.

*port-number*: Specifies the TCP port number for the Telnet service on the remote host, in the range of 0 to 65535. The default is 23.

**vpn-instance** *vpn-instance-name*: Specifies the MPLS L3VPN that the remote host belongs to, where *vpn-instance-name* is a case-sensitive string of 1 to 31 characters. If the remote host is on the public network, do not specify this option.

## **Usage guidelines**

This command is not available in FIPS mode.

To terminate the current Telnet connection, press **Ctrl+K** or execute the **quit** command.

#### **Examples**

# Telnet to the host at 5000::1. <Sysname> telnet ipv6 5000::1

## telnet server enable

Use **telnet server enable** to enable the Telnet server function.

Use **undo telnet server enable** to disable the Telnet server function.

#### **Syntax**

**telnet server enable** 

**undo telnet server enable** 

## **Default**

The Telnet server function is disabled.

#### **Views**

System view

#### **Default command level**

3: Manage level

### **Usage guidelines**

This command is not available in FIPS mode.

## **Examples**

# Enable the Telnet server function.

<Sysname> system-view [Sysname] telnet server enable

## terminal type

Use **terminal type** to specify the terminal display type.

Use **undo terminal type** to restore the default.

#### **Syntax**

**terminal type** { **ansi** | **vt100** }

#### **undo terminal type**

## **Default**

The terminal display type is ANSI.

## **Views**

User interface view

#### **Default command level**

2: System level

#### **Parameters**

**ansi**: Specifies the terminal display type ANSI.

**vt100**: Specifies the terminal display type VT100.

### **Usage guidelines**

The device supports two terminal display types: ANSI and VT100. To ensure correct display on the terminal, set the display type of both the device and the configuration terminal to VT100. Otherwise, when a command line has more than 80 characters, an anomaly such as cursor positioning error or abnormal display might occur.

#### **Examples**

# Set the terminal display type to VT100.

```
<Sysname> system-view 
[Sysname] user-interface vty 0 
[Sysname-ui-vty0] terminal type vt100
```
## user privilege level

Use **user privilege level** to configure the user privilege level. Users logging into the user interface are assigned a user privilege level.

Use **undo user privilege level** to restore the default.

## **Syntax**

**user privilege level** *level*

**undo user privilege level** 

## **Default**

The command level is 3 for the console user interface and 0 for other user interfaces.

## **Views**

User interface view

#### **Default command level**

3: Manage level

### **Parameters**

*level*: Specifies a user privilege level in the range of 0 to 3.

## **Usage guidelines**

This command is not available in FIPS mode. In FIPS mode, the authentication mode can only be scheme.

User privilege levels include visit, monitor, system, and manage, represented by the number 0, 1, 2 and 3 respectively. You can change the user privilege level when necessary.

### **Examples**

# Set the command level for users logging in through VTY 0 to 0.

<Sysname> system-view [Sysname] user-interface vty 0 [Sysname-ui-vty0] user privilege level 0

After you Telnet to the device through VTY 0, the terminal only displays commands of level 0 in the help information:

```
<Sysname> ?
```
User view commands:

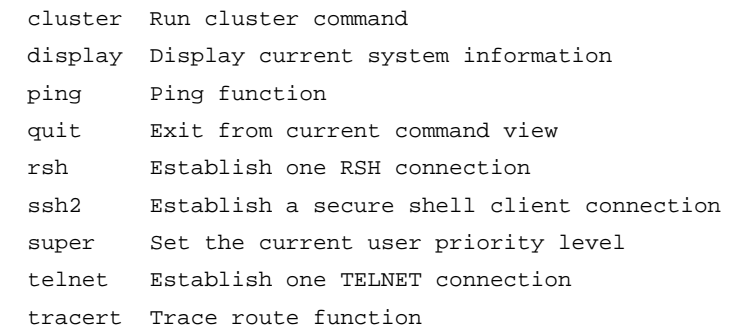

## user-interface

Use **user-interface** to enter user interface view.

#### **Syntax**

**user-interface** { *first-num1* [ *last-num1* ] | { **aux** | **console** | **tty** | **vty** } *first-num2* [ *last-num2* ] }

## **Views**

System view

### **Default command level**

2: System level

#### **Parameters**

*first-num1*: Specifies the absolute number of the first user interface. The value range typically starts from 0.

*last-num1*: Specifies the absolute number of the last user interface. The value range typically starts from 0, and *last-num1* cannot be smaller than *first-num1*.

**aux**: Specifies the AUX user interface.

**console**: Specifies the console user interface.

**tty**: Specifies the TTY user interface.

**vty**: Specifies the VTY user interface.

*first-num2*: Specifies the relative number of the first user interface.

*last-num2*: Specifies the relative number of the last user interface. It cannot be smaller than *first-num2*.

#### **Usage guidelines**

If you use this command to enter a single user interface view, your configuration applies only to the user interface.

If you use this command to enter multiple user interface views, your configuration applies to all the specified user interfaces.

#### **Examples**

# Enter the view of user interface Console 0.

```
<Sysname> system-view 
[Sysname] user-interface console 0 
[Sysname-ui-console0]
```
# Enter the views of user interfaces VTY 0 to VTY 4.

<Sysname> system-view [Sysname] user-interface vty 0 4 [Sysname-ui-vty0-4]

## web captcha

Use **web captcha** to specify a fixed verification code for Web login.

Use **undo web captcha** to restore the default.

#### **Syntax**

**web captcha** *verification-code*

#### **undo web captcha**

## **Default**

A Web user must enter the verification code indicated on the login page to log in.

#### **Views**

User view

## **Default command level**

3: Manage level

#### **Parameters**

*verification-code*: Fixed verification code for Web login, a case-sensitive 4-character string.

#### **Usage guidelines**

You can configure the **web captcha** command multiple times, but only the most recent configuration takes effect.

After you configure a fixed verification code for Web login, a Web user can use the code for login, without caring about the verification code displayed on the login page. This feature is intended for test environments where a script is usually used for Web function tests. Eliminating the requirement for entering the verification code every time, this feature helps improve the test efficiency.

For Web access security, do not use this feature in production environments.

This command is not saved to the configuration file and cannot survive a reboot.

#### **Examples**

# Specify a fixed verification code for Web login

<Sysname> web captcha test

## web https-authorization mode

Use **web https-authorization mode** to specify the authentication mode for users trying to log in to the device through HTTPS.

Use **undo web https-authorization mode** to restore the default.

### **Syntax**

**web https-authorization mode** { **auto** | **manual** }

#### **undo web https-authorization mode**

#### **Default**

A user must enter correct username and password to log in through HTTPS.

## **Views**

System view

#### **Default command level**

2: System level

#### **Parameters**

**auto**: Uses the PKI certificates of HTTPS users to automatically authenticate them.

**manual**: Provides a login page for HTTPS users to enter the correct username and password.

### **Usage guidelines**

When the **auto** mode is enabled:

- If the PKI certificate of the user is correct and not expired, the CN field in the certificate is used as the username to perform AAA authentication. If the authentication succeeds, the user automatically enters the Web interface of the device.
- If the PKI certificate of the user is correct and not expired, but the AAA authentication fails, the device shows the Web login page. The user can log in to the device after entering correct username and password.
- When the PKI certificate of the user is incorrect or expired, the HTTPS connection is terminated.

#### **Examples**

# Specify the **auto** authentication mode for users trying to log in to the device through HTTPS.

```
<Sysname> system-view
```
[Sysname] web https-authorization mode auto

## web idle-timeout

Use **web idle-timeout** to set the Web user connection timeout time.

Use **undo web idle-timeout** to restore the default.

## **Syntax**

**web idle-timeout** *minutes*

#### **undo web idle-timeout**

## **Default**

The Web user connection timeout time is 10 minutes.

## **Views**

System view

## **Default command level**

2: System level

## **Parameters**

*minutes*: Timeout time in minutes, in the range of 1 to 999.

## **Examples**

# Set the Web user connection timeout time to 20 minutes. <System> system-view [System] web idle-timeout 20

## web logbuffer size

Use **web logbuffer size** to set the size of the buffer for Web login logging. Use **undo web logbuffer size** to restore the default.

## **Syntax**

**web logbuffer size** *pieces* **undo web logbuffer size** 

## **Default**

The buffer can save up to 512 Web login logs.

## **Views**

System view

## **Default command level**

2: System level

## **Parameters**

*pieces*: Size of the buffer for Web login logging, in the number of log messages. It is in the range of 0 to 1024.

## **Examples**

# Set the size of the buffer for Web login logging to 800.

<System> system-view [System] web logbuffer size 800

# **Device management commands**

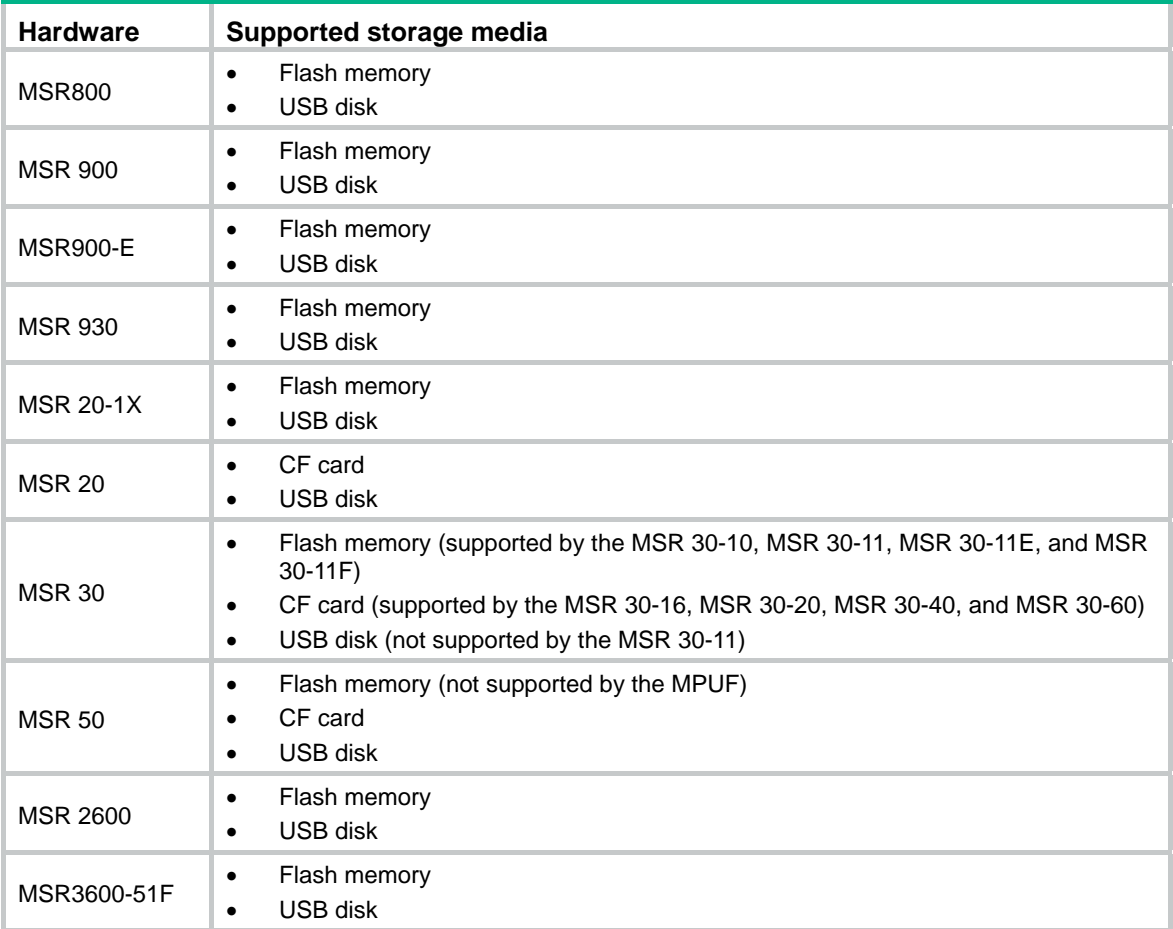

The following matrix shows the storage media supported on different router models:

The examples in this chapter uses the flash memory.

## card-mode

Use **card-mode** to set the working mode of an interface card.

## **Syntax**

**card-mode slot** *slot-number mode-name*

## **Views**

System view

### **Default command level**

2: System level

## **Parameters**

**slot** *slot-number*: Specifies the slot number of an interface card.

*mode-name*: Specifies a working mode. This argument might take one of the following values, which depends on the interface card type.

- • **e**: Specifies the E mode (including E1 and E3).
- • **t**: Specifies the T mode (including T1 and T3).
- e1: Sets the working mode of the CPOS interface card to E1.
- t1: Sets the working mode of the CPOS interface card to T1.
- ipsec: Sets the working mode of the ESM interface card to IPsec.
- ssl: Sets the working mode of the ESM interface card to SSL.
- atm: Sets the working mode of the G.SHDSL.BIS interface card to ATM.
- auto: Sets the working mode of the G.SHDSL.BIS interface card to Auto.
- efm: Sets the working mode of the G.SHDSL.BIS interface card to Ethernet first mile (EFM).
- ppp: Sets the working mode of the 3G modem interface card to PPP.
- ethernet: Sets the working mode of the 3G modem interface card to Ethernet.

## **Usage guidelines**

The following matrix shows the command and hardware compatibility:

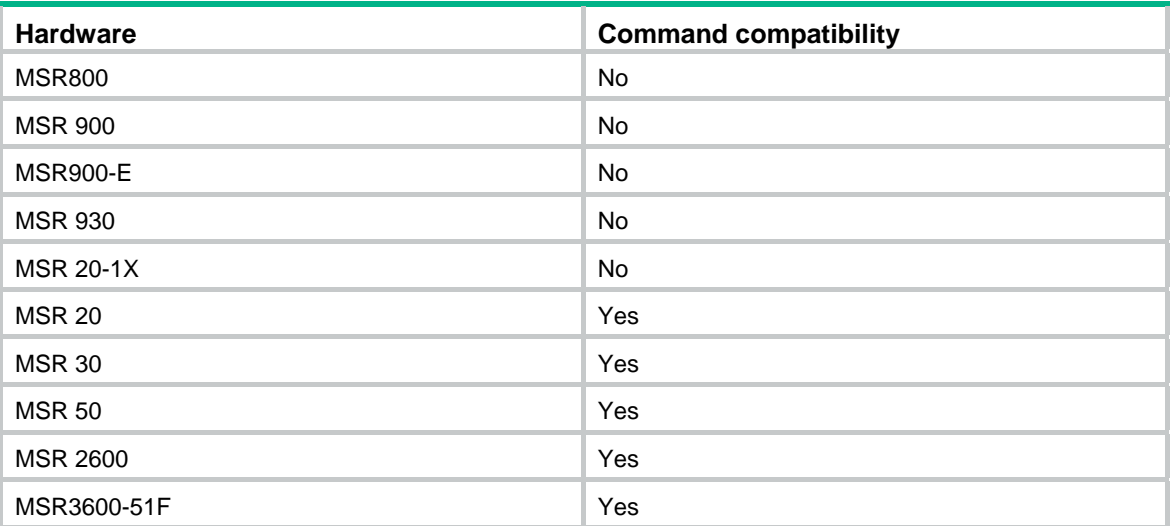

To make the configured working mode take effect, restart the device or hot swap the interface card (if the interface card supports hot swapping) after you change the working mode.

### **Examples**

# Set the working mode of the G.SHDSL.BIS interface card in slot 5 to EFM.

```
<Sysname> system-view 
[Sysname] card-mode slot 5 efm
```
## clock datetime

Use **clock datetime** to set the system time and date.

## **Syntax**

**clock datetime** *time date*

## **Views**

User view

## **Default command level**

3: Manage level

### **Parameters**

*time*: Specifies a time, in the *hh:mm:ss* format. The *hh* value is in the range of 00 to 23, the *mm* value is in the range of 00 to 59, and the *ss* value is in the range of 00 to 59. Zeros can be omitted, unless you specify 00:00:00.

*date*: Specifies a date, in the *MM/DD/YYYY* or *YYYY/MM/DD* format. The *YYYY* value is in the range of 2000 to 2035, the *MM* value is in the range of 1 to 12, and the *DD* value is in the range of 1 to 31.

#### **Usage guidelines**

You can leave the *ss* field blank when you specify the time parameters.

#### **Examples**

# Set the current system time to 14:10:20 08/01/2005.

<Sysname> clock datetime 14:10:20 8/1/2005

# Set the current system time to 00:06:00 01/01/2007.

<Sysname> clock datetime 0:6 2007/1/1

### **Related commands**

- • **clock summer-time one-off**
- • **clock summer-time repeating**
- • **clock timezone**
- • **display clock**

## clock summer-time one-off

Use **clock summer-time one-off** to adopt daylight saving time from the *start-time* of the *start-date* to the *end-time* of the *end-date*. Daylight saving time adds the *add-time* to the standard time of the device.

Use **undo clock summer-time** to cancel the configuration of the daylight saving time.

#### **Syntax**

**clock summer-time** *zone-name* **one-off** *start-time start-date end-time end-date add*-*time*

#### **undo clock summer-time**

### **Default**

Daylight saving time is disabled and the UTC time zone applies.

### **Views**

System view

#### **Default command level**

3: Manage level

## **Parameters**

*zone-name*: Specifies a daylight saving time schedule by a zone name, a case-sensitive string of 1 to 32 characters.

*start-time*: Specifies a start time, in the *hh:mm:ss* format. Zeros can be omitted, unless you specify 00:00:00.

*start-date*: Specifies a start date, in the *MM/DD/YYYY* or *YYYY/MM/DD* format.
*end-time*: Specifies an end time, in the *hh:mm:ss* format. Zeros can be omitted, unless you specify 00:00:00.

*end-date*: Specifies an end date, in the *MM/DD/YYYY* or *YYYY/MM/DD* format.

*add-time*: Specifies a time to be added to the standard time of the device, in the *hh:mm:ss* format. Zeros can be omitted, unless you specify 00:00:00.

## **Usage guidelines**

The interval between *start-time start-date* and *end-time end-date* must be longer than one day and shorter than one year. If the current system time is in the specified daylight saving days, the *add-time* value automatically adds to the system time.

To verify the setting, use the **display clock** command.

The timestamps in system messages are adjusted in reference to the time zone and daylight saving schedule.

#### **Examples**

# Set the system time ahead one hour for the period between 06:00:00 on 08/01/2011 and 06:00:00 on 09/01/2011.

<Sysname> system-view

[Sysname] clock summer-time abc1 one-off 6 08/01/2011 6 09/01/2011 1

## **Related commands**

- • **clock datetime**
- • **clock summer-time repeating**
- • **clock timezone**
- • **display clock**

# clock summer-time repeating

Use **clock summer-time repeating** to set a recurring daylight saving schedule.

Use **undo clock summer-time** to cancel the configuration of the daylight saving time.

#### **Syntax**

**clock summer-time** *zone-name* **repeating** *start-time start-date end-time end-date add*-*time* **undo clock summer-time** 

## **Default**

Daylight saving time is disabled and UTC time zone applies.

#### **Views**

System view

#### **Default command level**

3: Manage level

## **Parameters**

*zone-name*: Specifies a daylight saving time schedule by a zone name, a case-sensitive string of 1 to 32 characters.

*start-time*: Specifies a start time, in the *hh:mm:ss* format. Zeros can be omitted, unless you specify 00:00:00.

*start-date*: Specifies a start date, which can be set in the following ways:

• Enter the year, month and date at one time, in the *MM/DD/YYYY* or *YYYY/MM/DD* format.

• Enter the year, month and date one by one, separated by spaces. The year is in the range of 2000 to 2035; the month can be **January**, **February**, **March**, **April**, **May**, **June**, **July**, **August**, **September**, **October**, **November** or **December**; the start week can be the **first**, **second**, **third**, **fourth**, **fifth** or **last** week of the month; the start date is **Sunday**, **Monday**, **Tuesday**, **Wednesday**, **Thursday**, **Friday**, **Saturday**.

*end-time*: Specifies an end time, in the *hh:mm:ss* format. Zeros can be omitted, unless you specify 00:00:00.

*end-date*: Specifies an end date, which can be set in the following ways:

- Enter the year, month and date at one time, in the *MM/DD/YYYY* or *YYYY/MM/DD* format.
- Enter the year, month and date one by one, separated by spaces. The year is in the range of 2000 to 2035; the month can be **January**, **February**, **March**, **April**, **May**, **June**, **July**, **August**, **September**, **October**, **November** or **December**; the end week can be the **first**, **second**, **third**, **fourth**, **fifth** or **last** week of the month; the end date is **Sunday**, **Monday**, **Tuesday**, **Wednesday**, **Thursday**, **Friday**, **Saturday**.

*add-time*: Specifies a time to be added to the standard time of the device, in the *hh:mm:ss* format. Zeros can be omitted, unless you specify 00:00:00.

#### **Usage guidelines**

The interval between *start-time start-date* and *end-time end-date* must be longer than one day and shorter than one year. If the current system time is in the specified daylight saving days, the *add-time* value automatically adds to the system time.

To verify the setting, use the **display clock** command.

The timestamps in system messages are adjusted in reference to the time zone and daylight saving schedule.

#### **Examples**

# Set the system time ahead one hour every year after 2011 (inclusive) for the period from August 1 at 06:00:00 to September 1 at 06:00:00.

<Sysname> system-view [Sysname] clock summer-time abc2 repeating 06:00:00 08/01/2011 06:00:00 09/01/2011 01:00:00

#### **Related commands**

- • **clock datetime**
- • **clock summer-time one-off**
- • **clock timezone**
- • **display clock**

## clock timezone

Use **clock timezone** to set the local time zone.

Use **undo clock timezone** to restore the local time zone to the default UTC time zone.

## **Syntax**

**clock timezone** *zone-name* { **add** | **minus** } *zone-offset*

#### **undo clock timezone**

## **Default**

The local time zone is UTC zone.

## **Views**

System view

## **Default command level**

3: Manage level

## **Parameters**

*zone-name*: Specifies a time zone by its name, a case-sensitive string of 1 to 32 characters.

**add**: Adds a specified offset to UTC.

**minus**: Subtracts a specified offset to UTC.

*zone-offset*: Specifies an offset to the UTC, in the *hh:mm:ss* format. Zeros can be omitted, unless you specify 00:00:00.

## **Usage guidelines**

To verify the setting, use the **display clock** command.

The timestamps in system messages are adjusted in reference to the time zone and daylight saving schedule.

## **Examples**

# Set the local time zone to add five hours to UTC time.

<Sysname> system-view [Sysname] clock timezone z5 add 5

## **Related commands**

- • **clock datetime**
- • **clock summer-time one-off**
- • **clock summer-time repeating**
- • **display clock**

## configure-user count

Use **configure-user count** to configure the maximum number of users allowed to enter system view at the same time.

Use **undo configure-user count** to restore the default.

## **Syntax**

#### **configure-user count** *number*

#### **undo configure-user count**

## **Views**

System view

#### **Default command level**

2: System level

## **Parameters**

*number*: Specifies the maximum number of concurrent users.

The following matrix shows the value ranges for the *number* argument:

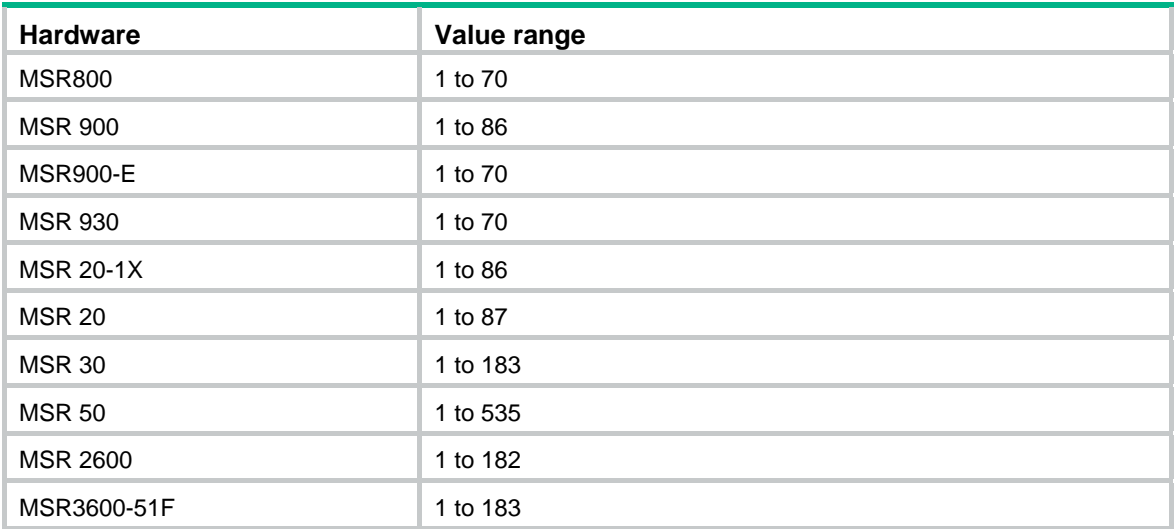

## **Usage guidelines**

Two users are allowed to enter system view by default.

When multiple users enter system view to configure certain attribute, the most recent configuration takes effect.

When the number of users has already reached the limit, other users can not enter system view.

#### **Examples**

# Configure to allow up to four users to enter system view concurrently.

```
<Sysname> system-view
```
[Sysname] configure-user count 4

#### **Related commands**

**display configure-user**

## copyright-info enable

Use **copyright-info enable** to enable displaying the copyright statement.

Use **undo copyright-info enable** to disable displaying the copyright statement.

## **Syntax**

**copyright-info enable** 

**undo copyright-info enable**

## **Default**

This feature is enabled.

## **Views**

System view

#### **Default command level**

3: Manage level

## **Examples**

# Enable displaying the copyright statement.

<Sysname> system-view [Sysname] copyright-info enable

- When a Telnet user logs in, the following statement appears: \*\*\*\*\*\*\*\*\*\*\*\*\*\*\*\*\*\*\*\*\*\*\*\*\*\*\*\*\*\*\*\*\*\*\*\*\*\*\*\*\*\*\*\*\*\*\*\*\*\*\*\*\*\*\*\*\*\*\*\*\*\*\*\*\*\*\*\*\*\*\*\*\*\*\*\*\*\* \* Copyright (c) 2004-2017 New H3C Technologies Co., Ltd. All rights reserved.\* \* Without the owner's prior written consent, \* \* no decompiling or reverse-engineering shall be allowed. \* \*\*\*\*\*\*\*\*\*\*\*\*\*\*\*\*\*\*\*\*\*\*\*\*\*\*\*\*\*\*\*\*\*\*\*\*\*\*\*\*\*\*\*\*\*\*\*\*\*\*\*\*\*\*\*\*\*\*\*\*\*\*\*\*\*\*\*\*\*\*\*\*\*\*\*\*\*\* <Sysname> When a console user quits user view, the following message appears: \*\*\*\*\*\*\*\*\*\*\*\*\*\*\*\*\*\*\*\*\*\*\*\*\*\*\*\*\*\*\*\*\*\*\*\*\*\*\*\*\*\*\*\*\*\*\*\*\*\*\*\*\*\*\*\*\*\*\*\*\*\*\*\*\*\*\*\*\*\*\*\*\*\*\*\*\*\*
	- \* Copyright (c) 2004-2017 New H3C Technologies Co., Ltd. All rights reserved.\*
	- \* Without the owner's prior written consent, \*
	- \* no decompiling or reverse-engineering shall be allowed. \*

\*\*\*\*\*\*\*\*\*\*\*\*\*\*\*\*\*\*\*\*\*\*\*\*\*\*\*\*\*\*\*\*\*\*\*\*\*\*\*\*\*\*\*\*\*\*\*\*\*\*\*\*\*\*\*\*\*\*\*\*\*\*\*\*\*\*\*\*\*\*\*\*\*\*\*\*\*\*

User interface con0 is available.

Please press ENTER.

# Disable displaying the copyright statement.

<Sysname> system-view

[Sysname] undo copyright-info enable

- When a Telnet user logs in, the user view prompt appears: <Sysname>
- When a console user quits user view, the following message appears: User interface con0 is available.

Please press ENTER.

## display clock

Use **display clock** to display the system time and date.

#### **Syntax**

**display clock** [ **|** { **begin** | **exclude** | **include** } *regular-expression* ]

## **Views**

Any view

#### **Default command level**

1: Monitor level

#### **Parameters**

**|**: Filters command output by specifying a regular expression. For more information about regular expressions, see *Fundamentals Configuration Guide*.

**begin**: Displays the first line that matches the specified regular expression and all lines that follow.

**exclude**: Displays all lines that do not match the specified regular expression.

**include**: Displays all lines that match the specified regular expression.

*regular-expression*: Specifies a regular expression, a case-sensitive string of 1 to 256 characters.

#### **Usage guidelines**

The current system time and date are decided by the **clock datetime**, **clock summer-time one-off**, or **clock summer-time repeating**, and **clock timezone** commands. For more information about how the system time and date are decided, see *Fundamentals Configuration Guide*.

### **Examples**

# Display the system time and date.

<Sysname> display clock

09:41:23 UTC Thu 12/15/2005

#### **Related commands**

- • **clock datetime**
- • **clock summer-time one-off**
- • **clock summer-time repeating**
- • **clock timezone**

## display configure-user

Use **display configure-user** to display the users that have logged in to the device but are not in user view.

#### **Syntax**

**display configure-user** [ **|** { **begin** | **exclude** | **include** } *regular-expression* ]

#### **Views**

Any view

#### **Default command level**

1: Monitor level

## **Parameters**

**|**: Filters command output by specifying a regular expression. For more information about regular expressions, see *Fundamentals Configuration Guide*.

**begin**: Displays the first line that matches the specified regular expression and all lines that follow.

**exclude**: Displays all lines that do not match the specified regular expression.

**include**: Displays all lines that match the specified regular expression.

*regular-expression*: Specifies a regular expression, a case-sensitive string of 1 to 256 characters.

#### **Examples**

# Display the users that have logged into the system but are not in user view.

```
<Sysname> display configure-user 
The information of current configuration user(s):
  Idx UI Delay Type Userlevel 
+ 178 VTY 0 01:10:16 TEL 3 
+ 179 VTY 1 00:00:00 TEL 3 
Following are more details. 
VTY 0 :
```

```
 Location: 192.168.1.59
```
VTY 1 :

```
 Location: 192.168.1.54
```
+ : User-interface is active.

F : User-interface is active and work in async mode.

## **Table 12 Command output**

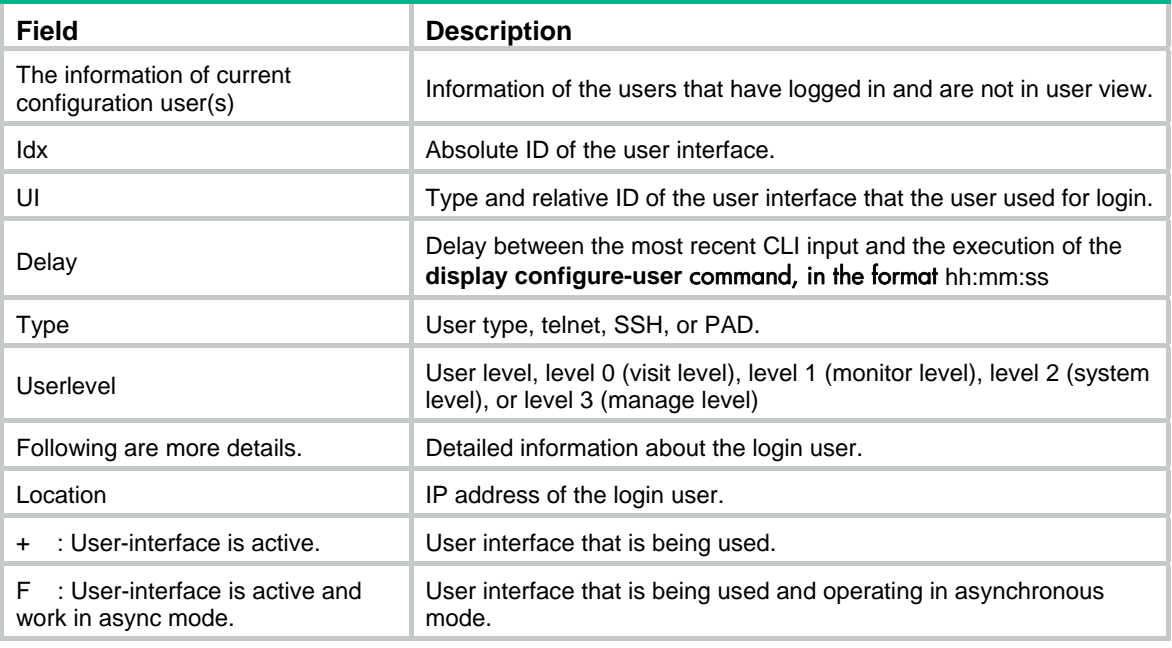

## **Related commands**

**configure-user count**

# display copyright

Use **display copyright** to display the software and hardware copyright statements.

## **Syntax**

**display copyright** [ **|** { **begin** | **exclude** | **include** } *regular-expression* ]

## **Views**

Any view

## **Default command level**

1: Monitor level

## **Parameters**

**|**: Filters command output by specifying a regular expression. For more information about regular expressions, see *Fundamentals Configuration Guide*.

**begin**: Displays the first line that matches the specified regular expression and all lines that follow.

**exclude**: Displays all lines that do not match the specified regular expression.

**include**: Displays all lines that match the specified regular expression.

*regular-expression*: Specifies a regular expression, a case-sensitive string of 1 to 256 characters.

## **Usage guidelines**

With this command, you can view the software and hardware copyright statements, and third-party software license agreements.

## **Examples**

# Display the software and hardware copyright statements. (The output is omitted here.) <Sysname> display copyright

## display cpu-usage

Use **display cpu-usage** to display CPU usage statistics.

#### **Syntax**

**display cpu-usage** [ *entry-number* [ *offset* ] [ **verbose** ] [ **from-device** ] ] [ **|** { **begin** | **exclude** | **include** } *regular-expression* ]

## **Views**

Any view

## **Default command level**

1: Monitor level

## **Parameters**

*entry-number*: Number of entries to be displayed, in the range of 1 to 60.

*offset*: Offset between the serial number of the first CPU usage rate record to be displayed and that of the last CPU usage rate record to be displayed. It is in the range of 0 to 59.

For example, the idx of the latest statistics record is 12. If the *offset* is set to 3, the system will display the statistics records from the one with the idx of 9, where idx represents the serial number of the period for the statistics, and its value is in the range of 0 to 60 cyclically. The system collects CPU usage rates periodically, and the system records the average CPU usage rate during this period, and the idx value is added by 1 automatically.

**verbose**: Displays the average CPU usage statistics for each task in the specified period. If this keyword is not provided, this command displays the brief information of the CPU usage statistics.

**from-device**: Displays the external storage medium, such as a Flash or hard disk. The **from-device** keyword is not supported in the current software version. It is reserved for further use.

**|**: Filters command output by specifying a regular expression. For more information about regular expressions, see *Fundamentals Configuration Guide*.

**begin**: Displays the first line that matches the specified regular expression and all lines that follow.

**exclude**: Displays all lines that do not match the specified regular expression.

**include**: Displays all lines that match the specified regular expression.

*regular-expression*: Specifies a regular expression, a case-sensitive string of 1 to 256 characters.

## **Usage guidelines**

The system regularly (typically at 60-second intervals) collects CPU usage statistics and saves the statistical results in the history record area. The maximum number of records that can be saved depends on your device model.

The **display cpu-usage** *entry-number* command displays *entry-number* latest records, starting from the latest record. The **display cpu-usage** *entry-number offset* command displays *number* latest records, starting from the last (*offset*+1)th record.

## **Examples**

# Display the current CPU usage statistics.

<Sysname> display cpu-usage Unit CPU usage: 1% in last 5 seconds 1% in last 1 minute 1% in last 5 minutes

# Display the last fifth and sixth record entries in CPU usage statistics.

```
<Sysname> display cpu-usage 2 4 
===== CPU usage info (no: 0 idx: 58) ===== 
CPU Usage Stat. Cycle: 60 (Second) 
CPU Usage : 3% 
CPU Usage Stat. Time : 2006-07-10 10:56:55 
CPU Usage Stat. Tick : 0x1d9d(CPU Tick High) 0x3a659a70(CPU Tick Low) 
Actual Stat. Cycle : 0x0(CPU Tick High) 0x95030517(CPU Tick Low)
```
 $====$  CPU usage info (no: 1 idx: 57)  $====$ CPU Usage Stat. Cycle: 60 (Second) CPU Usage : 3% CPU Usage Stat. Time : 2006-07-10 10:55:55 CPU Usage Stat. Tick : 0x1d9c(CPU Tick High) 0xa50e5351(CPU Tick Low) Actual Stat. Cycle : 0x0(CPU Tick High) 0x950906af(CPU Tick Low)

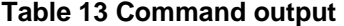

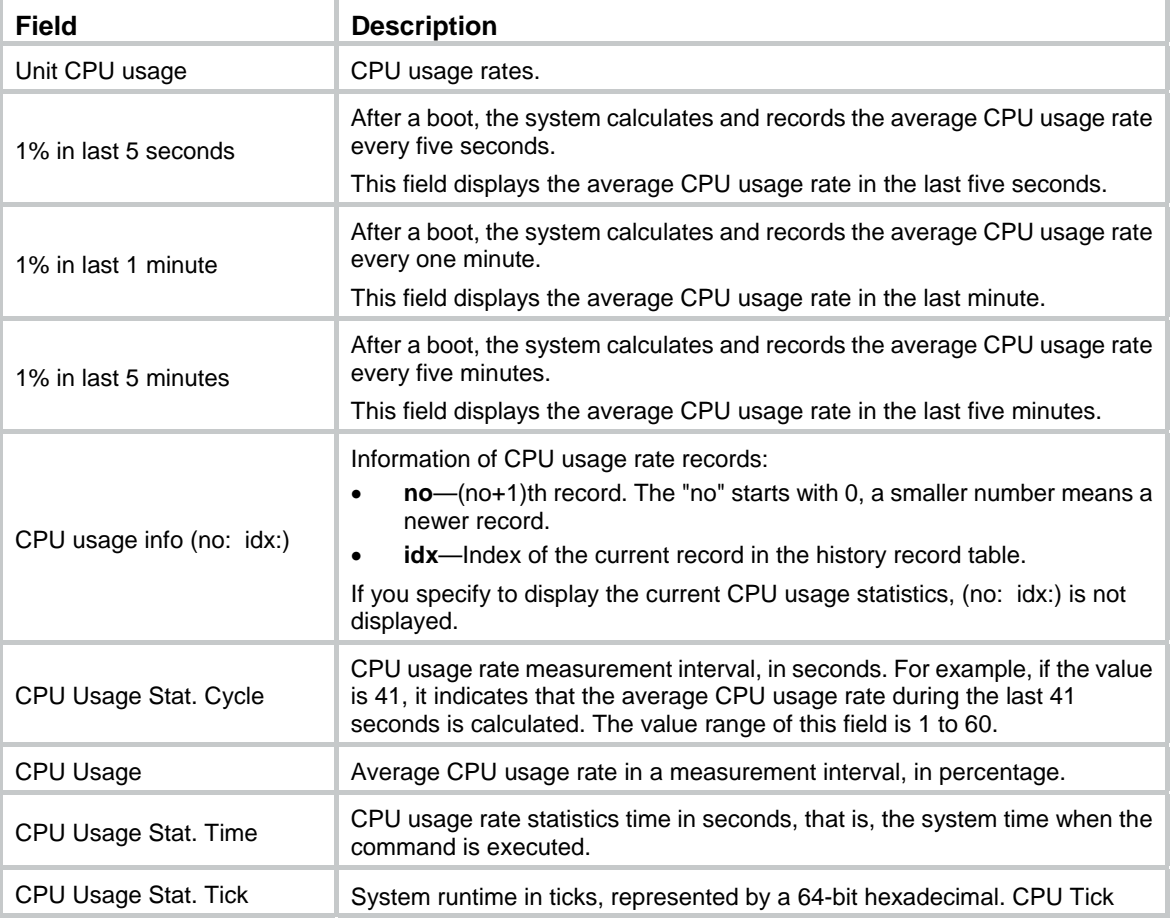

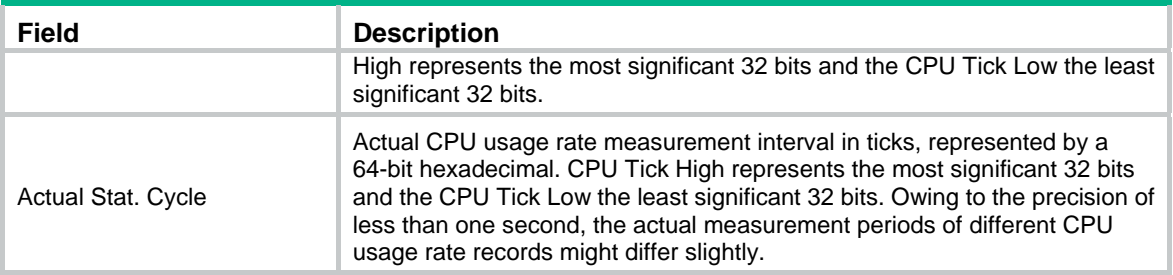

# display cpu-usage history

Use **display cpu-usage history** to display historical CPU usage statistics in charts.

## **Syntax**

**display cpu-usage history** [ **task** *task-id* ] [ | { begin | exclude | include } *regular-expression* ]

## **Views**

Any view

## **Default command level**

1: Monitor level

## **Parameters**

**task** *task-id*: Displays the historical CPU usage statistics for the specified task, where *task-id* represents the task number. If the *task-id* argument is not provided, this command displays the historical CPU usage statistics for the entire system (the CPU usage rates of the entire system is the sum of CPU usage rates of all tasks).

**|**: Filters command output by specifying a regular expression. For more information about regular expressions, see *Fundamentals Configuration Guide*.

**begin**: Displays the first line that matches the specified regular expression and all lines that follow.

**exclude**: Displays all lines that do not match the specified regular expression.

**include**: Displays all lines that match the specified regular expression.

*regular-expression*: Specifies a regular expression, a case-sensitive string of 1 to 256 characters.

## **Usage guidelines**

If no argument is provided, this command displays the historical CPU usage statistics for the whole system.

The system regularly collects CPU usage statistics and saves the statistics in the history record area. The **display cpu-usage history** command displays the CPU usage statistics for the last 60 minutes in axes, where:

- The vertical axis represents the CPU usage. If a statistic is not a multiple of the usage step, it is rounded up or down to the closest multiple of the usage step, whichever is closer. For example, if the CPU usage step is 5%, the statistic 53% is rounded up to 55%, and the statistic 52% is rounded down to 50%.
- The horizontal axis represents the time.
- Consecutive pound signs (#) indicate the CPU usage at a specific time. The value on the vertical axis for the topmost # sign at a specific time represents the CPU usage at that time.

## **Examples**

# Display historical CPU usage statistics.

<Sysname> display cpu-usage history

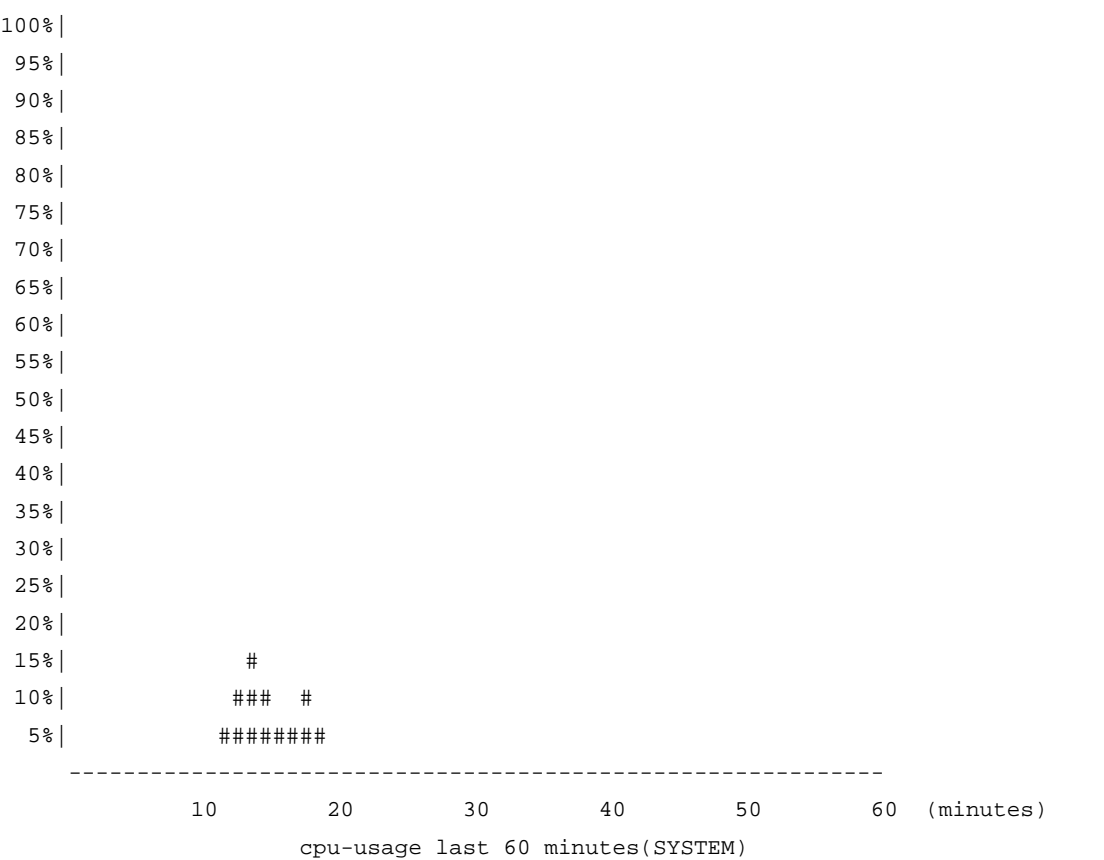

The output shows the historical CPU usage statistics (with the task name **SYSTEM**) in the last 60 minutes:

- 5%: 12 minutes ago
- 10%: 13 minutes ago
- 15%: 14 minutes ago
- 10%: 15 minutes ago
- 5%: 16 and 17 minutes ago
- 10%: 18 minutes ago
- 5%: 19 minutes ago
- 2% or lower than 2%: other time

# Display the historical CPU usage statistics for task 6.

<Sysname> display cpu-usage history task 6

- 100%| 95%| 90%| 85%|
- 
- 80%|
- 75%|
- 70%|
- 65%|
- 60%|
- 55%|
- 50%|
- 45%|

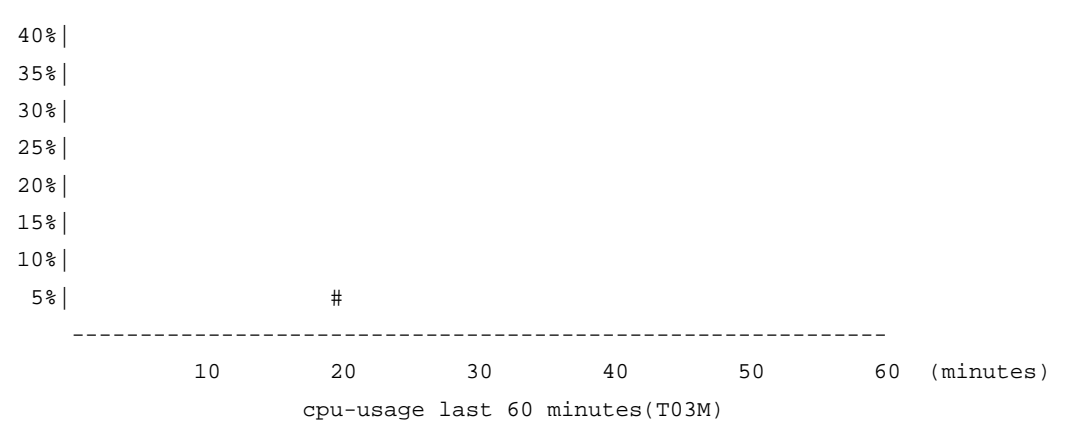

The output shows the historical CPU usage statistics of task 6 (with the task name **T03M**) in the last 60 minutes:

- 5%: 20 minutes ago
- 2% or lower than 2%: other time

# display device

Use **display device** to display device information.

## **Syntax**

**display device** [ **cf-card** | **usb** ] [ **slot** *slot-number* | **verbose** ] [ **|** { **begin** | **exclude** | **include** } *regular-expression* ]

## **Views**

Any view

### **Default command level**

2: System level

#### **Parameters**

**cf-card**: Displays CF card information.

**usb**: Displays USB interface–connected device information.

The following matrix shows the **cf-card** and **usb** keywords and hardware compatibility:

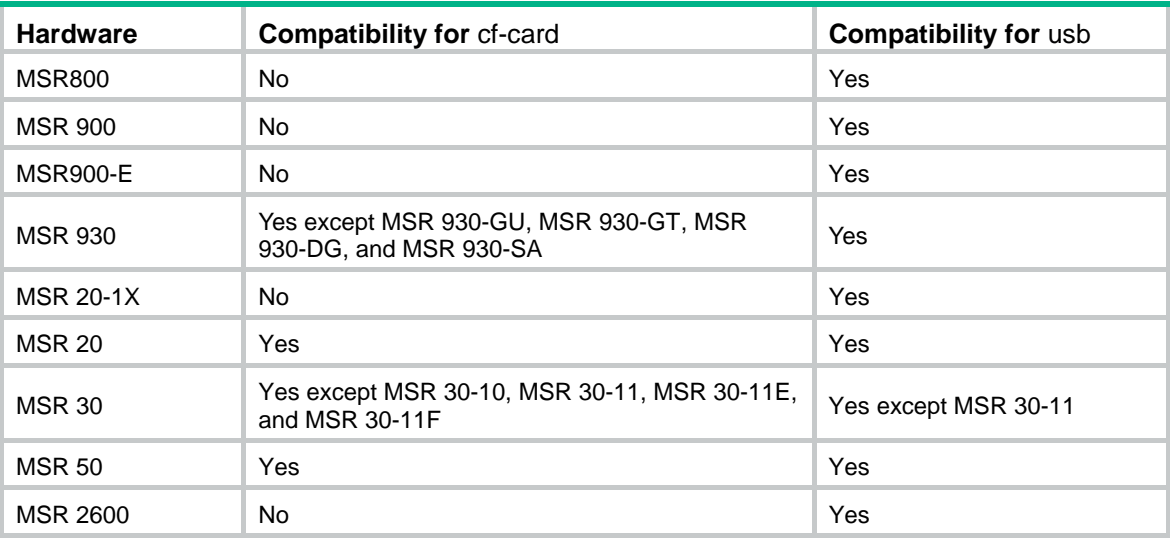

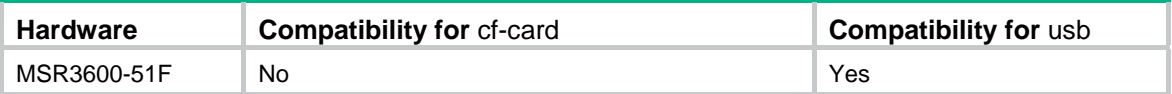

**slot** *slot-number*: Displays information about the specified card. The *slot-number* argument represents the slot number of a card.

**verbose**: Displays detailed information.

**|**: Filters command output by specifying a regular expression. For more information about regular expressions, see *Fundamentals Configuration Guide*.

**begin**: Displays the first line that matches the specified regular expression and all lines that follow.

**exclude**: Displays all lines that do not match the specified regular expression.

**include**: Displays all lines that match the specified regular expression.

*regular-expression*: Specifies a regular expression, a case-sensitive string of 1 to 256 characters.

## **Usage guidelines**

If no CF card or USB disk is specified, this command displays information about all cards.

#### **Examples**

# Display device information.

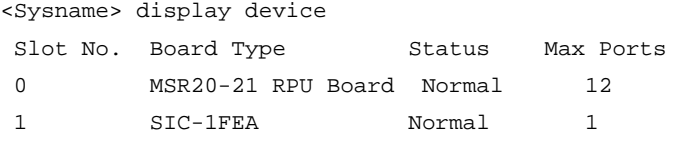

#### **Table 14 Command output**

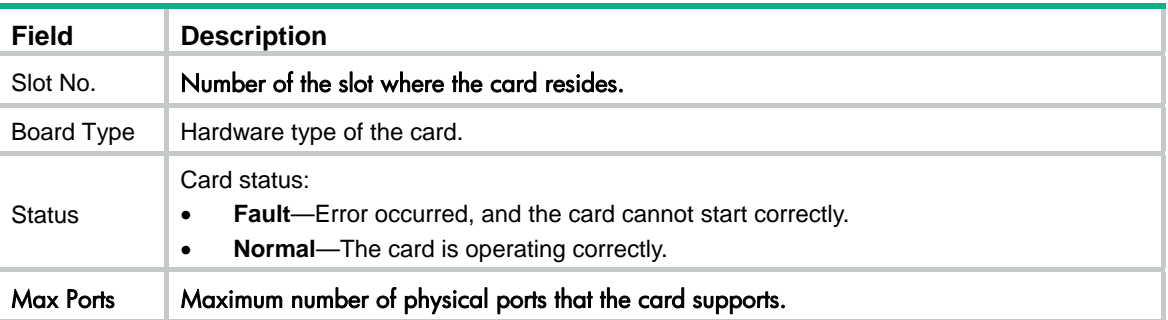

# display device manuinfo

Use **display device manuinfo** to display the electronic label data for the device.

## **Syntax**

**display device manuinfo** [ **slot** *slot-number* ] [ **|** { **begin** | **exclude** | **include** } *regular-expression* ]

## **Views**

Any view

## **Default command level**

3: Manage level

#### **Parameters**

**slot** *slot-number*: Displays the electronic label data for the specified interface card. The *slot-number*  argument represents the slot number of an interface card.

**|**: Filters command output by specifying a regular expression. For more information about regular expressions, see *Fundamentals Configuration Guide*.

**begin:** Displays the first line that matches the specified regular expression and all lines that follow.

**exclude**: Displays all lines that do not match the specified regular expression.

**include**: Displays all lines that match the specified regular expression.

*regular-expression*: Specifies a regular expression, a case-sensitive string of 1 to 256 characters.

#### **Usage guidelines**

An electronic label is a profile of a device or card and contains the permanent configuration including the serial number, manufacturing date, MAC address, and vendor name. The data is written to the storage component during debugging or testing.

This command displays part of the electronic label data.

## **Examples**

# Display the electronic label data for the device.

```
<Sysname> display device manuinfo 
slot 0 
DEVICE NAME : aaaa
DEVICE_SERIAL_NUMBER : xxxx 
MAC ADDRESS : 000F-E26A-58EA
MANUFACTURING DATE : 2007-11-10
VENDOR_NAME : H3C
slot 1 
The card does not support manufacture information.
```
# display diagnostic-information

Use **display diagnostic-information** to display or save running status data for multiple feature modules.

## **Syntax**

**display diagnostic-information** [ **|** { **begin** | **exclude** | **include** } *regular-expression* ]

## **Views**

Any view

#### **Default command level**

1: Monitor level

#### **Parameters**

**|**: Filters command output by specifying a regular expression. For more information about regular expressions, see *Fundamentals Configuration Guide*.

**begin**: Displays the first line that matches the specified regular expression and all lines that follow.

**exclude**: Displays all lines that do not match the specified regular expression.

**include**: Displays all lines that match the specified regular expression.

*regular-expression*: Specifies a regular expression, a case-sensitive string of 1 to 256 characters.

## **Usage guidelines**

For diagnosis or troubleshooting, you can use separate **display** commands to collect running status data module by module, or use the **display diagnostic-information** command to bulk collect running data for multiple modules. The **display diagnostic-information** command equals this set of commands: **display clock**, **display version**, **display device**, and **display current-configuration**.

#### **Examples**

# Save running status data for multiple feature modules.

<Sysname> display diagnostic-information

Save or display diagnostic information (Y=save, N=display)?[Y/N]y

Please input the file name(\*.diag)[flash:/default.diag]:aa.diag

Diagnostic information is outputting to flash:/aa.diag.

Please wait...

Save succeeded.

To view the content of file **aa.diag**, execute the **more.aa.diag** command in user view, in combination of the **Page Up** and **Page Down** keys.

# Display running status data for multiple feature modules.

<Sysname> display diagnostic-information Save or display diagnostic information (Y=save, N=display)? [Y/N]:n ================================================= ===============display clock=============== ================================================= 08:54:16 UTC Fri 11/15/2008 =================================================== ===============display version=============== ===================================================

……Part of the output is not shown.……

## display environment

Use **display environment** to display temperature information, including the current temperature and temperature thresholds.

#### **Syntax**

display environment [ cpu ] [ | { begin | exclude | include } *regular-expression* ]

#### **Views**

Any view

#### **Default command level**

1: Monitor level

#### **Parameters**

cpu: Displays temperature information of the CPUs on the device.

The following matrix shows the **cpu** keyword and hardware compatibility:

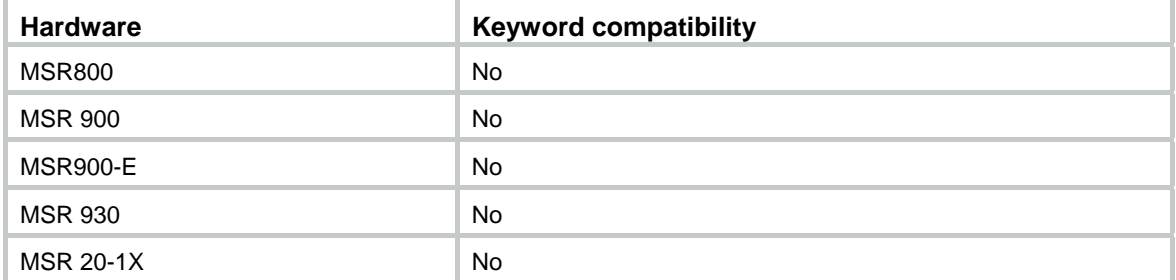

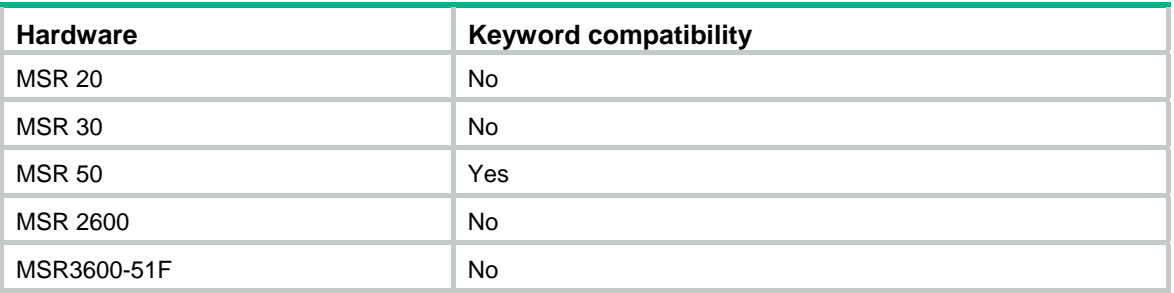

**|**: Filters command output by specifying a regular expression. For more information about regular expressions, see *Fundamentals Configuration Guide*.

**begin**: Displays the first line that matches the specified regular expression and all lines that follow.

**exclude**: Displays all lines that do not match the specified regular expression.

**include**: Displays all lines that match the specified regular expression.

*regular-expression*: Specifies a regular expression, a case-sensitive string of 1 to 256 characters.

## **Usage guidelines**

The following matrix shows the command and hardware compatibility:

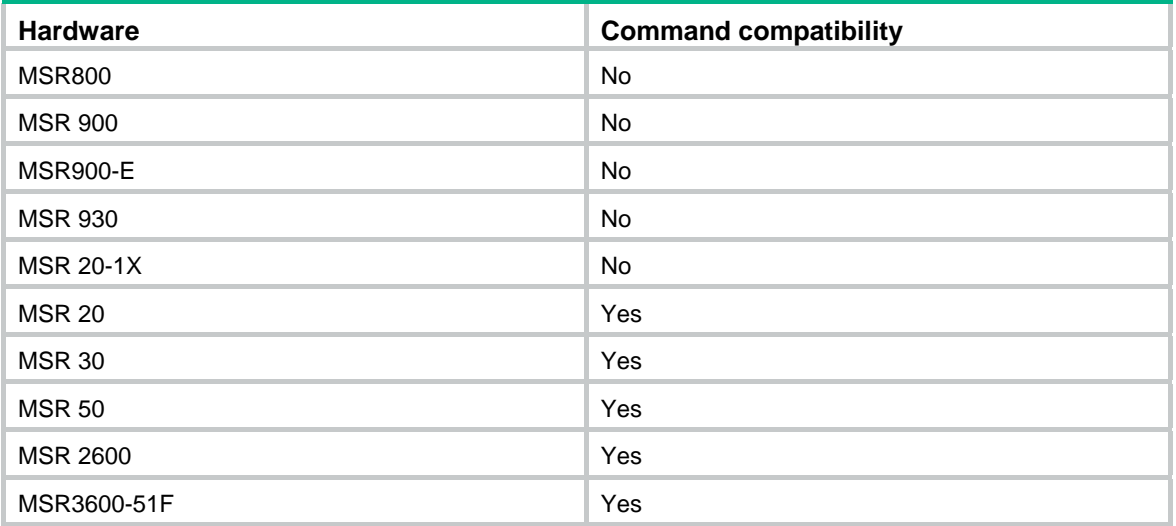

## **Examples**

#### # Display temperature information.

<Sysname> display environment

System Temperature information (degree centigrade):

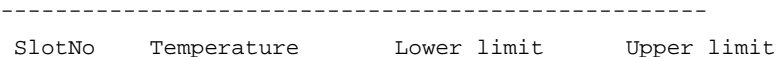

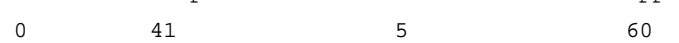

#### # Display temperature information for all CPUs.

<Sysname> display environment cpu

CPU Temperature information (degree centigrade):

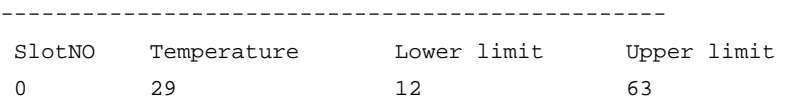

## **Table 15 Command output**

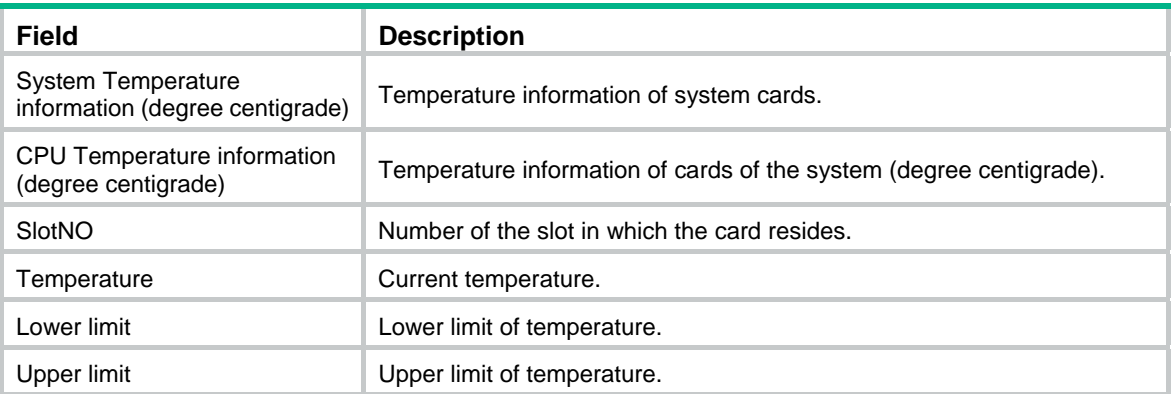

# display fan

Use **display fan** to display the operating states of fans.

## **Syntax**

**display fan** [ *fan-id* ] [ **|** { **begin** | **exclude** | **include** } *regular-expression* ]

## **Views**

Any view

## **Default command level**

1: Monitor level

## **Parameters**

*fan-id*: Displays the operating state of the specified fan, where the *fan-id* argument represents the built-in fan number.

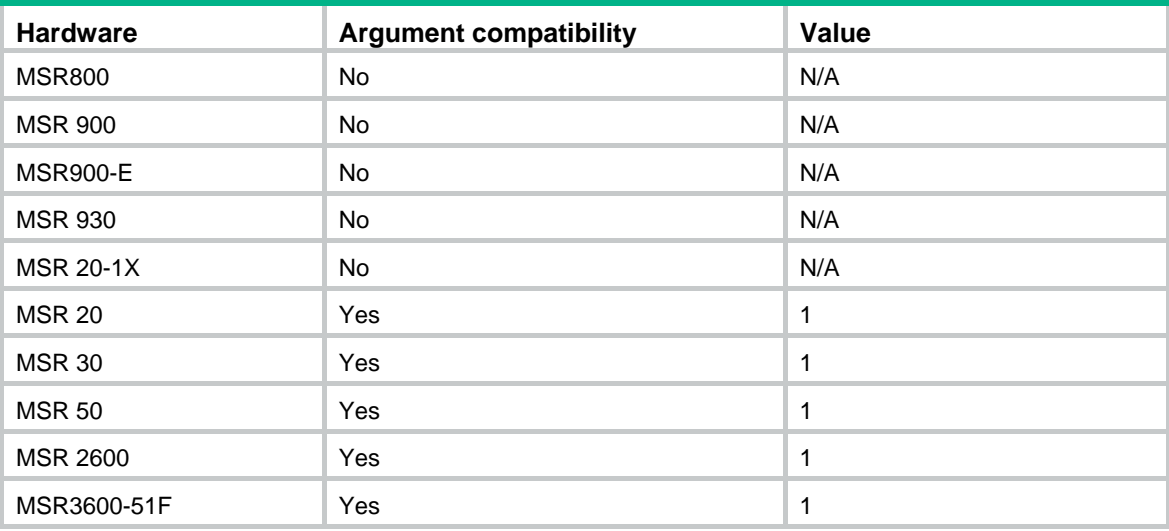

The following matrix shows the *fan-id* argument and hardware compatibility:

**|**: Filters command output by specifying a regular expression. For more information about regular expressions, see *Fundamentals Configuration Guide*.

**begin**: Displays the first line that matches the specified regular expression and all lines that follow.

**exclude**: Displays all lines that do not match the specified regular expression.

**include**: Displays all lines that match the specified regular expression.

*regular-expression*: Specifies a regular expression, a case-sensitive string of 1 to 256 characters.

## **Usage guidelines**

The following matrix shows the command and hardware compatibility:

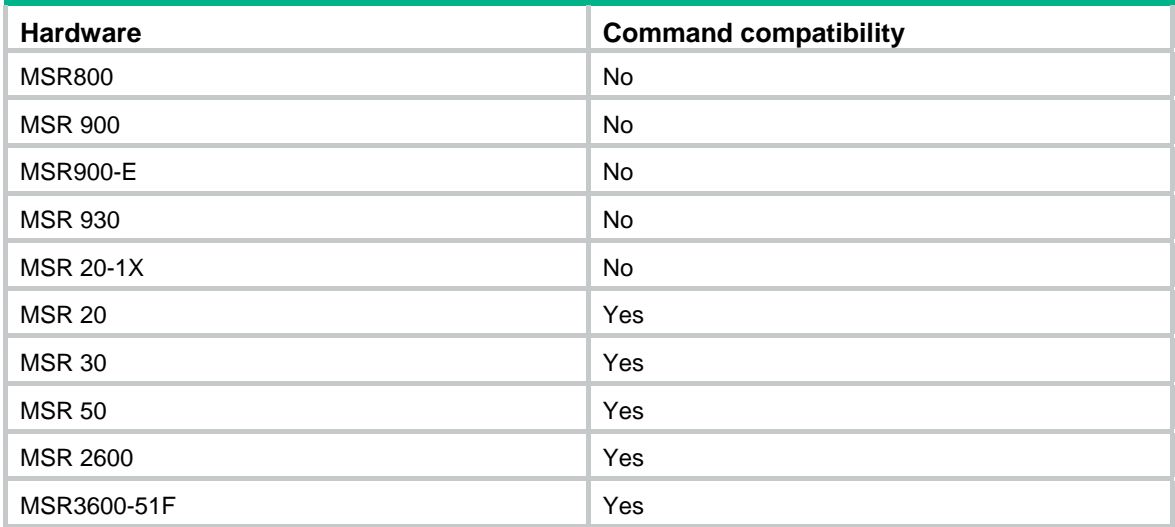

## **Examples**

# Display the operating states of all fans.

```
<Sysname> display fan 
 Fan 1 State: Normal
```
# display job

Use **display job** to display information about scheduled jobs configured by using the **job** command.

## **Syntax**

**display job** [ *job-name* ] [ **|** { **begin** | **exclude** | **include** } *regular-expression* ]

### **Views**

Any view

#### **Default command level**

1: Monitor level

#### **Parameters**

*job-name*: Specifies the job name, which is a string of 1 to 32 characters.

**|**: Filters command output by specifying a regular expression. For more information about regular expressions, see *Fundamentals Configuration Guide*.

**begin**: Displays the first line that matches the specified regular expression and all lines that follow.

**exclude**: Displays all lines that do not match the specified regular expression.

**include**: Displays all lines that match the specified regular expression.

*regular-expression*: Specifies a regular expression, a case-sensitive string of 1 to 256 characters.

## **Usage guidelines**

If no job is specified, this command displays information about all scheduled jobs.

## **Examples**

# Display detailed information about the scheduled job **saveconfig**.

```
<Sysname> display job saveconfig 
Job name: saveconfig 
   Specified view: monitor 
   Time 1: Execute command save 1.cfg after 40 minutes
```
The output shows that the current configuration will be automatically saved to the configuration file **1.cfg** in 40 minutes.

#### **Table 16 Command output**

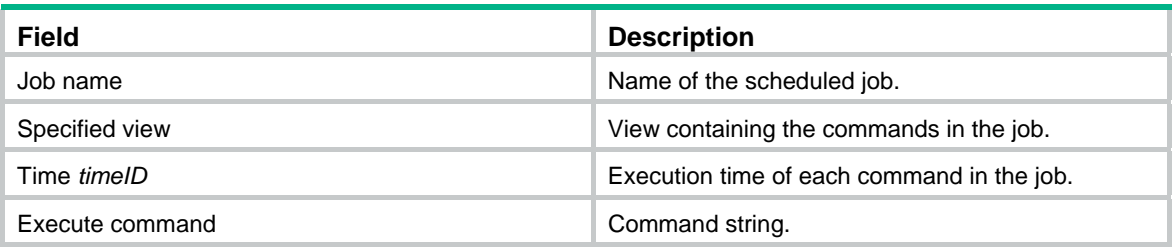

## **Related commands**

- • **job**
- • **time**
- • **view**

# display memory

Use **display memory** to display memory usage statistics.

#### **Syntax**

**display memory** [ **|** { **begin** | **exclude** | **include** } *regular-expression* ]

## **Views**

Any view

## **Default command level**

1: Monitor level

#### **Parameters**

**|**: Filters command output by specifying a regular expression. For more information about regular expressions, see *Fundamentals Configuration Guide*.

**begin**: Displays the first line that matches the specified regular expression and all lines that follow.

**exclude**: Displays all lines that do not match the specified regular expression.

**include**: Displays all lines that match the specified regular expression.

*regular-expression*: Specifies a regular expression, a case-sensitive string of 1 to 256 characters.

#### **Examples**

# Display memory usage statistics.

```
<Sysname> display memory 
System Total Memory(bytes): 431869088 
Total Used Memory(bytes): 71963156 
Used Rate: 16%
```
#### **Table 17 Command output**

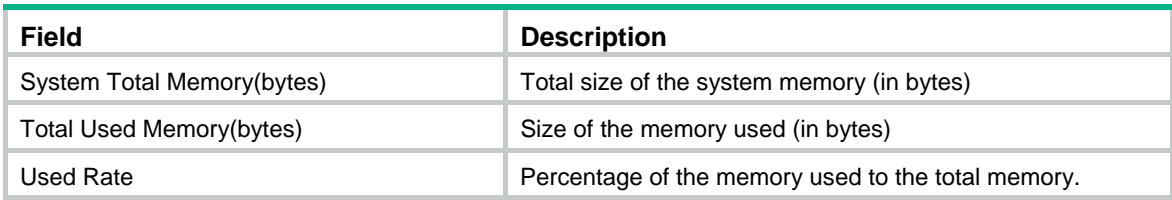

## display power

Use **display power** to display power supply information.

### **Syntax**

**display power** [ *power*-*id* ] [ **|** { **begin** | **exclude** | **include** } *regular-expression* ]

## **Views**

Any view

### **Default command level**

1: Monitor level

#### **Parameters**

*power*-*id*: Displays information about the specified power supply, where the *power*-*id* argument represents the power supply number.

**|**: Filters command output by specifying a regular expression. For more information about regular expressions, see *Fundamentals Configuration Guide*.

**begin**: Displays the first line that matches the specified regular expression and all lines that follow.

**exclude**: Displays all lines that do not match the specified regular expression.

**include**: Displays all lines that match the specified regular expression.

*regular-expression*: Specifies a regular expression, a case-sensitive string of 1 to 256 characters.

#### **Examples**

# Display power supply information.

<Sysname> display power Power 0 State: Normal

## display reboot-type

Use **display reboot-type** to display the mode of the most recent reboot.

## **Syntax**

**display reboot-type** [ **slot** *slot-number* ] [ **|** { **begin** | **exclude** | **include** } *regular-expression* ]

## **Views**

Any view

#### **Default command level**

2: System level

#### **Parameters**

**slot** *slot-number*: Displays the mode of the most recent reboot for an interface card. The *slot-number* argument represents the slot number of an interface card.

**|**: Filters command output by specifying a regular expression. For more information about regular expressions, see *Fundamentals Configuration Guide*.

**begin:** Displays the first line that matches the specified regular expression and all lines that follow.

**exclude**: Displays all lines that do not match the specified regular expression.

**include**: Displays all lines that match the specified regular expression.

*regular-expression*: Specifies a regular expression, a case-sensitive string of 1 to 256 characters.

## **Usage guidelines**

If no card is specified, this command displays the mode of the most recent reboot of the device.

#### **Examples**

# Display the mode of the most recent reboot.

```
<Sysname> display reboot-type 
   The rebooting type this time is: Cold
```
The output shows that the most recent reboot mode is Cold boot (cold boot will restart a device by powering it on). (The display of Warm represents a warm boot, which means to restart a device by using the commands like **reboot**).

# display rps

Use **display rps** to display RPS status information.

#### **Syntax**

**display rps** [ *rps*-*id* ] [ **|** { **begin** | **exclude** | **include** } *regular-expression* ]

#### **Views**

Any view

#### **Default command level**

1: Monitor level

## **Parameters**

*rps-id*: Displays the status of the specified RPS, where the *rps-id* argument represents the RPS number.

**|**: Filters command output by specifying a regular expression. For more information about regular expressions, see *Fundamentals Configuration Guide*.

**begin**: Displays the first line that matches the specified regular expression and all lines that follow.

**exclude**: Displays all lines that do not match the specified regular expression.

**include**: Displays all lines that match the specified regular expression.

*regular-expression*: Specifies a regular expression, a case-sensitive string of 1 to 256 characters.

## **Usage guidelines**

The following matrix shows the command and hardware compatibility:

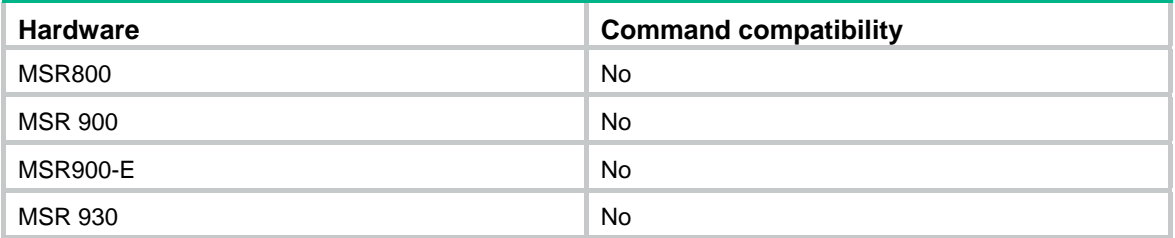

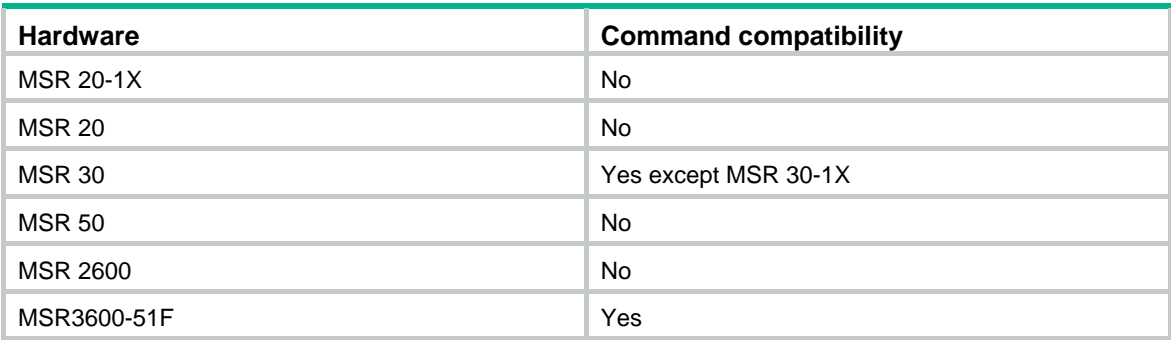

#### **Examples**

# Display RPS status information.

```
<Sysname> display rps 
 RPS 1 State: Normal
```
# display schedule job

Use **display schedule job** to display the job configured by using the **schedule job** command.

## **Syntax**

**display schedule job** [ **|** { **begin** | **exclude** | **include** } *regular-expression* ]

## **Views**

Any view

#### **Default command level**

1: Monitor level

#### **Parameters**

**|**: Filters command output by specifying a regular expression. For more information about regular expressions, see *Fundamentals Configuration Guide*.

**begin**: Displays the first line that matches the specified regular expression and all lines that follow.

**exclude**: Displays all lines that do not match the specified regular expression.

**include**: Displays all lines that match the specified regular expression.

*regular-expression*: Specifies a regular expression, a case-sensitive string of 1 to 256 characters.

## **Examples**

# Display the configuration of the job configured by using the **schedule job** command.

```
<Sysname> display schedule job 
Specified command: execute 1.bat 
Specified view: system view 
Executed time: at 12:00 10/31/2007 (in 0 hours and 16 minutes)
```
If you change the system time within 16 minutes after you execute the **schedule job** command, the scheduled task becomes invalid. Then, if you execute the **display schedule job** command again, no information is displayed.

#### **Table 18 Command output**

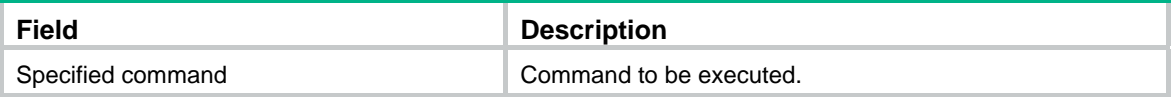

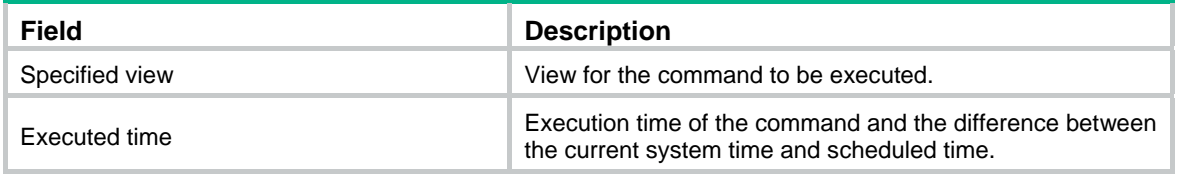

## **Related commands**

**schedule job**

# display schedule reboot

Use **display schedule reboot** to display the reboot schedule.

## **Syntax**

**display schedule reboot** [ **|** { **begin** | **exclude** | **include** } *regular-expression* ]

## **Views**

Any view

#### **Default command level**

3: Manage level

## **Parameters**

**|**: Filters command output by specifying a regular expression. For more information about regular expressions, see *Fundamentals Configuration Guide*.

**begin**: Displays the first line that matches the specified regular expression and all lines that follow.

**exclude**: Displays all lines that do not match the specified regular expression.

**include**: Displays all lines that match the specified regular expression.

*regular-expression*: Specifies a regular expression, a case-sensitive string of 1 to 256 characters.

#### **Examples**

# Display the reboot schedule.

<Sysname> display schedule reboot

System will reboot at 16:00:00 03/10/2006 (in 2 hours and 5 minutes).

## **Related commands**

- • **schedule reboot at**
- • **schedule reboot delay**

# display system-failure

Use **display system-failure** to display the exception handling method.

#### **Syntax**

**display system-failure** [ **|** { **begin** | **exclude** | **include** } *regular-expression* ]

## **Views**

Any view

## **Default command level**

3: Manage level

#### **Parameters**

**|**: Filters command output by specifying a regular expression. For more information about regular expressions, see *Fundamentals Configuration Guide*.

**begin**: Displays the first line that matches the specified regular expression and all lines that follow.

**exclude**: Displays all lines that do not match the specified regular expression.

**include**: Displays all lines that match the specified regular expression.

*regular-expression*: Specifies a regular expression, a case-sensitive string of 1 to 256 characters.

#### **Examples**

# Display the exception handling method.

<Sysname> display system-failure

System failure handling method: reboot

#### **Related commands**

**system-failure**

## display transceiver

Use **display transceiver** to display the key parameters of transceiver modules.

#### **Syntax**

**display transceiver** { **controller** [ *controller-type controller-number* ] | **interface** [ *interface-type interface-number* ] } [ **|** { **begin** | **exclude** | **include** } *regular-expression* ]

#### **Views**

Any view

#### **Default command level**

2: System level

## **Parameters**

**controller** [ *controller-type controller-number* ]: Displays the key parameters of the transceiver module in a controller interface. The *controller-type controller-number* argument specifies a controller interface by its type and number. If no controller interface is specified, this command displays the key parameters for the transceiver modules in all controller interfaces.

**interface** [ *interface-type interface-number* ]: Displays the key parameters of the transceiver module in an interface. The *interface-type interface-number* argument specifies an interface by its type and number. If no interface is specified, this command displays the key parameters of the transceiver modules in all interfaces.

**|**: Filters command output by specifying a regular expression. For more information about regular expressions, see *Fundamentals Configuration Guide*.

**begin**: Displays the first line that matches the specified regular expression and all lines that follow.

**exclude**: Displays all lines that do not match the specified regular expression.

**include**: Displays all lines that match the specified regular expression.

*regular-expression*: Specifies a regular expression, a case-sensitive string of 1 to 256 characters.

#### **Examples**

# Display the key parameters of the transceiver module in interface GigabitEthernet 2/3.

```
<Sysname> display transceiver interface gigabitethernet 2/3
```
GigabitEthernet2/3 transceiver information:

```
Transceiver Type : 1000_BASE_SX_SFP
```
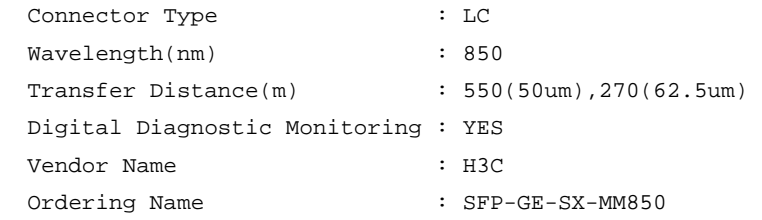

## **Table 19 Command output**

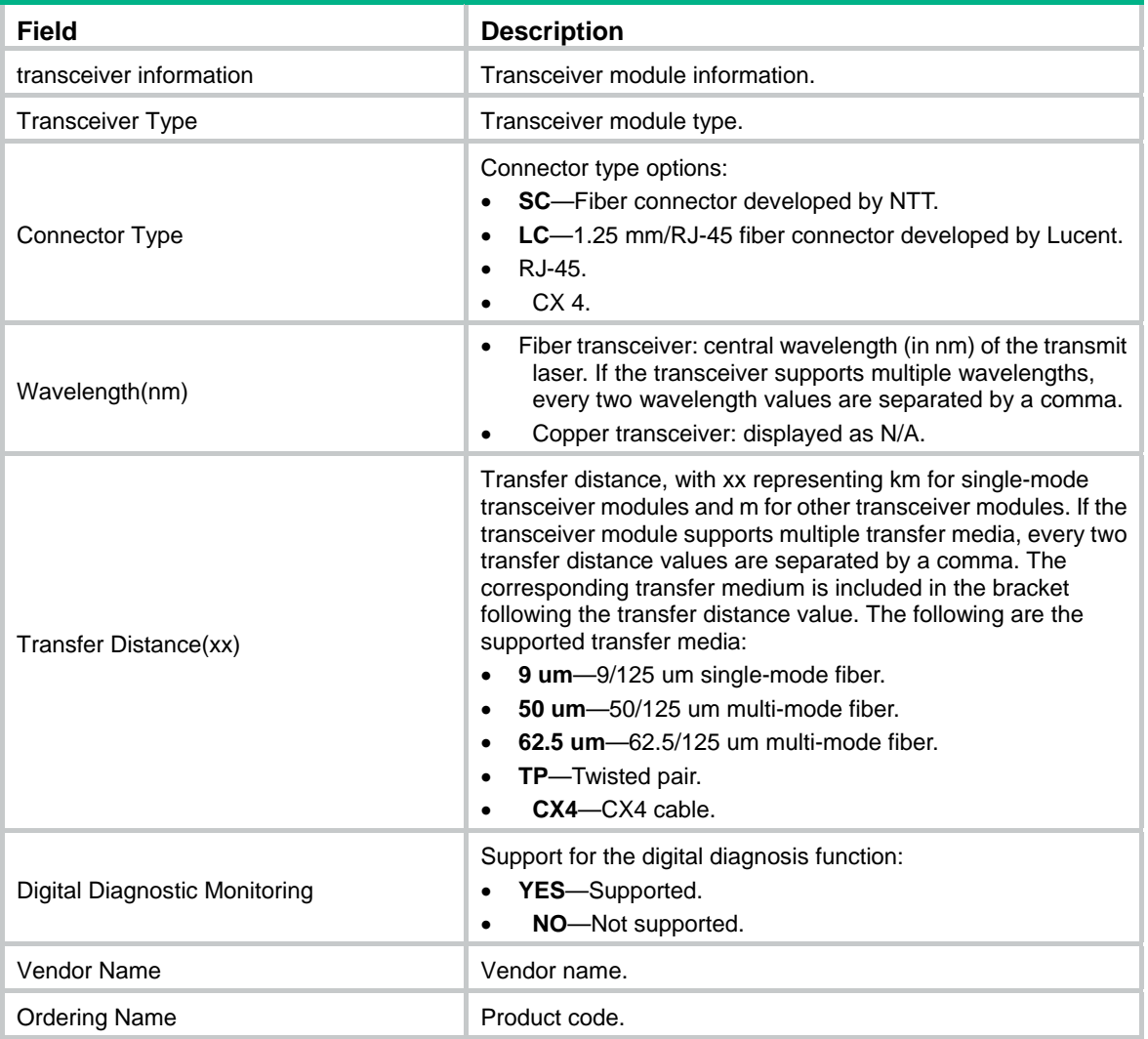

# display transceiver alarm

Use **display transceiver alarm** to display alarms present on transceiver modules.

**Syntax** 

```
display transceiver alarm { controller [ controller-type controller-number ] | interface
[ interface-type interface-number ] } [ | { begin | exclude | include } regular-expression ]
```
**Views** 

Any view

## **Default command level**

2: System level

## **Parameters**

**controller** [ *controller-type controller-number* ]: Displays alarms that are present on the transceiver module in a controller interface. The *controller-type controller-number* argument specifies a controller interface by its type and number. If no controller interface is specified, this command displays alarm information for the transceiver modules in all controller interfaces.

**interface** [ *interface-type interface-number* ]: Displays the alarms that are present on the transceiver module in an interface. The *interface-type interface-number* argument specifies an interface by its type and number. If no interface is specified, this command displays alarm information for the transceiver modules in all interfaces.

**|**: Filters command output by specifying a regular expression. For more information about regular expressions, see *Fundamentals Configuration Guide*.

**begin**: Displays the first line that matches the specified regular expression and all lines that follow.

**exclude**: Displays all lines that do not match the specified regular expression.

**include**: Displays all lines that match the specified regular expression.

*regular-expression*: Specifies a regular expression, a case-sensitive string of 1 to 256 characters.

## <span id="page-97-0"></span>**Usage guidelines**

If no error occurs, **None** is displayed. [Table 20](#page-97-0) describes the transceiver module alarms that might occur.

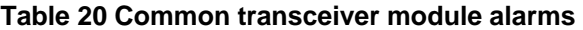

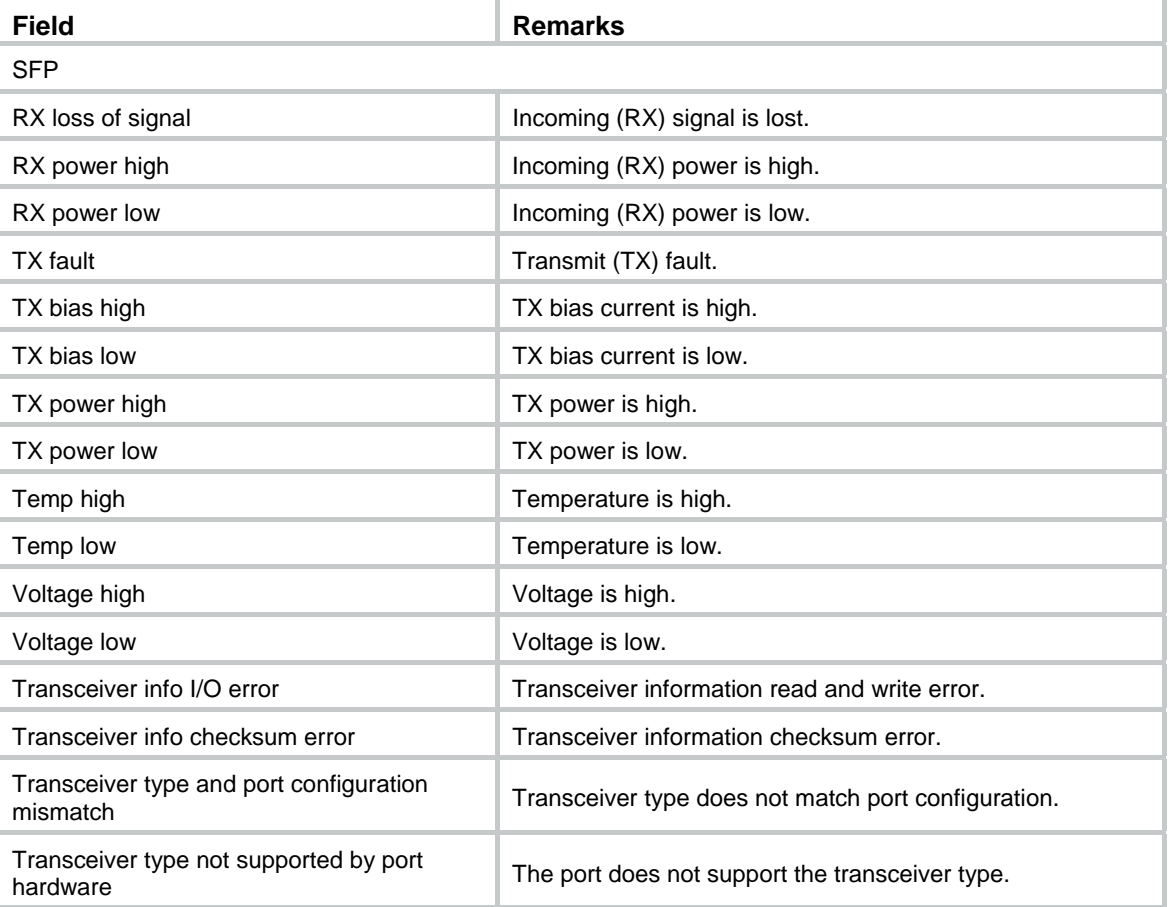

#### **Examples**

# Display the alarms present on the transceiver module in interface GigabitEthernet 2/1.

```
<Sysname> display transceiver alarm interface gigabitethernet 2/1 
GigabitEthernet2/1 transceiver current alarm information: 
   RX loss of signal 
   RX power low
```
#### **Table 21 Command output**

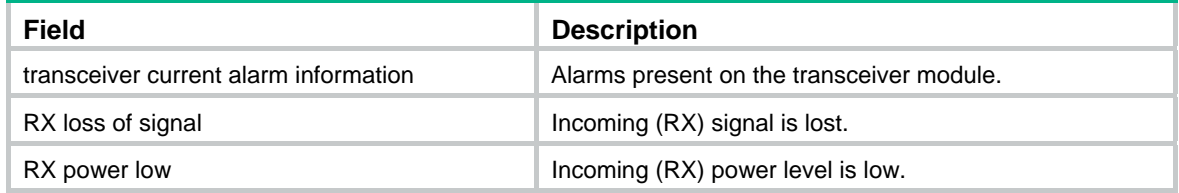

## display transceiver diagnosis

Use **display transceiver diagnosis** to display the measured values of the digital diagnosis parameters for transceiver modules.

#### **Syntax**

**display transceiver diagnosis** { **controller** [ *controller-type controller-number* ] | **interface** [ *interface-type interface-number* ] } [ **|** { **begin** | **exclude** | **include** } *regular-expression* ]

#### **Views**

Any view

#### **Default command level**

2: System level

#### **Parameters**

**controller** [ *controller-type controller-number* ]: Displays the measured values of the digital diagnosis parameters for the transceiver module in a controller interface. The *controller-type controller-number* argument specifies a controller interface by its type and number. If no controller interface is specified, this command displays the measured values of the digital diagnosis parameters for transceiver modules in all controller interfaces.

**interface** [ *interface-type interface-number* ]: Displays the measured values of the digital diagnosis parameters for the transceiver module in an interface. The *interface-type interface-number* argument specifies an interface by its type and number. If no interface is specified, this command displays the measured values of the digital diagnosis parameters for the transceiver modules in all interfaces.

**|**: Filters command output by specifying a regular expression. For more information about regular expressions, see *Fundamentals Configuration Guide*.

**begin**: Displays the first line that matches the specified regular expression and all lines that follow.

**exclude**: Displays all lines that do not match the specified regular expression.

**include**: Displays all lines that match the specified regular expression.

*regular-expression*: Specifies a regular expression, a case-sensitive string of 1 to 256 characters.

#### **Examples**

# Display the measured values of the digital diagnosis parameters for the transceiver module in interface GigabitEthernet 2/2.

<Sysname> display transceiver diagnosis interface gigabitethernet 2/2 GigabitEthernet2/2 transceiver diagnostic information:

```
 Current diagnostic parameters: 
    Temp(°C) Voltage(V) Bias(mA) RX power(dBM) TX power(dBM) 
 36 3.31 6.13 -35.64 -5.19
```
#### **Table 22 Command output**

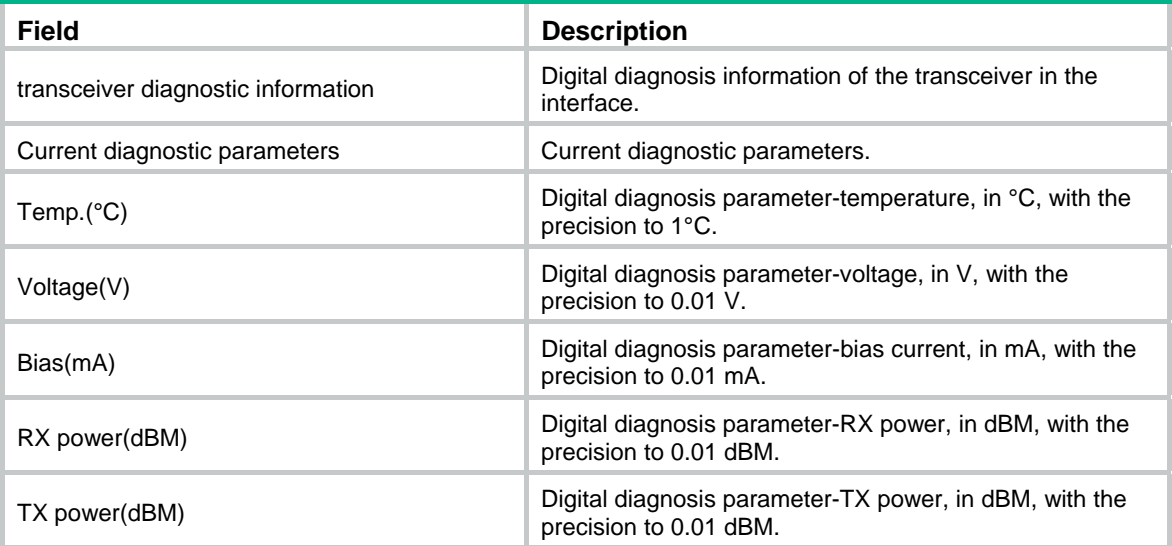

## display transceiver manuinfo

Use **display transceiver manuinfo** to display the electronic label data for transceiver modules.

#### **Syntax**

**display transceiver manuinfo** { **controller** [ *controller-type controller-number* ] | **interface** [ *interface-type interface-number* ] } [ **|** { **begin** | **exclude** | **include** } *regular-expression* ]

## **Views**

Any view

#### **Default command level**

2: System level

#### **Parameters**

**controller** [ *controller-type controller-number* ]: Displays the electronic label data for the transceiver module in a controller interface. The *controller-type controller-number* argument specifies a controller interface by its type and number. If no controller interface is specified, this command displays the electronic label data for the transceiver modules in all controller interfaces.

**interface** [ *interface-type interface-number* ]: Displays the electronic label data for the transceiver module in an interface. The *interface-type interface-number* argument specifies represents interface type and interface number. If no interface is specified, this command displays the electronic label data for the transceiver modules in all interfaces.

**|**: Filters command output by specifying a regular expression. For more information about regular expressions, see *Fundamentals Configuration Guide*.

**begin**: Displays the first line that matches the specified regular expression and all lines that follow.

**exclude**: Displays all lines that do not match the specified regular expression.

**include**: Displays all lines that match the specified regular expression.

*regular-expression*: Specifies a regular expression, a case-sensitive string of 1 to 256 characters.

## **Examples**

# Display the electronic label data for the transceiver module in interface GigabitEthernet 2/4.

```
<Sysname> display transceiver manuinfo interface gigabitethernet 2/4 
GigabitEthernet2/4 transceiver manufacture information: 
   Manu. Serial Number : 213410A0000054000251 
  Manufacturing Date : 2006-09-01 
  Vendor Name : H3C
```
#### **Table 23 Command output**

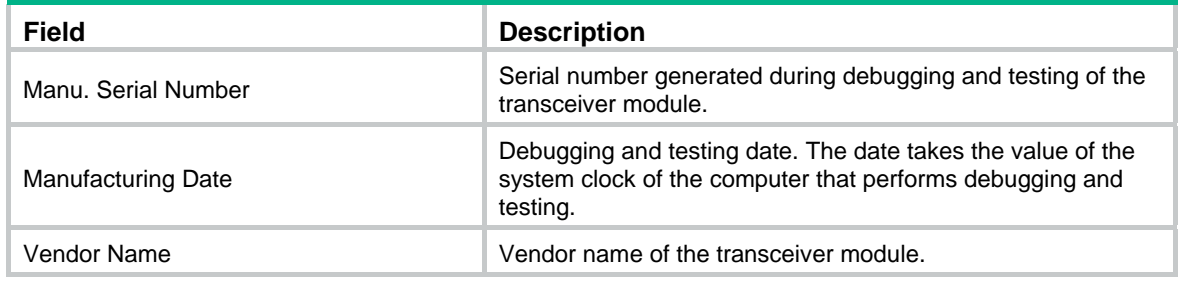

# display version

Use **display version** to display system version information, including the system software version, chassis model, and basic MPU and interface card data.

## **Syntax**

**display version** [ **|** { **begin** | **exclude** | **include** } *regular-expression* ]

### **Views**

Any view

#### **Default command level**

1: Monitor level

## **Parameters**

**|**: Filters command output by specifying a regular expression. For more information about regular expressions, see *Fundamentals Configuration Guide*.

**begin**: Displays the first line that matches the specified regular expression and all lines that follow.

**exclude**: Displays all lines that do not match the specified regular expression.

**include**: Displays all lines that match the specified regular expression.

*regular-expression*: Specifies a regular expression, a case-sensitive string of 1 to 256 characters.

## **Examples**

# Display system version information.

<Sysname> display version

## header

Use **header** to create a banner.

Use **undo header** to clear a banner.

## **Syntax**

**header** { **incoming** | **legal** | **login |** motd | **shell** } *text* 

**undo header** { **incoming** | **legal** | **login** | motd | **shell** }

## **Views**

System view

#### **Default command level**

2: System level

### **Parameters**

**incoming**: Configures the banner displayed before a Modem dial-in user accesses user view.

**legal**: Configures the banner displayed before a user inputs the username and password to access the CLI.

**login**: Configures the banner displayed before password or scheme authentication is performed for a login user.

**motd**: Configures the greeting banner displayed before the legal banner appears.

**shell**: Configures the banner displayed before a non-Modem dial-in user accesses user view.

*text*: Banner message, which can be input in two formats. For more information, see *Fundamentals Configuration Guide*.

## **Usage guidelines**

Banners are greeting or alert messages that the system displays during the login process of a user.

#### **Examples**

#### # Configure banners.

<Sysname> system-view [Sysname] header incoming % Please input banner content, and quit with the character '%'. Welcome to incoming(header incoming)% [Sysname] header legal % Please input banner content, and quit with the character '%'. Welcome to incoming(header incoming)% [Sysname] header legal % Please input banner content, and quit with the character '%'. Welcome to legal (header legal)% [Sysname] header login % Please input banner content, and quit with the character '%'. Welcome to login(header login)% [Sysname] header motd % Please input banner content, and quit with the character '%'. Welcome to motd(header motd)% [Sysname] header shell % Please input banner content, and quit with the character '%'. Welcome to shell(header shell)%

In this example, the percentage sign (%) is the starting and ending characters of text. Entering % after the displayed test quits the **header** command. As the starting and ending characters, % is not part of the banners.

# Verify the configuration by using Telnet. (The login authentication is not configured.)

```
******************************************************************************** 
* Copyright (c) 2004-2017 New H3C Technologies Co., Ltd. All rights reserved. * 
* Without the owner's prior written consent, * 
* no decompiling or reverse-engineering shall be allowed. * 
******************************************************************************** 
Welcome to legal (header legal) 
  Press Y or ENTER to continue, N to exit. 
Welcome to motd(header motd) 
Welcome to shell(header shell) 
<Sysname> 
# Verify the configuration by using Telnet. (Password authentication is configured.) 
******************************************************************************** 
* Copyright (c) 2004-2017 New H3C Technologies Co., Ltd. All rights reserved. * 
* Without the owner's prior written consent, * 
* no decompiling or reverse-engineering shall be allowed. * 
******************************************************************************** 
Welcome to legal (header legal) 
  Press Y or ENTER to continue, N to exit.
```
Welcome to motd(header motd)

Welcome to login(header login)

Login authentication

Password:

Welcome to shell(header shell) <Sysname>

## job

Use **job** to create a job or enter job view. Use **undo job** to delete a scheduled job.

## **Syntax**

**job** *job-name* **undo job** *job-name*

### **Default**

No job is created.

#### **Views**

System view

#### **Default command level**

3: Manage level

## **Parameters**

*job-name*: Specifies the name for a job, a string of 1 to 32 characters.

## **Usage guidelines**

You can add commands in job view to execute at certain times.

You can use the **job** command to create multiple jobs.

## **Examples**

# Create the job **saveconfiguration** or enter its view.

```
<Sysname> system-view 
[Sysname] job saveconfiguration 
[Sysname-job-saveconfiguration]
```
## **Related commands**

- • **time**
- • **view**

## nms monitor-interface

Use **nms primary monitor-interface** to configure the primary monitored interface. Use **nms secondary monitor-interface** to configure the secondary monitored interface. Use **undo nms monitor-interface** to remove the configurations.

## **Syntax**

**nms** { **primary** | **secondary** } **monitor-interface** *interface-type interface-number* **undo nms** { **primary** | **secondary** } **monitor-interface**

## **Default**

A network management system (NMS) does not monitor any interface on the device.

#### **Views**

System view

## **Default command level**

3: Manage level

## **Parameters**

**primary**: Specifies the primary monitored interface.

**secondary**: Specifies the secondary monitored interface.

*interface-type interface-number*: Type and number of the interface to be monitored.

## **Usage guidelines**

The following matrix shows the command and hardware compatibility:

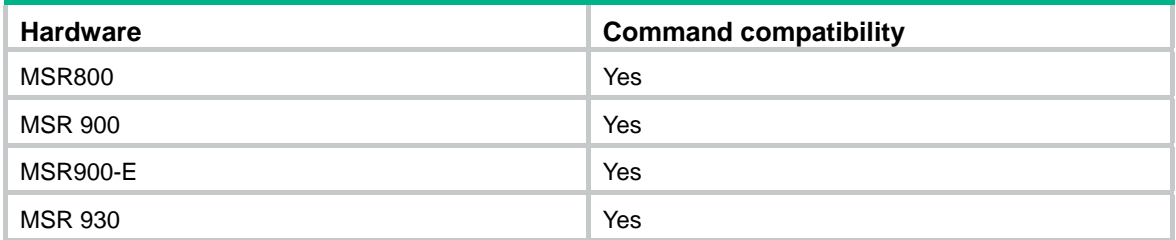

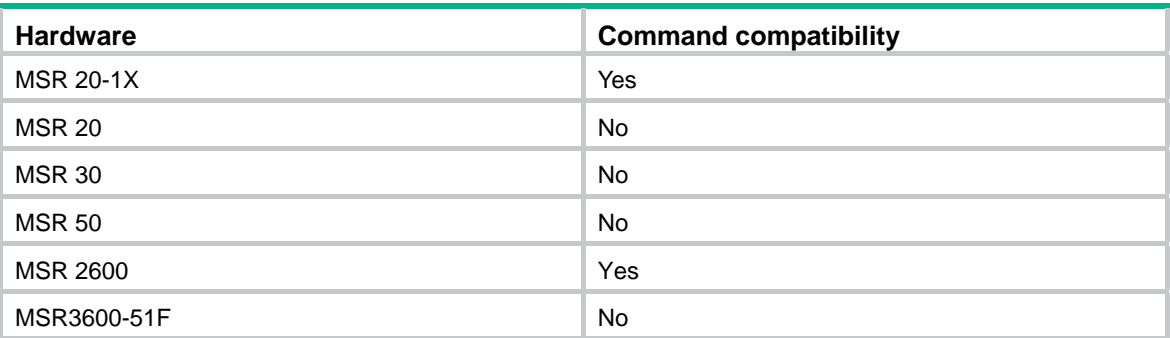

If you configure only the primary monitored interface or the secondary monitored interface, the device monitors the IP address of the configured interface. If the interface gets or changes its IP address when the interface status is up, the device sends traps to the NMS to inform it of the available IP address.

If you configure both the primary and secondary monitored interfaces, the device monitors the primary one first.

#### **Examples**

# Configure Ethernet 1/1 as the primary monitored interface

<Sysname> system-view

[Sysname] nms primary monitor-interface ethernet 1/1

## password-recovery enable

Use **password-recovery enable** to enable password recovery capability.

Use **undo password-recovery enable** to disable password recovery capability.

## **Syntax**

#### **password-recovery enable**

**undo password-recovery enable** 

## **Default**

Password recovery capability is enabled.

#### **Views**

System view

#### **Default command level**

3: Manage level

#### **Usage guidelines**

Password recovery capability controls console user access to the device configuration and SDRAM from Boot ROM menus.

If password recovery capability is enabled, a console user can access the device configuration without authentication to configure new passwords.

If password recovery capability is disabled, console users must restore the factory-default configuration before they can configure new passwords. Restoring the factory-default configuration deletes the next-startup configuration files.

To enhance system security, disable password recovery capability.

#### **Examples**

# Disable password recovery capability.

```
<Sysname> system-view 
[Sysname] undo password-recovery enable
```
## reboot

Use **reboot** to reboot the device or the specified interface card.

## **Syntax**

**reboot** [ **slot** *slot-number* ]

## **Views**

User view

## **Default command level**

3: Manage level

## **Parameters**

**slot** *slot-number*: Specifies the slot number of a card. If you do not specify this option, this command reboots all cards.

## **Usage guidelines**

## **CAUTION:**

- Device reboot can interrupt network services.
- If the main system software image file has been corrupted or does not exist, the device cannot reboot. You must re-specify a main system software image file, or power off the device and then power it on so the system can reboot with the backup system software image file.

For data security, if you are performing file operations at the reboot time, the system does not reboot.

## **Examples**

# Reboot the device. <Sysname> reboot

The output is not shown.

# reset unused porttag

Use **reset unused porttag** to clear unused 16-bit interface indexes.

## **Syntax**

## **reset unused porttag**

## **Views**

User view

## **Default command level**

1: Monitor level

#### **Usage guidelines**

A confirmation is required when you execute this command. The command will not run if you enter **N** to cancel the operation or fail to make a confirmation within 30 seconds.

## **Examples**

# Clear unused 16-bit interface indexes.

```
<Sysname> reset unused porttag
```
Current operation will delete all unused port  $tag(s)$ . Continue? [Y/N]:y <Sysname>

# schedule job

Use **schedule job** to schedule a job by using the non-modular method.

Use **undo schedule job** to remove the scheduled job.

## **Syntax**

**schedule job** { **at** *time1* [ *date* ] | **delay** *time2* } **view** *view-name command* **undo schedule job** 

## **Views**

User view

## **Default command level**

3: Manage level

## **Parameters**

**at** *time1* [ *date* ]: Specifies the time and/or date to execute a command.

- *time1*: Sets time to execute the command, in the *hh:mm* format. The *hh* value is in the range of 0 to 23, and the *mm* value is in the range of 0 to 59.
- *date*: Sets the date to execute the command, in the *MM/DD/YYYY* or *YYYY/MM/DD* format. The *YYYY* value is in the range of 2000 to 2035, the *MM* value is in the range of 1 to 12, and the *DD* value is in the range of 1 to 31.

**delay** *time2*: Runs the job after a delay. The *time2* argument specifies the delay in one of the following formats:

- *hh*:*mm* format—The *hh* value is in the range of 0 to 720, and the *mm* value is in the range of 0 to 59. When the *hh* value is 720, the *mm* value cannot be more than 0.
- *mm* format—It is in the range of 0 to 432000 minutes, with 0 indicating that the command is executed immediately.

**view** *view*: Specifies the view in which the command is executed. The *view* argument represents the view name, and it can take only one of the following keywords:

- shell-Represents user view.
- • **system**—Represents system view.

*command*: Command to execute.

## **Usage guidelines**

You can schedule a job to automatically run a command or a set of commands without administrative interference. The commands in a job are polled every minute. When the scheduled time for a command is reached, the job automatically executes the command. If a confirmation is required while the command is running, the system automatically enters **Y** or **Yes**. If characters are required, the system automatically enters a default character string or an empty character string when no default character string is available.

Follow these guidelines when you schedule a job by using the non-modular method:

- You can schedule only one job and run only one command by using this method. If you perform the **schedule job** command multiple times, the most recent configuration takes effect.
- To have the command successfully executed, check that the specified view and command are valid. The system does not verify their validity.
- If you specify both the *time1* and *date* arguments, the execution time or date must be later than the current system time or date.
- If you specify the *time1* argument, but not the *date* argument:
	- { When *time1* is earlier than the current system time, the command runs at *time1* the next day.
	- { When *time1* is later than the current system time, the command runs at *time1* of the current day.
- The interval between the scheduled time and the current system time cannot exceed 720 hours, or 30 days.
- Changing any clock setting can cancel the job set by using the **schedule job** command.
- After job execution, the configuration interface, view, and user status that you have before job execution restore even if the job has run a command that changes the user interface (for example, **telnet**, **ftp**, and **ssh2**), the view (for example, **system-view** and **quit**), or the user status (for example, **super)**.

## **Examples**

# Schedule a job to execute the batch file **1.bat** in system view in 60 minutes (assuming that the current time is 11:43).

<Sysname> schedule job delay 60 view system execute 1.bat

Info: Command execute 1.bat in system view will be executed at 12:43 10/31/2007 (in 1 hours and 0 minutes).

# Schedule a job to execute the batch file **1.bat** in system view at 12:00 (assuming that the current time is 11:43).

<Sysname> schedule job at 12:00 view system execute 1.bat

Info: Command execute 1.bat in system view will be executed at 12:00 10/31/2007 (in 0 hours and 16 minutes).

## schedule reboot at

Use **schedule reboot at** to schedule a device reboot to occur at a specific time and date.

Use **undo schedule reboot** to disable the scheduled reboot function.

#### **Syntax**

**schedule reboot at** *hh:mm* [ *date* ]

**undo schedule reboot** 

## **Default**

The scheduled reboot function is disabled.

## **Views**

User view

#### **Default command level**

3: Manage level

#### **Parameters**

*hh:mm*: Specifies a reboot time, in the hh:mm format. The *hh* value is in the range of 0 to 23, and the *mm* value is in the range of 0 to 59.

*date*: Specifies a reboot date, in the *MM/DD/YYYY* or *YYYY/MM/DD* format. The *YYYY* value is in the range of 2000 to 2035, the *MM* value is in the range of 1 to 12, and the *DD* value is in the range of 1 to 31.
# **Usage guidelines**

- **CAUTION:** 
	- Device reboot can interrupt network services.
	- Changing any clock setting can cancel the reboot schedule.

The interval between the reboot date and the current date cannot exceed 30 x 24 hours, or 30 days. When no reboot date is specified:

- If the reboot time is later than the current time, a reboot occurs at the reboot time of the current day.
- If the reboot time is earlier than the current time, a reboot occurs at the reboot time the next day.

The device supports only one device reboot schedule. If you configure the **schedule reboot at** command multiple times, the most recent configuration takes effect. The **schedule reboot at** command and the **schedule reboot delay** command overwrite each other, and the command configured most recently takes effect.

The alert "REBOOT IN ONE MINUTE" appears one minute before the reboot time.

For data security, if you are performing file operations at the reboot time, the system does not reboot.

#### **Examples**

# Configure the switch to reboot at 12:00 AM. This example assumes that the current time is 11:43.

<Sysname> schedule reboot at 12:00

```
Reboot system at 12:00 06/06/2006(in 0 hour(s) and 16 minute(s))
  confirm? [Y/N]:
```
Enter **y** at the prompt. If you have used the **terminal logging** command to enable the log display function (enabled by default) on the terminal, the system automatically displays a reboot schedule log message.

<Sysname>

%Jun 6 11:43:11:629 2006 Sysname CMD/4/REBOOT: vty0(192.168.1.54): Set schedule reboot parameters at 11:43:11 06/06/2006, and system will reboot at 12:00 06/06/2006.

#### **Related commands**

**schedule reboot delay**

# schedule reboot delay

Use **schedule reboot delay** to schedule a device reboot to occur after a delay.

Use **undo schedule reboot** to disable the scheduled reboot function.

#### **Syntax**

**schedule reboot delay** { *hh:mm* | *mm* }

**undo schedule reboot** 

# **Default**

The scheduled reboot function is disabled.

#### **Views**

User view

#### **Default command level**

3: Manage level

#### **Parameters**

*hh:mm*: Specifies a delay for the device reboot, in the *hh:mm* format. The *hh* value is in the range of 0 to 720, and the *mm* value is in the range of 0 to 59. When the *hh* value is 720, the *mm* value cannot be more than 0.

*mm*: Specifies a delay for the device reboot in minutes, in the range of 0 to 43200.

#### **Usage guidelines**

### **CAUTION:**

• Device reboot can interrupt network services.

• Changing any clock setting can cancel the reboot schedule.

The reboot delay cannot exceed 30 x 24 x 60 minutes, or 30 days.

The device supports only one device reboot schedule. If you configure the **schedule reboot delay** command multiple times, the most recent configuration takes effect. The **schedule reboot at** command and the **schedule reboot delay** command overwrite each other, and whichever is configured most recently takes effect.

The alert "REBOOT IN ONE MINUTE" appears one minute before the reboot time.

For data security, if you are performing file operations at the reboot time, the system does not reboot.

#### **Examples**

# Schedule a device reboot in 88 minutes. This example assumes that the current time is 11:48 on June 6, 2006.

<Sysname> schedule reboot delay 88 Reboot system at  $13:16\ 06/06/2006$ (in 1 hour(s) and 28 minute(s)). confirm? [Y/N]:

Enter **y** at the prompt. If you have used the **terminal logging** command to enable the log display function (enabled by default) on the terminal, the system automatically displays a reboot schedule log message.

<Sysname> %Jun 6 11:48:44:860 2006 Sysname CMD/4/REBOOT: vty0(192.168.1.54): Set schedule reboot parameters at 11:48:44 06/06/2006, and system will reboot at 13:16 06/06/2006.

#### **Related commands**

**schedule reboot at**

# shutdown-interval

Use **shutdown-interval** to set the port status detection timer.

Use **undo shutdown-interval** to restore the default.

# **Syntax**

**shutdown-interval** *time* 

**undo shutdown-interval** 

# **Default**

The port status detection timer is 30 seconds.

#### **Views**

System view

# **Default command level**

2: System level

## **Parameters**

*time*: Specifies the port status detection timer in seconds, in the range of 0 to 300.

### **Usage guidelines**

Some protocols might shut down ports under specific circumstances. For example, MSTP shuts down a BPDU guard–enabled port when the port receives a BPDU. In this case, you can set the port status detection timer. If the port is still down when the detection timer expires, the protocol module automatically cancel the shutdown action and restore the port to its original physical status.

- If you change the detection timer to T1 during port detection, the interval from when you change the timer to the time when the protocol module shuts down the port is T. If T<T1, the down port will be recovered after T1-T time. If T>=T1, the down port is recovered immediately. For example, if the detection timer is set to 30 seconds and you change it to 10 seconds (T1=10) two seconds after the port is shut down  $(T=2)$ , this port will be recovered 8 seconds later. If the detection timer is set to 30 seconds and you change it to 2 seconds ten seconds after the port is shut down, this port is recovered immediately.
- If the detection timer is set to 0, the protocol module never automatically recovers the port. You need to manually bring up the port by using the undo shutdown command or change the detection timer to a non-zero value.

#### **Examples**

# Set the port status detection timer to 100 seconds.

<Sysname> system-view [Sysname] shutdown-interval 100

# sysname

Use **sysname** to set the device name.

Use **undo sysname** to restore the default.

#### **Syntax**

**sysname** sys*name* 

### **undo sysname**

#### **Default**

The default name is H3C.

#### **Views**

System view

#### **Default command level**

2: System level

#### **Parameters**

*sysname*: Name of the device, which is a string of 1 to 30 characters.

# **Usage guidelines**

A device name identifies a device in a network and works as the user view prompt at the CLI. For example, if the device name is **Sysname**, the user view prompt is <Sysname>.

#### **Examples**

# Set the name of the device to **R2000**.

```
<Sysname> system-view 
[Sysname] sysname R2000 
[R2000]
```
# system-failure

Use **system-failure** to configure the exception handling method.

Use **undo system-failure** to restore the default.

# **Syntax**

**system-failure** { **maintain** | **reboot** }

**undo system-failure**

# **Default**

The system adopts the **reboot** method to handle exceptions.

# **Views**

System view

# **Default command level**

3: Manage level

#### **Parameters**

**maintain**: Specifies that when the system detects any software abnormality, it maintains the current situation, and does not take any measure to recover itself.

**reboot**: Specifies that when the system detects any software abnormality, it recovers itself through automatic reboot.

# **Examples**

# Set the exception handling method to **reboot**.

<Sysname> system-view [Sysname] system-failure reboot

# temperature-limit

Use **temperature**-**limit** to set the temperature alarm thresholds for a card.

Use **undo temperature-limit** to restore the default.

# **Syntax**

**temperature-limit** *slot-number lower*-*value upper*-*value* 

**undo temperature-limit** *slot-number* 

# **Default**

The temperature alarm thresholds depend on device models.

# **Views**

System view

#### **Default command level**

2: System level

# **Parameters**

*slot-number*: This argument does not take effect.

*lower*-*value*: Lower temperature threshold in Celsius degrees. .

*upper*-*value*: Upper temperature threshold in Celsius degrees.

The *upper-value* argument must be larger than the *lower-value* argument.

The following matrix shows the *lower-value* and *upper*-*value* arguments and hardware compatibility:

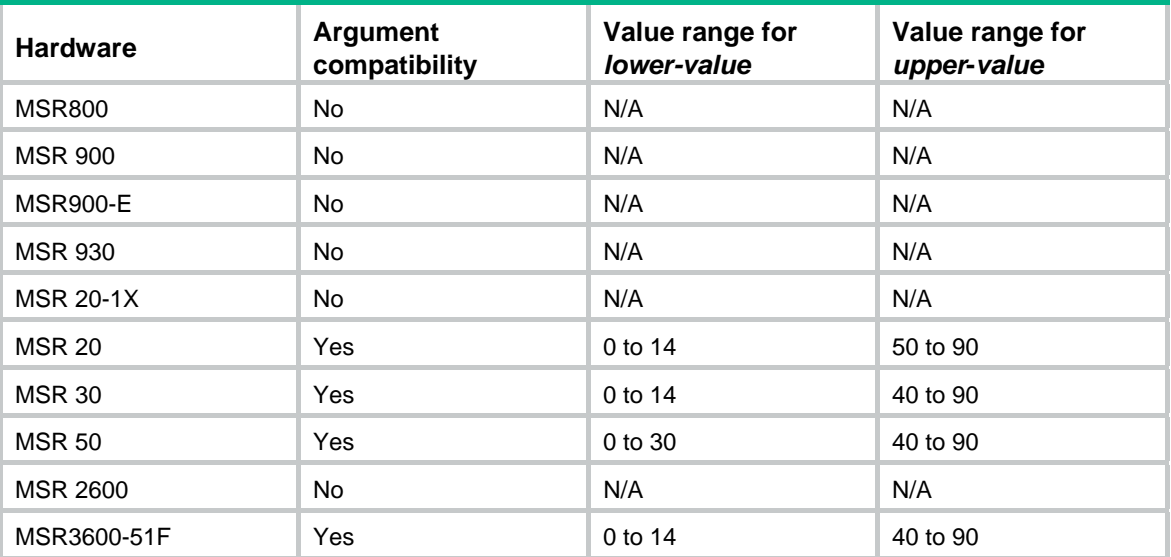

# **Usage guidelines**

The following matrix shows the command and hardware compatibility:

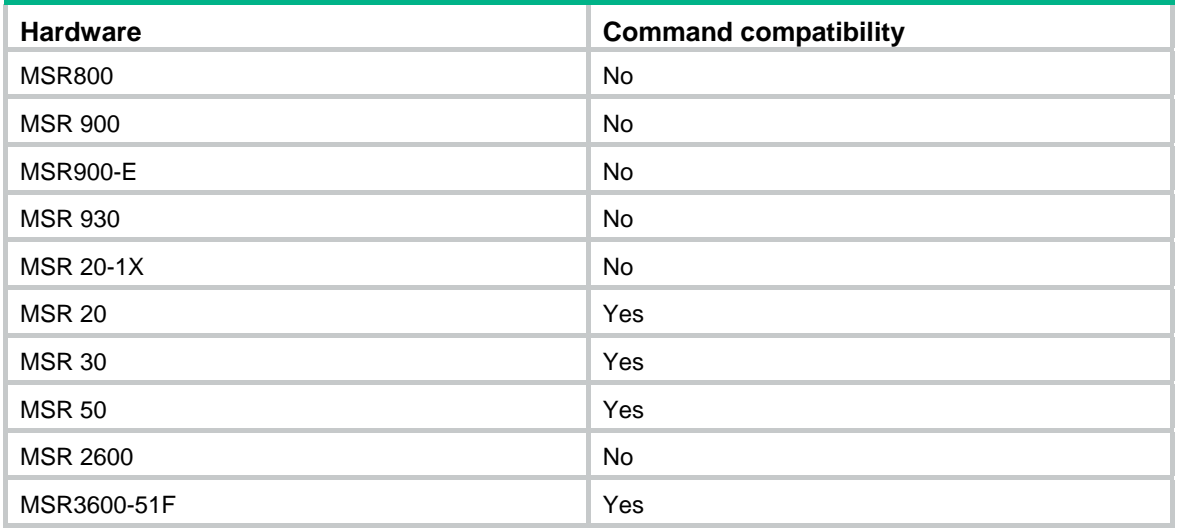

# **Examples**

# Set the lower temperature threshold for card 1 to 10°C (50°F) and the upper temperature threshold to 75°C (167°F).

<Sysname> system-view [Sysname] temperature-limit 1 10 75 Setting temperature limit succeeded.

# time at

Use **time at** to add a command to run at a specific time and date in the job schedule.

Use **undo time** to remove a command from the job schedule.

### **Syntax**

**time** *time-id* **at** *time date* **command** *command*

**time** *time-id* { **one-off** | **repeating** } **at** *time* [ **month-date** *month-day* | **week-day** *week-daylist* ] **command** *command* 

**undo time** *time-id* 

#### **Views**

Job view

#### **Default command level**

3: Manage level

#### **Parameters**

**time** *timeid*: Time setting entry, an integer in the range of 1 to 10.

**at** *time*: Specifies an execution time, in the hh:mm format. The *hh* value is in the range of 0 to 23 and the *mm* value is in the range of 0 to 59.

**one-off**: Specifies that the specified command is executed for once.

**repeating**: Specifies a recurring time schedule.

*date*: Specifies an execution date, in the *MM/DD/YYYY* or *YYYY/MM/DD* format. The *YYYY* value is in the range of 2000 to 2035, the *MM* value is in the range of 1 to 12, and the *DD* value is in the range of 1 to 31. The specified execution date must be ahead of the current date.

**month-date** *month-day*: Specifies the date for executing the command. The *month-day* argument specifies the date, and is in the range of 1 to 31.

**week-day** *week-daylist*: Specifies the day or days for executing the command. The *week-daylist* argument specifies one day or up to seven days, which can be any combination of Sun, Mon, Tue, Wed, Thu, Fri, and Sat. For example, to have a command executed on Monday, you can enter **week-day** Mon; to have a command executed on Friday and Saturday, enter **week-day** Fri Sat. Use a space between every two days for separation.

**command** *command*: Specifies the command to be automatically executed, in the text format. The command must be executable in the view specified by the **view** command. Otherwise this command cannot be automatically executed. Therefore, ensure the correctness of the configuration.

#### **Usage guidelines**

The commands in a job must be in the same view.

Every job can have up to 10 commands.

The time ID (*time-id*) must be unique in a job. If two time and command bindings have the same time ID, the one configured most recently takes effect.

Changing a clock setting does not affect the schedule set by using the **time at** command.

Use [Table 24](#page-113-0) when you add commands in a job.

#### <span id="page-113-0"></span>**Table 24 Command schedule options**

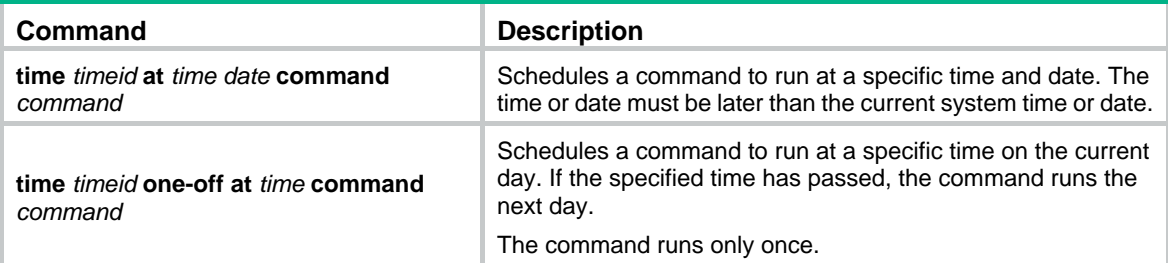

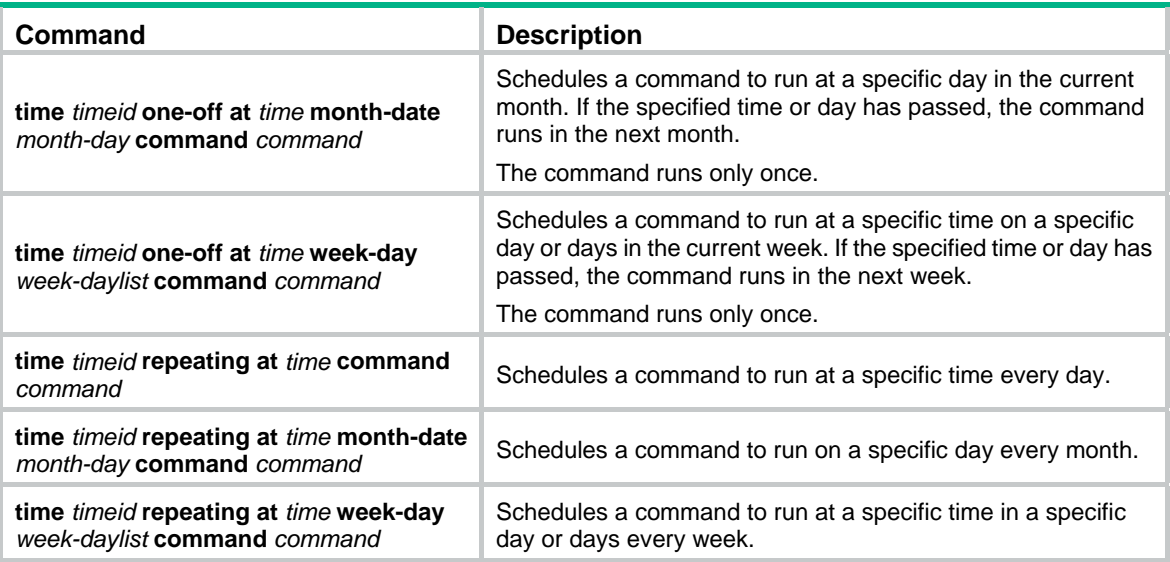

#### **Examples**

# Schedule a job to save the configuration file **a.cfg** at 3:00 on May 18, 2009.

<Sysname> system-view [Sysname] job saveconfig [Sysname-job-saveconfig] view monitor [Sysname-job-saveconfig] time 1 at 3:00 2009/05/18 command save a.cfg

# Schedule a job to save the configuration file at 12:00 every day.

<Sysname> system-view

[Sysname] job saveconfig

[Sysname-job-saveconfig] view monitor

[Sysname-job-saveconfig] time 1 repeating at 12:00 command save a.cfg

# Schedule a job to save the configuration file at 8:00 AM on  $5<sup>th</sup>$  in the current month, which might be executed in the second month if the time has passed.

<Sysname> system-view

[Sysname] job saveconfig [Sysname-job-saveconfig] view monitor [Sysname-job-saveconfig] time 1 one-off at 8:00 month-date 5 command save a.cfg

# Schedule a job to save the configuration file at 8:00 AM on  $5<sup>th</sup>$  every month.

<Sysname> system-view [Sysname] job saveconfig [Sysname-job-saveconfig] view monitor [Sysname-job-saveconfig] time 1 repeating at 8:00 month-date 5 command save a.cfg

# Schedule a job to save the configuration file at 8:00 AM on Friday and Saturday in the current week, which might be delayed to the next week if the time has passed.

<Sysname> system-view

[Sysname] job saveconfig

[Sysname-job-saveconfig] view monitor

[Sysname-job-saveconfig] time 1 one-off at 8:00 week-day fri sat command save a.cfg

# Schedule a job to save the configuration file at 8:00 every Fridays and Saturdays.

<Sysname> system-view

[Sysname] job saveconfig

```
[Sysname-job-saveconfig] view monitor 
[Sysname-job-saveconfig] time 1 repeating at 8:00 week-day fri sat command save a.cfg
```
#### **Related commands**

- • **job**
- • **view**

# time delay

Use **time delay** to add a command to run after a delay in the job schedule.

Use **undo time** to remove a command from the job schedule.

#### **Syntax**

**time** *time-id* { **one-off** | **repeating** } **delay** *time* **command** *command*

**undo time** *time-id* 

# **Views**

Job view

# **Default command level**

3: Manage level

#### **Parameters**

**time** *timeid*: Time setting entry, an integer in the range of 1 to 10.

**one-off**: Specifies that the specified command is executed for once.

**repeating**: Specifies a recurring time schedule.

**delay** *time*: Specifies the delay time for executing the command, in the hh:mm format or *mm* format.

- When the time argument is in the hh:mm format, the *hh* value is in the range of 0 to 720, and the *mm* value is in the range of 0 to 59. When the *hh* value is 720, the *mm* value can be only 00.
- When the time argument is in the *mm* format, the *mm* value is in the range of 1 to 43200. The maximum value of the delay timer is 30 days.

**command** *command*: Specifies the command to be automatically executed, in the text format. The specified command must be a complete command without interactive input.

# **Usage guidelines**

The commands in a scheduled job must be in the same view.

Every job can have up to 10 commands.

The time ID (*time-id*) must be unique in a job. If two time and command bindings have the same time ID, the one configured most recently takes effect.

Changing a clock setting does not affect the schedule set by using the **time delay** command.

Use [Table 25](#page-115-0) when you add commands in a job.

#### <span id="page-115-0"></span>**Table 25 Command schedule options**

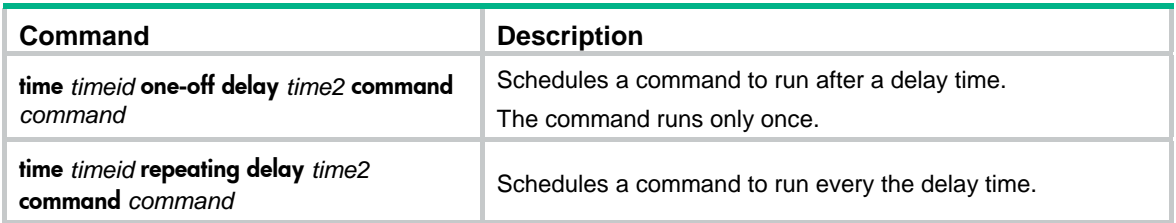

### **NOTE:**

- The commands in a scheduled job must be in the same view.
- Every job can have up to 10 commands.
- The time ID (*time-id*) must be unique in a job. If two time and command bindings have the same time ID, the one configured most recently takes effect.
- Changing a clock setting does not affect the schedule set by using the **time delay** command.

#### **Examples**

# Save the configuration file five minutes later.

```
<Sysname> system-view 
[Sysname] job saveconfig 
[Sysname-job-saveconfig] view monitor 
[Sysname-job-saveconfig] time 1 one-off delay 5 command save a.cfg 
# Save the configuration file every five minutes. 
<Sysname> system-view 
[Sysname] job saveconfig 
[Sysname-job-saveconfig] view monitor 
[Sysname-job-saveconfig] time 1 repeating delay 5 command save a.cfg
```
#### **Related commands**

- • **job**
- • **view**

# transceiver phony-alarm-disable

Use **transceiver phony-alarm-disable** to disable alarm traps for transceiver modules.

Use **undo transceiver phony-alarm-disable** to restore the default.

### **Syntax**

**transceiver phony-alarm-disable undo transceiver phony-alarm-disable** 

### **Default**

Alarm traps are enabled for transceiver modules.

# **Views**

System view

#### **Default command level**

3: Manage level

#### **Usage guidelines**

If you install a transceiver module whose vendor name is not H3C, the system repeatedly outputs traps and logs to notify you to replace the module. To continue to use such a transceiver module that is manufactured or customized by H3C but has no vendor information, you can disable alarm traps so that the system stops outputting alarm traps.

# **Examples**

# Disable alarm traps for transceiver modules.

<Sysname> system-view

[Sysname] transceiver phony-alarm-disable

# usb disable

Use **usb disable** to disable the USB ports.

Use **undo usb disable** to enable the USB ports.

# **Syntax**

**usb disable** 

### **undo usb disable**

### **Default**

The USB ports are enabled.

### **Views**

System view

# **Default command level**

3: Manage level

# **Usage guidelines**

Before you executing this command, make sure the USB ports are not being used for data read/write operation. Otherwise, the operation might fail.

Disabling the USB ports also disables the USB-based storage and 3G functions.

### **Examples**

# Disable the USB ports. <sysname> system-view [Sysname] usb disable

# view

Use **view** to specify a view for a job.

Use **undo view** to remove the view of a job.

# **Syntax**

**view** *view-name*

**undo view** 

#### **Default**

No view is specified for a job.

# **Views**

Job view

### **Default command level**

3: Manage level

### **Parameters**

*view-name*: Specifies a view in which commands in the job run. A view name is a string of 1 to 90 characters.

# **Usage guidelines**

Every job can have only one view. If you specify multiple views, the most recent configuration takes effect.

Enter a view name in its complete form and make sure the view name is available on the device. Most commonly used view names include **monitor** for user view, **system** for system view, **Ethernet**x/x for Ethernet interface view, and **Vlan-interface**x for VLAN interface view.

#### **Examples**

# Specify system view for the job **creatvlan**.

```
<Sysname> system-view 
[Sysname] job creatvlan 
[Sysname-job-creatvlan] view system
```
#### **Related commands**

- • **job**
- • **time**

# **Configuration file management commands**

[Table 26](#page-119-0) shows the support of MSR routers for the FIPS mode that complies with NIST FIPS 140-2 requirements. Support for features, commands, and parameters might differ in FIPS mode and non-FIPS mode. For more information about FIPS mode, see *Security Configuration Guide*.

<span id="page-119-0"></span>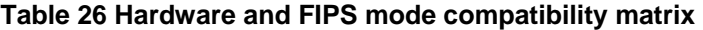

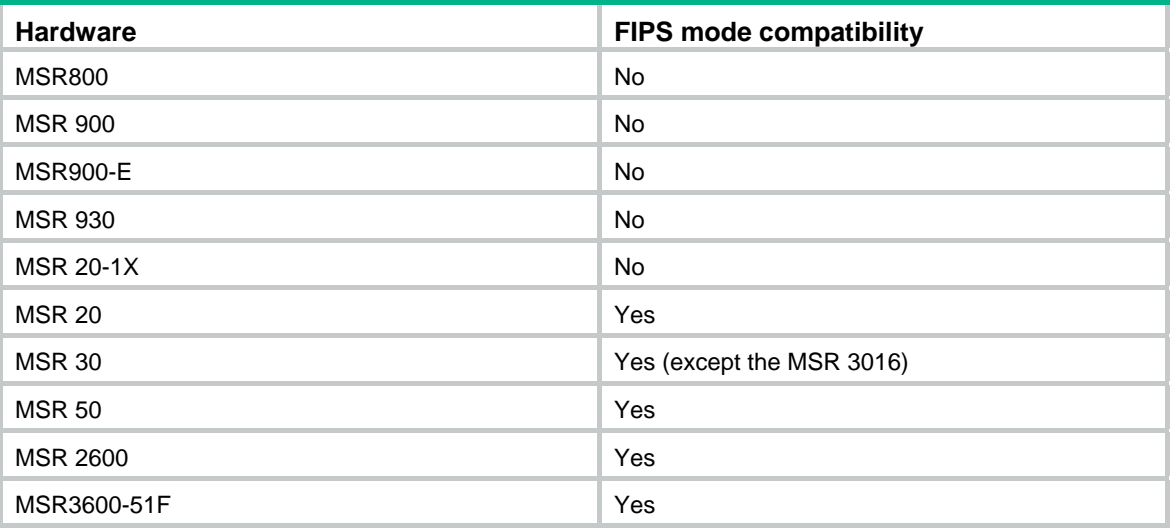

# archive configuration

Use **archive configuration** to manually archive the running configuration to the configuration archive directory.

# **Syntax**

**archive configuration** 

# **Views**

User view

#### **Default command level**

3: Manage level

# **Usage guidelines**

Before manually archiving the running configuration, complete the following tasks:

- **1.** Create a directory for saving configuration archives.
- **2.** Use the **archive configuration location** command to specify the directory as the configuration archive directory and specify an archive name prefix.

Configuration archive is a function that facilitates configuration rollback. It provides the manual and automatic methods for saving the running configuration as checkpoint references. For more information about the archiving mechanism, see the section about configuration rollback in *Fundamentals Configuration Guide*.

To avoid decreasing system performance, follow these guidelines:

- If the device configuration does not change frequently, manually archive the running configuration as needed.
- If a low-speed storage medium (such as a Flash) is used, archive the running configuration manually, or configure automatic archiving with an interval longer than 1440 minutes (24 hours).
- If a high-speed storage medium (such as a CF card) is used and the device configuration changes frequently, set a shorter saving interval.

#### **Examples**

# Archive the running configuration.

```
<Sysname> archive configuration 
Warning: Save the running configuration to an archive file. Continue? [Y/N]: Y 
Please wait... 
Info: The archive configuration file myarchive_1.cfg is saved.
```
#### **Related commands**

#### **archive configuration location**

# archive configuration interval

Use **archive configuration interval** to enable automatic running-configuration archiving and set the archiving interval.

Use **undo archive configuration interval** to restore the default.

#### **Syntax**

**archive configuration interval** *minutes* 

**undo archive configuration interval** 

### **Default**

The system does not automatically archive the running configuration.

#### **Views**

System view

#### **Default command level**

3: Manage level

#### **Parameters**

*minutes*: Specifies the interval (in minutes) for automatically saving the running configuration. The value range is 10 to 525600 (365 days).

#### **Usage guidelines**

Before enabling automatic configuration archiving, complete the following tasks:

- **1.** Create a directory for saving configuration archives.
- **2.** Use the **archive configuration location** command to specify the directory as the configuration archive directory and specify an archive name prefix.

Configuration archive is a function that facilitates configuration rollback. It provides the manual and automatic methods for saving the running configuration as checkpoint references.

Automatic configuration archiving enables the system to automatically save the running configuration to the archive directory. For more information about the archiving mechanism, see the section about configuration rollback in *Fundamentals Configuration Guide*.

To avoid decreasing system performance, follow these guidelines:

- If the device configuration does not change frequently, manually archive the running configuration as needed.
- If a low-speed storage medium (such as a Flash) is used, archive the running configuration manually, or configure automatic archiving with an interval longer than 1440 minutes (24 hours).
- If a high-speed storage medium (such as a CF card) is used and the device configuration changes frequently, set a shorter saving interval.
- Change the archiving interval depending on the available storage space. The shorter the interval, the more free storage space is required.

#### **Examples**

# Configure the system to archive the running configuration every 60 minutes.

```
<Sysname> system-view 
[Sysname] archive configuration interval 60 
Info: Archive files will be saved every 60 minutes.
```
#### **Related commands**

# **archive configuration location**

# archive configuration location

Use **archive configuration location** to configure the directory and file name prefix for archiving the running configuration.

Use **undo archive configuration location** to restore the default.

#### **Syntax**

**archive configuration location** *directory* **filename-prefix** *filename-prefix*

#### **undo archive configuration location**

#### **Default**

No configuration archive directory or configuration archive file name prefix has been set.

# **Views**

System view

#### **Default command level**

3: Manage level

#### **Parameters**

*directory*: Specifies a configuration archive directory, a case-insensitive string of 1 to 63 characters. The directory must take the format *storage-medium-name***:/***folder-name*. This directory must already exist on the device.

*filename-prefix*: Specifies a file name prefix for configuration archives, a case-insensitive string of 1 to 30 characters. Valid characters are letters, digits, underscores (\_), and hyphens (-).

# **Usage guidelines**

Before archiving the running configuration, either manually or automatically, you must configure a directory and file name prefix for configuration archives.

Configuration archives take the file name format *prefix*\_*serial number***.cfg**, for example, **20080620archive\_1.cfg** and **20080620archive\_2.cfg**. The serial number is automatically assigned from 1 to 1000, increasing by 1. After the serial number reaches 1000, it restarts from 1.

After you change the file directory or file name prefix, or reboot the device, the old configuration archives are regarded as common configuration files, the configuration archive counter resets, and the display archive configuration command does not display them. The serial number for new configuration archives starts from 1.

The **undo archive configuration location** command not only removes the configuration archive directory and file name prefix settings, but also disables the configuration archive function (both manual and automatic methods), restores the default settings of the **archive configuration interval**  and **archive configuration max** commands, and clears all configuration archives.

#### **Examples**

# Configure the configuration archive directory and archive file name prefix as **flash:/archive/** and **my\_archive**:

**1.** Create the directory.

<Sysname> mkdir archive

%Created dir flash:/archive.

**2.** Specify the directory as the configuration archive directory, and configure an archive file name prefix.

<Sysname> system-view

[Sysname] archive configuration location flash:/archive filename-prefix my\_archive

#### **Related commands**

#### **mkdir**

# archive configuration max

Use **archive configuration max** to set the maximum number of configuration archives.

Use **undo archive configuration max** to restore the default.

### **Syntax**

**archive configuration max** *file-number* 

#### **undo archive configuration max**

# **Default**

A maximum of five configuration archives can be saved.

#### **Views**

System view

#### **Default command level**

3: Manage level

#### **Parameters**

*file-number*: Sets the maximum number of configuration archives that can be saved. The value range is 1 to 10. Change the setting depending on the available storage space.

# **Usage guidelines**

Before you can set a limit on configuration archives, use the **archive configuration location** command to specify a configuration archive directory and archive file name prefix.

After the maximum number of configuration archives is reached, the system deletes the oldest archive for the new archive.

Changing the limit setting to a lower value does not cause immediate deletion of exceeding archives. Instead, the configuration archive function deletes the oldest *n* files when a new archive is manually or automatically saved, where  $n =$  current archive count – new archive limit  $+ 1$ . Suppose seven configuration archives have been saved before the archive limit is set to four. When saving a new configuration archive, the system first deletes the oldest four  $(7 - 4 + 1)$  archives.

If you execute the **undo archive configuration location** command, the default archive limit is restored.

### **Examples**

# Set the maximum number of configuration archives to 10.

<Sysname> system-view

[Sysname] archive configuration max 10

#### **Related commands**

**archive configuration location** 

# backup startup-configuration

Use **backup startup-configuration** to back up the next-startup configuration file to a TFTP server.

# **Syntax**

**backup startup-configuration to** *dest-addr* [ *dest-filename* ]

#### **Views**

User view

#### **Default command level**

2: System level

#### **Parameters**

*dest-addr*: Specifies a TFTP server's IPv4 address or name, a string of 1 to 20 characters.

*dest-filename*: Specifies the target file name used for saving the file on the server. The file extension must be .cfg. If you do not specify a target file name, the source file name is used.

#### **Usage guidelines**

This command is not supported in FIPS mode, because the device does not support TFTP in FIPS mode.

Before performing this task, make sure the server is reachable, the server is enabled with TFTP service, and you have read and write permissions.

This command backs up only the main next-startup configuration file.

#### **Examples**

# Back up the next-startup configuration file to the TFTP server at 2.2.2.2, and set the target file name to **192-168-1-26.cfg**.

<Sysname> display startup Current startup saved-configuration file: flash:/config.cfg Next startup saved-configuration file: flash:/test.cfg <Sysname> backup startup-configuration to 2.2.2.2 192-168-1-26.cfg Backup next startup-configuration file to 2.2.2.2, please wait…finished! <Sysname>

# configuration encrypt

Use **configuration encrypt** to enable configuration encryption.

Use **undo configuration encrypt** to restore the default.

#### **Syntax**

**configuration encrypt** { **private-key** | **public-key** }

#### **undo configuration encrypt**

### **Default**

Configuration encryption is disabled. The running configuration is saved to a configuration file without encryption.

# **Views**

System view

#### **Default command level**

3: Manage level

### **Parameters**

**private-key**: Encrypts configuration with a private key. Only the current device can decrypt the encrypted configuration file.

**public-key**: Encrypts configuration with a public key. Any device that supports the configuration encryption function can decrypt the encrypted configuration file.

#### **Usage guidelines**

Configuration encryption enables the device to automatically encrypt a configuration file when saving the current configuration to it.

To view encrypted configuration, use the **display saved-configuration** command instead of the **more** command. If you use the **more** command, the system displays a failure message or garbled text.

#### **Examples**

# Enable the public-key method for configuration encryption.

```
<Sysname> system-view
```

```
[Sysname] configuration encrypt public-key
```
# configuration replace file

Use **configuration replace file** to perform configuration rollback.

# **Syntax**

**configuration replace file** *filename*

#### **Views**

System view

#### **Default command level**

3: Manage level

#### **Parameters**

*filename*: Specifies the name of the replacement configuration file for configuration rollback.

# **Usage guidelines**

To replace the running configuration with the configuration in a configuration file without rebooting the device, use the configuration rollback function. This function helps you revert to a previous configuration state or adapt the running configuration to different network environments.

To avoid rollback failure:

• Use the configuration archive function or the **save** command on the current device to create the replacement configuration file.

- If the configuration file is not created on the current device, make sure the configuration file content format is fully compatible with the current device.
- The replacement configuration file is not encrypted.

#### **Examples**

# Replace the running configuration with the configuration in the **my archive 1.cfg** configuration file.

<Sysname> system-view [Sysname] configuration replace file my\_archive\_1.cfg Current configuration will be lost, save current configuration? [Y/N]:n Info: Now replacing the current configuration. Please wait... Info: Succeeded in replacing current configuration with the file my\_archive\_1.cfg.

# display archive configuration

Use **display archive configuration** to display configuration archive information, including the archive directory, archive prefix, archive interval, maximum number of archives, and saved archives.

#### **Syntax**

**display archive configuration** [ **|** { **begin** | **exclude** | **include** } *regular-expression* ]

#### **Views**

Any view

# **Default command level**

1: Monitor level

#### **Parameters**

**|**: Filters command output by specifying a regular expression. For more information about regular expressions, see *Fundamentals Configuration Guide*.

**begin**: Displays the first line that matches the specified regular expression and all lines that follow.

**exclude**: Displays all lines that do not match the specified regular expression.

**include**: Displays all lines that match the specified regular expression.

*regular-expression*: Specifies a regular expression, a case-sensitive string of 1 to 256 characters.

#### **Examples**

#### # Display configuration archive information.

```
<Sysname> display archive configuration 
Location: flash:/archive 
Filename prefix: my_archive 
Archive interval in minutes: 120 
Maximum number of archive files: 10 
Saved archive files: 
 No. TimeStamp FileName
   1 Jan 05 2012 20:24:54 my_archive_1.cfg 
   2 Jan 05 2012 20:34:54 my_archive_2.cfg 
# 3 Jan 05 2012 20:44:54 my_archive_3.cfg 
'#' indicates the most recent archive file. 
Next archive file to be saved: my archive 4.cfg
```
# **Table 27 Command output**

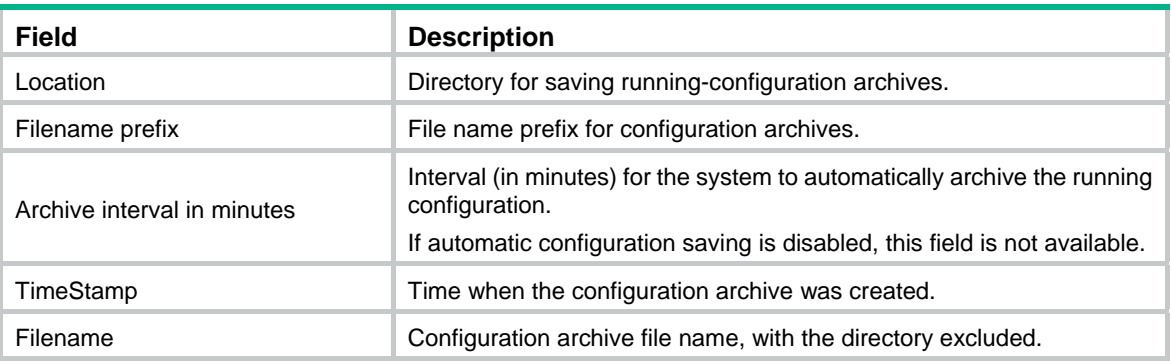

# display current-configuration

Use **display current-configuration** to display the running configuration.

#### **Syntax**

**display current-configuration** [ **configuration** [ *configuration* ] | **controller** | **interface** [ *interface-type* [ *interface-number* ] ] | **exclude** *modules* ] [ **by-linenum** ] [ **|** { **begin** | **exclude** | **include** } *regular-expression* ]

# **Views**

Any view

# **Default command level**

2: System level

# **Parameters**

**configuration** [ *configuration* ]: Displays non-interface configuration. The *configuration* argument specifies a type of configuration. If no configuration type is specified, this command displays all non-interface settings. If a type of configuration is specified, this command displays the specific configuration. For example:

- **system**: Displays the system configuration.
- • **user-interface**: Displays the user interface configuration.

**controller**: Displays the controller configuration, for example, CE1/PRI interface. For more information, see *Interface Configuration Guide*.

**interface** [ *interface-type* [ *interface-number* ] ]: Displays interface configuration, where *interface-type* represents the interface type and *interface-number* represents the interface number.

**exclude** *modules*: Excludes the configuration of specific modules. The *modules* argument can be **acl**, **acl6**, or both separated by a space.

- • **acl**: Excludes the IPv4 ACL configuration.
- • **acl6**: Excludes the IPv6 ACL configuration.

**by-linenum**: Displays the number of each line.

**|**: Filters command output by specifying a regular expression. For more information about regular expressions, see *Fundamentals Configuration Guide*.

**begin**: Displays the first line that matches the specified regular expression and all lines that follow.

**exclude**: Displays all lines that do not match the specified regular expression.

**include**: Displays all lines that match the specified regular expression.

*regular-expression*: Specifies a regular expression, a case-sensitive string of 1 to 256 characters.

# **Usage guidelines**

Use this command to verify the configuration you have made.

Typically, this command does not display parameters that are set to their default settings.

If the system has automatically changed the setting you have made for a parameter, for example, due to a system restriction, this command displays the effective setting rather than the configured one. For example, assign IP address 11.11.11.11 24 to a Loopback interface. However, the **display current-configuration** command displays 11.11.11.11 255.255.255.255, because the subnet mask for a Loopback interface must be 32 bits, and the system has automatically corrected the subnet mask.

#### **Examples**

# Display the configuration of all controllers.

```
<Sysname> display current-configuration controller 
# 
controller E1 6/0 
# 
controller E1 6/1 
  pri-set 
# 
controller E1 6/2 
  pri-set 
# 
controller E1 6/3 
  using e1 
# 
return
```
# Display the configuration from the line containing "user-interface" to the last line in the running configuration.

```
<Sysname> display current-configuration | begin user-interface 
user-interface con 0 
user-interface aux 0 
user-interface vty 0 4 
 authentication-mode none 
 user privilege level 3 
#
```
return

#### # Display the running SNMP configuration.

```
<Sysname> display current-configuration | include snmp 
 snmp-agent 
 snmp-agent local-engineid 800063A203000FE240A1A6 
 snmp-agent community read public 
 snmp-agent community write private 
 snmp-agent sys-info version all 
 undo snmp-agent trap enable ospf 100
```
#### **Related commands**

- • **display saved-configuration**
- • **reset saved-configuration**
- • **save**

# display saved-configuration

Use **display saved-configuration** to display the contents of the configuration file to be used at the next startup.

#### **Syntax**

**display saved-configuration** [ **by-linenum** ] [ **|** { **begin** | **exclude** | **include** } *regular-expression* ]

## **Views**

Any view

# **Default command level**

2: System level

#### **Parameters**

**by-linenum**: Identifies each line of displayed information with a line number.

**|**: Filters command output by specifying a regular expression. For more information about regular expressions, see *Fundamentals Configuration Guide*.

**begin**: Displays the first line that matches the specified regular expression and all lines that follow.

**exclude**: Displays all lines that do not match the specified regular expression.

**include**: Displays all lines that match the specified regular expression.

*regular-expression*: Specifies a regular expression, a case-sensitive string of 1 to 256 characters.

#### **Usage guidelines**

Use this command to verify that important settings have been saved to the next-startup configuration file.

This command displays the main next-startup configuration file.

If no next-startup configuration file has been specified, or the specified next-startup configuration does not exist, this command displays the error message "The config file does not exist!"

#### **Examples**

# Display the next-startup configuration file.

```
<H3C> display saved-configuration 
# 
  version 5.20, Test 5310 
# 
  sysname H3C 
# 
  domain default enable system 
# 
  telnet server enable 
# 
  multicast routing-enable 
# 
vlan 1 
# 
vlan 999 
# 
domain system 
  access-limit disable
```

```
 state active 
  idle-cut disable 
  self-service-url disable 
# 
interface NULL0 
# 
   ---- More ----
```
At the prompt of **More**, press **Enter** to display the next line, press **Space** to display the next screen of configuration, or press **Ctrl+C** or any other key to stop displaying the configuration.

# Display the next-startup configuration file and number each line.

<H3C> display saved-configuration by-linenum

```
 1: # 
   2: version 5.20, Test 5310 
   3: # 
   4: sysname H3C 
   5: # 
   6: domain default enable system 
   7: # 
   8: telnet server enable 
  9: # 
 10: multicast routing-enable 
 11: # 
 12: vlan 1 
 13: # 
 14: vlan 999 
 15: # 
 16: domain system 
 17: access-limit disable 
 18: state active 
 19: idle-cut disable 
 20: self-service-url disable 
 21: # 
 22: interface NULL0 
 23: # 
 ---- More ----
```
# **Related commands**

- • **display current-configuration**
- • **reset saved-configuration**
- • **save**

# display startup

Use **display startup** to display the current startup configuration file and the next-startup configuration file.

**Syntax** 

**display startup** [ **|** { **begin** | **exclude** | **include** } *regular-expression* ]

# **Views**

Any view

# **Default command level**

1: Monitor level

# **Parameters**

**|**: Filters command output by specifying a regular expression. For more information about regular expressions, see *Fundamentals Configuration Guide*.

**begin**: Displays the first line that matches the specified regular expression and all lines that follow.

**exclude**: Displays all lines that do not match the specified regular expression.

**include**: Displays all lines that match the specified regular expression.

*regular-expression*: Specifies a regular expression, a case-sensitive string of 1 to 256 characters.

# **Usage guidelines**

Current startup configuration file is the configuration file used at this startup. Next-startup configuration file is the configuration file used at the next startup.

#### **Examples**

# Display the startup configuration files.

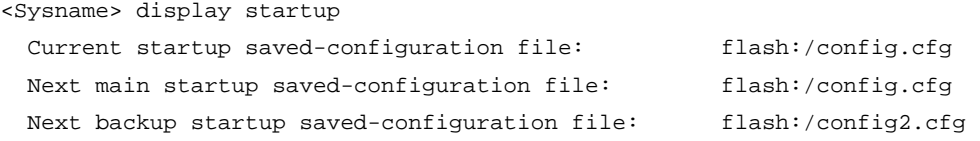

#### **Table 28 Command output**

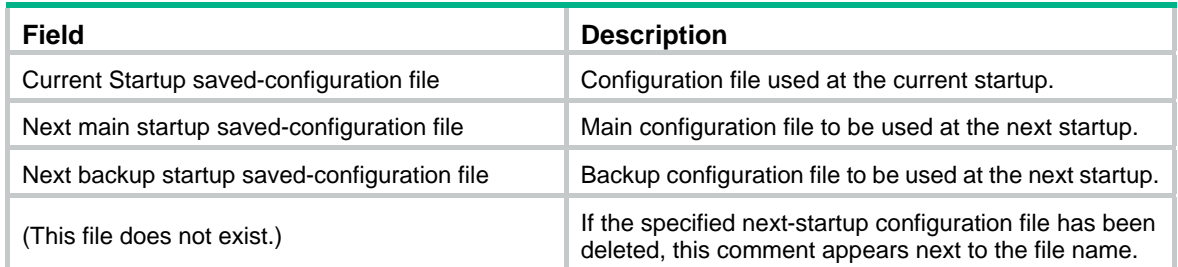

# **Related commands**

**startup saved-configuration** 

# display this

Use **display this** to display the running configuration in the current view.

# **Syntax**

**display this** [ **by-linenum** ] [ **|** { **begin** | **exclude** | **include** } *regular-expression* ]

# **Views**

Any view

# **Default command level**

1: Monitor level

#### **Parameters**

**by-linenum**: Displays the number of each line.

**|**: Filters command output by specifying a regular expression. For more information about regular expressions, see *Fundamentals Configuration Guide*.

**begin**: Displays the first line that matches the specified regular expression and all lines that follow.

**exclude**: Displays all lines that do not match the specified regular expression.

**include**: Displays all lines that match the specified regular expression.

*regular-expression*: Specifies a regular expression, a case-sensitive string of 1 to 256 characters.

#### **Usage guidelines**

Use this command to verify the configuration you have made in a certain view.

Typically, this command does not display parameters that are set to their default settings.

For some parameters that can be successfully configured even if their dependent features are not enabled, this command displays their settings after the dependent features are enabled.

Executed in any user interface view, this command displays the running configuration of all user view interfaces.

Executed in any VLAN view, this command displays the running configuration of all VLANs.

#### **Examples**

# Display the running configuration on interface Ethernet 1/1.

```
<Sysname> system-view 
[Sysname] interface ethernet 1/1 
[Sysname-Ethernet1/1] display this 
# 
interface Ethernet1/1 
  port link-mode bridge 
  port link-type hybrid 
  undo port hybrid vlan 1 
  port hybrid vlan 2 to 4 untagged 
  port hybrid pvid vlan 2 
# 
return 
# Display the running configuration on user interfaces. 
<Sysname> system-view 
[Sysname] user-interface vty 0 
[Sysname-ui-vty0] display this 
# 
user-interface con 0 
user-interface vty 0 
history-command max-size 256 
user-interface vty 1 4 
#
```

```
return
```
# reset saved-configuration

Use **reset saved-configuration** to delete next-startup configuration files.

# **Syntax**

### **reset saved-configuration** [ **backup** | **main** ]

# **Views**

User view

# **Default command level**

3: Manage level

### **Parameters**

**backup**: Deletes the backup next-startup configuration file.

**main**: Deletes the main next-startup configuration file.

#### **Usage guidelines**

Delete the next-startup configuration file if it does not match the software version or has been corrupted.

Use this command with caution. This command permanently deletes the next-startup configuration file from the device.

You can delete the main, the backup, or both. If the main and backup next-startup configuration files are the same file, the system sets the attribute of the configuration file to NULL instead of deleting the file. You can permanently delete the file after its attribute changes to NULL.

If no configuration file attribute is specified, the **reset saved-configuration** command deletes the main startup configuration file.

#### **Examples**

# Delete the next-startup configuration file.

```
<Sysname> reset saved-configuration 
The saved configuration file will be erased. Are you sure? [Y/N]: y
Configuration file in flash is being cleared. 
Please wait ........... 
 Configuration file is cleared.
```
### **Related commands**

- • **display saved-configuration**
- • **save**

# restore startup-configuration

Use **restore startup-configuration** to download a configuration file from a TFTP server and specify it as the next-startup configuration file.

#### **Syntax**

#### **restore startup-configuration from** *src-addr src-filename*

# **Views**

User view

# **Default command level**

3: Manage level

#### **Parameters**

*src-addr:* Specifies a TFTP server's IPv4 address or name. The name can comprise 1 to 20 characters.

*src-filename*: Specifies the file name of the configuration file to be downloaded.

# **Usage guidelines**

This command is not supported in FIPS mode, because the device does not support TFTP in FIPS mode.

Before restoring the configuration file for the next startup, make sure the server is reachable, the server is enabled with TFTP service, and you have read and write permissions.

This command restores only the main next-startup configuration file.

This command provides an easy method for configuration file restoration by automatically performing all operations required for restoring the next-startup configuration file.

#### **Examples**

# Download the configuration file **test.cfg** from the TFTP server at 2.2.2.2, and specify the file as the startup configuration file for the next startup.

```
<Sysname> restore startup-configuration from 2.2.2.2 test.cfg 
Restore next startup-configuration file from 2.2.2.2. Please wait..............
finished!
```
# save

Use **save** *file-url* to save the running configuration to a configuration file, without specifying the file as a next-startup configuration file.

Use **save** [ **safely** ] [ **backup** | **main** ] [ **force** ] to save the running configuration to the root directory of the storage media, and specify the file as a next startup configuration file.

#### **Syntax**

**save** *file-url*

**save** [ **safely** ] [ **backup** | **main** ] [ **force** ]

#### **Views**

Any view

# **Default command level**

2: System level

### **Parameters**

*file-url*: Specifies a file path, where the file extension must be .cfg.

**safely**: Saves the configuration file in safe mode. If this keyword is not specified, the system saves the configuration file in fast mode. Safe mode is less fast than fast mode, but more secure. In safe mode, the system saves configuration in a temporary file and starts overwriting the target next-startup configuration file after the save operation is complete. If a reboot or power failure occurs during the save operation, the next-startup configuration file is still retained. In fast mode, the device directly overwrites the target next-startup configuration file. If a reboot or power failure occurs during this process, the next-startup configuration file is lost.

**backup**: Saves the running configuration to a configuration file, and specifies the file as the backup next-startup configuration file.

**main**: Saves the running configuration to a configuration file, and specifies the file as the main next-startup configuration file.

**force**: Saves the running configuration to the next-startup configuration file already specified in the system. Without this keyword, the system asks you to confirm your operation. If you do not confirm your operation within 30 seconds, the system automatically aborts the operation. If you enter **Y** within the time limit, you can continue the save process and change the next-startup configuration file during this process.

### **Usage guidelines**

If the file specified for *file-url* does not exist, the system creates the file before saving the configuration.

If the **backup** or **main** keyword is not specified, the **main** keyword applies.

#### **Examples**

# Save the running configuration to the configuration file **test.cfg**, without specifying the file as the next-startup configuration file.

<Sysname> save test.cfg

The current configuration will be saved to flash:/test.cfg. Continue? [Y/N]:y Now saving current configuration to the device. Saving configuration flash:/test.cfg. Please wait...

............

Configuration is saved to flash successfully.

# After a software upgrade, save the running configuration to the next-startup configuration file **config.cfg** for the first time.

<Sysname> display startup

 Current startup saved-configuration file: flash:/hmr.cfg Next main startup saved-configuration file: flash:/config.cfg Next backup startup saved-configuration file: NULL <Sysname> save The current configuration will be written to the device. Are you sure?  $[Y/N]$ : Please input the file name(\*.cfg)[flash:/config.cfg] (To leave the existing filename unchanged, press the enter key): flash:/config.cfg exists, overwrite? [Y/N]:y The configuration file flash:/config.cfg will be automatically backed up as flash:/\_config\_bak.cfg for a future version downgrading. Validating file. Please wait........... Configuration is saved to device successfully.

The output shows that the system backed up the configuration file as **\_config\_bak.cfg** and used the running configuration to overwrite the configuration file.

<Sysname> display startup

Current startup saved-configuration file: flash:/hmr.cfg

Next main startup saved-configuration file: flash:/config.cfg

Next backup startup saved-configuration file: NULL

The output shows that **config.cfg** is still the main next-startup configuration file.

# After a software upgrade, save the running configuration to the next-startup configuration file **config.cfg** for the first time.

<Sysname> save The current configuration will be written to the device. Are you sure? [Y/N]:y Please input the file name(\*.cfg)[flash:/config.cfg] (To leave the existing filename unchanged, press the enter key): flash:/config.cfg exists, overwrite? [Y/N]:y The configuration file flash:/config.cfg will be automatically backed up as flash:/\_config\_bak.cfg for a future version downgrading. Failed to back up configuration file. The system will overwrite the configuration file. Continue?[Y/N]:n

Failed to save the current configuration.

The output shows that the system tried to back up the next-startup configuration file, but its backup attempt failed. If you enter **N** or **n** at the prompt that follows the failure message, the system would give up saving the running configuration. If you enter **Y** or **y**, the system would overwrite the configuration file with the running configuration without backing up the old configuration file.

# Save the running configuration to the main next-startup configuration file without any confirmation required.

<Sysname> save force Validating file. Please wait.... Configuration is saved to device successfully.

#### **Related commands**

- • **display current-configuration**
- • **display saved-configuration**
- • **reset saved-configuration**

# startup saved-configuration

Use **startup saved-configuration** to specify the configuration file to be used at the next startup.

Use **undo startup saved-configuration** to configure the system to start up with factory defaults at the next startup.

#### **Syntax**

**startup saved-configuration** *cfgfile* [ **backup** | **main** ]

#### **undo startup saved-configuration**

#### **Views**

User view

#### **Default command level**

3: Manage level

#### **Parameters**

*cfgfile*: Specifies a configuration file name with the extension .cfg. The file must be stored in the root directory of the storage media.

**backup**: Sets the configuration file as the backup next-startup configuration file.

**main**: Sets the configuration file as the main next-startup configuration file.

# **Usage guidelines**

If neither **backup** nor **main** is specified, the **startup saved-configuration** command specifies the main next-startup configuration file.

For high availability, specify separate files as the main and backup next-startup configuration files, even though they can be the same file.

The **undo startup saved-configuration** command changes the file attribute of the main and backup next-startup configuration files to NULL, but does not delete the two configuration files.

You can also specify a configuration file as the startup configuration file to be used at the next startup when you use the **save** command save the running configuration to it.

#### **Examples**

# Specify a next-startup configuration file.

<Sysname> startup saved-configuration testcfg.cfg

```
Please wait .... 
... Done!
```
**Related commands** 

**display startup** 

# **File system management commands**

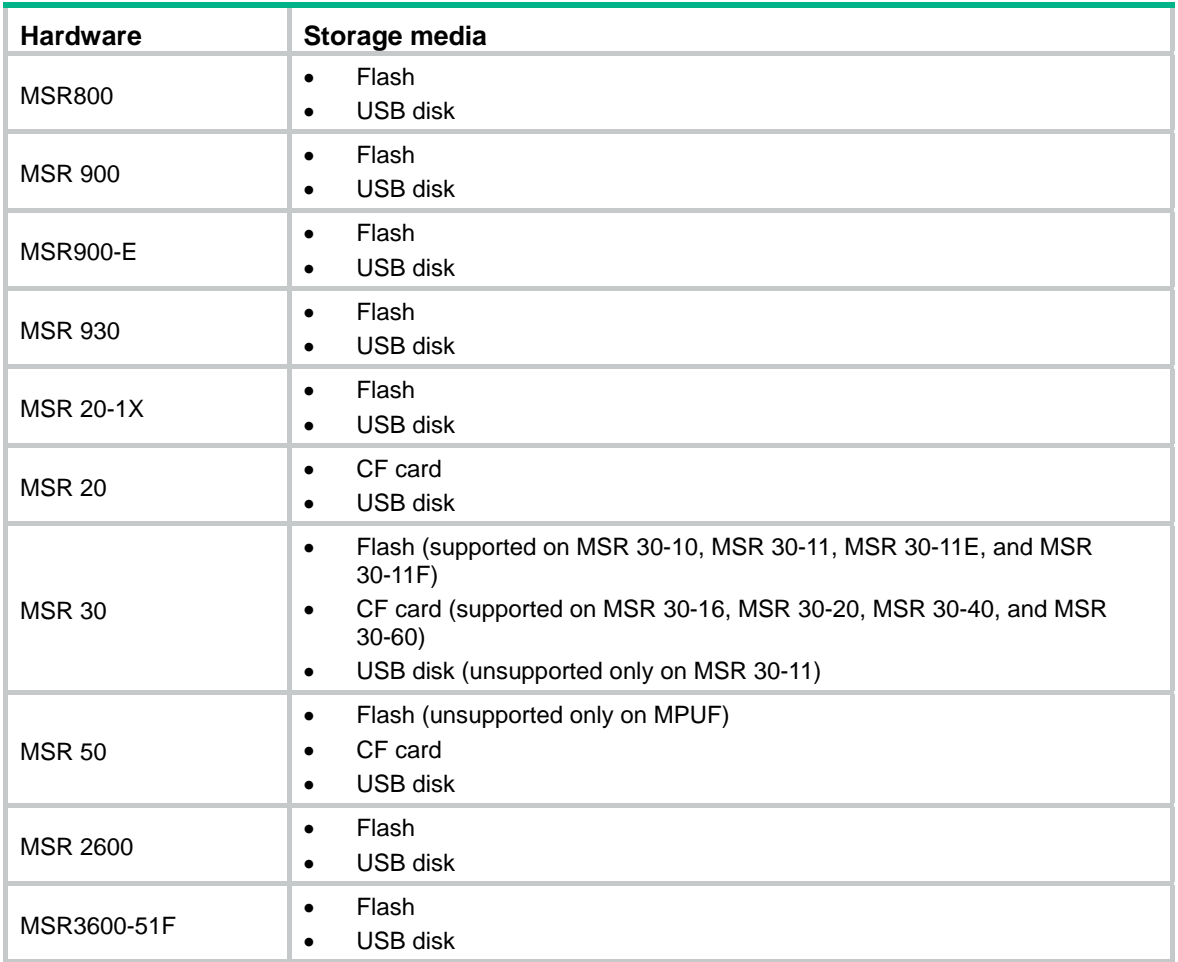

The following table shows the storage medium types supported on different router models:

In the following examples, the current working directory is the root directory of the storage medium on the device.

For information about the qualified file name formats, see *Fundamental Configuration Guide*.

# cd

Use **cd** to change the current working directory.

# **Syntax**

**cd** { *directory* | **..** | **/** }

# **Views**

User view

# **Default command level**

3: Manage level

#### **Parameters**

*directory*: Name of the target directory in the format [*drive*:/]*path.* For more information about the drive and path arguments, see *Fundamentals Configuration Guide.* If no drive information is provided, the argument represents a folder or subfolder in the current directory.

**..**: Returns to an upper directory. If the current working directory is the root directory, or if no upper directory exists, the current working directory does not change when the **cd ..** command is executed. No online help information is available for this keyword.

**/**: Returns to the root directory of the storage medium. No online help information is available for this keyword.

#### **Examples**

# Enter the **test** folder after logging in to the device.

<Sysname> cd test

# Return to the upper directory. (A space is required after the keyword **cd**.)

<Sysname> cd ..

# Return to the root directory.

<Sysname> cd /

After you change the current directory by using the **cd** command, you can use the **pwd** command to view the path of the current working directory.

# copy

Use **copy** to copy a file.

#### **Syntax**

**copy** *fileurl-source fileurl-dest* 

#### **Views**

User view

#### **Default command level**

3: Manage level

### **Parameters**

*fileurl*-*source*: Name of the source file.

*fileurl*-*dest*: Name of the target file or folder.

### **Usage guidelines**

If you specify a target folder, the system will copy the file to the specified folder and use the name of the source file as the file name.

#### **Examples**

#### # Copy file **testcfg.cfg** in the current folder and save it as **testbackup.cfg**.

<Sysname> copy testcfg.cfg testbackup.cfg

Copy flash:/test.cfg to flash:/testbackup.cfg?[Y/N]:y

....

%Copy file flash:/test.cfg to flash:/testbackup.cfg...Done.

#### # Copy file **1.cfg** in the **test** folder on the Flash to the **testbackup** folder in the CF card, and save it as **1backup.cfg**.

<Sysname> copy flash:/test/1.cfg cfa0:/testbackup/1backup.cfg Copy flash:/test/1.cfg to cfa0:/testbackup/1backup.cfg?[Y/N]:y %Copy file flash:/test/1.cfg to cfa0:/testbackup/1backup.cfg...Done.

# crypto-digest

Use crypto-digest to calculate the digest of a file.

#### **Syntax**

crypto-digest sha256 file *file*-*url*

#### **Views**

User view

#### **Default command level**

2: System level

# **Parameters**

sha256: Specifies the SHA-256 algorithm.

file *file*-*url*: Specifies a file.

#### **Usage guidelines**

The digest can be used to verify the integrity of the file. For example, you can use this command to calculate the digest of a software image file and compare it with that provided on the website of the device vendor to verify whether the file has been tampered with.

#### **Examples**

# Use the SHA-256 algorithm to calculate the digest of file cc.bin.

<Sysname> crypto-digest sha256 file cc.bin Computing digest... SHA256 digest(cc.bin)= 7bcb92458222f91f9a09a807c4c4567efd4d5dc4e4abc06c2a741df7045433eb

# delete

Use **delete** *file*-*url* to temporarily delete a file.

Use **delete /unreserved** *file*-*url* to permanently delete a file.

#### **Syntax**

**delete** [ /**unreserved** ] *file*-*url*

#### **Views**

User view

#### **Default command level**

3: Manage level

# **Parameters**

/**unreserved**: Permanently deletes the specified file, and the deleted file can never be restored.

*file*-*url*: Name of the file to be deleted. Asterisks (\*) are acceptable as wildcards. For example, to remove files with the extension of **.txt** in the current directory, enter **delete \***.txt.

# **Usage guidelines**

The **delete** *file*-*url* command moves a file to the recycle bin. To restore the file, use the **undelete** command.

If you delete two or more files with the same file name from different directories, only the last one is retained in the recycle bin.

The **dir /all** command displays the files moved to the recycle bin. These files are enclosed in pairs of square brackets [ ]. To permanently delete these files, use the **reset recycle-bin** command.

The **delete /unreserved** *file*-*url* command permanently deletes a file, and the deleted file cannot be restored.

#### **Examples**

# Remove file **tt.cfg** from the current directory.

```
<Sysname> delete tt.cfg 
Delete flash:/tt.cfg? [Y/N]:y 
. 
%Delete file flash:/tt.cfg...Done.
```
# dir

Use **dir** to display files or folders.

# **Syntax**

**dir** [ /**all** ] [ *file*-*url* | /**all-filesystems** ]

#### **Views**

User view

#### **Default command level**

3: Manage level

### **Parameters**

**/all**: Displays all files and folders in the current directory, including hidden files, hidden folders, files moved from the current directory to the recycle bin. Files in the recycle bin are enclosed in square brackets [ ].

*file*-*url*: Displays the specified file. Asterisks (\*) are acceptable as wildcards. For example, to display files with the **.txt** extension in the current directory, enter **dir \***.txt.

/**all-filesystems**: Displays files and folders in the root directory of all storage media on the device.

# **Usage guidelines**

If no parameter is specified, the command displays all visible files and folders in the current directory.

#### **Examples**

# Display information about all files and folders.

```
<Sysname> dir /all 
Directory of flash:/ 
   0 drw- 6985954 Apr 26 2007 21:06:29 logfile 
   1 -rw- 1842 Apr 27 2007 04:37:17 mainup.bin 
   2 -rw- 1518 Apr 26 2007 12:05:38 config.cfg 
   3 -rw- 2045 May 04 2007 15:50:01 backcfg.cfg 
   4 -rwh 428 Apr 27 2007 16:41:21 hostkey
```
 5 -rwh 572 Apr 27 2007 16:41:31 serverkey 6 -rw- 2737556 Oct 12 2007 01:31:44 [old.bin]

14605 KB total (5096 KB free)

[ ] indicates this file is in the recycle bin.

# Display files and folders in the root directory of all storage media on the device.

```
<Sysname> dir /all-filesystems 
Directory of flash:/
```
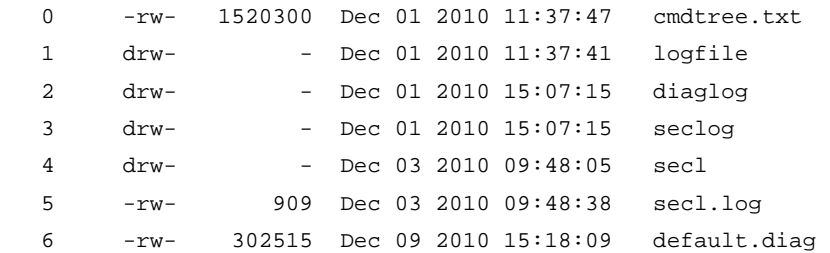

```
2540 KB total (447 KB free)
```
Directory of flasha:/

0 -rw- 909 Dec 15 2010 15:09:46 secl.log

```
3712 KB total (2556 KB free)
```
#### **Table 29 Command output**

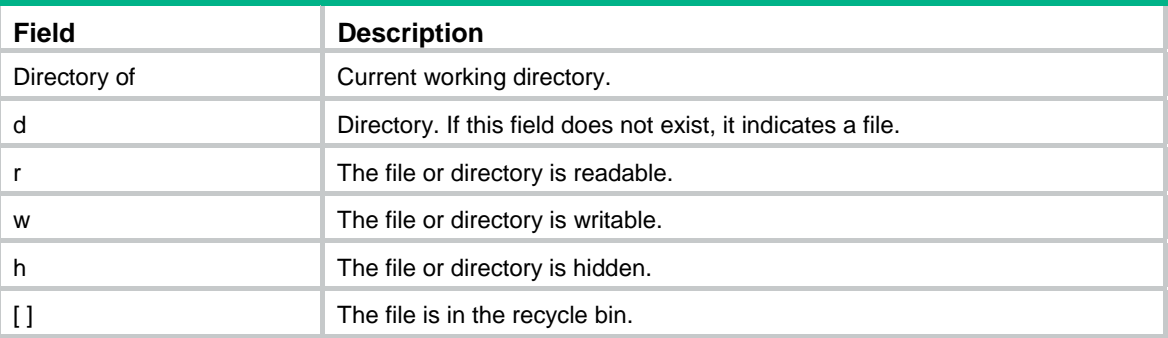

# display nandflash file-location

Use **display nandflash file-location** to display the location of the specified file in the NAND Flash memory.

#### **Syntax**

**display nandflash file-location** *filename* [ **|** { **begin** | **exclude** | **include** } *regular-expression* ]

# **Views**

Any view

#### **Default command level**

1: Monitor level

# **Parameters**

*filename*: File name.

**|**: Filters command output by specifying a regular expression. For more information about regular expressions, see *Fundamentals Configuration Guide*.

**begin**: Displays the first line that matches the specified regular expression and all lines that follow.

**exclude**: Displays all lines that do not match the specified regular expression.

**include**: Displays all lines that match the specified regular expression.

*regular-expression*: Specifies a regular expression, a case-sensitive string of 1 to 256 characters.

### **Usage guidelines**

The following matrix shows the command and hardware compatibility:

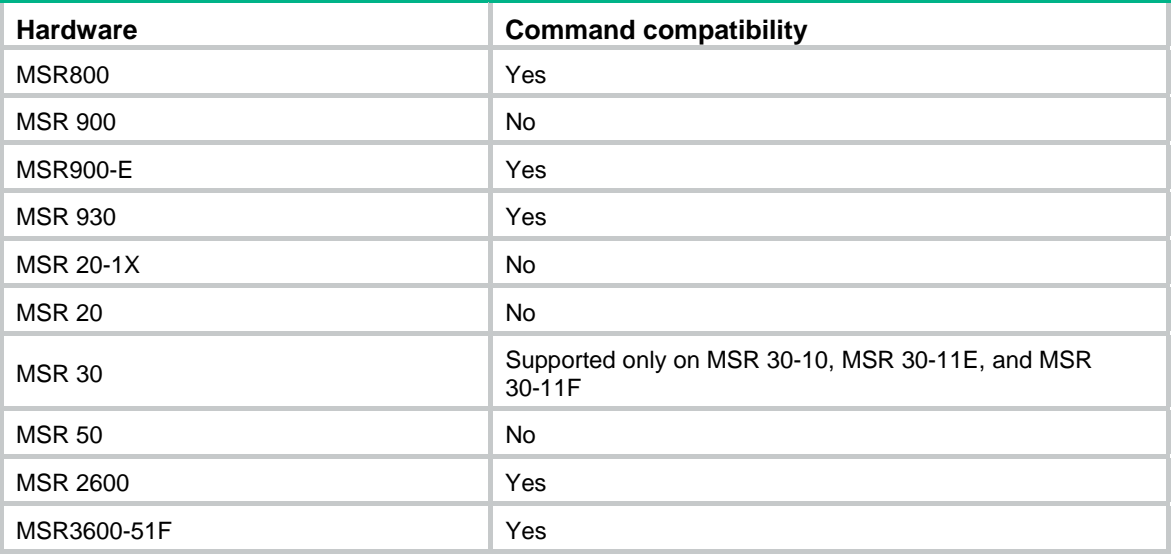

The displayed information includes all the physical pages corresponding to the logical pages of the specified file.

# **Examples**

# Display the location of the file **test.cfg** in the NAND Flash memory.

```
<Sysname> display nandflash file-location test.cfg
```
Logical Chunk Physical Page -------------------------- chunk(0) 1234

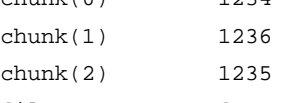

filename: test.cfg

#### **Table 30 Command output**

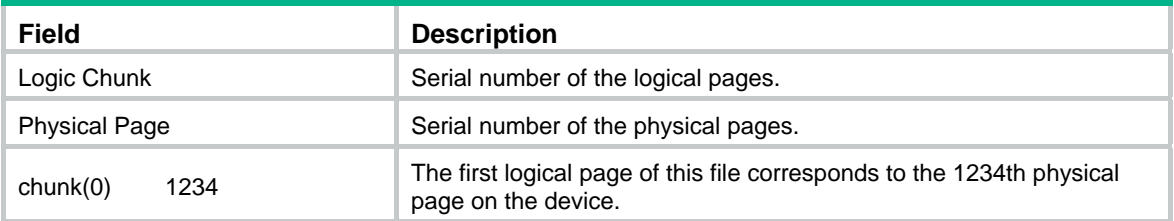

# display nandflash badblock-location

Use **display nandflash badblock-location** to display the number and location of bad blocks in the NAND Flash memory.

#### **Syntax**

**display nandflash badblock-location** [ **|** { **begin** | **exclude** | **include** } *regular-expression* ]

# **Views**

Any view

# **Default command level**

1: Monitor level

### **Parameters**

**|**: Filters command output by specifying a regular expression. For more information about regular expressions, see *Fundamentals Configuration Guide*.

**begin**: Displays the first line that matches the specified regular expression and all lines that follow.

**exclude**: Displays all lines that do not match the specified regular expression.

**include**: Displays all lines that match the specified regular expression.

*regular-expression*: Specifies a regular expression, a case-sensitive string of 1 to 256 characters.

### **Usage guidelines**

The following matrix shows the command and hardware compatibility:

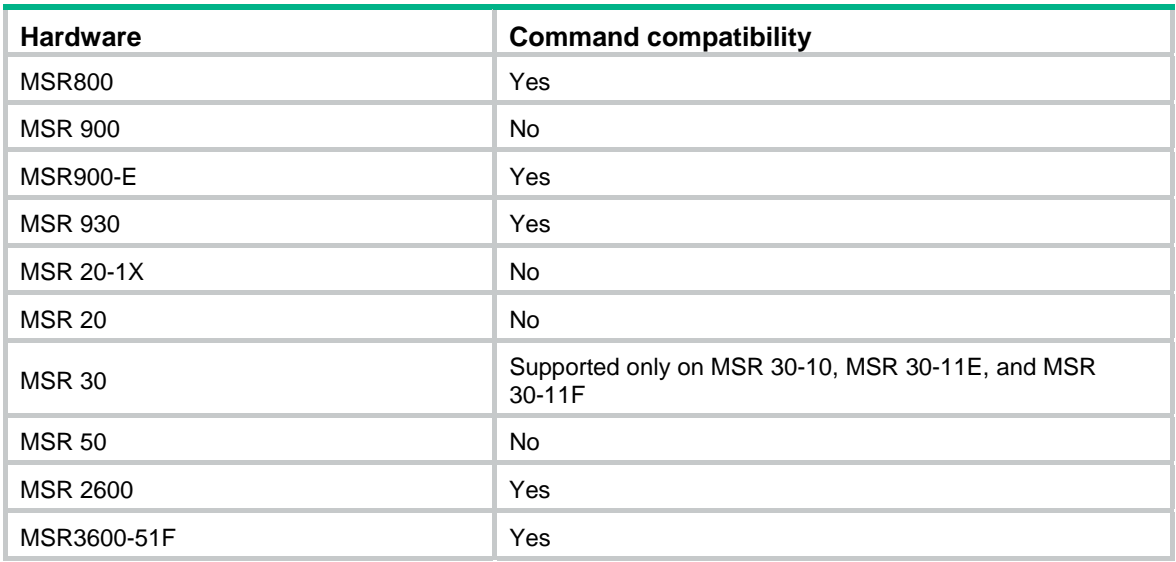

# **Examples**

# Display the number and location of bad blocks in the NAND Flash memory.

```
<Sysname> display nandflash badblock-location 
No Physical block 
------------------------------ 
badblock(0) 1234 
badblock(1) 1235 
badblock(2) 1236 
3200 block(s) total, 3 block(s) bad.
```
#### **Table 31 Command output**

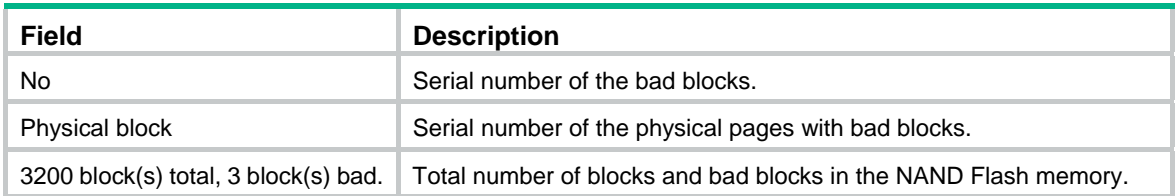

# display nandflash page-data

Use **display nandflash page-data** to display the data on the specified physical page in the NAND Flash memory.

#### **Syntax**

**display nandflash page-data** *page-value* [ **|** { **begin** | **exclude** | **include** } *regular-expression* ]

#### **Views**

Any view

#### **Default command level**

1: Monitor level

#### **Parameters**

*page-value*: Serial number of a physical page.

**|**: Filters command output by specifying a regular expression. For more information about regular expressions, see *Fundamentals Configuration Guide*.

**begin**: Displays the first line that matches the specified regular expression and all lines that follow.

**exclude**: Displays all lines that do not match the specified regular expression.

**include**: Displays all lines that match the specified regular expression.

*regular-expression*: Specifies a regular expression, a case-sensitive string of 1 to 256 characters.

#### **Usage guidelines**

The following matrix shows the command and hardware compatibility:

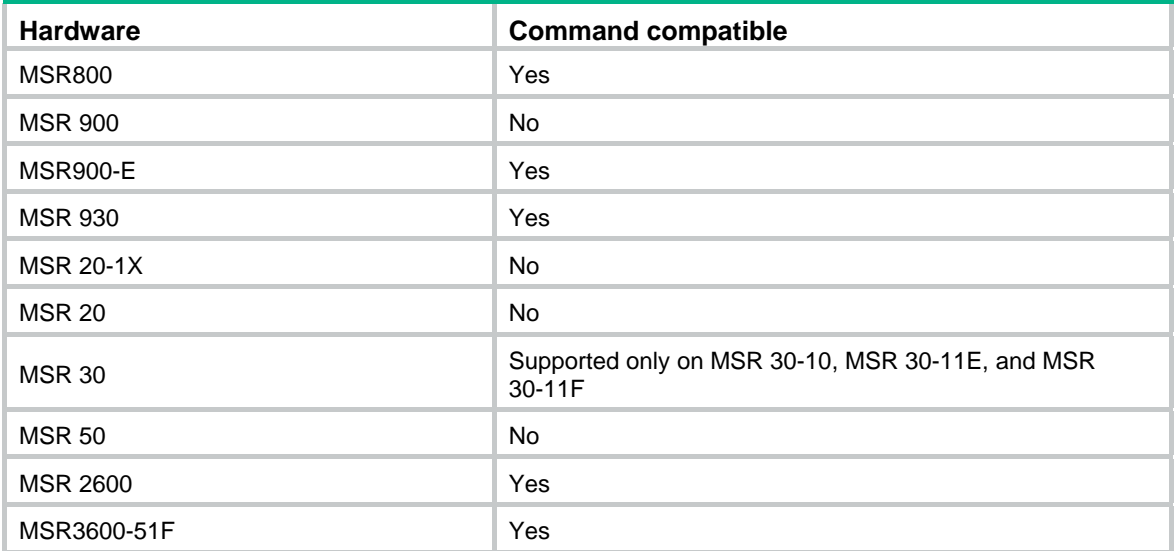

This command is always used in combination with the **display nandflash file-location** command to check the correctness of the data in the NAND Flash memory.

#### **Examples**

# Display the content of the file **test.cfg** which is saved in the NAND Flash memory.

<Sysname> display nandflash file-location test.cfg Logical Chunk Physical Page -------------------------- chunk(0) 1234 chunk(1) 1236 chunk(2) 1235 filename: test.cfg <Sysname> display nandflash page-data 1236 0000: 0D 0A 23 0D 0A 20 76 65 72 73 69 6F 6E 20 35 2E ..#.. version 5. 0010: 32 30 2C 20 41 6C 70 68 61 20 31 30 31 31 0D 0A 20, Alpha 1011.. 0020: 23 0D 0A 20 73 79 73 6E 61 6D 65 20 48 33 43 0D #.. sysname H3C. 0030: 0A 23 0D 0A 20 70 61 73 73 77 6F 72 64 2D 63 6F .#.. password-co ...

### execute

Use **execute** to execute the specified batch file.

#### **Syntax**

**execute** *filename*

#### **Views**

System view

#### **Default command level**

2: System level

#### **Parameters**

*filename*: Name of a batch file with the .bat extension. To change the extension of a configuration file to .bat, use the **rename** command.

#### **Usage guidelines**

Batch files are command line files. Executing a batch file is to execute a set of command lines in the file.

Do not include invisible characters in a batch file. If an invisible character is found during the execution, the batch process will abort and the commands that have been executed cannot be cancelled.

Not every command in a batch file is sure to be executed. For example, if a certain command is not correctly configured, the command will not be executed, and the system skips this command and goes to the next one.

Each configuration command in a batch file must be a standard configuration command, meaning that the valid configuration information can be displayed with the **display current-configuration** command.

#### **Examples**

# Execute the batch file **test.bat** in the root directory.

<Sysname> system-view

[Sysname] execute test.bat

# file prompt

Use **file prompt** to set the file operation mode.

#### **Syntax**

**file prompt** { **alert** | **quiet** }

#### **Default**

The operation mode is **alert**.

#### **Views**

System view

#### **Default command level**

3: Manage level

#### **Parameters**

**alert**: Enables the system to warn you about operations that might bring undesirable results such as file corruption or data loss.

**quiet**: Disables the system from warning you about any operation.

#### **Usage guidelines**

When the operation mode is set to **quiet**, the system does not warn for any file operation. To avoid misoperation, use the alert mode.

#### **Examples**

# Set the file system operation mode to **alert**.

```
<Sysname> system-view 
[Sysname] file prompt alert
```
# fixdisk

Use **fixdisk** to examine a storage medium for damage and repair any damage.

#### **Syntax**

**fixdisk** *device*

#### **Views**

User view

#### **Default command level**

3: Manage level

#### **Parameters**

*device*: Storage medium name.

#### **Usage guidelines**

Use this command to fix a storage medium when the medium becomes unavailable or cannot operate correctly.

#### **Examples**

# Examine the Flash for damage and repair any damage.

```
<Sysname> fixdisk flash:
```

```
Fixdisk flash: may take some time to complete... 
%Fixdisk flash: completed.
```
# format

Use **format** to format a storage medium.

#### **Syntax**

**format** *device* [ **FAT16** | **FAT32** ]

#### **Views**

User view

#### **Default command level**

3: Manage level

#### **Parameters**

*device*: Specifies the name of a storage medium, for example flash or cfa0.

**FAT16**: Formats a storage medium using the FAT16 format. FAT16 does not support **Tab** matching and must be entered completely if used, and is not applicable to a Flash card.

**FAT32**: Formats a storage medium using the FAT32 format. FAT32 does not support **Tab** matching and must be entered completely if used, and is not applicable to a Flash card.

#### **Usage guidelines**

After a storage medium is formatted, all files on it are erased and cannot be restored. If a startup configuration file exists on the storage medium, formatting the storage medium results in loss of the startup configuration file.

#### **Examples**

# Format the flash.

<Sysname> format flash: All data on flash: will be lost, proceed with format? [Y/N]:y ./ %Format flash: completed. # Format the CF card using the FAT16 format. <Sysname> format cfa0: FAT16

# mkdir

Use **mkdir** to create a folder under a specified directory on the storage medium.

#### **Syntax**

**mkdir** *directory*

#### **Views**

User view

#### **Default command level**

3: Manage level

#### **Parameters**

*directory*: Name of a folder.

#### **Usage guidelines**

The name of the folder to be created must be unique in the specified directory. Otherwise, you will fail to create the folder in the directory.

To use this command to create a folder, the specified directory must exist. For example, to create folder **flash:/test/mytest**, the **test** folder must exist. Otherwise, you will fail to create the **mytest**  folder.

#### **Examples**

# Create a folder named **test** in the current directory.

```
<Sysname> mkdir test 
%Created dir flash:/test 
# Create folder test/subtest in the current directory.
```

```
<Sysname> mkdir test/subtest
```
.... %Created dir flash:/test/subtest

#### more

Use **more** to display the contents of a file.

#### **Syntax**

**more** *file-url* [ **|** { **begin** | **exclude** | **include** } *regular-expression* ]

#### **Views**

User view

#### **Default command level**

3: Manage level

#### **Parameters**

*file*-*url*: File name.

**|**: Filters command output by specifying a regular expression. For more information about regular expressions, see *Fundamentals Configuration Guide*.

**begin**: Displays the first line that matches the specified regular expression and all lines that follow.

**exclude**: Displays all lines that do not match the specified regular expression.

**include**: Displays all lines that match the specified regular expression.

*regular-expression*: Specifies a regular expression, a case-sensitive string of 1 to 256 characters.

#### **Usage guidelines**

It the content is more than will fit on one screen:

- Pressing **Enter** displays the next line.
- Pressing **Space** displays the next screen.
- Pressing Ctrl+C or any other key exits the display.

This command is only applicable to text files.

#### **Examples**

# Display the contents of file **test.txt**.

```
<Sysname> more test.txt 
Welcome to H3C.
```
#### # Display the contents of file **testcfg.cfg**.

<Sysname> more testcfg.cfg

```
# 
  version 5.20, Beta 1201, Standard 
# 
  sysname Sysname 
# 
vlan 2 
# 
return 
<Sysname>
```
### mount

Use **mount** to mount a hot swappable storage medium (excluding the flash), such as a CF card or a USB disk.

#### **Syntax**

**mount** *device*

#### **Default**

A storage medium is automatically mounted and in mounted state after being connected to the device, and you can use it without mounting it.

#### **Views**

User view

#### **Default command level**

3: Manage level

#### **Parameters**

*device*: Specifies the name of a storage medium, for example, flash or cfa0.

#### **Usage guidelines**

The following matrix shows the command and hardware compatibility:

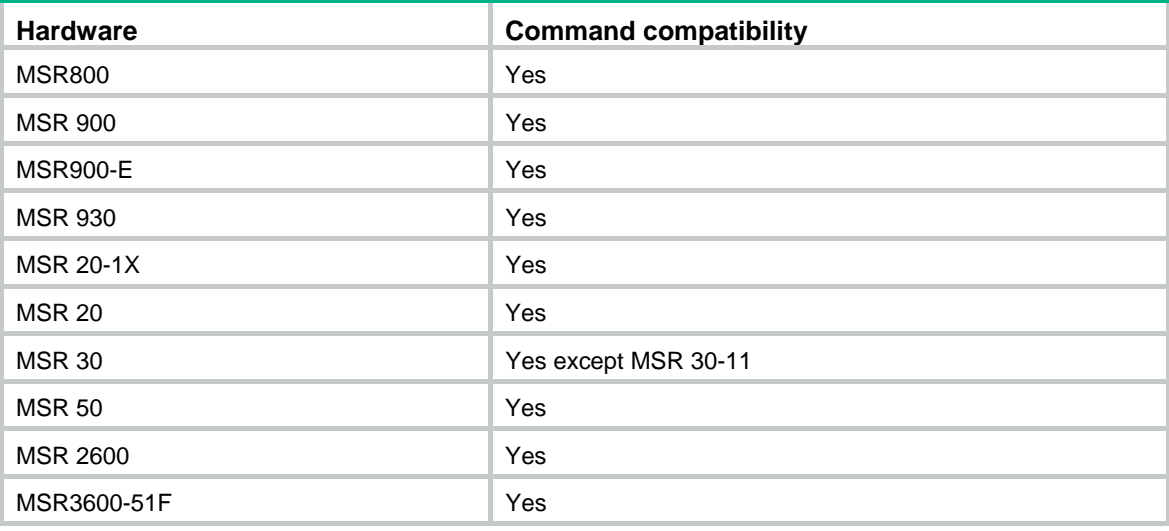

This command applies only when the device is in unmounted state.

Do not remove the storage medium or swap a card when mounting or unmounting the device, or when you are processing files on the storage medium. Otherwise, the file system could be damaged.

When a storage medium is connected to a lower version system, the system might not be able to recognize the device automatically, in which case you must use the **mount** command for the storage medium to function correctly.

Before removing a mounted storage medium from the system, unmount it to avoid damaging the storage medium.

#### **Examples**

# Mount a CF card.

```
<Sysname> mount cfa0: 
% Mount cfa0: successfully. 
%Apr 23 01:50:00:628 2008 Sysname VFS/0/MOUNTED: 
cfa0: mounted into slot 0.
```
#### **Related commands**

#### **umount**

#### move

Use **move** to move a file.

#### **Syntax**

**move** *fileurl-source fileurl-dest* 

#### **Views**

User view

#### **Default command level**

3: Manage level

#### **Parameters**

*fileurl*-*source*: Name of the source file.

*fileurl*-*dest*: Name of the target file or folder.

#### **Usage guidelines**

If you specify a target folder, the system moves the source file to the specified folder, without changing the file name.

You cannot move files between storage media of different types.

#### **Examples**

#### # Move file **flash:/test/sample.txt** to **flash:/**, and save it as **1.txt**.

```
<Sysname> move test/sample.txt 1.txt 
Move flash:/test/sample.txt to flash:/1.txt?[Y/N]:y 
... 
% Moved file flash:/test/sample.txt to flash:/1.txt 
# Move file b.cfg to the subfolder test2. 
<Sysname> move b.cfg test2 
Move flash:/b.cfg to flash:/test2/b.cfg?[Y/N]:y 
. 
%Moved file flash:/b.cfg to flash:/test2/b.cfg.
```
# pwd

Use **pwd** to display the current path.

#### **Syntax**

**pwd** 

#### **Views**

User view

#### **Default command level**

3: Manage level

#### **Examples**

# Display the current path. <Sysname> pwd flash:

### rename

Use **rename** to rename a file or folder. The target file name must be unique in the current path.

#### **Syntax**

**rename** *fileurl-source fileurl-dest* 

#### **Views**

User view

#### **Default command level**

3: Manage level

#### **Parameters**

*fileurl*-*source*: Name of the source file or folder.

*fileurl*-*dest*: Name of the target file or folder.

#### **Examples**

#### # Rename file **sample.txt** as **sample.bat**.

<Sysname> rename sample.txt sample.bat Rename flash:/sample.txt to flash:/sample.bat? [Y/N]:y

% Renamed file flash:/sample.txt to flash:/sample.bat

# reset recycle-bin

Use **reset recycle-bin** to permanently delete the files in the recycle bin in the current directory.

#### **Syntax**

**reset recycle-bin** [ /**force** ]

#### **Views**

User view

#### **Default command level**

3: Manage level

#### **Parameters**

**/force**: Deletes all files in the recycle bin, including files that cannot be deleted by the command without the **/force** keyword.

#### **Usage guidelines**

If a file is corrupted, you might not be able to delete the file using the **reset recycle-bin** command. Use the **reset recycle-bin /force** command to delete the corrupted file in the recycle bin forcibly.

The **delete** *file*-*url* command only moves a file to the recycle bin. To permanently delete the file in the recycle bin, use the **reset recycle-bin** command in the original directory of the file.

The **reset recycle-bin** command deletes files in the current directory and in the recycle bin. If the original path of the file to be deleted is not the current directory, use the **cd** command to enter the original directory of the file, and then execute the **reset recycle-bin** command.

#### **Examples**

# Delete file **b.cfg** in the current directory and in the recycle bin:

**1.** Display all files in the recycle bin or in the current directory.

```
<Sysname> dir /all 
Directory of flash:/
```
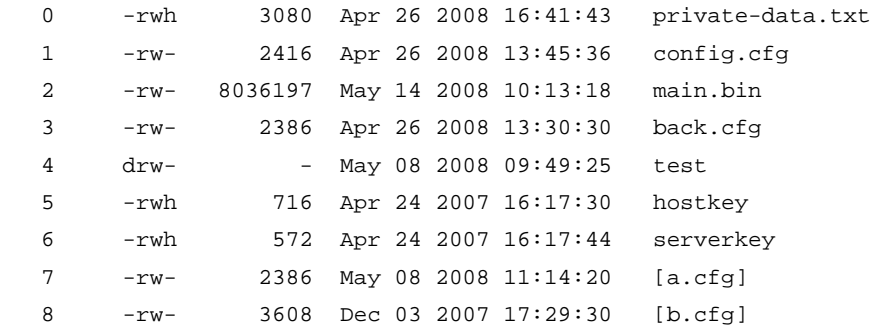

```
14605 KB total (6730 KB free)
```
//The output shows that the current directory is **flash:**, and there are two files **a.cfg** and **b.cfg** in the recycle bin.

**2.** Delete file **b.cfg** in the current directory and in the recycle bin.

```
<Sysname> reset recycle-bin 
Clear flash:/~/a.cfg ?[Y/N]:n 
Clear flash:/~/b.cfg ?[Y/N]:y
```
%Cleared file flash:/~/b.cfg...

**3.** In directory **flash:**, check in the recycle bin whether the file **b.cfg** is deleted.

```
<Sysname> dir /all 
Directory of flash:/
```
 0 -rwh 3080 Apr 26 2008 16:41:43 private-data.txt 1 -rw- 2416 Apr 26 2008 13:45:36 config.cfg 2 -rw- 8036197 May 14 2008 10:13:18 main.bin 3 -rw- 2386 Apr 26 2008 13:30:30 back.cfg 4 drw- - May 08 2008 09:49:25 test

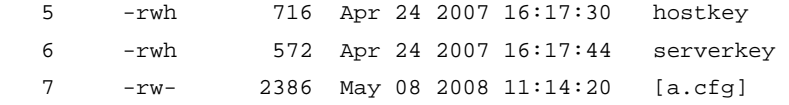

14605 KB total (6734 KB free)

// The output shows that file **flash:/b.cfg** is deleted permanently.

# Delete file **aa.cfg** in the subdirectory **test** and in the recycle bin:

**4.** Enter the subdirectory

<Sysname> cd test/

**5.** Display all files in the subfolder **test**.

```
<Sysname> dir /all 
Directory of flash:/test
```
0 -rw- 2161 Apr 26 2000 21:22:35 [aa.cfg]

14605 KB total (6734 KB free)

// The output shows that only one file exists in the folder, and the file has been moved to the recycle bin.

**6.** Permanently delete file **test/aa.cfg**.

```
<Sysname> reset recycle-bin 
Clear flash:/test/~/aa.cfg ?[Y/N]:y
```
%Cleared file flash:/test/~/aa.cfg...

# rmdir

Use **rmdir** to remove a folder.

#### **Syntax**

**rmdir** *directory*

#### **Views**

User view

#### **Default command level**

3: Manage level

#### **Parameters**

*directory*: Name of the folder.

#### **Usage guidelines**

The folder must be empty. If not, delete all files and subfolders under it by using the **delete** command.

After you execute the **rmdir** command successfully, the files in the recycle bin in the folder will be automatically deleted.

#### **Examples**

#### # Remove folder **mydir**.

```
<Sysname> rmdir mydir 
Rmdir flash:/mydir?[Y/N]:y
```

```
%Removed directory flash:/mydir.
```
### umount

Use **umount** to unmount a hot swappable storage medium excluding the Flash, such as a CF card or a USB disk.

#### **Syntax**

**umount** *device*

#### **Default**

A storage medium is automatically mounted and placed in mounted state. You must unmount it before removing it from the device.

#### **Views**

User view

#### **Default command level**

3: Manage level

#### **Parameters**

*device*: Specifies the name of a storage medium, for example, flash or cfa0.

#### **Usage guidelines**

The following matrix shows the command and hardware compatibility:

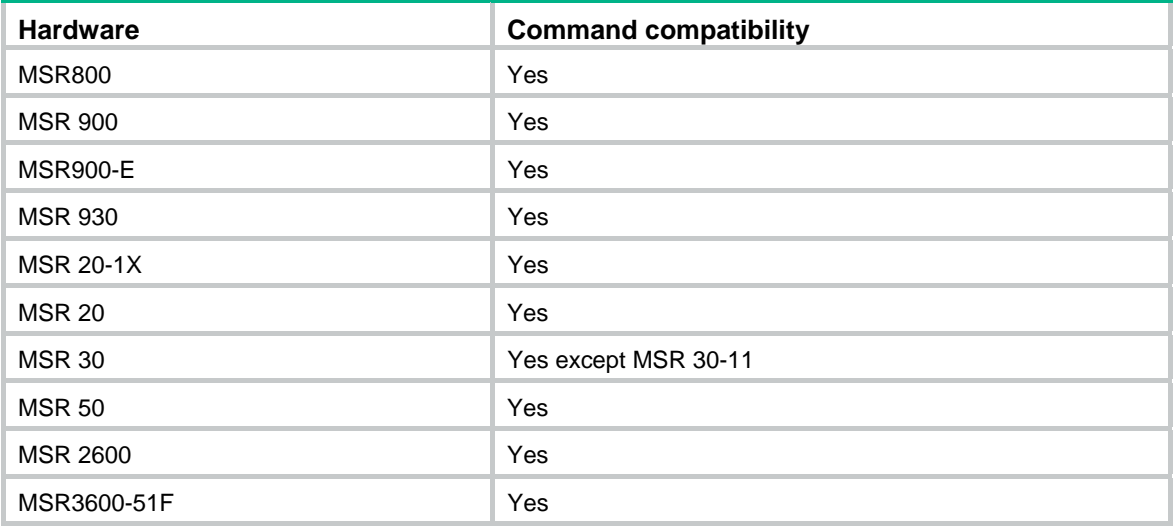

This command applies only when the device is in mounted state.

When mounting or unmounting a storage medium, or performing file operations on it, do not unplug or switchover the storage medium or the card where the storage medium resides. Otherwise, the file system could be damaged.

When a storage medium is connected to a lower version system, the system might not be able to recognize the device automatically, and you must use the **mount** command for the storage medium to function correctly.

Before removing a mounted storage medium from the system, unmount it to avoid damaging the storage medium.

#### **Examples**

# Unmount a CF card.

```
<Sysname> umount cfa0: 
% Umount cfa0: successfully. 
%Apr 23 01:49:20:929 2008 Sysname VFS/5/UNMOUNTED: 
cfa0: umounted from slot 0.
```
#### **Related commands**

#### **mount**

# undelete

Use **undelete** to restore a file from the recycle bin.

#### **Syntax**

**undelete** *file*-*url*

#### **Views**

User view

#### **Default command level**

3: Manage level

#### **Parameters**

*file-url*: Name of the file to be restored.

#### **Usage guidelines**

If another file with the same name exists in the same path, the system prompts you on whether to overwrite the original file.

#### **Examples**

# Restore file **a.cfg** in directory **flash:** from the recycle bin.

```
<Sysname> undelete a.cfg 
Undelete flash:/a.cfg?[Y/N]:y 
.....
```
%Undeleted file flash:/a.cfg.

#### # Restore file **b.cfg** in directory **flash:/test** from the recycle bin.

<Sysname> undelete flash:/test/b.cfg Undelete flash:/test/b.cfg?[Y/N]:y

```
....... 
%Undeleted file flash:/test/b.cfg.
```
#### Or:

<Sysname> cd test <Sysname> undelete b.cfg Undelete flash:/test/b.cfg?[Y/N]:y ..... %Undeleted file flash:/test/b.cfg.

# **FTP configuration commands**

[Table 32](#page-156-0) shows the support of MSR routers for the FIPS mode that complies with NIST FIPS 140-2 requirements. Support for features, commands, and parameters might differ in FIPS mode and non-FIPS mode.

#### <span id="page-156-0"></span>**Table 32 Hardware and FIPS mode compatibility matrix**

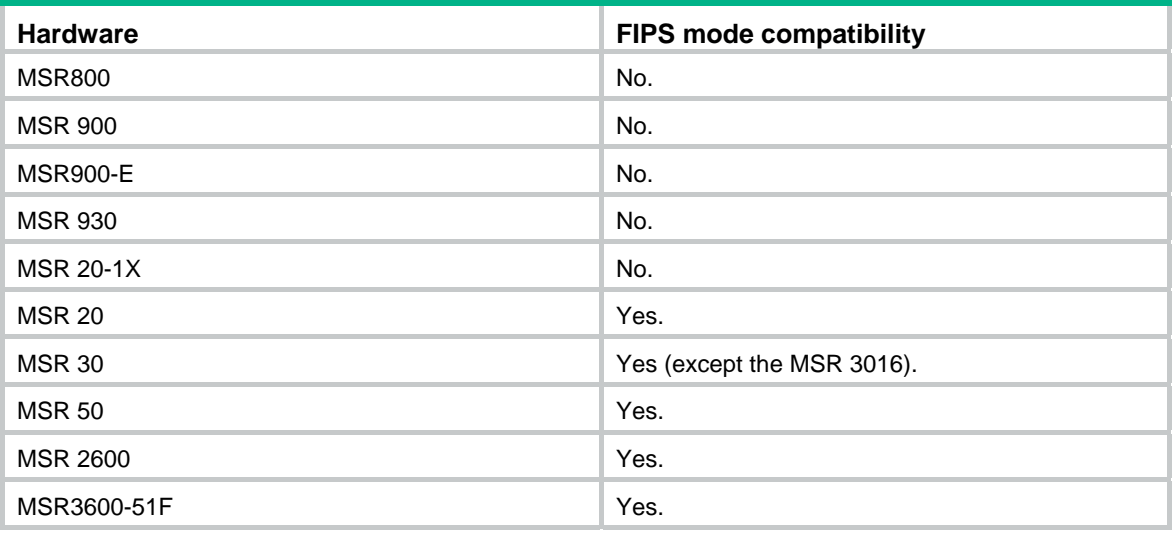

#### **NOTE:**

FTP is not available in FIPS mode.

# FTP server commands

### display ftp-server

Use **display ftp-server** to display the FTP server configuration and status information.

#### **Syntax**

display ftp-server [ | { begin | exclude | include } *regular-expression* ]

#### **Views**

Any view

#### **Default command level**

3: Manage level

#### **Parameters**

|: Filters command output by specifying a regular expression. For more information about regular expressions, see *Fundamentals Configuration Guide*.

begin: Displays the first line that matches the specified regular expression and all lines that follow.

exclude: Displays all lines that do not match the specified regular expression.

include: Displays all lines that match the specified regular expression.

*regular-expression*: Specifies a regular expression, a case-sensitive string of 1 to 256 characters.

#### **Usage guidelines**

After configuring FTP server parameters, you can verify them with this command.

#### **Examples**

# Display the FTP server configuration and status information.

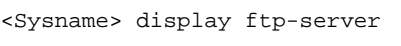

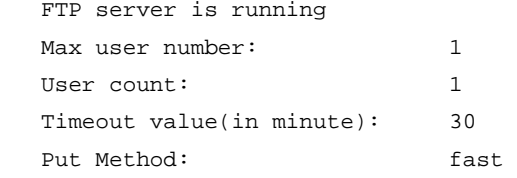

#### **Table 33 Command output**

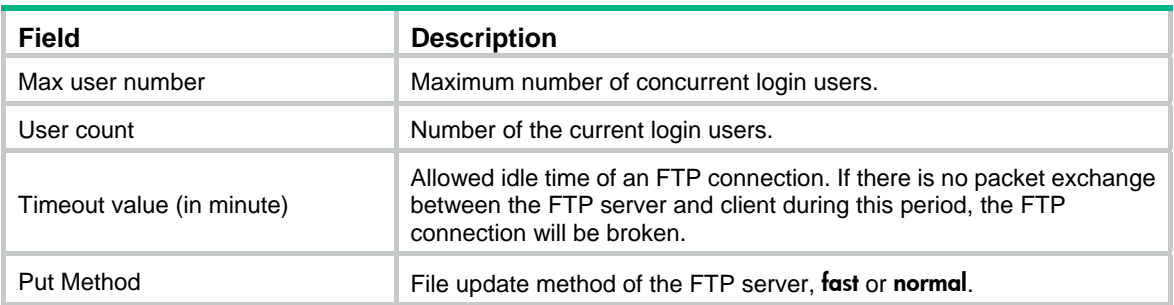

#### **Related commands**

- ftp server enable
- ftp timeout
- ftp update

# display ftp-user

Use display ftp-user to display the detailed information of current FTP users.

#### **Syntax**

display ftp-user [ | { begin | exclude | include } *regular-expression* ]

#### **Views**

Any view

#### **Default command level**

3: Manage level

#### **Parameters**

|: Filters command output by specifying a regular expression. For more information about regular expressions, see *Fundamentals Configuration Guide*.

begin: Displays the first line that matches the specified regular expression and all lines that follow.

exclude: Displays all lines that do not match the specified regular expression.

include: Displays all lines that match the specified regular expression.

*regular-expression*: Specifies a regular expression, a case-sensitive string of 1 to 256 characters.

#### **Examples**

# Display the detailed information of FTP users.

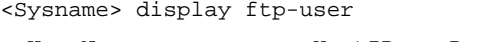

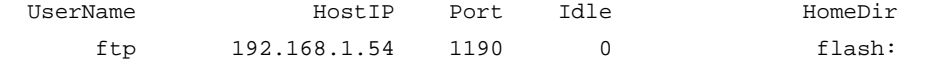

# If a username exceeds 10 characters, the exceeded characters are displayed in the next line and right justified. For example, if the logged-in user name is **administrator**, the following information is displayed:

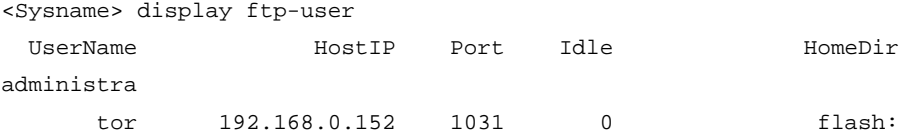

#### **Table 34 Command output**

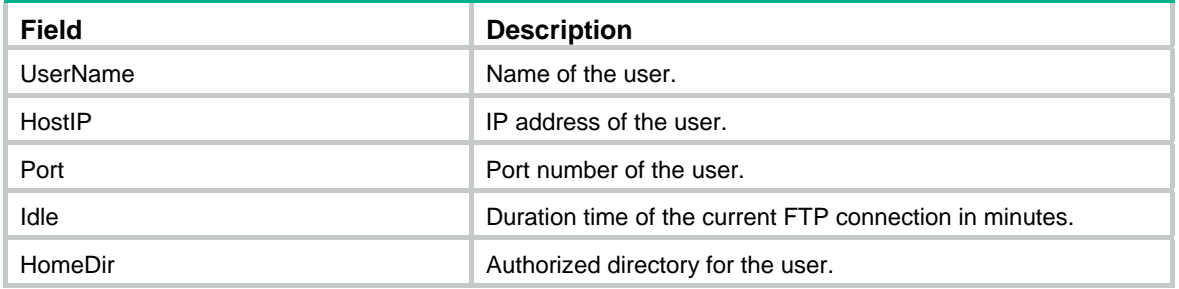

# free ftp user

Use free ftp user to manually release the FTP connection established by using a specific user account.

#### **Syntax**

free ftp user *username*

#### **Views**

User view

#### **Default command level**

3: Manage level

#### **Parameters**

*username*: Username. You can use the display ftp-user command to view FTP login user information.

#### **Usage guidelines**

This command releases the FTP connection established by the specified user no matter whether the user is transmitting a file.

#### **Examples**

# Manually release the FTP connection established by using the user account named ftpuser.

```
<Sysname> free ftp user ftpuser 
Are you sure to free FTP user ftpuser? [Y/N]:y 
<Sysname>
```
# ftp server acl

Use ftp server ad to use an ACL to control FTP clients' access to the FTP server.

Use undo ftp server acl to restore the default.

#### **Syntax**

ftp server acl *acl-number*

undo ftp server acl

#### **Default**

No ACL is used to control FTP clients' access to the FTP server.

#### **Views**

System view

#### **Default command level**

2: System level

#### **Parameters**

*acl-number*: Basic ACL number in the range of 2000 to 2999.

#### **Usage guidelines**

You can use this command to permit FTP requests from specific FTP clients only. This configuration takes effect for FTP connections to be established only, and does not impact existing FTP connections. If you execute the command multiple times, the most recently specified ACL takes effect.

#### **Examples**

# Use ACL 2001 to allow only the client 1.1.1.1 to access the FTP server.

```
<Sysname> system-view 
[Sysname] acl number 2001 
[Sysname-acl-basic-2001] rule 0 permit source 1.1.1.1 0 
[Sysname-acl-basic-2001] rule 1 deny source any 
[Sysname-acl-basic-2001] quit 
[Sysname] ftp server acl 2001
```
## ftp server enable

Use ftp server enable to enable the FTP server.

Use undo ftp server to disable the FTP server.

#### **Syntax**

ftp server enable

undo ftp server

#### **Default**

The FTP server is disabled.

#### **Views**

System view

#### **Default command level**

3: Manage level

#### **Examples**

# Enable the FTP server.

```
<Sysname> system-view 
[Sysname] ftp server enable 
[Sysname]
```
# ftp timeout

Use ftp timeout to set the idle-timeout timer for FTP connections.

Use undo ftp timeout to restore the default.

#### **Syntax**

ftp timeout *minute*

undo ftp timeout

#### **Default**

The FTP idle-timeout timer is 30 minutes.

#### **Views**

System view

#### **Default command level**

3: Manage level

#### **Parameters**

*minute*: Idle-timeout time in the range of 1 to 35791 minutes.

#### **Usage guidelines**

If no packet is exchanged on an FTP connection within the idle-timeout time, the FTP connection is broken.

#### **Examples**

# Set the idle-timeout timer to 36 minutes.

```
<Sysname> system-view 
[Sysname] ftp timeout 36 
[Sysname]
```
# ftp update

Use ftp update to set the file update mode that the FTP server uses while receiving data.

Use undo ftp update to restore the default.

#### **Syntax**

ftp update { fast | normal }

undo ftp update

#### **Default**

The file update mode is **normal**.

#### **Views**

System view

#### **Default command level**

3: Manage level

#### **Parameters**

fast: Fast update. In this mode, the FTP server writes the complete file to the memory before writing it to the storage medium.

normal: Normal update. In this mode, the FTP server writes the data of a file from the memory to the storage medium multiple times, with up to 4096 bytes per time.

#### **Examples**

# Set the FTP update mode to normal.

```
<Sysname> system-view 
[Sysname] ftp update normal 
[Sysname]
```
# FTP client configuration commands

Before executing FTP client configuration commands, make sure you have made correct authority configurations for users on the FTP server. Authorized operations include view the files under the current directory, read/download the specified files, create directory/upload files, and rename/remove files.

The prompt information in the following examples varies with FTP server types.

## ascii

Use ascii to set the file transfer mode to ASCII.

#### **Syntax**

ascii

#### **Default**

The file transfer mode is ASCII.

#### **Views**

FTP client view

#### **Default command level**

3: Manage level

#### **Usage guidelines**

The carriage return characters vary with operating systems. For example, H3C and Windows use characters  $/r/n$ , and Linux uses characters  $/n$ . To transfer files between two systems that use different carriage return characters, determine FTP transfer mode according to the file type.

FTP transfers files in either of the following modes:

- **Binary mode**—Transfers image files or pictures.
- ASCII mode—Transfers text files

#### **Examples**

# Set the file transfer mode to ASCII. [ftp] ascii

```
200 Type set to A.
```
[ftp]

#### **Related commands**

binary

# binary

Use binary to set the file transfer mode to binary, which is also called the "flow mode".

#### **Syntax**

binary

#### **Default**

The transfer mode is ASCII mode.

#### **Views**

FTP client view

#### **Default command level**

3: Manage level

#### **Examples**

# Set the file transfer mode to binary. [ftp] binary 200 Type set to I.

[ftp]

#### **Related commands**

ascii

# bye

Use bye to disconnect from the remote FTP server and return to user view.

#### **Syntax**

bye

### **Views**

FTP client view

#### **Default command level**

3: Manage level

#### **Usage guidelines**

If no connection is established between the device and the remote FTP server, use this command to return to user view.

#### **Examples**

# Terminate the connection with the remote FTP server and return to user view.

[ftp] bye 221 Server closing.

<Sysname>

#### **Related commands**

- close
- disconnect
	- quit

### cd

Use cd to change the current working directory to another directory on the FTP server.

#### **Syntax**

cd { *directory* | .. | / }

#### **Views**

FTP client view

#### **Default command level**

3: Manage level

#### **Parameters**

*directory*: Name of the target directory, in the format of [*drive*:][/]*path,* where *drive* represents the storage medium name. If the target directory does not exist, the cd command does not change the current working directory. If no drive information is provided, the argument represents a folder or subfolder in the current directory. For more information about the *drive* and *path* arguments, see *Fundamentals Configuration Guide.*

..: Returns to the upper directory. Executing the **cd ..** command is the same as executing the **cdup** command. If the current working directory is the FTP root directory, the cd .. command does not change the current working directory. This option does not support command line online help.

/: Returns to the FTP root directory. This option does not support command line online help.

#### **Examples**

# Change the working directory to the sub-directory logfile of the current directory.

```
[ftp] cd logfile
```
250 CWD command successful.

# Change the working directory to the sub-directory folder of the FTP root directory.

[ftp] cd /folder

250 CWD command successful.

# Change the working directory to the upper directory of the current directory.

[ftp] cd ..

250 CWD command successful.

# Change the working directory to the FTP root directory.

```
[ftp] cd / 
250 CWD command successful.
```
#### [ftp]

#### **Related commands**

pwd

# cdup

Use cdup to enter the upper directory of the FTP server.

#### **Syntax**

cdup

#### **Views**

FTP client view

#### **Default command level**

3: Manage level

#### **Usage guidelines**

This command does not change the working directory if the current directory is the FTP root directory.

#### **Examples**

# Change the working directory to the upper directory.

```
[ftp] pwd 
257 "/ftp/subdir" is current directory. 
[ftp] cdup
200 CDUP command successful. 
[ftp] pwd 
257 "/ftp" is current directory. 
[ftp]
```
#### **Related commands**

- cd
- pwd

# close

Use close to terminate the connection to the FTP server, but remain in FTP client view.

#### **Syntax**

close

#### **Views**

FTP client view

#### **Default command level**

3: Manage level

#### **Usage guidelines**

This command is equal to the disconnect command.

#### **Examples**

# Terminate the connection to the FTP server and remain in FTP client view.

```
[ftp] close 
221 Server closing.
```
[ftp]

# debugging

Use debugging to enable FTP client debugging.

Use undo debugging to disable FTP client debugging.

#### **Syntax**

#### debugging

#### undo debugging

#### **Default**

FTP client debugging is disabled.

#### **Views**

FTP client view

#### **Default command level**

1: Monitor level

#### **Examples**

# The device serves as the FTP client. Enable FTP client debugging and use the active mode to download file sample.file from the current directory of the FTP server.

```
<Sysname> terminal monitor 
<Sysname> terminal debugging 
<Sysname> ftp 192.168.1.46 
Trying 192.168.1.46 ... 
Press CTRL+K to abort 
Connected to 192.168.1.46. 
220 FTP service ready. 
User(192.168.1.46:(none)):ftp 
331 Password required for ftp. 
Password: 
230 User logged in. 
[ftp]undo passive 
FTP: passive is off 
[ftp] debugging
FTP: debugging switch is on 
[ftp] get sample.file 
---> PORT 192,168,1,44,4,21 
200 Port command okay.
```

```
 The parsed reply is 200 
---> RETR sample.file 
150 Opening ASCII mode data connection for /sample.file. 
 The parsed reply is 150 
FTPC: File transfer started with the signal light turned on. 
FTPC: File transfer completed with the signal light turned off. 
.226 Transfer complete. 
FTP: 3304 byte(s) received in 4.889 second(s), 675.00 byte(s)/sec.
```
#### [ftp]

#### **Table 35 Command output**

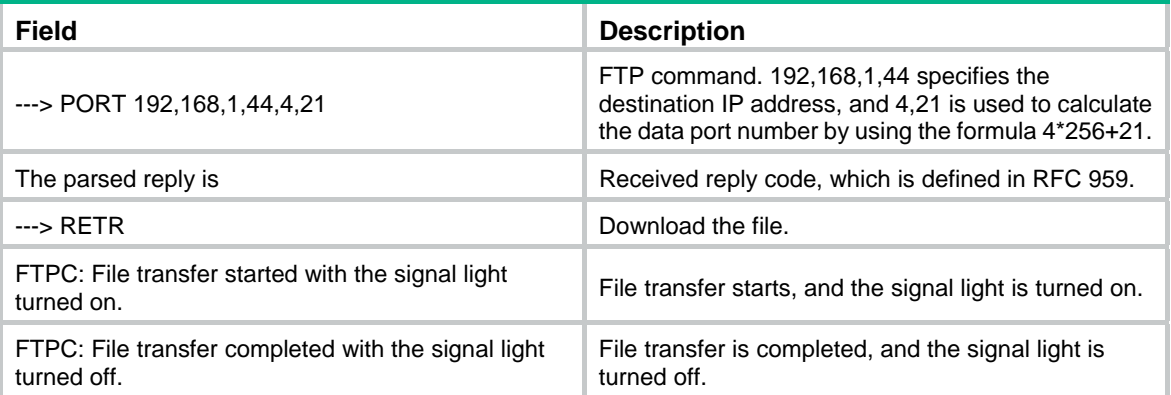

# delete

Use delete to permanently delete a specified file on the remote FTP server.

#### **Syntax**

delete *remotefile*

#### **Views**

FTP client view

#### **Default command level**

3: Manage level

#### **Parameters**

*remotefile*: File name.

#### **Usage guidelines**

To perform this operation, you must have delete permission on the FTP server.

#### **Examples**

# Delete file temp.c.

[ftp] delete temp.c 250 DELE command successful.

[ftp]

## dir

Use dir to display detailed information about the files and subdirectories under the current directory on the FTP server.

Use dir *remotefile* to display detailed information about a specific file or directory on the FTP server.

Use dir *remotefile localfile* to save detailed information about a specific file or directory on the FTP server to a local file.

#### **Syntax**

dir [ *remotefile* [ *localfile* ] ]

#### **Views**

FTP client view

#### **Default command level**

3: Manage level

#### **Parameters**

*remotefile*: Name of the file or directory on the remote FTP server.

*localfile*: Name of the local file used to save the displayed information.

#### **Usage guidelines**

[ftp] dir

The Is command displays only the names of files and directories. The dir command displays more information about the files and directories, such as the size and the creation date.

#### **Examples**

# Display detailed information about the files and subdirectories under the current directory on the FTP server.

```
227 Entering Passive Mode (192,168,1,46,5,68). 
125 ASCII mode data connection already open, transfer starting for /*. 
drwxrwxrwx 1 noone nogroup 0 Aug 08 2006 logfile 
-rwxrwxrwx 1 noone nogroup 20471748 May 11 10:21 test.bin 
-rwxrwxrwx 1 noone nogroup 4001 Dec 08 2007 config.cfg 
-rwxrwxrwx 1 noone nogroup 3608 Jun 13 2007 startup.cfg 
drwxrwxrwx 1 noone nogroup 0 Dec 03 2007 test 
-rwxrwxrwx 1 noone nogroup 299 Oct 15 2007 key.pub 
226 Transfer complete. 
FTP: 394 byte(s) received in 0.189 second(s), 2.00K byte(s)/sec.
```
[ftp]

#### # Save detailed information about file router.cfg to aa.txt.

```
[ftp] dir router.cfg aa.txt 
227 Entering Passive Mode (192,168,1,50,17,158). 
125 ASCII mode data connection already open, transfer starting for /router.cfg. 
....226 Transfer complete. 
FTP: 67 byte(s) received in 4.600 second(s), 14.00 byte(s)/sec.
```
#### # View the content of **aa.txt**.

[ftp] quit <Sysname> more aa.txt

# disconnect

Use **disconnect** to disconnect from the remote FTP server but remain in FTP client view.

#### **Syntax**

disconnect

#### **Views**

FTP client view

#### **Default command level**

3: Manage level

#### **Usage guidelines**

This command is equal to the close command.

#### **Examples**

# Disconnect from the remote FTP server but remain in FTP client view.

[ftp] disconnect 221 Server closing. [ftp]

# display ftp client configuration

Use display ftp client configuration to display the source IP address configuration of the FTP client.

#### **Syntax**

display ftp client configuration [ | { begin | exclude | include } *regular-expression* ]

#### **Views**

Any view

#### **Default command level**

1: Monitor level

#### **Parameters**

|: Filters command output by specifying a regular expression. For more information about regular expressions, see *Fundamentals Configuration Guide*.

begin: Displays the first line that matches the specified regular expression and all lines that follow.

exclude: Displays all lines that do not match the specified regular expression.

include: Displays all lines that match the specified regular expression.

*regular-expression*: Specifies a regular expression, a case-sensitive string of 1 to 256 characters.

#### **Usage guidelines**

If the specified source IP address is active, this command displays the source IP address. If the specified source interface is active, this command displays the source interface.

#### **Examples**

# Display the source IP address configuration of the FTP client.

```
<Sysname> display ftp client configuration
```
The source IP address is 192.168.0.123

#### **Related commands**

#### ftp client source

## ftp

Use ftp to log in to an FTP server and enter FTP client view.

#### **Syntax**

ftp [ *server-address* [ *service-port* ] [ vpn-instance *vpn-instance-name* ] [ source { interface *interface-type interface-number* | ip *source-ip-address* } ] ]

#### **Views**

User view

#### **Default command level**

3: Manage level

#### **Parameters**

*server-address*: IP address or host name of the FTP server, a string of 1 to 20 characters.

*service-port*: TCP port number of the FTP server, in the range of 0 to 65535. The default value is 21.

vpn-instance *vpn-instance-name*: Specifies the MPLS L3VPN that the FTP server belongs to. The *vpn-instance-name* argument is a case-sensitive string of 1 to 31 characters. If the FTP server is on the public network, do not specify this option.

source { interface *interface-type interface-number* | ip *source-ip-address* }: Specifies the source address used to establish the FTP connection.

- interface *interface-type interface-number*: Specifies the source interface by its type and number. The primary IP address configured on this interface is the source address of the transmitted FTP packets. If no primary IP address is configured on the source interface, the connection cannot be established.
- ip *source-ip-address*: The source IP address of the transmitted FTP packets. This source address must be the one that has been configured on the device.

#### **Usage guidelines**

This command is applicable applies to IPv4 networks only.

If no parameters are specified, this command enters the FTP client view without logging in to the FTP server.

If the server parameters are specified, you are prompted to type the username and password for accessing the FTP server.

#### **Examples**

# Log in to the server 192.168.0.211 and specify the source IP address of sent FTP packets as 192.168.0.212.

<Sysname1> ftp 192.168.0.211 source ip 192.168.0.212 Trying 192.168.0.211 ... Press CTRL+K to abort Connected to 192.168.0.211. 220 FTP Server ready. User(192.168.0.211:(none)):abc 331 Password required for abc

```
Password: 
230 User logged in.
```
[ftp]

# ftp client source

Use ftp client source to specify a source IP address for outgoing FTP packets.

Use undo ftp client source to restore the default.

#### **Syntax**

ftp client source { interface *interface-type interface-number* | ip *source-ip-address* }

undo ftp client source

#### **Default**

The primary IP address of the output interface is used as the source IP address.

#### **Views**

System view

#### **Default command level**

2: System level

#### **Parameters**

interface *interface-type interface-number*: Specifies a source interface for outgoing FTP packets.

ip *source-ip-address*: Specifies a source IP address for outgoing FTP packets. This IP address must be one of the IP addresses of the device.

#### **Usage guidelines**

You can use the fip client source command to specify a source IP address or source interface for the FTP packets sent by the device. If a source interface (typically a loopback interface) is specified, its primary IP address is used as the source IP address for the FTP packets sent by the device. The source interface setting and the source IP address setting overwrite each other.

#### **IMPORTANT:**

To avoid FTP connection failures, when you specify a source interface for FTP packets, make sure the interface has been assigned a primary IP address.

The ftp client source command setting applies to all FTP sessions. When you set up an FTP session by using the ftp or ftp ipv6 command, you can also specify a different source IP address for the FTP session.

#### **Examples**

# Specify 2.2.2.2 as the source IP address for outgoing FTP packets.

<Sysname> system-view

[Sysname] ftp client source ip 2.2.2.2

# Use the primary IP address of interface Ethernet 1/1 as the source IP address for outgoing FTP packets.

```
<Sysname> system-view 
[Sysname] ftp client source interface ethernet 1/1 
[Sysname]
```
#### **Related commands**

display ftp client configuration

# ftp ipv6

Use ftp ipv6 to log in to an FTP server and enter FTP client view.

#### **Syntax**

ftp ipv6 [ *server-address* [ *service-port* ] [ vpn-instance *vpn-instance-name* ] [ source ipv6 *source-ipv6-address* ] [ -i *interface-type interface-number* ] ]

#### **Views**

User view

#### **Default command level**

3: Manage level

#### **Parameters**

*server-address*: IP address or host name of the remote FTP server.

*service-port*: TCP port number of the FTP server, in the range of 0 to 65535. The default value is 21.

source ipv6 *source-ipv6-address*: Specifies a source IPv6 address for transmitted FTP packets. This address must be an IPv6 address that has been configured on the device.

-i *interface-type interface-number*: Specifies an output interface by its type and number. This parameter can be used only when the FTP server address is a link local address and the specified output interface has a link local address. For the configuration of link local addresses, see *Layer 3—IP Services Configuration Guide*.

vpn-instance *vpn-instance-name*: Specifies the MPLS L3VPN that the FTP server belongs to. The *vpn-instance-name* argument is a case-sensitive string of 1 to 31 characters. If the FTP server is on the public network, do not specify this option.

#### **Usage guidelines**

If no parameters are specified, this command enters the FTP client view without logging in to an FTP server.

If the FTP server parameters are specified, you also need to enter the username and password for accessing the FTP server.

#### **NOTE:**

This command is applicable only to IPv6 networks.

#### **Examples**

# Log in to the FTP server at 3000::200.

```
<Sysname> ftp ipv6 3000::200 
Trying 3000::200 ... 
Press CTRL+K to abort 
Connected to 3000::200. 
220 Welcome! 
User(3000::200:(none)): MY_NAME 
331 Please specify the password. 
Password: 
230 Login successful.
```
#### [ftp]

#### # Log in to the FTP server at 3000::200 in VPN 1.

```
<Sysname> ftp ipv6 3000::200 vpn-instance vpn1 
Trying 3000::200 ... 
Press CTRL+K to abort 
Connected to 3000::200. 
220 Welcome! 
User(3000::200:(none)): MY_NAME 
331 Please specify the password. 
Password: 
230 Login successful. 
[ftp]
```
## get

Use get to download a file from the FTP server and save it.

#### **Syntax**

get *remotefile* [ *localfile* ]

#### **Views**

FTP client view

#### **Default command level**

3: Manage level

#### **Parameters**

*remotefile*: Name of the file to be downloaded.

*localfile*: Name for the downloaded file. If this argument is not specified, the original name is used.

#### **Examples**

#### # Download file testcfg.cfg and save it as aa.cfg.

[ftp] get testcfg.cfg aa.cfg

227 Entering Passive Mode (192,168,1,50,17,163). 125 ASCII mode data connection already open, transfer starting for /testcfg.cfg. .....226 Transfer complete. FTP: 5190 byte(s) received in 7.754 second(s), 669.00 byte(s)/sec.

## lcd

Use lcd to display the local working directory of the FTP client.

#### **Syntax**

lcd

#### **Views**

FTP client view

#### **Default command level**

3: Manage level

#### **Examples**

# Display the local working directory.

[ftp] lcd

FTP: Local directory now flash:/clienttemp.

The output shows that the working directory of the FTP client before execution of the ftp command is flash:/clienttemp.

### ls

Use ls to list files and subdirectories in the current directory of the FTP server.

Use ls *remotefile* to list files under a specific subdirectory or verify the existence of a file in the current directory of the FTP server.

Use ls *remotefile localfile* to save the name of a file or the list of files under a specific subdirectory to a local file.

#### **Syntax**

ls [ *remotefile* [ *localfile* ] ]

#### **Views**

FTP client view

#### **Default command level**

3: Manage level

#### **Parameters**

*remotefile*: Filename or directory on the remote FTP server.

*localfile*: Name of a local file used to save the displayed information.

#### **Usage guidelines**

The **ls** command displays only the names of files and directories on the FTP server. The dir command displays more information about the files and directories, such as the size and the creation date.

#### **Examples**

# List all files and subdirectories in the current directory of the FTP server.

```
[ftp] ls 
227 Entering Passive Mode (192,168,1,50,17,165). 
125 ASCII mode data connection already open, transfer starting for /*. 
router.cfg 
logfile 
main.bin 
basicbtm.bin 
ftp 
test 
bb.cfg 
testcfg.cfg 
226 Transfer complete. 
FTP: 87 byte(s) received in 0.132 second(s) 659.00 byte(s)/sec.
```
# List all files in subdirectory logfile.

[ftp] ls logfile

```
227 Entering Passive Mode (192,168,1,50,10,49). 
125 ASCII mode data connection already open, transfer starting for /logfile/*.
logfile.log 
a.cfg 
226 Transfer complete. 
FTP: 20 byte(s) received in 0.075 second(s), 266.00 byte(s)/sec. .
```
#### # Save the names of all files in subdirectory logfile to file aa.txt.

[ftp] ls logfile aa.txt

227 Entering Passive Mode (192,168,1,50,4,3).

125 ASCII mode data connection already open, transfer starting for /logfile/\*.

....226 Transfer complete.

FTP: 20 byte(s) received in 3.962 second(s), 5.00 byte(s)/sec.

#### # View the content of file aa.txt.

[ftp] quit 221 Server closing. <Sysname> more aa.txt logfile.log

a.cfg

<Sysname>

# mkdir

Use mkdir to create a subdirectory in the current directory on the remote FTP server.

#### **Syntax**

mkdir *directory*

#### **Views**

FTP client view

#### **Default command level**

3: Manage level

#### **Parameters**

*directory*: Name of the directory to be created.

#### **Usage guidelines**

You must have permissions to perform this operation on the FTP server.

#### **Examples**

# Create subdirectory mytest in the current directory of the remote FTP server.

```
[ftp] mkdir mytest
```
257 "/mytest" new directory created.

[ftp]

### open

Use open to log in to the IPv4 FTP server under FTP client view.

#### **Syntax**

open *server-address* [ *service-port* ]

#### **Views**

FTP client view

#### **Default command level**

3: Manage level

#### **Parameters**

*server-address*: IP address or host name of a remote FTP server.

*service-port*: Port number of the remote FTP server, in the range of 0 to 65535. The default value is 21.

#### **Usage guidelines**

At login, enter the username and password. If your input is correct, the login succeeds.

If you have logged in to the IPv4 FTP server, you cannot use the open command to log in to another server. To do so, you must disconnect from the current server first.

#### **Examples**

# In FTP client view, log in to the FTP server at 192.168.1.50.

```
<Sysname> ftp 
[ftp] open 192.168.1.50 
Trying 192.168.1.50 ... 
Press CTRL+K to abort 
Connected to 192.168.1.50. 
220 FTP service ready. 
User(192.168.1.50:(none)):aa 
331 Password required for aa. 
Password: 
230 User logged in.
```
[ftp]

#### **Related commands**

close

# open ipv6

Use open ipv6 to log in to the IPv6 FTP server in FTP client view.

#### **Syntax**

open ipv6 *server-address* [ *service-port* ] [ -i *interface-type interface-number* ]

#### **Views**

FTP client view

#### **Default command level**

3: Manage level

#### **Parameters**

*server-address*: IP address or host name of the remote FTP server.

*service-port*: Port number of the remote FTP server, in the range of 0 to 65535. The default value is 21.

-i *interface-type interface-number*: Specifies an output interface by its type and number. This parameter can be used only when the FTP server address is a link local address and the specified output interface has a link local address. For the configuration of link local addresses, see *Layer 3—IP Services Configuration Guide*.

#### **Usage guidelines**

At login, enter the username and password for accessing the FTP server. If your input is correct, the login succeeds.

#### **Examples**

# Log in to the FTP server at 3000::200 in FTP client view.

```
<Sysname> ftp 
[ftp] open ipv6 3000::200 
Trying 3000::200 ... 
Press CTRL+K to abort 
Connected to 3000::200. 
220 Welcome! 
User(3000::200:(none)): MY_NAME 
331 Please specify the password. 
Password: 
230 Login successful. 
[ftp]
```
#### **Related commands**

close

### passive

Use passive to set the FTP operation mode to passive.

Use undo passive to set the FTP operation mode to active.

#### **Syntax**

passive

undo passive

#### **Default**

The FTP operation mode is passive.

#### **Views**

FTP client view

#### **Default command level**

3: Manage level

#### **Usage guidelines**

FTP can operate in either of the following modes:

- Active mode—The FTP server initiates the TCP connection.
- Passive mode—The FTP client initiates the TCP connection.

#### **Examples**

# Set the FTP operation mode to **passive**.

```
[ftp] passive 
FTP: passive is on
```
[ftp]

# put

Use put to upload a file on the client to the remote FTP server.

#### **Syntax**

put *localfile* [ *remotefile* ]

#### **Default**

If no name is assigned to the file to be saved on the FTP server, the name of the source file is used.

#### **Views**

FTP client view

#### **Default command level**

3: Manage level

#### **Parameters**

*localfile*: Name of the local file to be uploaded.

*remotefile*: File name used after a file is uploaded and saved on the FTP server.

#### **Usage guidelines**

When a file is uploaded, it is saved in the user's authorized directory, which can be set with the authorization-attribute command on the remote server.

#### **Examples**

# Upload source file cc.txt to the remote FTP server and save it as dd.txt.

```
[ftp] put cc.txt dd.txt 
227 Entering Passive Mode (192,168,1,50,17,169). 
125 ASCII mode data connection already open, transfer starting for /dd.txt. 
226 Transfer complete. 
FTP: 9 byte(s) sent in 0.112 second(s), 80.00 byte(s)/sec.
```
# pwd

Use pwd to display the currently accessed directory on the remote FTP server.

#### **Syntax**

pwd

#### **Views**

FTP client view

#### **Default command level**

3: Manage level

#### **Examples**

# Display the currently accessed directory on the remote FTP server.

[ftp] cd servertemp [ftp] pwd 257 "/servertemp" is current directory.

The output shows that the servertemp folder in the FTP root directory is being accessed by the user.

# quit

Use quit to disconnect the FTP client from the remote FTP server and exit to user view.

#### **Syntax**

quit

#### **Views**

FTP client view

#### **Default command level**

3: Manage level

#### **Examples**

# Disconnect from the remote FTP server and exit to user view.

```
[ftp] quit 
221 Server closing.
```
<Sysname>

# remotehelp

Use remotehelp to display the help information of FTP-related commands supported by the remote FTP server.

#### **Syntax**

```
remotehelp [ protocol-command ]
```
#### **Views**

FTP client view

### **Default command level**

3: Manage level

#### **Parameters**

*protocol-command*: FTP command.

#### **Usage guidelines**

If no argument is specified, FTP-related commands supported by the remote FTP server are displayed.

#### **Examples**

# Display FTP commands supported by the remote FTP server.

```
[ftp] remotehelp
```
214-Here is a list of available ftp commands

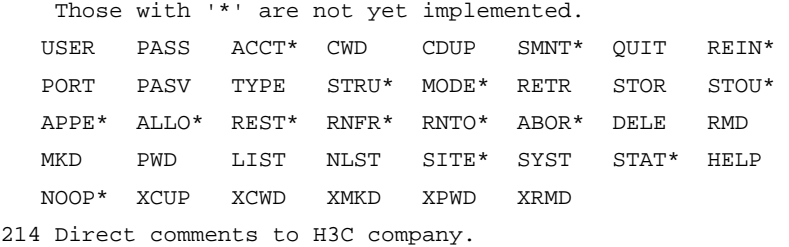

#### # Display the help information for the user command.

[ftp] remotehelp user

214 Syntax: USER <sp> <username>.

#### [ftp]

#### **Table 36 Command output**

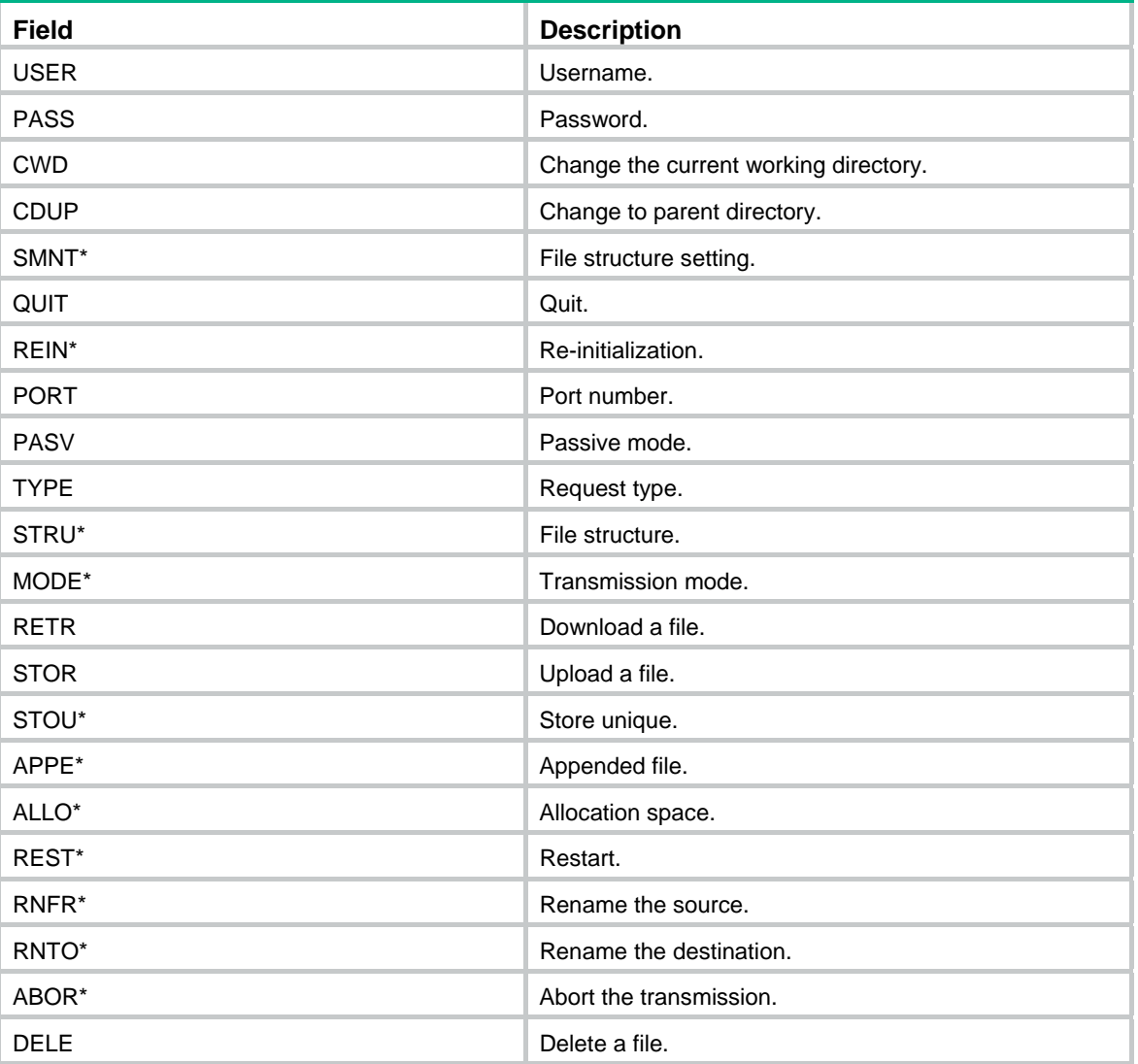
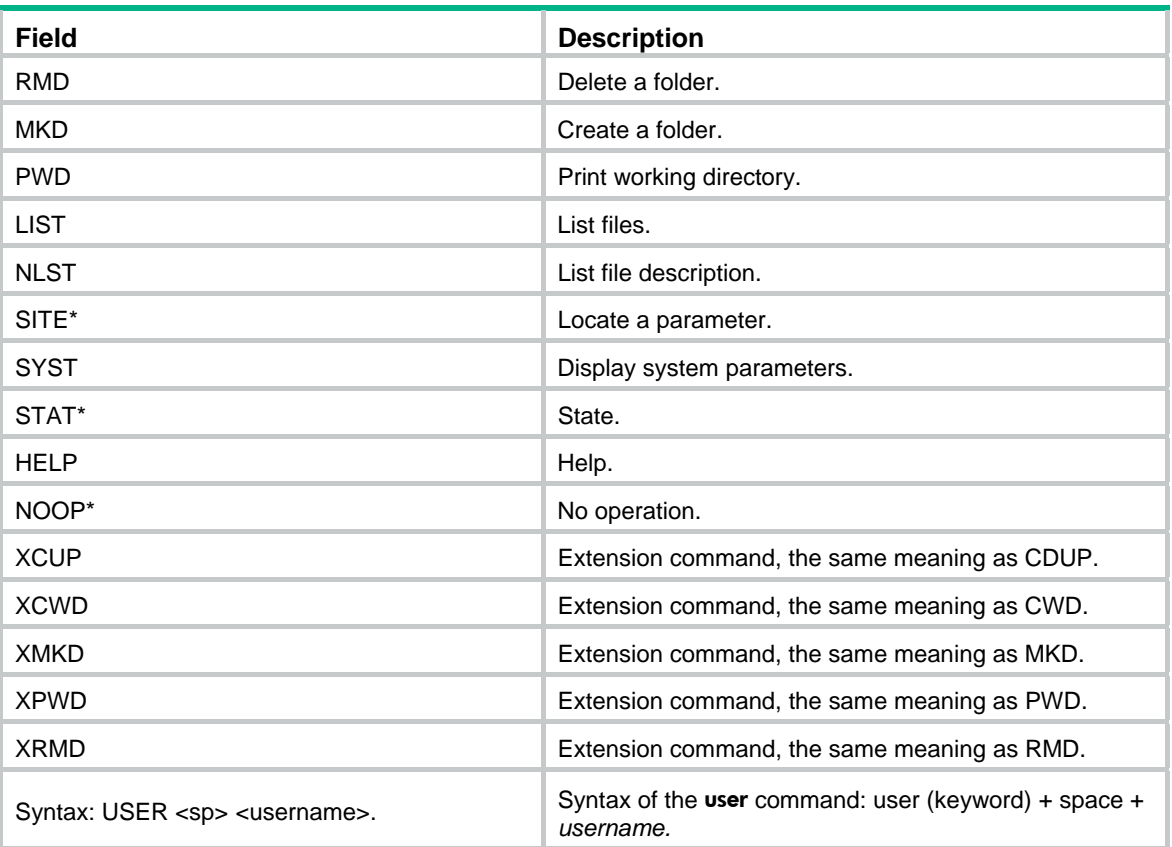

## <span id="page-180-0"></span>rmdir

Use rmdir to remove a specified directory from the FTP server.

#### **Syntax**

rmdir *directory*

#### **Views**

FTP client view

#### **Default command level**

3: Manage level

#### **Parameters**

*directory*: Directory name on the remote FTP server.

#### **Usage guidelines**

Only authorized users are allowed to use this command.

Delete all files and subdirectories under a directory before you delete the directory. For more information about how to delete files, see the **delete** command.

When you execute the rmdir command, the files in the remote recycle bin in the directory will be automatically deleted.

#### **Examples**

# Delete the temp1 directory from the FTP root directory.

[ftp] rmdir /temp1

```
200 RMD command successful.
```
[ftp]

### <span id="page-181-0"></span>user

Use user to switch to another user account.

#### **Syntax**

user *username* [ *password* ]

#### **Views**

FTP client view

#### **Default command level**

3: Manage level

#### **Parameters**

*username*: Login username.

*password*: Login password. You can input this argument a space after the *username* argument; or you can input this argument when the "Password:" prompt appears after you input the username and then press **Enter**.

#### **Usage guidelines**

Before using this command, you must configure the corresponding username and password on the FTP server or the login will fail and the FTP connection will close.

#### **Examples**

# User ftp1 has logged in to the FTP server. Use username ftp2 to log in to the current FTP server: (Assume username ftp2 and password 123123123123 have been configured on the FTP server.)

Method 1<sup>.</sup>

[ftp] user ftp2 331 Password required for ftp2. Password: 230 User logged in.

[ftp]

#### Method 2:

[ftp] user ftp2 123123123123 331 Password required for ftp. 230 User logged in.

[ftp]

## <span id="page-181-1"></span>verbose

Use verbose to enable display of detailed prompt information received from the server.

Use undo verbose to disable display of detailed prompt information.

#### **Syntax**

verbose

#### undo verbose

#### **Default**

The display of detailed prompt information is enabled.

#### **Views**

FTP client view

#### **Default command level**

3: Manage level

#### **Examples**

# Enable display of detailed prompt information.

[ftp] verbose

FTP: verbose is on

#### # Disable display of detailed prompt information. and perform a Get operation.

[ftp] undo verbose FTP: verbose is off

[ftp] get startup.cfg bb.cfg

FTP: 3608 byte(s) received in 0.052 second(s), 69.00K byte(s)/sec.

#### [ftp]

#### # Enable display of detailed prompt information. and perform a Get operation.

```
[ftp] verbose 
FTP: verbose is on 
[ftp] get startup.cfg aa.cfg 
227 Entering Passive Mode (192,168,1,46,5,85). 
125 ASCII mode data connection already open, transfer starting for /startup.cfg. 
226 Transfer complete. 
FTP: 3608 byte(s) received in 0.193 second(s), 18.00K byte(s)/sec.
```
# <span id="page-183-0"></span>**TFTP configuration commands**

[Table 37](#page-183-0) shows the support of MSR routers for the FIPS mode that complies with NIST FIPS 140-2 requirements. Support for features, commands, and parameters might differ in FIPS mode and non-FIPS mode.

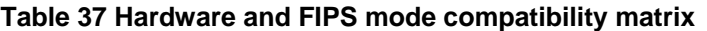

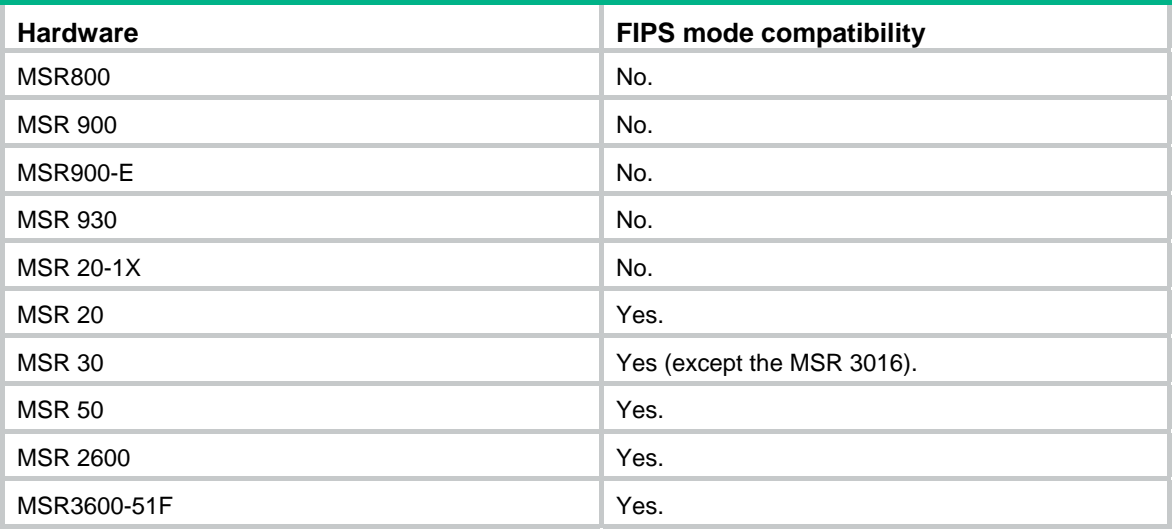

#### **NOTE:**

TFTP is not available in FIPS mode.

## <span id="page-183-1"></span>display tftp client configuration

Use display tftp client configuration to display source IP address configuration of the TFTP client.

#### **Syntax**

display tftp client configuration [ | { begin | exclude | include } *regular-expression* ]

#### **Views**

Any view

#### **Default command level**

1: Monitor level

#### **Parameters**

|: Filters command output by specifying a regular expression. For more information about regular expressions, see *Fundamentals Configuration Guide*.

begin: Displays the first line that matches the specified regular expression and all lines that follow.

exclude: Displays all lines that do not match the specified regular expression.

include: Displays all lines that match the specified regular expression.

*regular-expression*: Specifies a regular expression, a case-sensitive string of 1 to 256 characters.

#### **Usage guidelines**

The display tftp client configuration command displays the source IP address configuration of the TFTP client. If the specified source IP address is active, this command displays the source IP address. If the specified source interface is active, this command displays the source interface.

#### **Examples**

# Display the source IP address configuration of the TFTP client.

<Sysname> display tftp client configuration The source IP address is 192.168.0.123

#### **Related commands**

tftp client source

## <span id="page-184-0"></span>tftp-server acl

Use **the-server acl** to use an ACL to control the device' access to a specific TFTP server.

Use undo *the-server* ad to restore the default.

#### **Syntax**

tftp-server [ ipv6 ] acl *acl-number* 

undo tftp-server [ ipv6 ] acl

#### **Default**

No ACL is used to control the device's access to a TFTP server.

#### **Views**

System view

#### **Default command level**

3: Manage level

#### **Parameters**

ipv6: References an IPv6 ACL. If it is not specified, an IPv4 ACL is referenced.

*acl-number*: Number of a basic ACL, in the range of 2000 to 2999.

#### **Usage guidelines**

You can use an ACL to deny or permit the device's access to a specific TFTP server.

For more information about ACL, see *ACL and QoS Configuration Guide.*

#### **Examples**

# Allow the device to access only the TFTP server at 1.1.1.1. <Sysname> system-view [Sysname] acl number 2000 [Sysname-acl-basic-2000] rule permit source 1.1.1.1 0 [Sysname-acl-basic-2000] quit [Sysname] tftp-server acl 2000 # Allow the device to access only the TFTP server at 2001::1 only. <Sysname> system-view

[Sysname] acl ipv6 number 2001 [Sysname-acl6-basic-2001] rule permit source 2001::1/128 [Sysname-acl6-basic-2001] quit

```
[Sysname] tftp-server ipv6 acl 2001 
[Sysname]
```
## <span id="page-185-0"></span>tftp

Use **the** to download a specified file from the TFTP server to the local device or upload a specified local file to the TFTP server in an IPv4 network.

#### **Syntax**

tftp *server-address* { get | put | sget } *source-filename* [ *destination-filename* ] [ vpn-instance *vpn-instance-name* ] [ source { interface *interface-type interface-number* | ip *source-ip-address* } ]

#### **Views**

User view

#### **Default command level**

3: Manage level

#### **Parameters**

*server-address*: IP address or host name of a TFTP server.

get: Downloads a file in normal mode.

put: Uploads a file.

sget: Downloads a file in secure mode.

*source-filename*: Source file name.

*destination-filename*: Destination file name. If this argument is not specified, the file uses the source file name, and is saved in the directory where the user performed the TFTP operation.

vpn-instance *vpn-instance-name*: Specifies the MPLS L3VPN where the TFTP server belongs. The *vpn-instance-name* argument is a case-sensitive string of 1 to 31 characters. If the TFTP server is on the public network, do not specify this option.

source: Configures parameters for source address binding.

interface *interface-type interface-number*: Specifies the source interface by its type and number. The primary IP address configured on the source interface is the source IP address of the packets sent by TFTP. If no primary IP address is configured on the source interface, the transmission fails.

ip *source-ip-address*: Specifies the source IP address for the current TFTP client to transmit packets. This source address must be an IP address that has been configured on the device.

#### **Examples**

# Download the config.cfg file from the TFTP server at 192.168.0.98 and save it as config.bak. Specify the source IP address to be 192.168.0.92.

```
<Sysname> tftp 192.168.0.98 get config.cfg config.bak source ip 192.168.0.92 
   ... 
  File will be transferred in binary mode 
  Downloading file from remote TFTP server, please wait.... 
  TFTP: 372800 bytes received in 1 second(s) 
  File downloaded successfully.
```
# Upload the config.cfg file from the local device to the default path of the TFTP server at 192.168.0.98 and save it as config.bak. Specify the source IP interface to be Ethernet 1/1.

<Sysname> tftp 192.168.0.98 put config.cfg config.bak source interface ethernet 1/1

```
 File will be transferred in binary mode 
 Sending file to remote TFTP server. Please wait... 
 TFTP: 345600 bytes sent in 1 second(s). 
 File uploaded successfully.
```
## <span id="page-186-0"></span>tftp client source

Use **the client source** to specify a source IP address for outgoing TFTP packets.

Use undo tftp client source to restore the default.

#### **Syntax**

tftp client source { interface *interface-type interface-number* | ip *source-ip-address* }

#### undo tftp client source

#### **Default**

The primary IP address of the output interface is used as the source IP address for outgoing TFTP packets.

#### **Views**

System view

#### **Default command level**

2: System level

#### **Parameters**

interface *interface-type interface-number*: Specifies a source interface for outgoing TFTP packets.

ip *source-ip-address*: Specifies a source IP address for outgoing TFTP packets. This IP address must be one of the IP addresses configured on the device.

#### **Usage guidelines**

You can use the **t**ftp client source command to specify a source IP address or source interface for the TFTP packets sent by the device. If a source interface (typically, a loopback interface) is specified, its primary IP address is used as the source IP address for the TFTP packets. The source interface setting and the source IP address setting overwrite each other.

#### **IMPORTANT:**

To avoid TFTP connection failures, when you specify a source interface for TFTP packets, make sure the interface has been assigned a primary IP address.

The **t**ftp client source command setting applies to all TFTP sessions. When you set up a TFTP session with the **tftp** command, you can also specify a different source IP address for the TFTP session.

#### **Examples**

# Specify 2.2.2.2 as the source IP address for outgoing TFTP packets.

<Sysname> system-view

[Sysname] tftp client source ip 2.2.2.2

# Use the primary IP address of interface Ethernet 1/1 as the source IP address for outgoing TFTP packets.

```
<Sysname> system-view 
[Sysname] tftp client source interface ethernet 1/1 
[Sysname]
```
#### **Related commands**

display tftp client configuration

## <span id="page-187-0"></span>tftp ipv6

Use **the ipv6** to download a specified file from a TFTP server or upload a specified local file to a TFTP server in an IPv6 network.

#### **Syntax**

tftp ipv6 *tftp-ipv6-server* [ -i *interface-type interface-number* ] { get | put } *source-filename* [ *destination-filename* ] [ vpn-instance *vpn-instance-name* ]

#### **Views**

User view

#### **Default command level**

3: Manage level

#### **Parameters**

*tftp-ipv6-server*: IPv6 address or host name of a TFTP server, a string of 1 to 46 characters.

-i *interface-type interface-number*: Specifies an output interface by its type and number. This parameter can be used only when the TFTP server address is a link local address and the specified output interface has a link local address. For the configuration of a link local address, see *Layer 3—IP Services Configuration Guide*.

get: Downloads a file.

put: Uploads a file.

*source-file*: Source filename.

*destination-file*: Destination filename. If this argument is not specified, the file uses the source file name.

vpn-instance *vpn-instance-name*: Specifies the MPLS L3VPN where the TFTP server belongs. The *vpn-instance-name* argument is a case-sensitive string of 1 to 31 characters. If the TFTP server is on the public network, do not specify this option.

#### **Examples**

#### # Download filetoget.txt from the TFTP server.

```
<Sysname> tftp ipv6 fe80::250:daff:fe91:e058 -i ethernet 1/1 get filetoget.txt 
   ... 
  File will be transferred in binary mode 
  Downloading file from remote TFTP server, please wait.... 
  TFTP: 411100 bytes received in 2 second(s) 
  File downloaded successfully.
```
## **License management commands**

## <span id="page-188-0"></span>display license

Use display license to display system software registration information.

#### **Syntax**

display license [ | { begin | exclude | include } *regular-expression* ]

#### **Views**

Any view

#### **Default command level**

1: Monitor level

#### **Parameters**

|: Filters command output by specifying a regular expression. For more information about regular expressions, see *Fundamentals Configuration Guide*.

begin: Displays the first line that matches the specified regular expression and all lines that follow.

exclude: Displays all lines that do not match the specified regular expression.

include: Displays all lines that match the specified regular expression.

*regular-expression*: Specifies a regular expression, a case-sensitive string of 1 to 256 characters.

#### **Usage guidelines**

The following matrix shows the command and hardware compatibility:

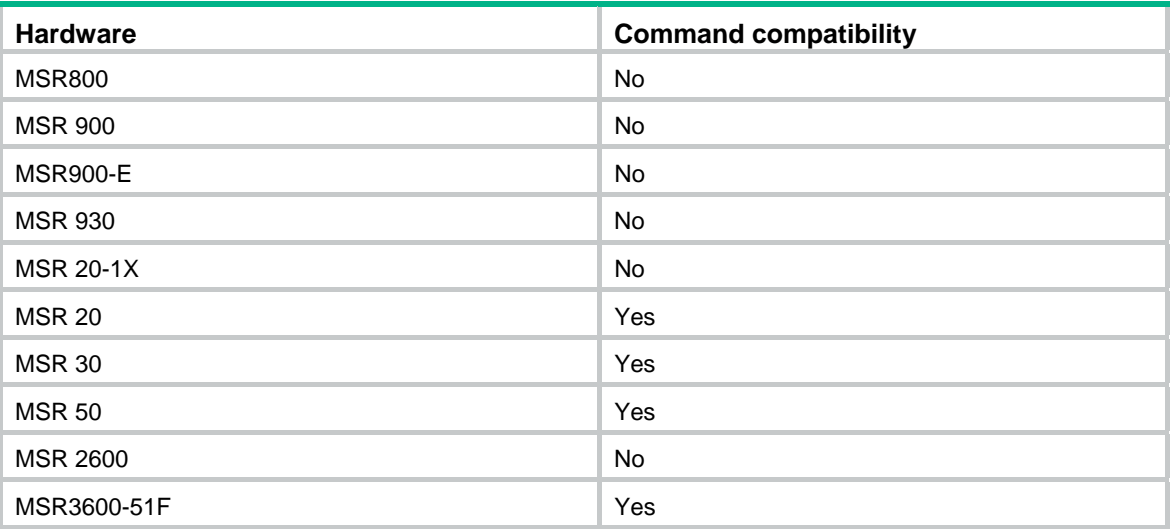

#### **Examples**

# Display system software registration information.

<Sysname> display license Software license information ---------------------------- Serial Number: VZa47-6AbBh-gtO9c-K47A0-F79D8-dE84O-tg2j0 Register Date: 2006-10-10 15:50:28

Trade Code : 121234A757C06A000693

#### **Table 38 Command output**

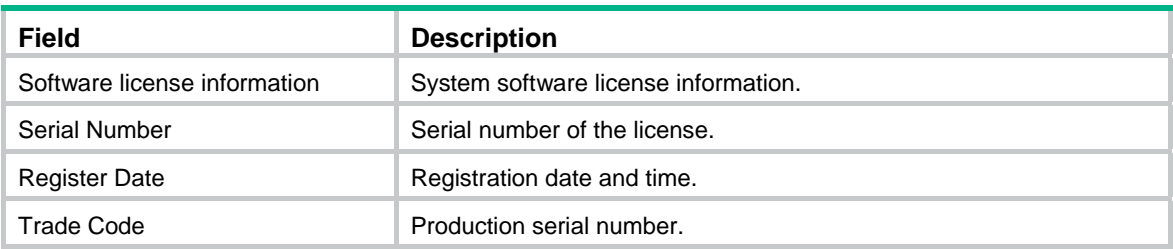

## <span id="page-189-0"></span>license register

Use license register to register the system software for a device.

#### **Syntax**

license register *serial-number*

#### **Views**

User view

#### **Default command level**

3: Manage level

#### **Parameters**

*serial-number*: Serial number of a license, in the format of *XXXXX*-*XXXXX*-*XXXXX*-*XXXXX*-*XXXXX*-*XXXXX*-*XXXXX*, where X represents a character. Valid characters include letters (case sensitive), digits, plus signs (+), and forward slashes (/).

#### **Usage guidelines**

The following matrix shows the command and hardware compatibility:

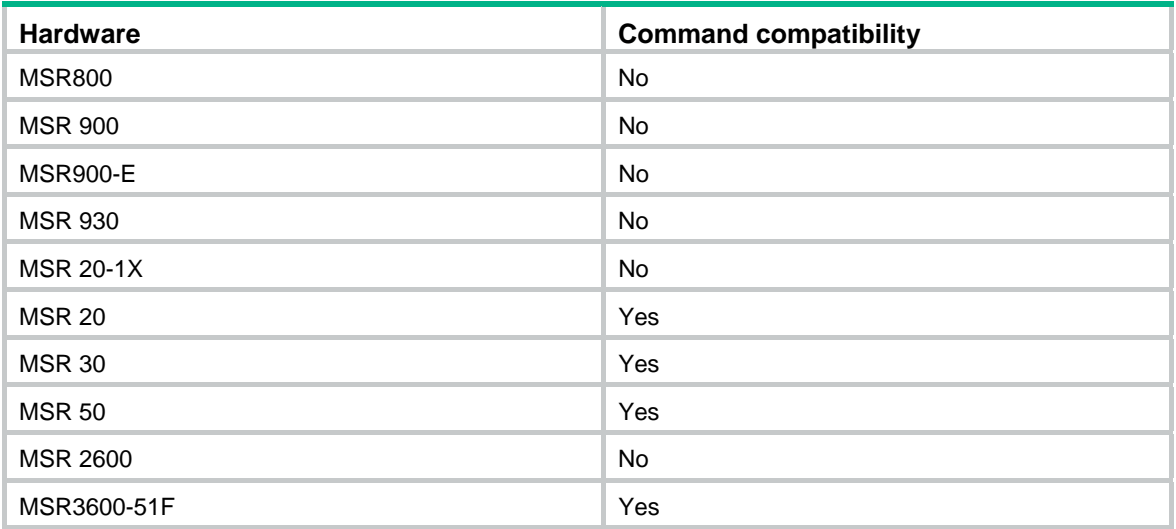

Before registering the system software, purchase a system software license.

Enter the serial number in the correct format.

#### **Examples**

# Register the system software. The serial number in this example is only for illustration. Use a valid system software serial number.

<Sysname> license register aaaaa-bbbbb-ccccc-ddddd-eeeee-fffff-ggggg

Info: Registered successfully!

# <span id="page-191-0"></span>**Software upgrade commands**

[Table 39](#page-191-0) shows the support of MSR routers for the FIPS mode that complies with NIST FIPS 140-2 requirements. Support for features, commands, and parameters might differ in FIPS mode and non-FIPS mode.

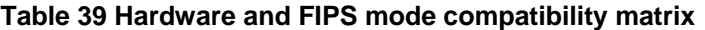

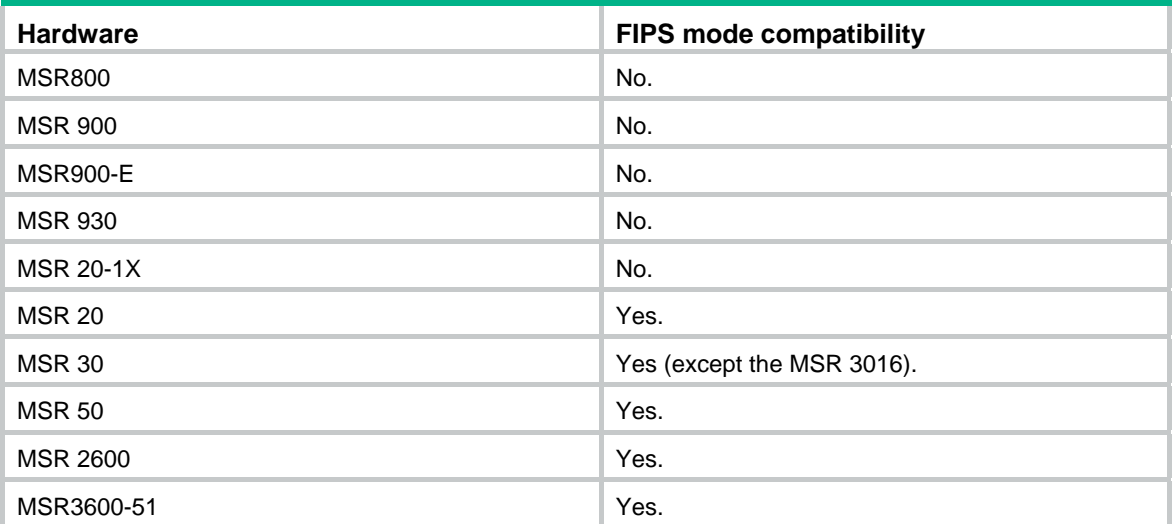

## <span id="page-191-1"></span>boot-loader

Use **boot-loader** to specify a startup system software image for the device.

#### **Syntax**

**boot-loader file** *file*-*url* { **main** | **backup** }

#### **Views**

User view

#### **Default command level**

3: Manage level

#### **Parameters**

**file** *file*-*url*: Specifies a file name, a string of 1 to 63 characters. If you enter a relative path, the system automatically converts it to an absolute path. The absolute path can contain up to 63 characters. The file name uses the *drive***:/***file-name* format or the *file-name* format, where:

- The *drive* argument specifies the storage medium where the file is saved. If the device has only one storage medium, you can execute this command without providing this argument.
- The *file-name* argument specifies the file name, which must use the **.bin** extension.

**main**: Specifies the file as the main system software image. The main system software image has higher priority than the backup system software image at startup.

**backup**: Specifies the file as the backup system software image. The backup system software image is used at startup only if the main system software image is not available.

#### **Usage guidelines**

To execute the **boot-loader** command successfully, make sure you have saved the image file to the root directory of the storage medium.

In FIPS mode, the file must pass authenticity verification before it can be set as a system software image for the next system startup.

#### **Examples**

# Specify **test.bin** as the main startup system software image file. This example assumes that this file has been saved in the root directory of the storage medium.

<Sysname> boot-loader file test.bin main

This command will set the boot file. Continue? [Y/N]:y

The specified file will be used as the main boot file at the next reboot on slot 0!

#### **Related commands**

**display boot-loader** 

## <span id="page-192-0"></span>bootrom

Use **bootrom** to read, restore, back up, or upgrade the BootWare image.

#### **Syntax**

**bootrom** { **backup** | **read** | **restore** | **update file** *file-url* } [ **slot** *slot-number-list* ] [ **all** | **part** ]

#### **Views**

User view

#### **Default command level**

3: Manage level

#### **Parameters**

**backup**: Backs up the BootWare image in the Normal area of memory to the Backup area.

**read**: Backs up the BootWare image in the Normal area of memory to a storage medium.

**restore**: Replaces the BootWare image in the Normal area with the BootWare image in the Backup area for image restoration or version rollback.

**update file** *file-url*: Loads a BootWare image in a storage medium to the Normal area of memory. The *file-url* argument specifies the image file path, a string of 1 to 63 characters. For more information about file path naming, see ["boot-loader.](#page-191-1)"

**slot** *slot-number-list*: Specifies a space-separated list of up to seven slot number items. Each item specifies an interface module by its slot number or a range of interface modules in the form of *start-slot-number* **to** *end-slot-number*. For example, **slot 0 to 1 2**. If you do not provide this option, all interface modules on the router are specified.

**all**: Applies the action to the entire BootWare image, including the basic segment and the extended segment. If neither **all** nor **part** is specified, the action applies to the entire BootWare image.

**part**: Applies the action to the extended BootWare image segment.

#### **Usage guidelines**

To execute the **bootrom** command successfully, you must first save the upgrade BootWare image file to the root directory of the storage media.

When you execute the **bootrom update file** *file-url* command in FIPS mode, the file must pass authenticity verification before it can be set as the BootWare image file.

#### **Examples**

# Read the BootWare image.

```
<Sysname> bootrom read all 
   Now reading bootrom, please wait...
```

```
 Read bootrom! Please wait... 
 Start reading basic bootrom! 
 Read basic bootrom completed! 
 Start reading extended bootrom! 
 Read extended bootrom completed! 
 Read bootrom completed! Please check the file!
```
#### After the BootWare image is read, two files, **extendbtm.bin** and **basicbtm.bin**, are generated on the storage medium.

<Sysname> dir

Directory of cfa0:/ 0 drw- - Jul 07 2009 21:09:12 logfile 1 -rw- 15074620 Aug 08 2008 13:03:44 test.bin 2 -rw- 139 Sep 24 2008 06:51:38 system.xml 3 -rw- 524288 Aug 13 2008 17:07:18 extendbtm.bin 4 -rw- 524288 Aug 13 2008 17:07:18 basicbtm.bin 5 -rw- 4232 Sep 24 2008 06:51:40 startup.cfg 250088 KB total (223700 KB free)

File system type of cfa0: FAT16

#### # Back up the BootWare image.

<Sysname> bootrom backup all Now backuping bootrom, please wait... Backup bootrom! Please wait... Read normal basic bootrom completed! ................................................ Backup normal basic bootrom completed! Read normal extended bootrom completed! ................................................ Backup normal extended bootrom completed!

Backup bootrom completed!

#### # Restore the BootWare image.

<Sysname> bootrom restore all This command will restore bootrom file, Continue? [Y/N]:y Now restoring bootrom, please wait...

 Restore bootrom! Please wait... Read backup basic bootrom completed! ................................................ Restore basic bootrom completed! Read backup extended bootrom completed! ................................................ Restore extended bootrom completed! Restore bootrom completed!

#### # Use the **a.btm** file to upgrade the BootWare image.

<Sysname> bootrom update file a.btm This command will update bootrom file, Continue? [Y/N]:y Now updating bootrom, please wait... Updating basic bootrom!

................................

```
 Update basic bootrom success! 
 Updating extended bootrom! 
 ........................ 
 Update extended bootrom success! 
 Update bootrom success!
```
## <span id="page-194-0"></span>display boot-loader

Use **display boot-loader** to display system software image information, including the current system software image and the startup system software images.

#### **Syntax**

**display boot-loader** [ **|** { **begin** | **exclude** | **include** } *regular-expression* ]

#### **Views**

Any view

#### **Default command level**

2: System level

#### **Parameters**

**|**: Filters command output by specifying a regular expression. For more information about regular expressions, see *Fundamentals Configuration Guide*.

**begin**: Displays the first line that matches the specified regular expression and all lines that follow.

**exclude**: Displays all lines that do not match the specified regular expression.

**include**: Displays all lines that match the specified regular expression.

*regular-expression*: Specifies a regular expression, a case-sensitive string of 1 to 256 characters.

#### **Examples**

# Display system software images.

<Sysname> display boot-loader

The boot file used at this reboot:flash:/test.bin attribute: main

The boot file used at the next reboot:flash:/test.bin attribute: main

The boot file used at the next reboot:flash:/test.bin attribute: backup

Failed to get the secure boot file used at the next reboot!

#### **Table 40 Command output**

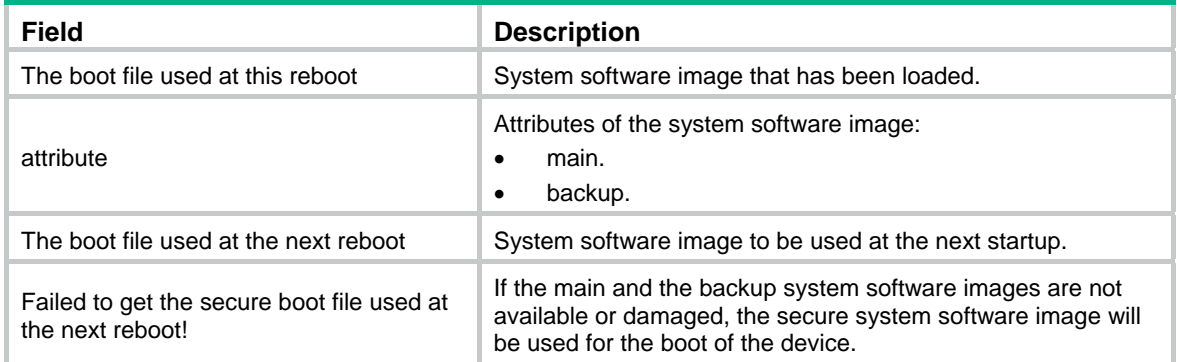

#### **Related commands**

#### **boot-loader**

## <span id="page-195-0"></span>display patch

Use **display patch** to display patch files that have been installed.

If a patch file is loaded from a patch package file, this command also displays the package file version.

#### **Syntax**

**display patch** [ **|** { **begin** | **exclude** | **include** } *regular-expression* ]

#### **Views**

Any view

#### **Default command level**

3: Manage level

#### **Parameters**

**|**: Filters command output by specifying a regular expression. For more information about regular expressions, see *Fundamentals Configuration Guide*.

**begin**: Displays the first line that matches the specified regular expression and all lines that follow.

**exclude**: Displays all lines that do not match the specified regular expression.

**include**: Displays all lines that match the specified regular expression.

*regular-expression*: Specifies a regular expression, a case-sensitive string of 1 to 256 characters.

#### **Examples**

# Display patch files that have been installed.

<Sysname> display patch

flash:/patch\_main.bin, B90H01a, loaded on slot(s):0

#### **Table 41 Command output**

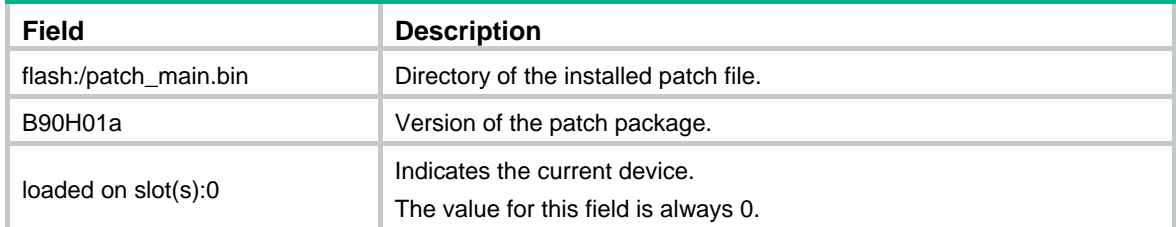

## <span id="page-195-1"></span>display patch information

Use **display patch information** to display patch information.

#### **Syntax**

**display patch information** [ **|** { **begin** | **exclude** | **include** } *regular-expression* ]

#### **Views**

Any view

#### **Default command level**

3: Manage level

#### **Parameters**

**|**: Filters command output by specifying a regular expression. For more information about regular expressions, see *Fundamentals Configuration Guide*.

**begin**: Displays the first line that matches the specified regular expression and all lines that follow.

**exclude**: Displays all lines that do not match the specified regular expression.

**include**: Displays all lines that match the specified regular expression.

*regular-expression*: Specifies a regular expression, a case-sensitive string of 1 to 256 characters.

#### **Examples**

#### # Display patch information.

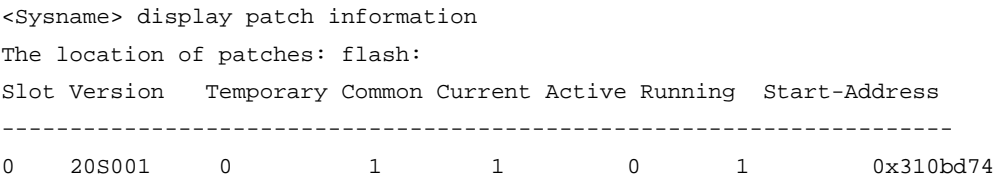

#### **Table 42 Command output**

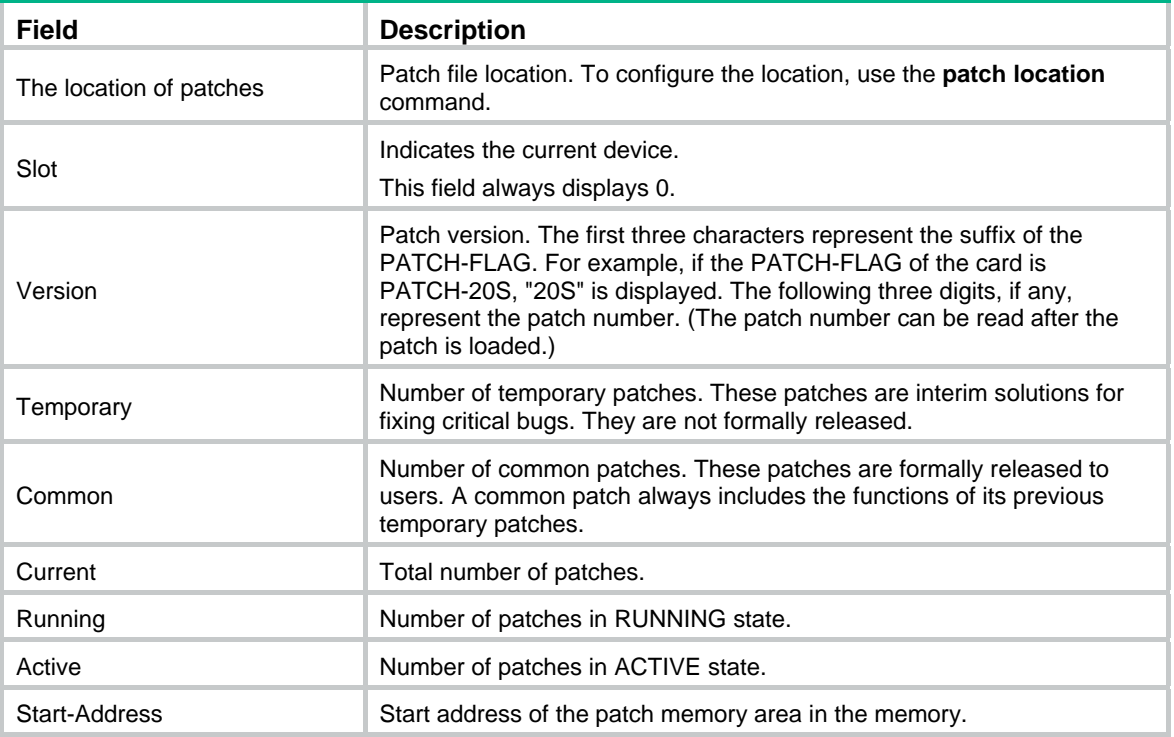

## <span id="page-196-0"></span>patch active

Use **patch active** to activate patches.

#### **Syntax**

**patch active** [ *patch-number* ]

#### **Views**

System view

#### **Default command level**

3: Manage level

#### **Parameters**

*patch-number*: Specifies the sequence number of a patch. If no sequence number is specified, this command validates all DEACTIVE patches. If a sequence number is specified, this command activates the specified patch and all its previous DEACTIVE patches.

#### **Usage guidelines**

Before executing this command, you must use the **patch load** command to load patches.

The **patch active** command changes the state of DEACTIVE patches to ACTIVE state and runs the patches. To continue to run these patches after a reboot, use the **patch run** command to change their state to RUNNING. If not, the state of ACTIVE patches changes back to DEACTIVE at a reboot.

#### **Examples**

# Activate patch 3 and all its previous DEACTIVE patches.

<Sysname> system-view

[Sysname] patch active 3

# Activate all DEACTIVE patches.

<Sysname> system-view [Sysname] patch active

## <span id="page-197-0"></span>patch deactive

Use **patch deactive** to stop running patches.

#### **Syntax**

**patch deactive** [ *patch-number* ]

#### **Views**

System view

#### **Default command level**

3: Manage level

#### **Parameters**

*patch-number*: Specifies the sequence number of a patch. If no sequence number is specified, this command deactivates all ACTIVE patches. If a sequence number is specified, this command deactivates the specified patch and all its subsequent ACTIVE patches.

#### **Usage guidelines**

This command is not applicable to patches in RUNNING state.

#### **Examples**

# Stop running patch 3 and all its subsequent ACTIVE patches.

<Sysname> system-view

[Sysname] patch deactive 3

# Stop running all ACTIVE patches.

<Sysname> system-view

[Sysname] patch deactive

## <span id="page-198-0"></span>patch delete

Use **patch delete** to remove patches from the patch memory area.

#### **Syntax**

**patch delete** [ *patch-number* ]

#### **Views**

System view

#### **Default command level**

3: Manage level

#### **Parameters**

*patch-number*: Specifies the sequence number of a patch. If no sequence number is specified, this command removes all patches in the patch memory area. If a sequence number is specified, this command removes the specified patch and all its subsequent patches.

#### **Usage guidelines**

This command does not delete patches from the storage media. After being removed from the patch memory area, the patches changes to the IDLE state.

#### **Examples**

# Remove patch 3 and all its subsequent patches from the patch memory area.

```
<Sysname> system-view
```

```
[Sysname] patch delete 3
```
# Remove all patches from the patch memory area.

<Sysname> system-view

[Sysname] patch delete

## <span id="page-198-1"></span>patch install

Use **patch install** to install and run patches in one step.

Use **undo patch install** to remove all ACTIVE and RUNNING patches from the patch memory area.

#### **Syntax**

**patch install** { *patch-location* | **file** *filename* }

**undo patch install** 

#### **Views**

System view

#### **Default command level**

3: Manage level

#### **Parameters**

*patch-location*: Specifies the patch file path, a string of 1 to 64 characters. The file must be saved in the root directory of the storage media. Provide this argument if the patch file is not packaged in a patch package file, and make sure the file name is correct.

**file** *filename*: Specifies a patch package file name.

#### **Usage guidelines**

Before installing patches, save the patch file or patch package file to the root directory of the storage media on the device.

In FIPS mode, the patch file or the patch package file must pass authenticity verification before it can be installed.

The **patch install** command changes the state of installed patches from IDLE to ACTIVE or RUNNING, depending on your choice during the command execution process. If you choose to have installed patches continue to run after a reboot, the installed patches are set in RUNNING state and remain in this state after a reboot. If not, the installed patches are set in ACTIVE state and change to the DEACTIVE state at a reboot.

The **undo patch install** command change the state of ACTIVE and RUNNING patches to IDLE, but does not delete them from the storage media.

#### **Examples**

# Install the patches located on the Flash.

<Sysname> system-view

[Sysname] patch-install flash: Patches will be installed. Continue? [Y/N]:y Do you want to run patches after reboot? [Y/N]:y Installing patches… Installation completed, and patches will continue to run after reboot. [Sysname]

#### # Install patches from a patch package file.

<Sysname> system-view [Sysname] patch install file:/patch\_packeg.bin Patches will be installed. Continue? [Y/N]:y Do you want to run patches after reboot? [Y/N]:y Installing patches… Installation completed, and patches will continue to run after reboot. [Sysname]

## <span id="page-199-0"></span>patch load

Use **patch load** to load patches from the storage media (Flash or CF card) to the patch memory area.

#### **Syntax**

**patch load** [ **file** *filename* ]

#### **Default**

The system loads patch files from the root directory of storage media.

#### **Views**

System view

#### **Default command level**

3: Manage level

#### **Parameters**

**file** *filename*: Specifies a patch package file name. If the package file is specified, the system loads patch files from the patch package. If no package file is specified, the system loads patch files from the patch file location specified with the **patch location** command.

#### **Usage guidelines**

Before loading patches, save the patch file or patch package file to the root directory of the storage media on the device.

In FIPS mode, the patch package file or the patch file must pass authenticity verification before it can be loaded.

#### **Examples**

# Load patches from a patch file.

<Sysname> system-view [Sysname] patch load

# Load patches from a patch package file.

```
<Sysname> system-view
```
[Sysname] patch load file flash:/patchpackege.bin

## <span id="page-200-0"></span>patch location

Use **patch location** to configure the patch file location.

#### **Syntax**

**patch location** *patch-location*

#### **Default**

The patch file location is the root directory of the default storage medium. (The default storage medium is user configurable. For more information, see "Managing the file system.")

#### **Views**

System view

#### **Default command level**

3: Manage level

#### **Parameters**

*patch-location*: Specifies the patch file location, a string of 1 to 64 characters.

#### **Usage guidelines**

This command does not take effect for patch package files.

If the device has only one storage medium, you do not need to use this command to specify the patch file location.

The **patch install** *patch-location* command can change the patch file location that has been specified with the **patch location** command. In contrast, the **patch install file** *filename* does not.

#### **Examples**

# Specify the root directory of the CF card as the patch file location.

```
<Sysname> system-view 
[Sysname] patch location cf:
```
## <span id="page-200-1"></span>patch run

Use **patch run** to confirm ACTIVE patches.

#### **Syntax**

```
patch run [ patch-number ]
```
#### **Views**

System view

#### **Default command level**

3: Manage level

#### **Parameters**

*patch-number*: Specifies the sequence number of a patch. If no sequence number is specified, this command confirms all ACTIVE patches and changes their state to RUNNING. If a sequence number is specified, this command confirms the specified ACTIVE patch and all its previous patches, and changes their state to RUNNING.

#### **Usage guidelines**

This command is applicable to patches in ACTIVE state only.

After being confirmed, ACTIVE patches are set in RUNNING state and can continue to run after a reboot. If not being confirmed, ACTIVE patches are set in DEACTIVE state at a reboot.

#### **Examples**

# Confirm patch 3 and all its previous ACTIVE patches.

<Sysname> system-view

[Sysname] patch run

#### # Confirm all ACTIVE patches.

<Sysname> system-view

[Sysname] patch run

# **Automatic configuration deployment command**

## <span id="page-202-0"></span>autodeploy udisk enable

Use **autodeploy udisk enable** to enable automatic configuration from a USB disk.

Use **undo autodeploy udisk enable** to disable automatic configuration from a USB disk.

#### **Syntax**

**cd** { *directory* | **..** | **/** }

#### **Default**

Automatic configuration from a USB disk is enabled.

#### **Views**

System view

#### **Default command level**

2: System level

#### **Examples**

# Disable automatic configuration from a USB disk.

<Sysname> system-view

[Sysname] undo autodeploy udisk enable

# <span id="page-203-0"></span>**Index**

## [A B C D](#page-203-0) [E F G H I J L M N O P Q R](#page-204-0) S T U V W dir,[159](#page-167-0)

#### **A**

acl (user interface view)[,13](#page-21-0) activation-key,[15](#page-23-0) archive configuration,[111](#page-119-0) archive configuration interval,[112](#page-120-0) archive configuration location[,113](#page-121-0)  archive configuration max[,114](#page-122-0) ascii,[153](#page-161-0) authentication-mode[,16](#page-24-0) autodeploy udisk enable[,194](#page-202-0)  auto-execute command[,17](#page-25-0)

#### **B**

backup startup-configuration,[115](#page-123-0) binary[,154](#page-162-0)  boot-loader,[183](#page-191-1) bootrom[,184](#page-192-0)  bye,[154](#page-162-1)

#### **C**

card-mode[,61](#page-69-0) cd[,129](#page-137-0)  cd[,155](#page-163-0)  cdup[,156](#page-164-0)  clock datetime[,62](#page-70-0)  clock summer-time one-off[,63](#page-71-0) clock summer-time repeating,[64](#page-72-0)  clock timezone,[65](#page-73-0)  close,[156](#page-164-1)  command accounting[,18](#page-26-0)  command authorization[,19](#page-27-0)  command-alias enable[,1](#page-9-0)  command-alias mapping[,2](#page-10-0)  command-privilege,[2](#page-10-1) configuration encrypt[,115](#page-123-1) configuration replace file,[116](#page-124-0) configure-user count,[66](#page-74-0)  copy,[130](#page-138-0)  copyright-info enable[,67](#page-75-0) crypto-digest,[131](#page-139-0)

#### **D**

databits[,20](#page-28-0)  debugging[,157](#page-165-0)  delete,[158](#page-166-0) delete,[131](#page-139-1)

dir,[132](#page-140-0) disconnect,[160](#page-168-0)  display archive configuration[,117](#page-125-0) display boot-loader[,186](#page-194-0)  display clipboard,[3](#page-11-0) display clock,[68](#page-76-0)  display command-alias,[4](#page-12-0) display configure-user[,69](#page-77-0)  display copyright,[70](#page-78-0)  display cpu-usage,[71](#page-79-0)  display cpu-usage history[,73](#page-81-0) display current-configuration,[118](#page-126-0)  display device,[75](#page-83-0)  display device manuinfo,[76](#page-84-0)  display diagnostic-information,[77](#page-85-0)  display environment,[78](#page-86-0) display fan, [80](#page-88-0) display ftp client configuration, 160 display ftp-server,[148](#page-156-0) display ftp-user[,149](#page-157-0)  display history-command,[5](#page-13-0) display hotkey, [5](#page-13-1) display ip http[,20](#page-28-1) display ip https, 21 display job[,81](#page-89-0) display license, 180 display memory[,82](#page-90-0) display nandflash badblock-location,[135](#page-143-0)  display nandflash file-location,[133](#page-141-0) display nandflash page-data[,136](#page-144-0)  display patch[,187](#page-195-0) display patch information,[187](#page-195-1) display power,[83](#page-91-0)  display reboot-type,[83](#page-91-1)  display rps,[84](#page-92-0) display saved-configuration[,120](#page-128-0)  display schedule job[,85](#page-93-0) display schedule reboot[,86](#page-94-0) display startup,[121](#page-129-0) display system-failure, 86 display telnet client configuration,[22](#page-30-0)  display tftp client configuration[,175](#page-183-1)  display this,[122](#page-130-0) display transceiver[,87](#page-95-0)

<span id="page-204-0"></span>display transceiver alarm[,88](#page-96-0) display transceiver diagnosis, 90 display transceiver manuinfo[,91](#page-99-0) display user-interface[,23](#page-31-0)  display users,[25](#page-33-0)  display version,[92](#page-100-0)  display web users[,26](#page-34-0)

### **E**

escape-key,[27](#page-35-0) execute[,137](#page-145-0)

### **F**

```
file prompt,138 
fixdisk,138 
flow-control,28 
format,139 
free ftp user,150 
free user-interface,29 
free web-users,30 
ftp,161 
ftp client source,162 
ftp ipv6,163 
ftp server acl,151 
ftp server enable,151 
ftp timeout,152 
ftp update,152
```
#### **G**

get[,164](#page-172-0)

#### **H**

header[,92](#page-100-1) history-command max-size,[30](#page-38-1) hotkey[,7](#page-15-0) 

#### **I**

idle-timeout[,31](#page-39-0) ip alias,[32](#page-40-0)  ip http acl[,33](#page-41-0) ip http enable,[34](#page-42-0)  ip http log-file frequency,[35](#page-43-0) ip http port,[35](#page-43-1)  ip https acl[,36](#page-44-0) ip https certificate access-control-policy,[37](#page-45-0)  ip https enable[,38](#page-46-0)  ip https port,[38](#page-46-1)  ip https ssl-server-policy[,39](#page-47-0) **J** 

job,[94](#page-102-0) 

**L** 

lcd,[164](#page-172-1)  license register,[181](#page-189-0) lock,[40](#page-48-0)  ls[,165](#page-173-0) 

#### **M**

```
mkdir,166 
mkdir,139 
more,140 
mount,141 
move,142
```
**N** 

nms monitor-interface,[95](#page-103-0) 

## **O**

open[,167](#page-175-0)  open ipv6[,167](#page-175-1)

## **P**

parity,[40](#page-48-1)  passive[,168](#page-176-0)  password-recovery enable[,96](#page-104-0) patch active[,188](#page-196-0) patch deactive,[189](#page-197-0) patch delete,[190](#page-198-0) patch install,[190](#page-198-1)  patch load[,191](#page-199-0)  patch location,[192](#page-200-0)  patch run,[192](#page-200-1) protocol inbound[,41](#page-49-0) put,[169](#page-177-0)  pwd[,169](#page-177-1) pwd[,143](#page-151-0)

#### **Q**

quit[,7](#page-15-1)  quit[,170](#page-178-0) 

#### **R**

reboot[,97](#page-105-0)  redirect disconnect[,42](#page-50-0) redirect enable[,42](#page-50-1) redirect listen-port[,43](#page-51-0) redirect refuse-negotiation[,44](#page-52-0) redirect refuse-teltransfer[,44](#page-52-1) redirect return-deal from-telnet[,45](#page-53-0) redirect return-deal from-terminal[,46](#page-54-0) redirect timeout,[46](#page-54-1) remotehelp[,170](#page-178-1)  rename[,143](#page-151-1)  reset recycle-bin[,143](#page-151-2) reset saved-configuration[,123](#page-131-0) 

<span id="page-205-0"></span>reset unused porttag[,97](#page-105-1) restore startup-configuration,[124](#page-132-0) return,[8](#page-16-0) rmdir,[145](#page-153-0) rmdir,[172](#page-180-0)

#### **S**

save,[125](#page-133-0) schedule job,[98](#page-106-0)  schedule reboot at,[99](#page-107-0)  schedule reboot delay,[100](#page-108-0) screen-length[,47](#page-55-0) screen-length disable,[8](#page-16-1) send[,48](#page-56-0) set authentication password[,49](#page-57-0)  shell[,50](#page-58-0) shutdown-interval,[101](#page-109-0)  speed (user interface view),[51](#page-59-0)  startup saved-configuration[,127](#page-135-0)  stopbit-error intolerance[,52](#page-60-0) stopbits,[52](#page-60-1) super[,9](#page-17-0)  super authentication-mode,[10](#page-18-0)  super password[,11](#page-19-0) sysname[,102](#page-110-0) system-failure,[103](#page-111-0) system-view[,12](#page-20-0) **T** 

telnet,[53](#page-61-0)

telnet client source[,54](#page-62-0)  telnet ipv6,[54](#page-62-1)  telnet server enable,[55](#page-63-0)  temperature-limit[,103](#page-111-1)  terminal type[,55](#page-63-1) tftp,[177](#page-185-0)  tftp client source,[178](#page-186-0)  tftp ipv6[,179](#page-187-0)  tftp-server acl,[176](#page-184-0) time at[,104](#page-112-0)  time delay,[107](#page-115-0)  transceiver phony-alarm-disable[,108](#page-116-0) **U** 

umount[,146](#page-154-0) undelete[,147](#page-155-0) usb disable,[109](#page-117-0) user[,173](#page-181-0)  user privilege level,[56](#page-64-0)  user-interface[,57](#page-65-0)

### **V**

verbose,[173](#page-181-1) view,[109](#page-117-1)

## **W**

web captcha[,58](#page-66-0) web https-authorization mode[,59](#page-67-0) web idle-timeout,[59](#page-67-1)  web logbuffer size,[60](#page-68-0)